https://ntrs.nasa.gov/search.jsp?R=19910012348 2020-03-19T18:51:11+00:00Z

# Artical Memorandum

# **Coldser's Crack**

mb.

**THE REPORT OF STREET Partie Coold Persons**  $\frac{1}{2}$ 

> - 63 وتوجهت

くちみのスーキワークシット  $\mathbb{P}^{\mathfrak{p}}$  in  $\mathbb{P}^{\mathfrak{p}}$ VERSION 5.0 (NAUA) 221 5  $CSLLO4^{\circ}$ 

> Unclas  $H1/47$ 0332311

 $51 - 15.7$ 

 $\bar{x}$  ,  $\rightarrow$ 

Britain.

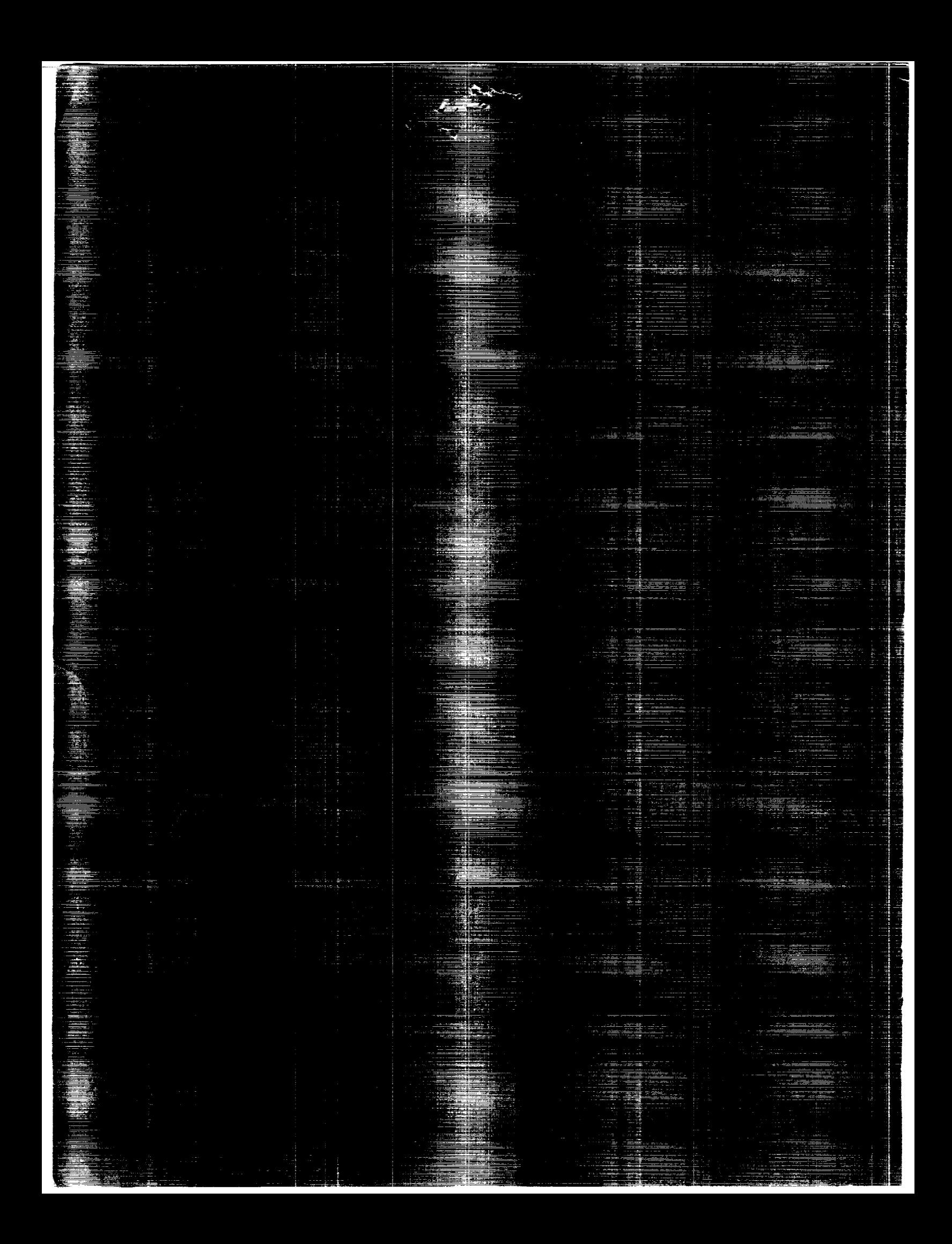

# NASA Technical Memorandum 4260

# GEMPAK5 User's Guide

*Version 5.0*

Mary L. desJardins *Goddard Space Flight Center Greenbelt, Maryland*

Keith F. Brill *NOAA / NWS / NMC Washington, D.C.*

Steven S. Schotz *General Sciences Corporation Lanham, Maryland*

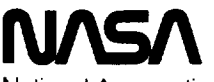

National Aeronautics and Space Administration

Office of Management

Scientific and Technical Information Division

**1991**

**Copyright 1990 National Aeronautics and Space** Administration

 $\frac{1}{\sqrt{2}}$  ,  $\frac{1}{\sqrt{2}}$  ,  $\frac{1}{\sqrt{2}}$  ,  $\frac{1}{\sqrt{2}}$  ,  $\frac{1}{\sqrt{2}}$  ,  $\frac{1}{\sqrt{2}}$  ,  $\frac{1}{\sqrt{2}}$ 

# **CHAPTER 1 GEMPAK** OVERVIEW

# **CHAPTER 2** USER INTERFACE

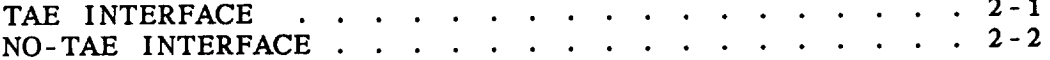

 $\label{eq:3} \begin{array}{lllllllllllllllllll} \mathbf{A} & \mathbf{A} & \$ 

# CHAPTER **3** GEMPAK VARIABLES

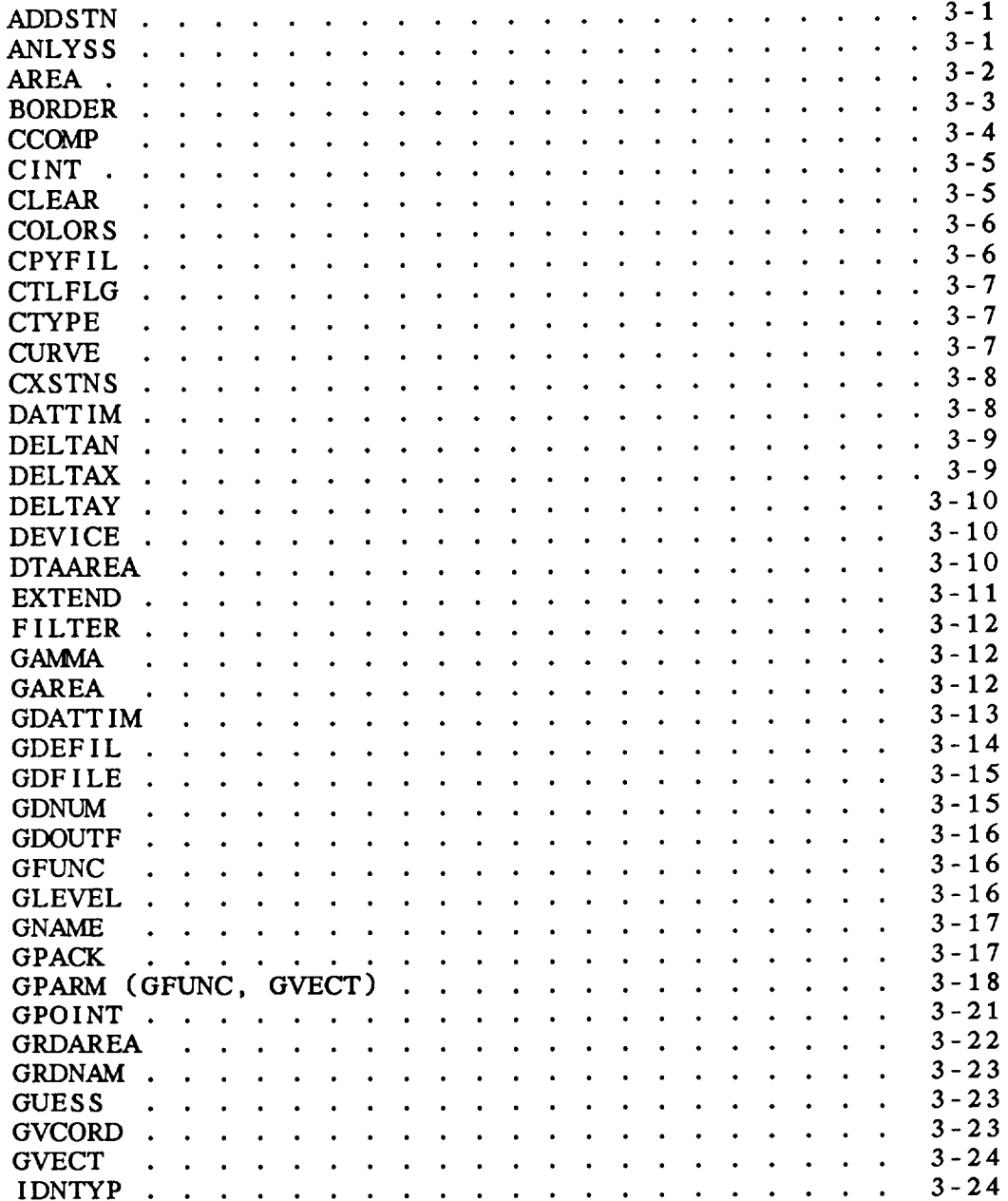

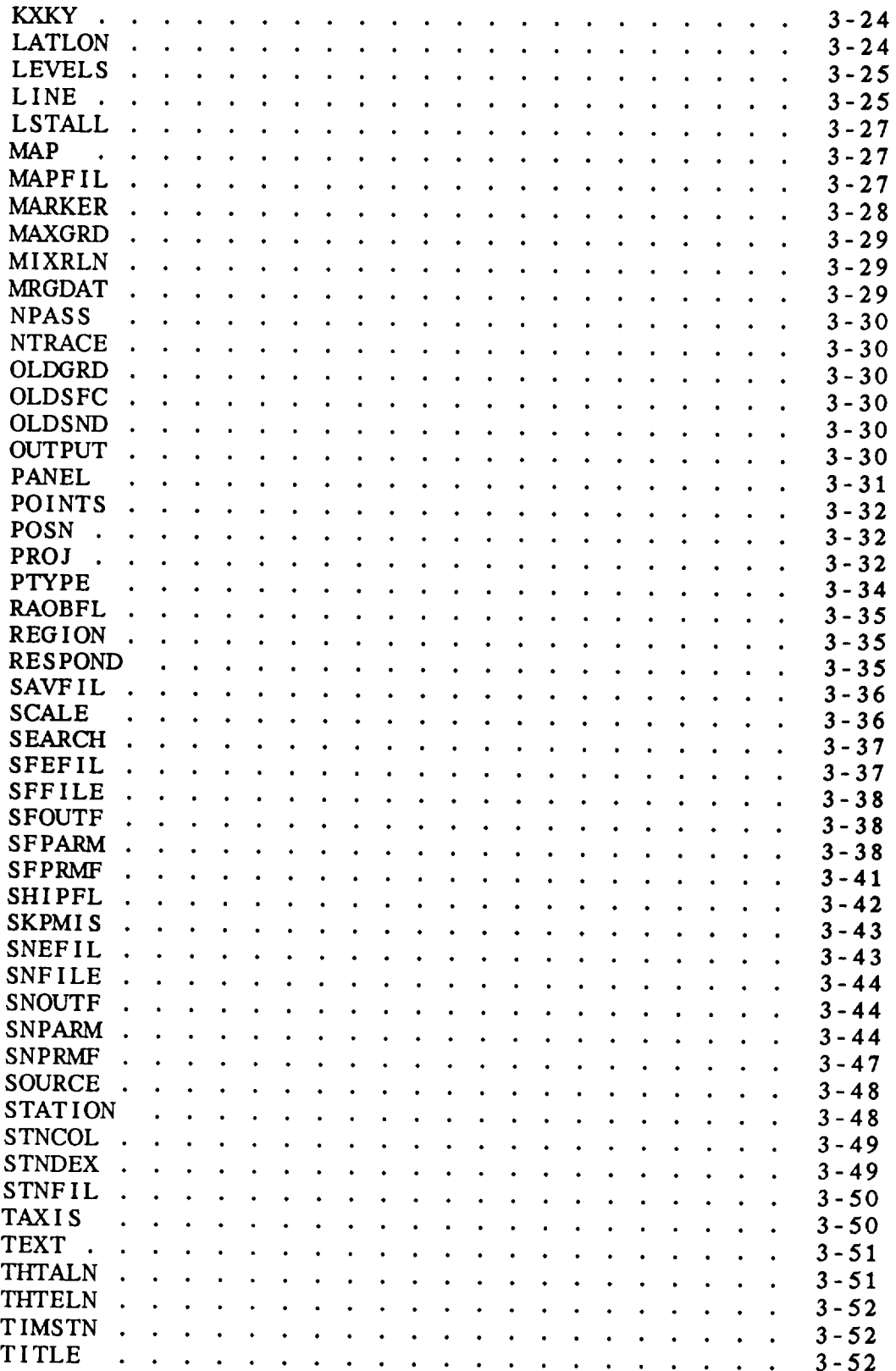

 $\hat{\mathcal{L}}$ 

na iz začala koleda

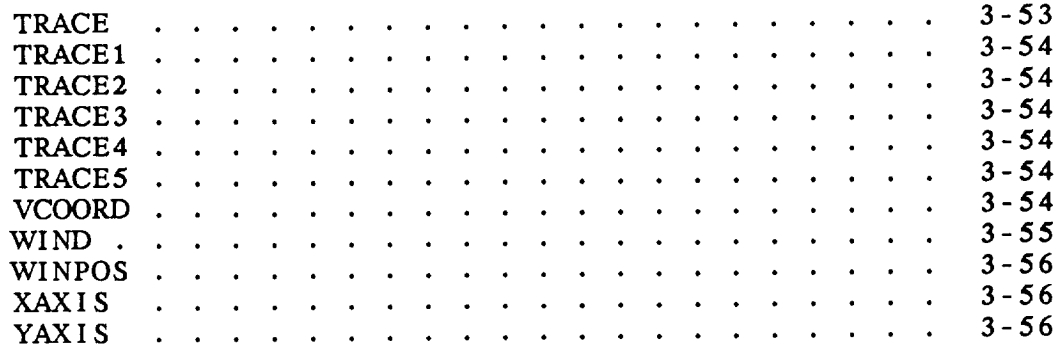

 $\sim$  100  $\sim$ 

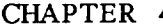

# 4 **GEMPAK** PROGRAMS

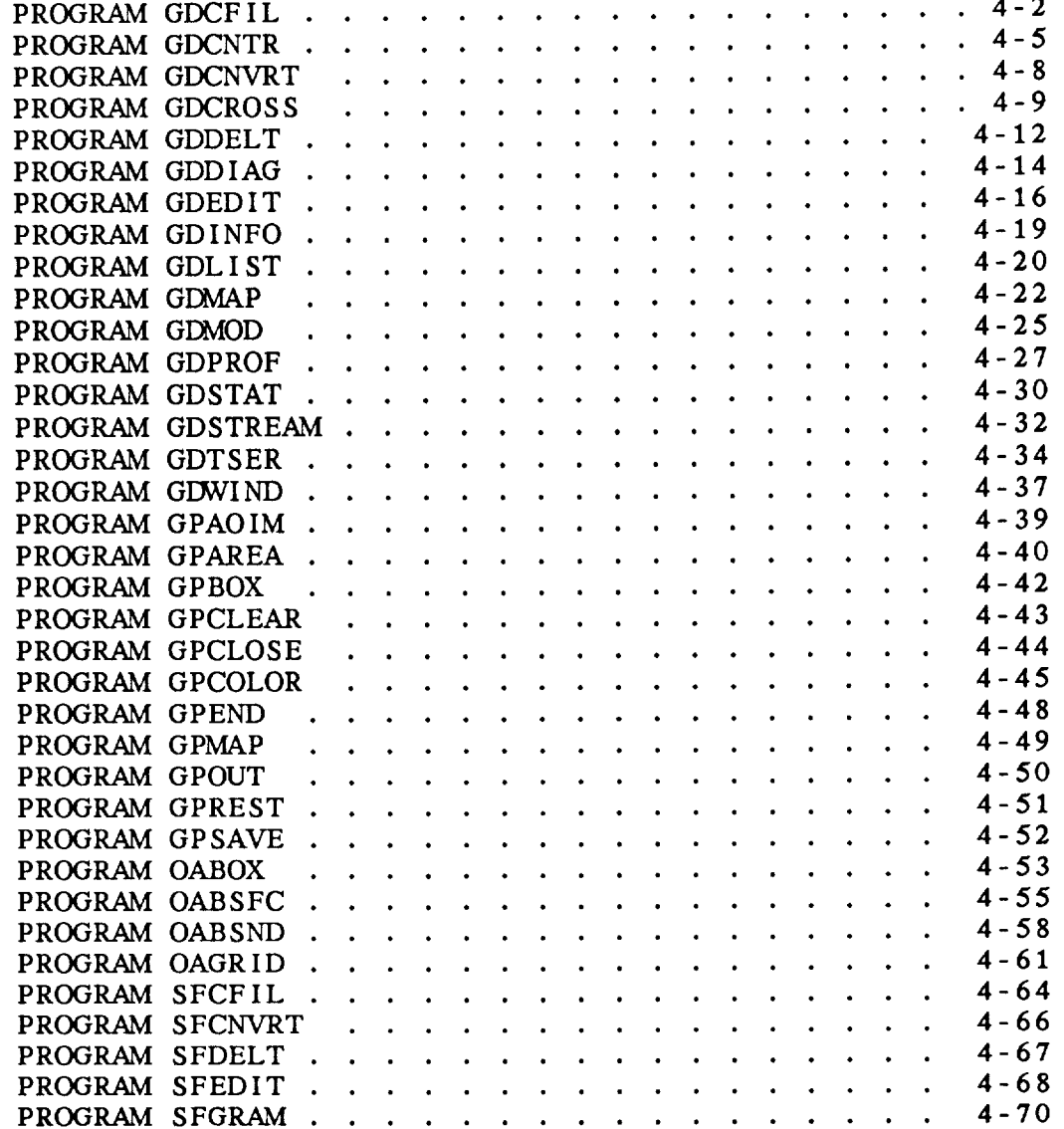

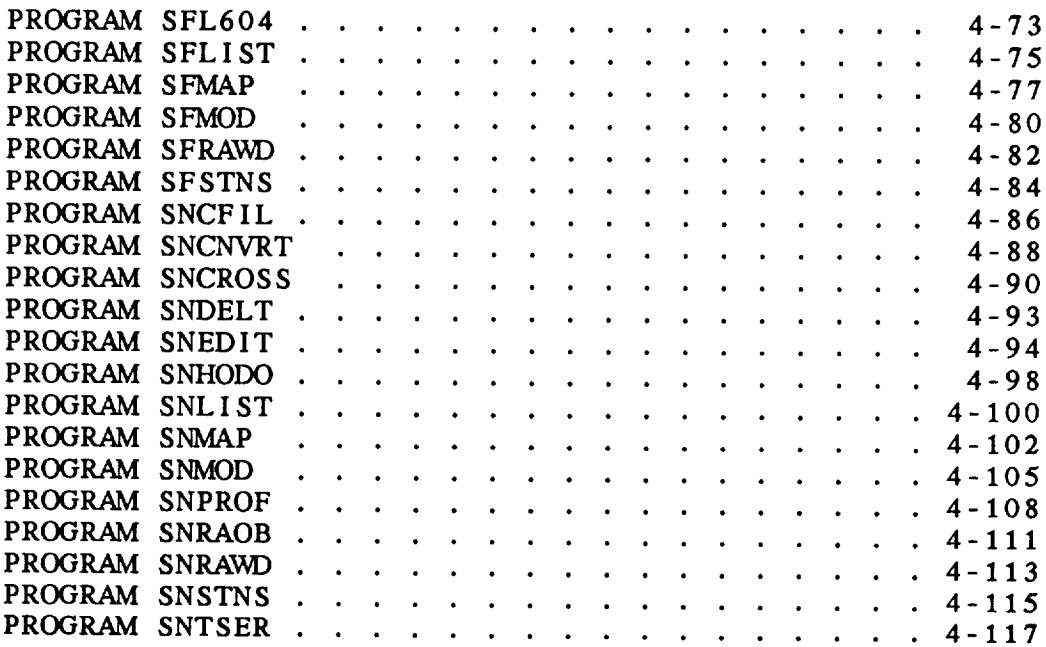

- **APPENDIX A GEMPAK PARAMETERS**
- **APPENDIX** B **GRID DIAGNOSTIC FUNCTIONS**
- APPENDIX *C* **LINE TYPES AND WEATHER SYMBOLS**
- APPENDIX D CHANGES FROM GEMPAK4 TO GEMPAK5

# CHAPTER **1**

# **GEMPAK OVERVIEW**

**This document is the user manual for GEMPAK. It is intended** to **help users running GEMPAK programs and to serve as a reference guide.**

**Information** on **how to run GEMPAK is contained** in **Chapter 2. Chapter** 3 **contains descriptions of** the **variables used by** the **GEMPAK programs. Chapter** 4 **contains descriptions of the GEMPAK programs.**

#### CHAPTER **2**

#### **USER INTERFACE**

**The** Transportable Applications Executive, TAE, **is** the user interface for the **GEMPAK** programs. **A** simple, optional interface, **called** the **no-TAE, is also available.** This **chapter** gives **a brief description** of these **interfaces.**

#### 2.1 TAE INTERFACE

The TAE **provides menus and tutors** which **are helpful in** running **the GEMPAK programs.** The **logical names GEMUSR, GPUSR, and** TAE **must be** assigned to point to the GEMPAK, GEMPLT, and TAE software. **names** may **be system logical names or** may **be** assigned **in your LOGIN.CCM file, which resides in your home directory.**

**In** order to run **GEMPAK programs you must enter** the TAE. done **by executing** the **corrrnand:** This **is**

@GEMUSR:GEMSTRT

Define **the following symbol as a system symbol in your** LOGIN.COM **:**

*GEMPAK* :=- @GEMUSR:GEMSTRT

This will allow **you to** get to **the** main menu **by simply typing:**

#### GEMPAK

Once **you** have **logged** into the TAE, **you** will be **presented** with the GEMPAK root menu displaying **several** options. Select the option **that you** want **by entering the appropriate number.** When **you have selected a program you will** enter **tutor mode.** After **selecting parameters in the tutor, enter** RUN **to execute the program.** To **exit the program, type** EXIT. **If you need help at any time, type HELP.**

#### **USER** INTERFACE

**Most of the GEMPAK programs will enter an interactive tutor mode after executing the program or** encountering an **error.** This **dynamic tutor simply provides a way to execute the program again with new values for the variables. The dynamic tutor is a** NOSCREEN **tutor.** It **is functionally the same as the** usual **SCREEN tutor. It is used in GEMPAK** so **that the terminal screen will not be cleared within a program. Instead, the user will be prompted with**

#### **GEMPAK-PROGRAM>**

**Any of the input parameters may be changed.** The **following conxnands can be entered:**

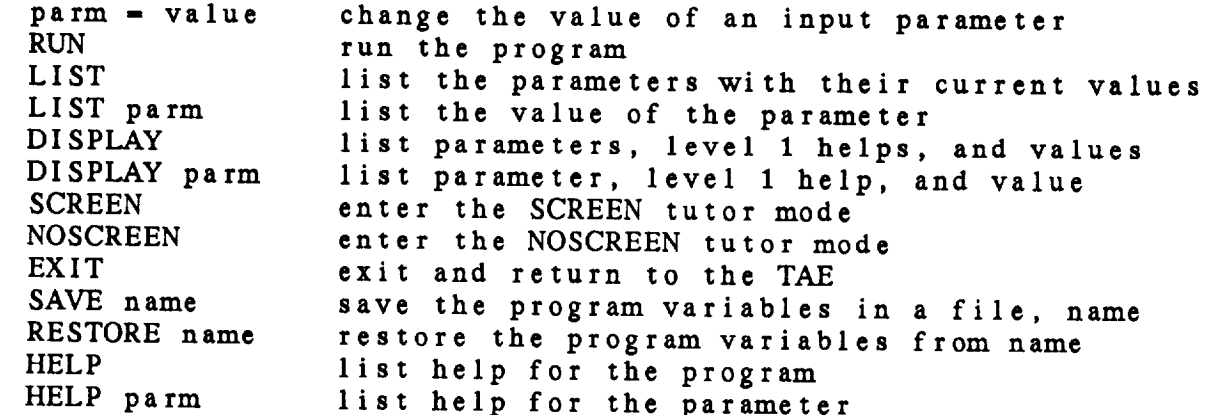

This **interactive mode** will **not be entered if the** value **of the global parameter, \$RESPOND, is NO.**

# **2.2 NO-TAE INTERFACE**

The no-TAE **mode is also available to run programs on systems** where **the TAE is not installed. It can also be used to run** *programs* **directly, without entering the TAE. Any program can be executed by typing:**

#### **RUN GEMEXE:PROGRAM**

**The program will display a tutor similar to** the **NOSCREEN dynamic tutor in the TALE. All the options mentioned above are available, except the SCREEN mode. Parameter values will be retained between programs. In the no-TAE, \$RESPOND and \$MAPFIL can be set in the tutor for any program. This allows a map file to be changed for later runs of the program.**

#### *CHAPTER* 3

#### **GEMPAK VARIABLES**

**This chapter describes** variables **used in the** GEMPAK5 **programs. values of these variables are retained between programs.**

#### **3.1** ADDSTN

ADDSIN is a logical variable which in the station fil **which are in STNFIL, but not already in the station** file, **should be added to the file.**

**Enter** YES **to add stations. Enter** NO **to update current stations** but **not add new ones.**

#### 3.2 **ANLYS** S

**ANLYSS is the information to be stored in the analysis block of a grid file. This information is used in the objective analysis programs.**

The **average station spacing and the** grid **extend** region are of latitude and is used to compute the weighting functions **of** latitude **and** is **used to compute the** weighting **functions in the Barnes analysis programs.** The **grid extend area is specified by four integers, separated by semicolons,** which **are the numbers of grid points to extend the grid left, down, right, and up.** Only **data within the** extended **grid area can** be **used after the** first Barnes **pass.**

The default **for the average station spacing is twice the** grid spacing. The default **for the** grid **extend** region is **2;2;2;2.**

#### 3.3 AREA

AREA **is the data area.** Only data within the will be processed.

Areas may be defined **containing subareas. Subareas** must be **separated** by **slashes.** Each **subarea** is **additive,** +, or subtractive, depending on the first character following the slash, with + being the default. Additive **subareas** add **stations** to the list of valid **stations; subtractive** subareas **eliminate stations** which were **previously valid.**

**Subareas** may be **specified in the following** ways:

1. lat1; lon1; lat2; lon2 **This** defines a **latitude/longitude range where (latl,** lonl) is the lower left **corner** and (1at2, lon2) is **the** upper **right corner.** West **longitude is negative.**

**#clat;clon;dlat;dlon This defines a** latitude/longitude **range** by the **center** latitude **and longitude.** The **lower** left **corner** is **(clat-dlat; clon-dlon); the** upper right **corner** is **(clat+dlat; clon+dlon).** No **corrections are made** for **the** poles or **the** International Date Line.

**, GEOO**

**This** is **an abbreviation for a** geographic **area** defined in the **GEMPAK** geographic table **which includes abbreviations for** states, **provinces and countries as** well as **other names. If** #GEOG **is** entered, **the** user's **geographic** table, **GEOG.TBL, will be searched. \* or - after the name** may **be used to** reduce/expand the **area.**

3. STN

This **defines an area centered on a station found in** the GEMPAK station table, which **currently contains** US, **Canadian and** Mexican surface **stations. \*** or **after** the name may be used to reduce/expand the **area.**

**,** DSET **This includes all** the stations in the **current** data set.

- $5.$ @ST<br>This area includes those stations located in the state, province or country defined by ST. Only some countries province of country definitions of part and countries are recognized (05, CN, MX, C<sub>2</sub>, BW, AU); other countries may be a major of the countries of the countries may be a major of the countries of the countries of the countries of the countries of the countries of the countri be **specified** using method 6.
- .  $_{\odot}$ CI This **area** includes **those stations located** in **the country** defined by **CN.**
- 7.  $\circ$  STN1; STN2; ...; STNn **e**STN1;STN2; This **area includes** the **stations** listed, where STNi may **be a station** identifier or **a station number.**
- $8<sub>1</sub>$ SHDR: iloval: ihival<br>This area defines a range of integer values for the This **area** defines **a range** of integer **values** for the station header, SHDR. Valid keywords **for SHDR**

 $C$ <sub>C</sub> $C$ <sub>1</sub> $N$  --  $C$ <sub>2</sub> $U$ SELV -- **elevation** (in met SLAT **--** latitude (in **degrees x** 100)  $S<sub>LON</sub>$  -- longitude (in degrees  $x = 10$ , western is negative) STAT -- **state** STNM -- station number (WMO 5-digit number for upper air, 6 digits for surface--usually the WMO air, 6 digits for **surface--usually** the \_hMO 5-digit number followed by a 0)

where **COUN**, STAT and STID are nothing is system depend integer representation of characters is **system** dependent.

For **example,** SELV:0:2000 specifies **stations** whose elevations are less than 2000 meters.

# *3.4* BORDER

BORDER is the color, line type and line persisted with background. The three numbers must be **separated** with **slashes.**

**If** the **color** is 0, **no** background **will** be drawn. for **color, line type** and **line** width are **each 1.** If the color is 0, no background will be drawn. The defaults

 $\cdots$ 

#### 3.5 CCOMP

**CCOMP specifies** the **color components.**

When CTYPE = NAME, CCOMP should contain a color name **such as red, blue, maroon,** etc. **Only the first three letters are used** to **search for the name.**

**When** CTYPE **- RGB** or **CTYPE** *-* **HLS, three real-number values between 0 and I. should be** entered, **separated by slashes.**

**When** CTYPE **-** INIT, **all** the **device colors are** initialized to **a standard set of colors.**

**Color table**

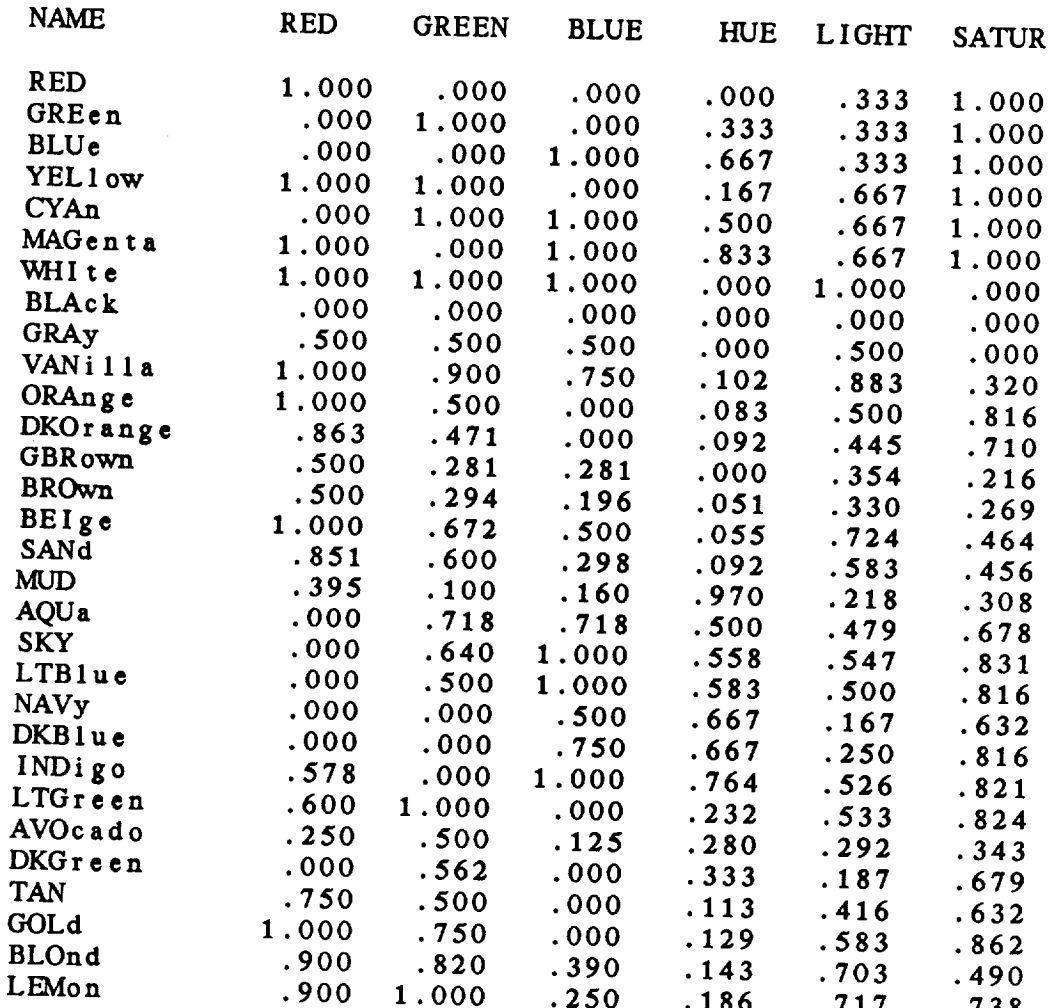

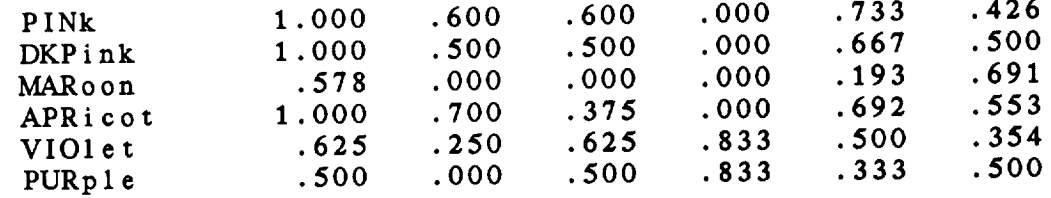

#### 3.6 CINT

**CINT** is **the** contour **interval, minimum and maximum** values **separated by slashes.** The **scale factor is now entered** in **the variable SCALE.**

**The contour** interval **may be any real number. If it is not specified** or **if** the **value is** 0, **the program will select a contour interval which** will generate 5 **to 10 levels.**

The minimum **and** maximum values **specify** the **range** of data to use in **selecting contour levels.** If **either** value is not **specified,** the value will be obtained **from** the range of values in the dataset. If the minimum **and** maximum **are equal,** that value will be used **and** only one **contour level** will be drawn.

A **list** of two or **more** contour **levels may be entered using semicolons** to **separate the individual values. In this case, the** minimum **and maximum are ignored.**

#### 3.7 CLEAR

*CLEAR* determines if the **screen** is to be cleared before **plotting.**

**Enter** YES **to clear screen or** NO **to leave current graphics.**

### **3.8** COLORS

COLORS specifies **a list of color** numbers **which must be** separated using **semicolons.**

The **color** list will be repeated, if **necessary, to determine colors** for **all** the **parameters** or **contours** to **be drawn. The colors corresponding** to the **color** numbers **used in each entry are device dependent.**

If no **color** is input, **the** default is **color 1.** If a **color number of 0 is** given, **no plotting will** be **done.**

**A** specific **color may** be **assigned to a color** number by **entering -NAME after the color** number. The **first three** letters in NAME will be used **to** identify **the color** in **the GEMPAK color table.** For **example,** COLORS-l-red;2=blue, will **set color** number 1 **to red and color** number **2 to** blue. If **the** last **character** in COLORS is **a ?, then the current color** names will be listed.

## **3.9 CPYFIL**

**CPYFIL identifies the** location of **the** grid **navigation** and **analysis information to be stored in a** grid **file.** Three **options are available:**

- **,** If CPYFIL **is** blank, **the information** is **taken from the inputs for PROJ, GRDAREA, KXKY, and ANLYSS.**
- If **CPYFIL** begins **with a** #, **the information is read**  $2.$ from **the line** in **the** grid **navigation table which has the grid name or number corresponding** to **the rest of CPYFIL.**
- $3.$ If **CPYFIL** is **the** name of **a current** grid **file, the** grid **and navigation information** will **be copied from that file.**

Note **that** if **CPYFIL** is **not** blank, **the values of PROJ,** GRDAREA, **and KXKY will be ignored.**

#### **3.10** CTLFLG

**CTLFLG** is **a logical flag** which **indicates whether** control **characters** are **included** in **a raw surface data** set to **be decoded.**

The **raw surface data set must** contain **either bulletins** If the data set contains bulletins, the records in the file must be 80 bytes each, and each bulletin must begin with a  $\times$  **CNTL**>A in column 1. If the input contains reports, each **report must be written on a single line. CTLFLG is a logical wariable indicating whether control characters are present.** variable indicating when  $\epsilon$  is must contain bulletin If  $\textrm{CILEU}$   $\bullet$   $\textrm{HS}$ ,  $\textrm{the sum of the function.}$ CTLFLG - NO, the file must **have reports.**

#### **3.1 1** CTYPE

CTYPE **specifies** the manner in **which** the **colors are** to **be changed:**

INIT **-- colors are initialized** to their default values. RGB -- RGB components are given in CCOMP. RGB -- RGB **components are** given in CCOMP.

#### **3.12** CURVE

CURVE **is a** number **corresponding** to the **method** to be **used** to **fit** the curve. **Generally,** CURVE **should** be set to 2.

The **curve types currently available are:**

HLS -- **HLS components are** given in CCOMP.

 **- piecewise straight line - cubic spline** 22 - **cubic spline** with parabolic ends **- cubic** spline with **parabolic ends - cubic** spline with **extrapolated ends**

Note **that types** 2 **and** 21 **are the same.** Types 22 **and 23 produce slightly** different **results** at the **ends** of the **splines.**

3.13 CXSTNS

In SNCROSS, CXSTNS is the list of stations, separated with semicolons, to be used for the cross section. Stations may be entered using either character or numeric identifiers.

semicolons, to be used **for** the **cross** section. Stations may be entered using either **character** or **numeric** identifiers. defined as follows:

- $\mathbf{S}$  **a**  $\mathbf{S}$  **a**  $\mathbf{S}$  **a**  $\mathbf{S}$  **a**  $\mathbf{S}$  **a**  $\mathbf{S}$  **a**  $\mathbf{S}$  **a**  $\mathbf{S}$  **be**  $\mathbf{S}$  **be**  $\mathbf{S}$  **be**  $\mathbf{S}$  **be**  $\mathbf{S}$  **be**  $\mathbf{S}$  **be**  $\mathbf{S}$  **be**  $\mathbf{S}$  **be**  $\mathbf{S}$  **be**  $\mathbf$ defined **as** follows:
- 2. a latitude and longitude pair separated by a semicolon;
- 3. an  $\omega$  followed by a grid x and y coordinate pair separated using a semicolon, e.g.,  $\omega$ 1.5;2.3> $\omega$ 25.9;30.

 $3.14$  DATTIM

DATTIM is the date and time to be used by GEMPAK programs.

The standard format for DATTIM is an 11-character string YYMMDD/HHMM. where:

The **standard** format for DATTIM is **an** 11-character **string** MM is the mail  $(ex: 03 for March)$ YY is the **last** two digits of the **year MVI** is the **month**  $(ex: 14 for 2:00 pm)$  $\mathcal{M}$  is the minutes  $\mathcal{M}$  $\sim$  is the minutes past the nour

HH **is** the hour I is the minutes of the minutes parties.

 $\frac{1}{2}$ **the Figure 111** either TIME or DATE is assumed to be the part closest to the /. The rest of the standard time is obtained from the last time in the file. For example, if the last time in the file is 840515/1200 the following translations will be done:

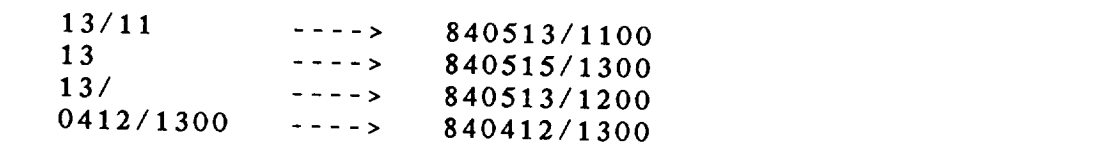

**A** list of times may be entered **for DATTIM. Times** in the **list must be separated with semicolons. For example:**

13/11;0412/13;0515/6

**In** the **above example, the times are:**

**840513/1100 840412/1300 and 840515/0600.**

DATTIM may **also be entered as a range. The first and last times must be separated by a minus sign, for** example:

**13/11-15/14**

**A range with an increment may also be** entered **using minus signs as separators. The format of the increment is hhlunm. If the increment is** one or **two digits, it is assumed to be in hours.**

**The following** options **are** also **valid for DATTIM:**

**LAST --** the **last time in the file** LIST **--** *lists* **all** times **and waits for input ALL -- all the times in** the **file** */ALL* **-- all the times for a single DATE.**

**If** */ALL* **is** entered, **all** the **times for** the **most recent date are processed. If** */ALL* **is appended** to **a specific date, then all the times for that date will be processed.**

#### **3.15 DELTAN**

DELTAN **is the average station spacing in** degrees of **latitude. The Barnes objective analysis programs use this number to compute weights for data interpolation.**

#### **3.16 DELTA)(**

**DELTAX is the spacing between grid points in the x direction on CED grids. This value is in degrees longitude.**

3.17 **DELTAY**

DELTAY is **the spacing** between grid **points in** the **y** direction on **CED grids. This value** is **in degrees latitude.**

3.18 **DEVICE**

DEVICE **is the** graphics **device.**

The **following valid** graphics **devices** may **be available:**

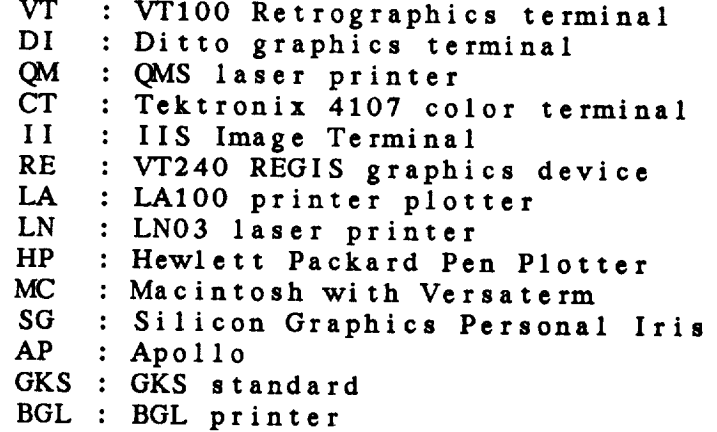

3.19 **DTAAREA**

DTAAREA defines the **area** over which **station data will** be **input to** the **Barnes** objective **analysis. Since data must** be interpolated **from** the **first pass grid back** to **stations,** only **data within** the **EXTEND area** will **be** used **after** the **first pass. If the** DTAA\_REA **is** not **specified by the user, it** will **default** to **the EXTEND area in OAGRID** or **to the data area stored in the** grid **file analysis block in OABSFC and** OABSND.

**DTAAREA can be specified in three** ways:

1. **latl;lonl;lat2;lon2** This defines **a latitude/longitude range where**

(latl, lonl) **is the** lower left **corner and** (lat2, lon2) is the upper right corner- $\mathcal{V}$ 

#clat;clon;dlat;dlon<br>This defines a latitude/longitude range by the center latitude and longitude. The lower left corner is (clat-dlat; clon-dlon); the upper right corner is (clat-dlat; clon-dlon); **the** upper right corner is (clat+dlat; clon+dlon). No **corrections** are made for **the** poles or **the** International Date Line.

2. GEOG<br>This is an abbreviation for a geographic area defined in the GEMPAK geographic table which includes abbreviations for states, provinces and countries, as well as other names. If  $\#\widehat{GEOG}$  is entered, the user's well as other names. If  $\frac{1}{1}$  **the user of the user of the user**  $\frac{1}{1}$  **the user** of  $\frac{1}{1}$ geographic table, GEOG.TBL, will be searched the after the name may be used to reduce/expand the area.

3. STN<br>This defines an area centered on a station found in the GEMPAK station table, which currently contains US and GEMPAK station table, which currently come may be use Canadian stations. \*, after **the name** may be used **to** reduce/expand **the** area.

Note that the other ways of specifical *AREA*<sup>c</sup> and OARSND. DIAAREA IN OAGRID but are valid in soon only

For all projections, **the** lat/lon **corners defined** will be  $lat1 = lat2$  and  $lon1 = 1on2$ , then  $lat1$  will specify the range of data from the pole and lon1 will specify the range of data from the pole and longer the specifical **central** longitude. West longitude is **negative.**

Note **that the stations** actually used for **the** data area may be changed in the objective analysis programs using DTA

#### 3.20 EXTEND

EXTEND **specifies the** numbers of grid **points beyond** the objective analysis. The first pass is computed on the objective **analysis.** The first pass is **computed** on the **extend area** to reduce edge **effects** on **the** GRDAREA.

EXTEND is **specified as** four **integers, which are** the number of grid points to **extend** the grid **left, down,** right, **and** up. The values are **separated** by **semicolons.** The default for EXTEND is **2;2;2;2.**

# 3.21 FILTER

FILTER is a logical flag used to filter data to eliminate plotting of overlapping stations.

protection of the control of the designations.

**FILTER is a** logical flag used to filter data to **eliminate**

#### $3.22$  GAMMA

GAMMA, the convergence parameter, is a multiplier for the weight and search radius for passes after the first pass of the Barnes analysis programs. GAMMA must be within the range 0 - 1. Any value outside this range will default to a value<br>of .3. If GAMMA is 0 the number of passes will be asked If GAMMA is 0, the number of passes will be set to 1. The recommended value for GAMMA is .3.

#### 3.23 GAREA

GAREA is the graphics area. This is the area which will be displayed on a graphics device.

GARE\_ is the graphics **area. This is the area** which will be

**displayed** on **a** graphics **device.**

1. lat1; lon1; lat2; lon2<br>This defines a latitude/longitude range where (lat1, lon1) is the lower left corner and (lat2, lon2) is the upper right corner. West longitude is negative.

 $*$ clat; clon; dlat; dlon

This defines a latitude/longitude range by the center latitude and longitude. The lower left corner is (clat-dlat; clon-dlon); the upper right corner is (clat+dlat; clon+dlon). No corrections are made for the poles or the International Date Line.

2. GEOG<br>This is an abbreviation for a geographic area defined in the GEMPAK geographic table which includes abbreviations for states, provinces and countries, as well as other names. If  $\#\widehat{GEOG}$  is entered, the user's

geographic **table, GEOG•TBL, will** be **searched• \*, after** the name may **be** used **to reduce/expand the area.**

• **STN** This **defines an area centered on a station found** in **the GEMPAK station table, which currently contains US and Canadian stations. \*, - after the name may be used to reduce/expand the area.**

Note **that the other ways of specifying** AREA **are not** valid **for GAREA.**

**For** all **projections, the lat/lon corners defined will be used** exactly. **For projections which include the pole, if**  $\ln 1 = \ln 12$  and  $\ln 1 = \ln 2$ , then  $\ln 11 = \ln 11$  specify the **range of data from the pole and lonl will specify the central longitude. West longitude is negative.**

**If satellite projections** are **used,** PROJ **must be set to AOI for AOIPS/2 navigation or to NPG for Naval Postgraduate School navigation and GAREA must be the file name of** an **AOIPS image for AOI or the navigation base file name for NPG.**

#### 3.24 GDATTIM

**GDATTIM is the date/time for the** grid.

**Grids may contain two date/time fields, in which case the** fields must be **separated using a** colon. If **the** grid to be **selected contains only one time, the colon** and **second time** may **be omitted.**

The **standard format for** grid **times is a character string**

YYMMDD/HHMMthhhmm

**where:**

YYMVIDD **is the year, month, day** tIHNM **is the hour, minute** */* **is the date and time separator t is the type ( F-forecast A-analysis** G-guess **) hhhnml is the forecast hour, minute**

**This format allows the two time fields to be used, for** example, **for the difference of two times. If** only **a single time is needed, TIME (2)** is **blank. If t is blank, an analysis** grid **is assumed. If hhhnxn is blank,** 00000 **is assumed. If hhhnrn has** one or **two digits, they represent hours• With**

three or **more digits,** zeros **will** be **added at the** beginning of the **field.**

The field YYMMDD is called the date; HHMM is the time; **t is the type;** hhhnxn **is the forecast time.** The **fields** may **be abbreviated. If the input has no** */,* it is **assumed to be** the **time part. Any abbreviated version** of either date or **time is assumed** to **be the part closest to the** */.* **The rest** of the **date and time is** obtained **from the last time in** the **file. If the type is missing, then A is assumed, and a missing forecast time** is **replaced** by 00000.

**The type and forecast time fields are used** with **forecast model data. If GDATTIM is 880831/0000F24,** the **grid to** be **found is** the **24-hour forecast from the** model **run** at **00Z on Aug** 31.

**Examples (with the last time - 851205/1600 ):**

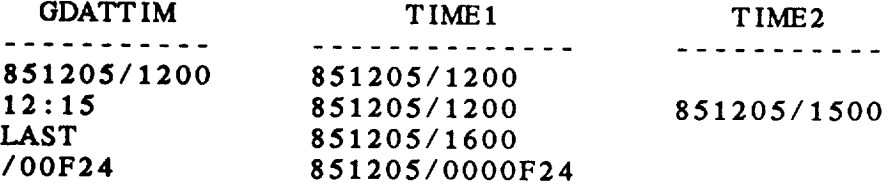

The **value in GDATTIM** may be overridden by specifying ^GDATTIM with the grids **to be found. For** example, **GFUNC - SUB (TMPF^28/12,TMPF^27/12)** will **compute the same** layer **difference as GFUNC - LDF (TMPF)** with **GDATTIM=28/12:27/12.**

Note **that a** grid **from an** objective **analysis** will **have** forecast **type** and **time A00000, which is the default for a blank forecast type and** time.

# 3.25 **GDEFIL**

GDEFIL is the name of the grid edit **file which will** be used to update **a** grid **file.** The **edit file must** contain only **complete** grids.

**GDEFIL is a text file which may** be created using **the program GDLIST** with **F** as **an** output **device. A text** editor may be **used** to **create** or **change the grid** edit **file.**

**GDEFIL must contain the following information** before **the complete grid data.**

**The time,** level, **vertical coordinate and parameter name MUST appear on the same line in the order given. The time** must **be a fully qualified GEMPAK time. The parameter name** is the **name of the grid.**

**The first and last row and column information must appear on one line. Column information must be preceded by** the **word COLUMNS:. Row information must be preceded by** the word ROW:. The first row and column must be 1. **last row and colunm** must **be the same as** the grid **size in** the **file.** For **example:**

> COLUMNS: **1 8** ROvVS: **1 6** 6

If the **string FACTOR:, appears and is followed by an** integer, **the** data will be divided by 10\*\*SCALE **before** the data will be the **grid file. In the following** example, the **data will be divided by 10"'5.**

SCALE FACTOR:  $10***5$ 

**The string** COLUMN: **signals** the beginning **of** the **grid** data. **If** the **required** grid information **has not already been found, an error will result.**

**The** data **for** the grid **follows** the grid keywords. **The data** row in the grid. The beginning of each row of data must be preceded by the string ROW. Data consists of numeric **preceded by the string** RCYvV. **Data consists of numeric** values **for** each **data point; missing data should be** entered as **-9999.0.**

# **3.26 GDFILE**

**GDFILE** is **the name** of **the file** which **contains** gridded **data.**

#### 3.27 **GDNUM**

**GDNUM allows** the **user** to **select** grids by **number.**

GDNUM may be specified in the following ways: GDNUM = range<br>The first and last grid numbers in the range are separated by a -. If an increment is included, it will be ignored. **separated by a -. If an increment is included, GDNUM** = list<br>The grids numbers in the list are be separated GDNUM **- list** The grids **numbers in** the **list are be separated** GDNUM = ALL<br>All the grids in the file will be included. GDNUM - LIST All the grids in the file will be listed. The user will be prompted to select the grids to be included.

#### 3.28 GDOUTF

GDOUTF is the output grid data file name.

GDOUTF is used in programs which create a new grid data<br>file. It is also used in programs that move data from an input file to an output file. In that case, GDFILE is the original file. **file.** It **is also used in programs that move data from an**

3.29 GFUNC

See the GPARM documentation.

3.30 GLEVEL

GLEVEL is the vertical level for the grid.

Grids may contain two levels separated by a colon. If<br>the grid to be selected contains only one level, the colon and second level may be omitted. In this case, the second level is stored in the grid file as -1.

Note **that the** vertical **coordinate system for** GLEVEL **is** specified by GVCORD.

**The value** in GLEVEL may be overridden **by specifying** @GLEVEL with **the** grids **to** be found. For example, **the** following two computations **are** identical:

 $GFUNC = SUB (IMPF@850, TMPF@500)$  $GFUNC = LDF (TMPF)$  and  $GLEVEL = 850:500$ .

#### 3.31 ONAME

*GNAME* **is** the geographic name abbreviation and full name to be **saved** in **the** geographic **table.** These names must be **separated** with **a slash.**

**The abbreviation may** later **be input as an area name in** AREA or GAREA. The full **name will** be **saved in** the table but **will not** be used.

#### **3.32** GPACK

GPACK **is** the number of bits **and packing** type to be used to **pack the** grid **data** in **the** output **file. The two** values **must** be **separated using a slash.**

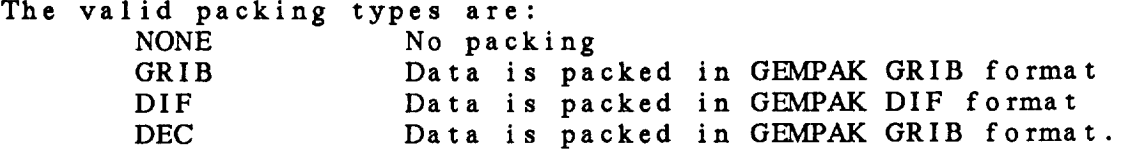

**If the** number of bits is 32, **the** data will be **stored as** real numbers, using packing **type** NONE.

**If** the **number** of **bits is** less than 32, the **packing** type **specified will be** used. **If no packing** type **is given,** the **data will be packed using** the GEMPAK GRIB **scheme.**

**If the packing type** is DEC, **the first value is the precision used** to pack **the** data **instead** of the **number of** bits.

In **general,** data **should** be **stored** using **packing** type NONE or in GRIB format **using 16** bits. Care **should** be taken **using** the other packing schemes.

#### 3.33 GPARM (GFUNC, GVECT)

GFUNC **and** GVECT **are** the scalar **and** vector grid **functions.** They **are** input **as** nested strings of operators **and** operands. The operand list **for an** operator is **enclosed** in parentheses or square brackets, with operands separated by **semicolons** or commas.

The **following** grids will be computed **automatically from** grids in the grid file:

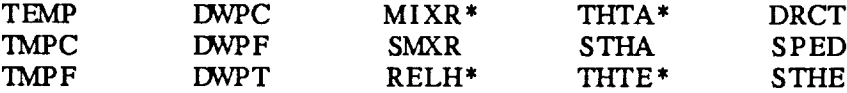

where \* **indicates** names which **may be** used **as** operators **also.** Other **special scalar parameter** names **denote** constant value grids:

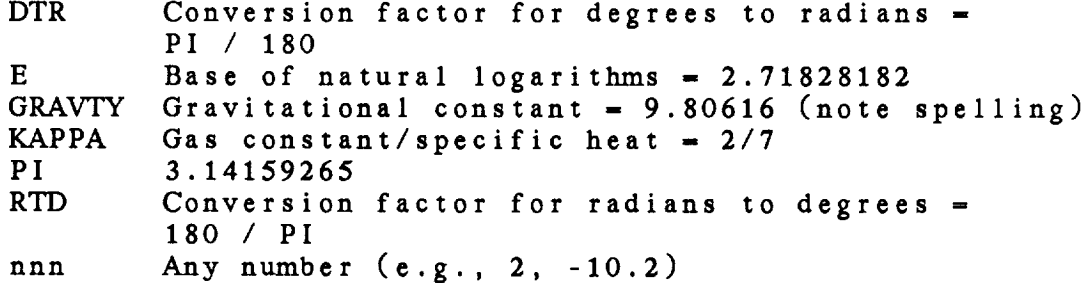

Another **class** of **special** parameter names **depends** on **the** grid navigation:

CORL LATR LONR XVAL **YVAL** Coriolis force =  $2. * OMEGA * SIN ( LATR )$ **Latitude** in radians Longitude in radians Value of the x **coordinate** in graph **coordinates** Value of the y **coordinate** in graph **coordinates**

A grid **may** be identified **by** its number in the grid file by prefixing the number with the symbol  $\#$ , e.g.,  $\#$ 5.

**Standard** vector grids **are:**

OBS GEO\* AG) ISAL\* THRM\* Observed **wind (with conversion,** if needed) Geostrophic wind Ageostrophic **wind** Isallobaric **wind** Thermal wind

where \* indicates **names** that **also** may **be used as** operators.

Time, **level, and** vertical **coordinate as specified** through the **user** interface may **be** overridden **by in-line parameters:**

^time @level %ivcord

**appended** to an operand **in** any **combination.**

*Grid* operators may be nested. Note that **layer and** time range **operators expect operands read** directly **from** the **grid** file.

**In** the following list of **diagnostic operators, scalar operands are named** Si **and vector operands are** Vi. Vector **components are denoted by u and v.** All **meteorological** grids **are in** MKS **units, except** as **noted. POL following** the **description indicates that** the **computation currently can only be performed on polar (R,** THETA) grids. **In** the trigonometric **functions,** the angles **are** expressed **in radians.**

#### SCALAR OUTPUT GRID

 $\frac{1}{2}$ 

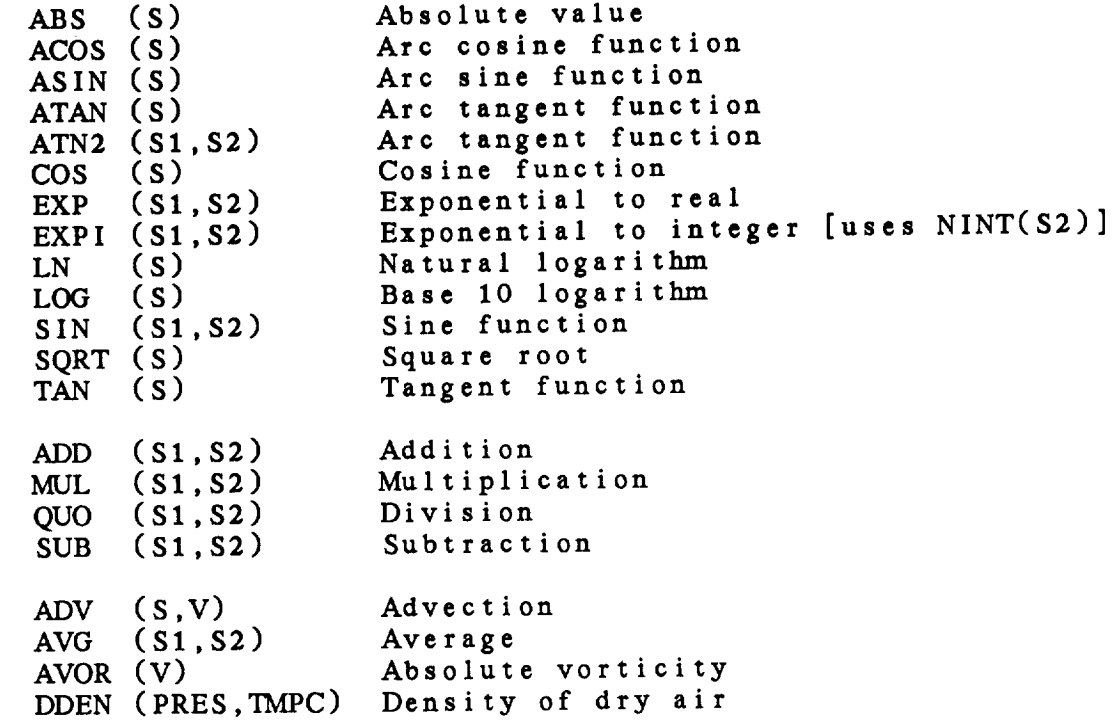

 $3 - 19$ 

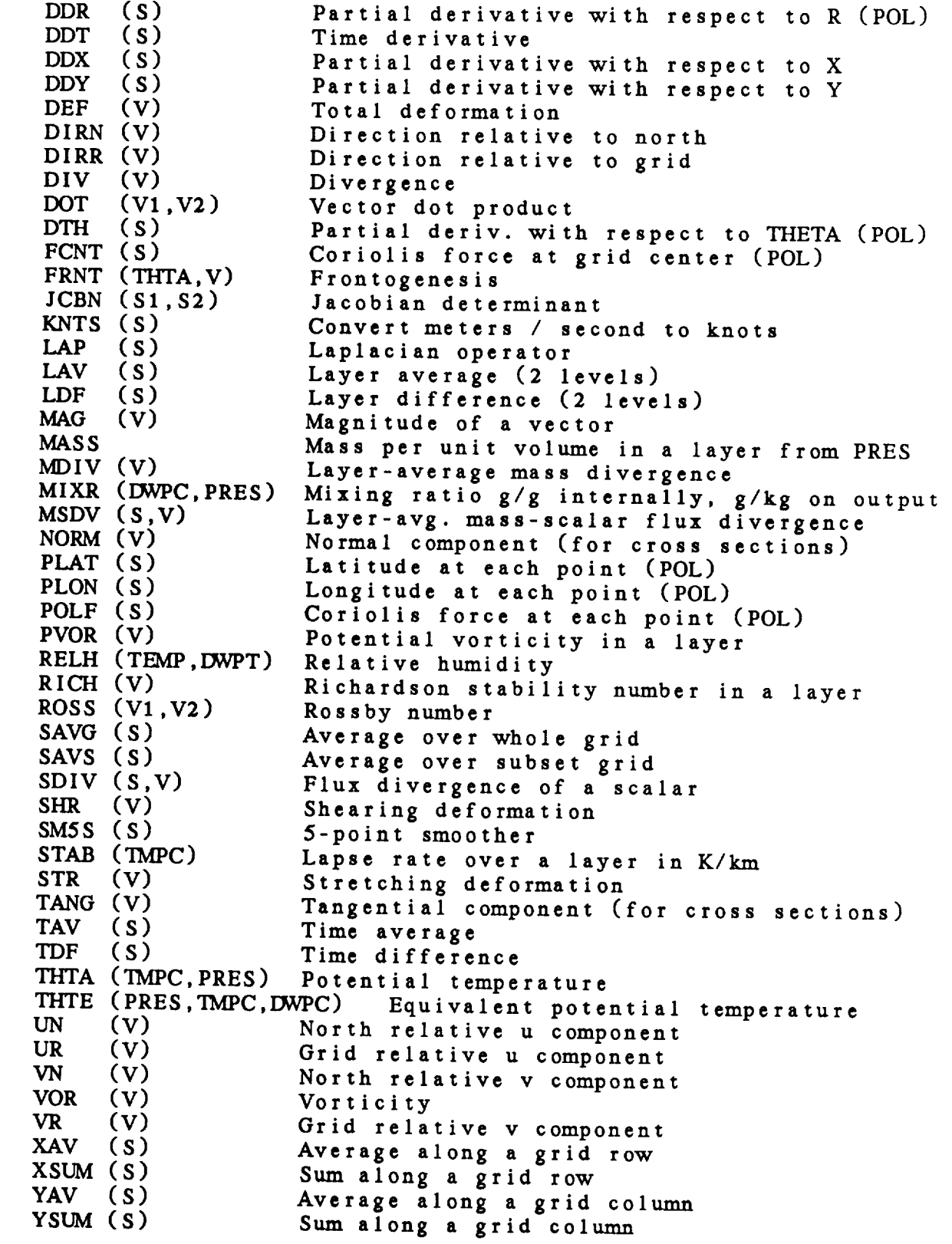

# VECTOR OUTPUT GRID

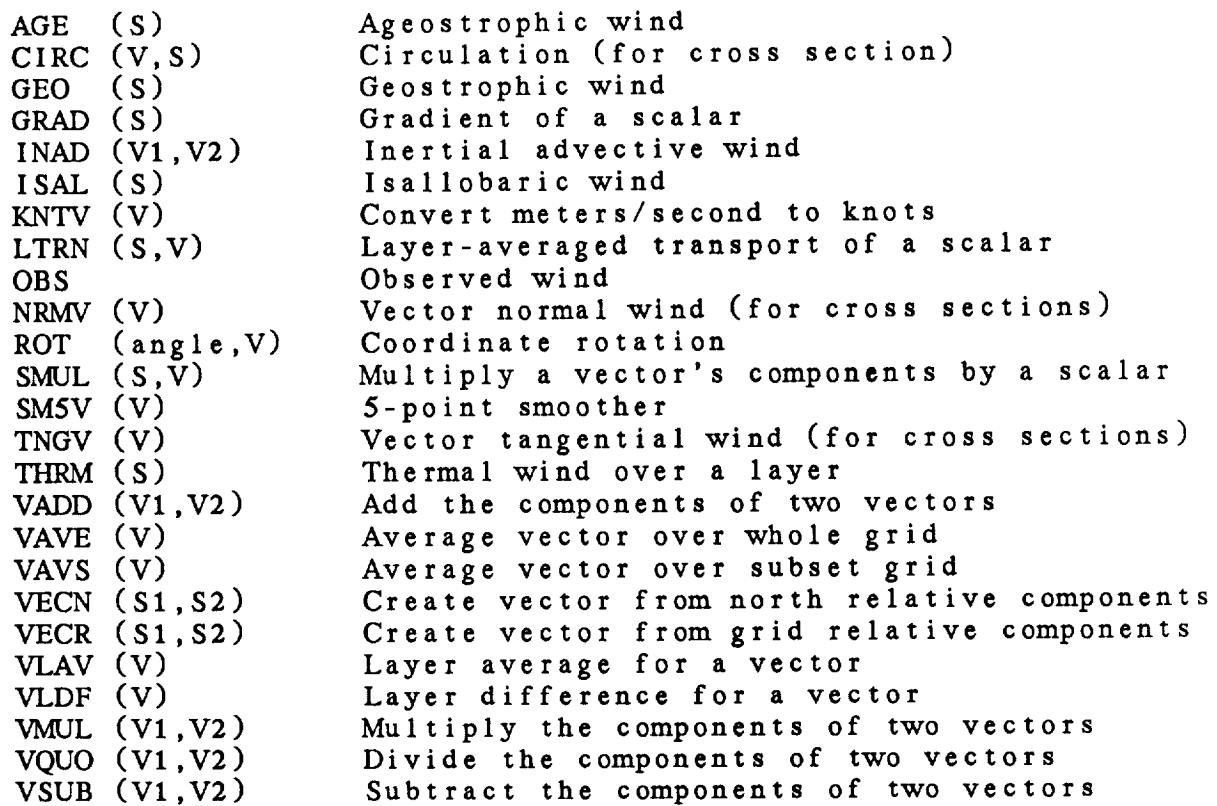

#### 3.34 GPOINT

GPOINT is the grid location to be **used** for the plot. GPOINT can be entered in the following ways: 1. station numeric of character identifier 2. a latitude and longitude pair separated with a semicolon 3. @ followed by a grid x and y coordinate pair separated with a semicolon. If necessary, the grid data will be interpolated using a bilinear interpolation to the point speci Examples:

 $GPOINT = @1;1.5$  Grid point  $(1,1.5)$ 

# 3-21

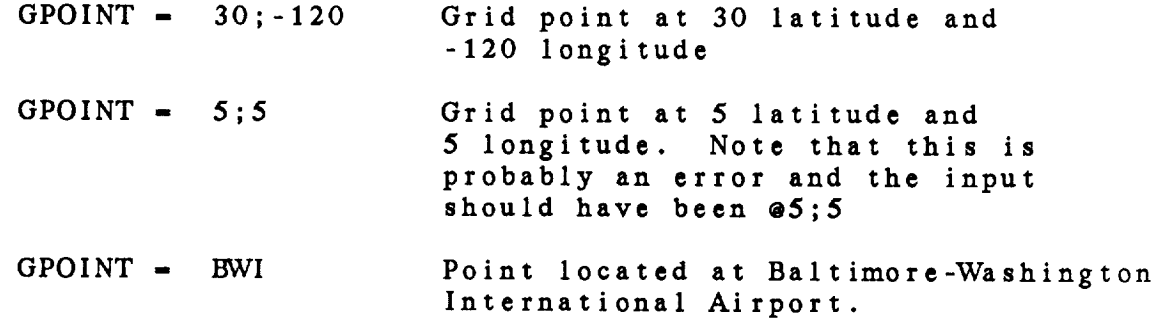

#### **3.35 GRDAREA**

**GRDAREA specifies the area to** be **covered** by the grid. This **area is combined** with **PROJ to define the region over** which **the grid is evenly spaced.**

*GRDAREA* **can be** specified in **three** ways:

1. lat1;lon1;lat2;lon2 This **defines a latitude/longitude** range where **(latl, lonl) is the** lower left corner **and (lat2,** lon2) is **the** upper **right** corner. **West** longitude is **negative.**

#clat;clon;dlat;dlon This **defines a latitude/longitude range** by **the center** latitude **and** longitude. **The** lower left **corner** is (clat-dlat; **clon-dlon); the** upper right **corner** is (clat+dlat; **clon+dlon).** No **corrections are made for the poles** or **the** International **Date** Line.

**2. GEOG**

**This** is **an abbreviation for a** geographic **area** defined in **the GEMPAK** geographic **table** which includes **abbreviations for** states, **provinces and countries, as well** as other names. If #GEOG **is** entered, **the** user's geographic table, **GEOG.TBL, will be searched. \*, after** the name may be used to **reduce/expand** the **area.**

**. STN**

**This defines an area centered on a station found in the GEMPAK station table, which currently contains US and** Canadian **stations. \*, - after the** name may **be used to reduce/expand the area.**

Note **that the other** ways **of specifying** AREA **are not** valid **for** GRDAREA.

For all projections, the lat/lon corners defined will be used exactly. For projections which include the pole, if  $lat1 = lat2 and Ion1 = Ion2$ , then  $lat1$  will specify the range of data from the pole and lon1 will specify the central longitude. West longitude is negative.

#### 3.36 GRDNAM

**GRDNAM** is **the** parameter name for the output grid. If this name is blank, the default name generated by the grid diagnostics package will be used.

#### 3.37 GUESS

GUESS contains **the** information to use as a first guess for objective analysis programs. The name of the grid file containing the guess field and the time to be **used** to extract **the** field must be entered using \* **as** a separator.

#### 3,38 GVCORD

**GVCORD** is **the** vertical coordinate of the grid to be selected.

The valid values are:

NONE PRES THTA IIGHT for surface **data** data in pressure coordinates (millibars) data in isentropic coordinates (Kelvin) data in height coordinates (meters)

The value in GVCORD may be overridden by specifying %GVCORD with the grids to be found. For example,

 $GFUNC = SUB (TMPC@850%PRES, TMPC@1500%HGHT)$ 

will compute **the** difference between temperatures on the 850 mb level and the 1500- meter level.

**3.39** GVECT

 $\sim$   $\sim$   $\sim$   $\sim$   $\sim$ 

**See the GPARM documentation.**

**3.40** IDNTYP

IDNTYP is the type of station identifier to use for input or **output.** The **valid values** are STID and STNM. STID **is** used to specify station **character** identifiers; STNM specifies station numbers.

If the value in IDNTYP is not STNM, the default of STID will be used.

#### **3.41 KXKY**

KXKY specifies the size of **a** grid. Two numbers separated by **a** semicolon **must** be input. These numbers **are** KX, the number of grid points in the **x** direction, **and** KY, the number of grid points in the y direction.

If **the** projection **is** CED, **these numbers** may be DELTAX **and** DELTAY, the *grid* spacing in degrees in the x and y directions. If the spacing is input, the first **character** in **KXKY must** be **\*.**

#### 3.42 LATLON

LATLON specifies **the** latitude **and** longitude grid **lines** to be drawn. The line **color,** line type, line width, label **frequency and increment are** separated by slashes. The increment specification **contains** the **latitude and** longitude increments in degrees separated by **a** semicolon.

If the **color** is 0 or LATLON is blank, grid lines **are** not drawn. **The** latitude and longitude **increments** will default to 10 degrees. The label frequency defaults to 1.
**Examples:**

 $LATLON - 1$ Lat/lon **grid** lines are drawn every 10 degrees in color 1 using line **type** 1 and line width 1.

LATLON **-** 4/8/3/2/5;5

Lat/lon **grid** lines are drawn every 5 degrees in color **4** using line **type 8** and line **width** 3. **Every** other line is labelled.

3.43 **LEVELS**

**LEVELS** is **the** variable **specifying vertical** levels **to be** extracted **from** the **data set. The coordinate system for** the levels is **specified in** the variable **VCOORD as** PRES, HGHT or **THTA.**

**LEVELS** may **be a list separated by semicolons.** The **following items may be included in the** list:

**a single** level; **MAN for the** mandatory **levels below 100 mb; VAS for the standard VAS** levels; **a range of** levels **with an increment separated by**

**The following** items are **also** valid, **provided they are** not **part of** a **list:**

**ALL for all levels; a range** of levels without an **increment.**

**SFC or 0 may be** entered **for surface** data. TOP or **-1** is the top **level at the station. These** values may **not be** entered **for a range** with **an** increment.

3.44 **LINE**

**LINE** is **the** color, line **type, line** width, **and** line **label freqency** separated by slashes. The individual values in each group **are** separated by semicolons. **For example,**

 $LINE = 1; 2/7; 8/4; 5/2$ 

**assigns colors** 1 and 2 **to** alternate lines, dashing patterns 7 and 8 to alternate lines, line widths 4 and 5 to alternate lines, **and** labels every other line.

If no color **is** input, the default is color 1. If **a** color number of 0 is given, no plotting will be done.

A specific color may be assigned to **a** color number by after the color number. The first three letters in NAME will be used to identify the color in the GEMPAK color table. For example, COLORS=l=red;2=blue, will set color **number** 1 to red and color **number** 2 to blue. If the last character in COLORS is a ?, **then** the current color names will be listed.

If line type or width is zero, **the** current default will be used. There are ten distinct line types:

 $1 - solid$  short dashed medium dashed - long dash short dash - long dash - long dash three short dashes - long dash dot - long dash three dots - medium dash dot 10 - dotted

These patterns can be expanded or compressed by prefixing the single digit with a number from 1 to 9. A prefix of 1 compresses the pattern, 2 is the default and prefixes 3 -- 9 expand the basic pattern. For example, 32 expands line type 2 while 12 compresses the same pattern.

If **the** line type and line width are entered as more **than** one number separated by semicolons, **then** successive lines will have different characteristics corresponding to the different numbers. The pattern established will be repeated to accommodate all lines.

If the label information is a **single** number, **n,** then **every nth** line will be labeled. If a label is **a sequence** of numbers separated by semicolons, lines corresponding to positive integers will be labeled. The pattern established will be repeated to accommodate all lines.

## 3.45 LSTALL

LSTALL is a flag indicating whether a full listing of the contents of a file is to be given. For example, in GDINFO, if LSTALL=YES, the grid identifiers will be listed if LSTALL=NO, grid identifiers will not be listed.

3.46 MAP

MAP is the map color, line type and line width separated by slashes.

If **the** *color* is O, **the** map is not drawn. If **the** map color, line type, or line width is blank, a default of 1 is used.

## 3.47 MAPFIL

SMAPFIL **is the name** of **the** map file to be used for maps drawn by GEMPAK programs. If no directory is specified, the GEMPLT map files in GEMMAPS will be used.

The map files in GEMMAPS are named by concatenating the resolution, map boundaries, and area with the three-letter source file type. For example, the medium-resolution political world map from GSFC is called MEPOWO.GSF.

 $\frac{1}{2} \left( \frac{1}{2} \frac{1}{2} \right) = \frac{1}{2} \left( \frac{1}{2} \frac{1}{2} \right) = \frac{1}{2} \left( \frac{1}{2} \right) = \frac{1}{2}$ 

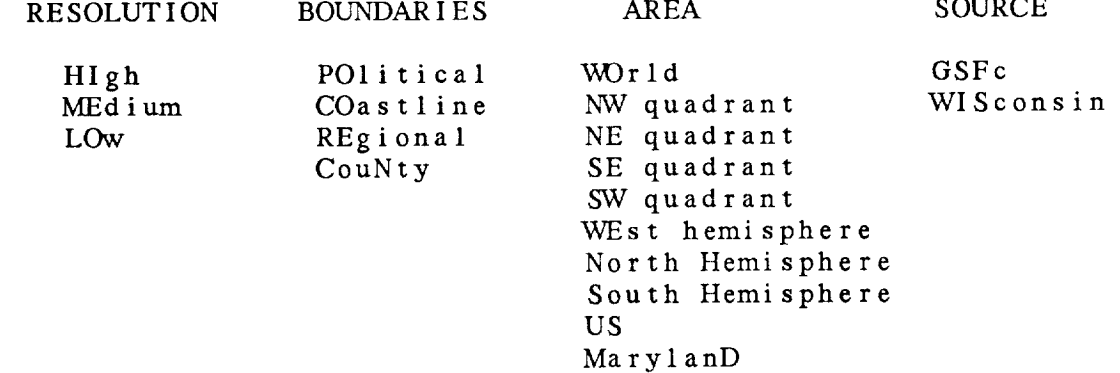

The default map is GEMMAPS:MEPOWO.GSF.

**The following** map **files are currently available:**

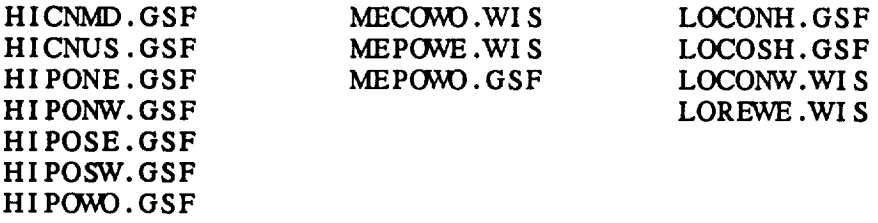

#### 3.48 **MARKER**

**MARKER is** the **marker color, type, size, line** width, **and hardware/software flag separated by slashes.**

**If the marker color is** 0, **no markers** will **be drawn.** If the **marker color** is not **specified, a default of** 1 will **be used.**

The marker **type specifies the shape of** the **marker to be drawn. If the type is unspecified or zero, the current marker type will be used. The software marker types are:**

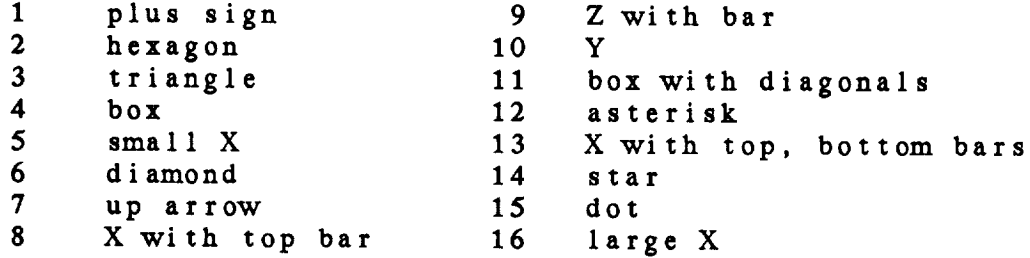

**Hardware marker types** may **differ.**

The **marker size is a real** number **multiplier for the default marker size. If the size is zero or unspecified, the current size** will **be used.**

The **hardware/software marker flag must be HW or SW. Otherwise,** the **current value is assumed.**

3.49 MAXGRD

**MAXGRD** is **the maximum number of grids that** can **be stored in the grid file being created.**

## 3.50 MIXRLN

MIXRLN **specifies** the color, **line** type, **line width,** minimum, maximum, **and** increment **for the background water vapor** mixing **ratio lines. The values should** be **separated by slashes. If** the **color is 0,** or **MIXRLN is blank, no lines will be** drawn.

#### **3.51** MRGDAT

MRGDAT **contains a** flag indicating whether data is to be merged **or unmerged.** The type of **merged** data follows a **slash with** the **default being 3. The** valid **types are:**

- **1 -** mandatory data **below 100 mb (** TTAA **)**
- 2 **- mandatory and significant level** data below **100** mb ( TTAA, TTBB, **PPBB** )
- 3 mandatory and **significant** level data below and above 100 mb ( TTAA, TTBB, PPBB, TTCC, TTDD, PPDD )

**If MRGDAT is used to** create a **sounding file, it** indicates whether **the file is to contain merged or unmerged data. Unmerged** data **sets** will **store the** data as **separate** parts. **Merged data sets contain values for each parameter at each level.**

If MRGDAT is **used in** a program **to** list **data, the data** will be merged if MRGDAT **=** YES. If MRGDAT *=* NO, **the separate** parts **requested** by **the type** will be listed.

3.52 NPASS

NPASS controls the *number* of passes. Valid values are in the range 1 - 5. Note that two passes are STRONGLY RECOMMENDED.

**3.53** NTRACE

NTRACE is the number of traces to be drawn in the meteogram. If NTRACE is less than 5, the user input in the traces after ntrace will be ignored.

3.54 OLDGRD

OLDGRD is the name of a GEMPAK3 grid file.

3.55 OLDSFC

OLDSFC is the name of **a** GEMPAK3 surface file.

3.56 OLDSND

OLDSND is the **name** of **a** GEMPAK3 sounding file.

3.57 OUTPUT

OUTPUT determines the output devices. The valid devices are the terminal, T, the default printer, *P,* a file, F, or none, N.

Specify the output devices desired by entering the appropriate letters with no separators.

If output is sent to a file, the file name may be specified after a slash. If no file name is entered, the output will be written to PROGRAM.FIL, where PROGRAM is the name of the program being executed.

If N appears anywhere in **the** output string other **than** in **the** file name, no output will be generated.

#### 3.58 PANEL

PANEL specifies the panel location, panel outline color, line type and width separated with slashes.

The panel location **determines the** location of the view region on the graphics device. It may be specified using a number or abbreviation as follows:

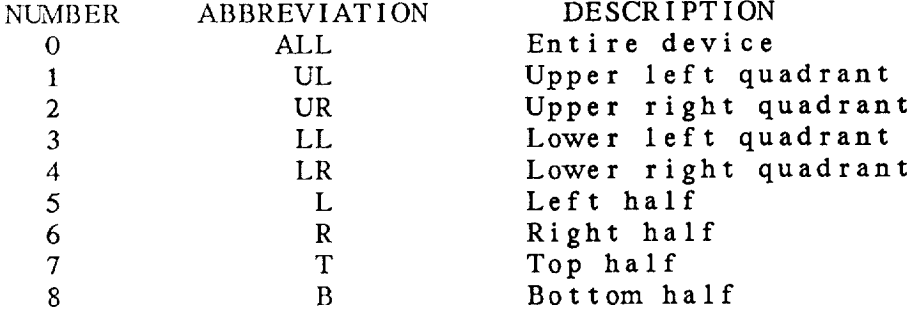

The view region may also be specified as four numbers separated with semicolons, giving the lower left and upper right corners in fractions of the graphics display area. The origin is in the lower left of the display. For example, the lower left quadrant can be given as:

 $0;0;.5;.5$ 

If the panel location is unspecified, the current location is unchanged.

The panel outline color, line type and line width specify the values used to draw a box around the view region. If the color is 0 or unspecified, no box is drawn.

### 3.59 **POINTS**

POINTS **determines** the grid **points at which** the **data** values **will be plotted. The four** numbers, **start x, start y,** increment **x and increment y, should be separated with semicolons. If** any **number is not included,** the **value 1** will **be used.** Note that **grid** point (1,1) **is in** the **lower left hand corner** of the grid.

Examples:

**POINTS-1 --** A data value will be plotted **at every** grid point. POINTS=2;2;2;2 **--** The data **value** will be plotted **at** grid point **(2,2) and at every second grid** point **in each direction.**

#### 3.60 POSN

POSN **is the position number to be** used **to plot the** data. If **the** position number is O, **the** data will **be plotted** centered **at** the station.

The other **position** numbers **are:**

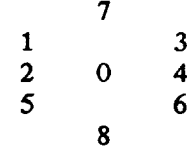

**3.61** PROJ

PROJ **is** the **map** projection, projection **angles, and margins** separated by slashes.

The following simple map projections **may** be specified:

MER Mercator

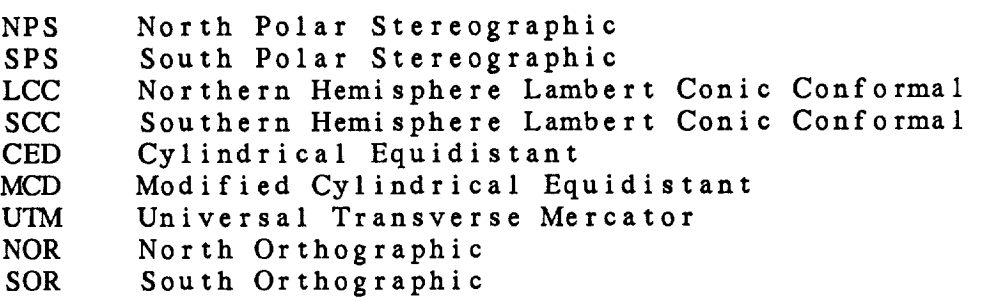

For **simple** map projections, **the lower left and upper right corners** of **the** graphics area **should be specified in** GAREA.

The following full **map projections** may **also be specified:**

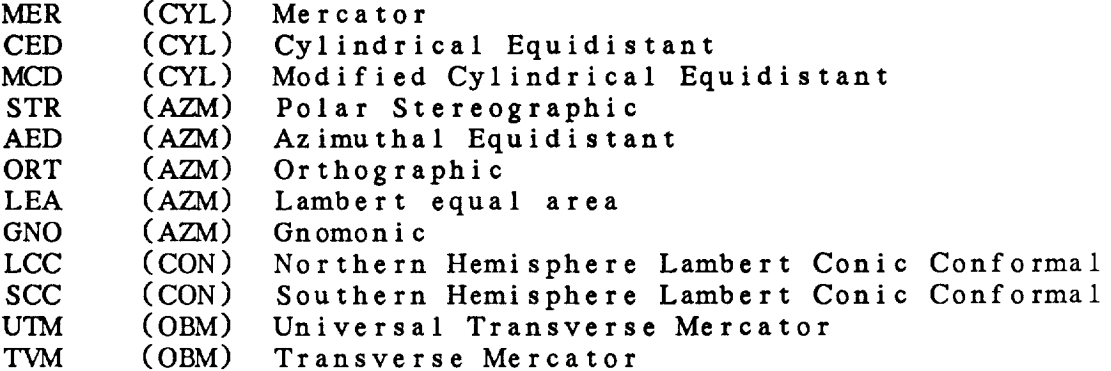

For these projections, GAREA **specifies** the **lower left** and upper right corners.

**In addition, three** angles MUST be **specified** in PROJ. **angles have** the following meanings for the different projection **classes:** The

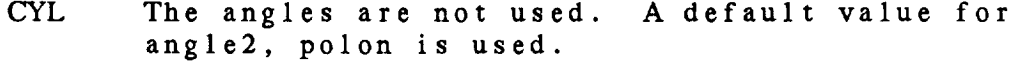

- AZM anglel -- polat must be +90. or -90. angle2 -- polon is the central longitude angle3 -- **not** used
- CON anglel -- standard latitude 1 angle2 **--** polon is the central longitude angle3 -- standard latitude 2

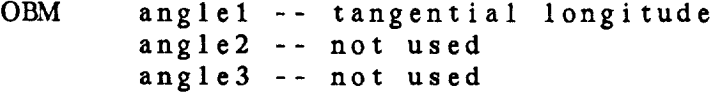

The angles for the full map projection types **are** given as

three numbers separated **with** semicolons. Note that THREE angles must be entered even if some angles are not used.

There **are** two satellite projections available:

- AOI specifies AOIPS/2 navigation where GAREA is an AOIPS image name
- NPG specifies Naval Postgraduate School navigation where GAREA is the base name of NPGS navigation lat/lon files.

If the projection is DEF, the current map projection will be used.

In **the** grid programs **the** following graph projections are also available:

LIN linear x, linear y LOG linear x, logarithmic y KAP linear x, y \*\* KAPI POL polar coordinates ( R, THETA )

Margins may be input as four numbers separated with semicolons. NM will specify that no margins are to be set.

#### 3.62 PTYPE

PTYPE **is** the **type of** y axis plot to be used, the height-towidth ratio of the plot, and the margins, **separated** by slashes.

The valid inputs for plot **type** for **the** y axis **are:**

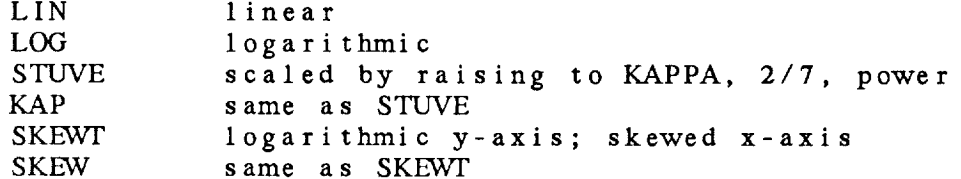

If **the** height-to-width ratio **is** O, the entire **screen** will be used. This is also **the** default when ratio is not specified.

The margins are specified as: left;bottom;right;top. The values are multiples of **the** current character size. **If** the

margin specification is missing or incomplete, a default appropriate to the program will be used. The default in the profile programs is:  $\overline{10;5;(6 \text{ times wind barb});5.$ The right margin allows room for plotting winds and typically has a value **around** 20.

#### 3.63 RAOBFL

RAOBFL is **the name** of **the** raob data file created by **the** TRAFIC real-time ingest program. *Data* from **this** file will be extracted and written to a GEMPAK sounding file.

### 3.64 REGION

- In GPBOX, REGION may be VIEW, PLOT or DEVICE where: VIEW corresponds to the view region (includes margins); PLOT corresponds **to** the plot region (excludes margins); DEVICE corresponds to the entire device space.
- In OABOX, the region must be GRID, DATA, or EXTEND where:
	- GRID corresponds to the area over which the objective analysis is performed;
	- DATA corresponds to the area from which data will be extracted for the objective analysis;
	- EXTEND corresponds to the extended grid area over which **the** first pass of the objective analysis is performed.

### *3.65* RESPOND

SRESPOND is **a** logical variable indicating whether the user will respond interactively to GEMPAK programs. If set to NO, programs will not wait for input from the user.

**RESPND does not appear as a** parameter **in** any program. In **order** to **change RESPND within** the **TAE,** the **global** variable, \$RESPOND must be modified. This can be **done** either in the GEMGLB tutor **or with** the TAE **conanand** LET **in** command mode.

In no-TAE mode, simply set SRESPOND to YES or NO in any program.

3.66 SAVFIL

SAVFIL is the **name** of a file in which graphics **from** a graphics device can be saved. The graphics can only be saved on a device **with** readback **capability.** This file does not save graphics **conanands** as they are executed. Rather, it saves a bitmap of the current graphics **screen.** GPSAVE **can** be used to create the file. GPREST **will** display a file stored using GPSAVE. The only device **which** currently **has** this **capability** is the IIS.

## 3.67 SCALE

**SCALE** is **the scaling factor** for **the data.** All data will be **multiplied** by 10 **\*\*** SCALE.

If **SCALE is** not **specified, an appropriate scaling** will be **selected in** the **grid** programs. In the **surface and** sounding programs, **a default of** 0 **will** be used.

If the **absolute** value of SCALE is greater than 5 in **a** surface **or** sounding program, a **value of** 0 **will** be used. If the absolute **value** in a **grid** program is *greater* than **20,** a default **will** be **computed.**

Note that **scaling** data may **create** integer **overflow** problems in programs, such as SFMAP, which round data to the nearest integer. Valid integers must be in the range -2\*10\*\*9 to  $2*10**9$ , approximately.

#### **3.6 8** S **EARCH**

**SEARCH** is used **to control the search** radius **in an objective** analysis program. The radius is **the** maximum distance **that** a **station** may be from a grid point **to** be used in the analysis for that point. The search radius will be **set so that stations** whose weighting factor would be less **than** EXP(-SEARCH) will **not** be used. SEARCH must have a **value** in the range 1 - 50. If the value is outside **this** range, **a** default value of 20 will be used. If SEARCH is given a very small value, many grid points will not have **three** stations within the **search** area, and **consequently** will be **set to the** missing data value.

## 3.69 SFEFIL

SFEFIL is the name of the surface edit file which will be used to update a surface file.

SFEFIL is a **text** file which may be **created using the** program SFLIST **with** F as an output device. A text editor may be used to create or change the surface edit file.

The parameters **to** be edited must be specified at **the** beginning of the surface edit file. For example:

PARM *= 'IMPF* ; *UvVPF*

Parameters that have **character** values, **such** as WTHR, cannot be edited. Instead, the numeric value must be used, e.g., W604 in the **case** of WTHR. All the parameters which are to be edited must already exist in the surface data file, since no parameter **transformations will** be done. Station information, such as latitude, longitude and elevation, cannot be changed **with** SFEFIL. Use GEMPAK program SFSTNS to update station information in a surface file.

The data follow **the** parameter list.

Stations **and times** which **do not already exist** in **the surface** data file will be added.

## 3.70 SFFILE

SFFILE is the name of the surface data file to be accessed.

### 3.71 SFOUTF

SFOUTF is **the** output surface data file.

SFOUTF is used in programs which create a new surface data file. It is also used in programs in which data is moved from an input file to an output file, in which case, SFFILE is the original file.

3.72 SFPARM

**SFPARM** is a list **of surface** parameters to be used in a **surface** program.

The four-character parameter **names** must be separated by semicolons. For example:

SFPARM **-** TMPF; UWPF; WTHR

If a **parameter** is **not** present in a data set, the program will attempt to derive it from those parameters which are present. For example, relative humidity can be computed from the **temperature** and dewpoint temperature. Note that STHA, STHE, and SMXR are computed from PALT.

Functions can be used to modify/qualify the output parameters. These functions must follow the parameter name and are applied in the order given. The function symbols must precede the qualifying value and are defined as follows:

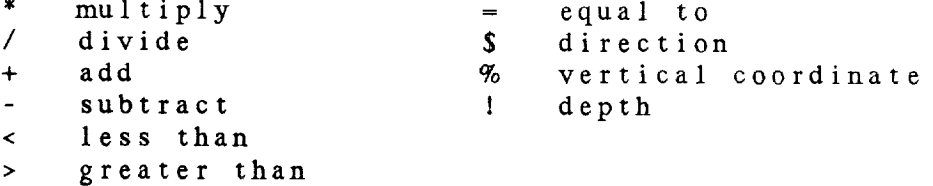

The **GEMPAK** surface **parameters and the corresponding fourcharacter abbrevations are:**

### TEMPERATURE

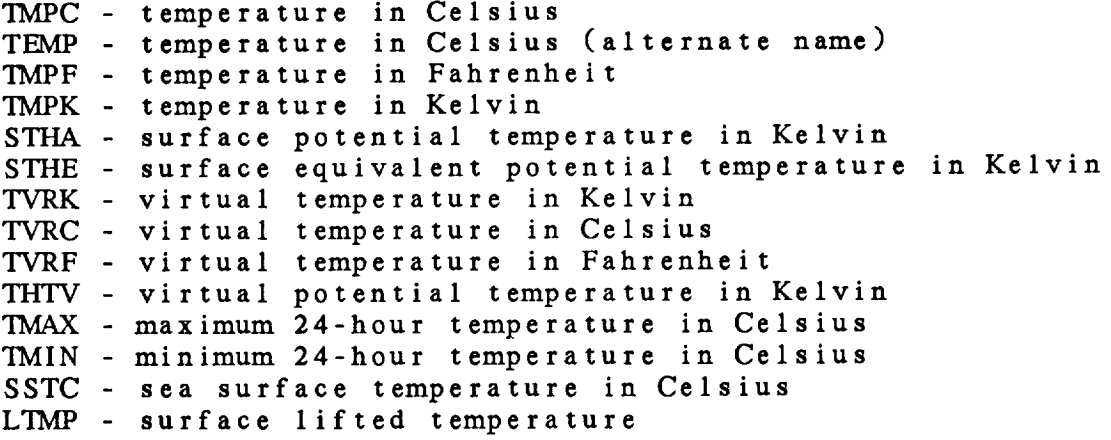

## **MOISTURE**

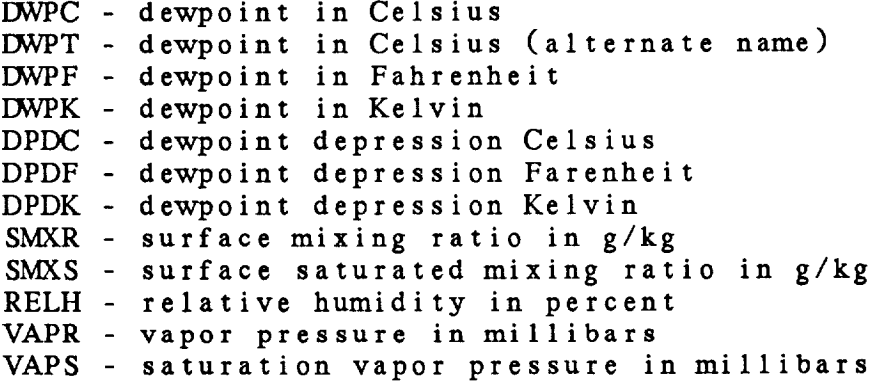

## PRESSURE AND ALTIMETER

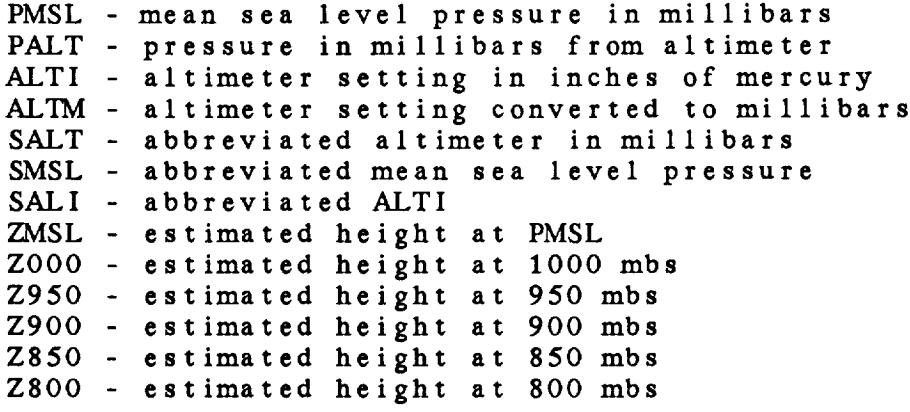

#### WIND

UWND - u component of the wind in meters/second VWND - v component of the wind in meters/second UKNT - u component of the wind in kno  $VKNI - V$  component of the wind in kno DRCT - wind direction in degrees SPED - wind **speed** in meters/second SKNT - wind **speed** in knots PSPD - packed speed and direction (ddfff) in meters/second PKNT - packed speed and direction (ddfff) in knots GUST - wind gusts in knots GUMS - wind gusts in meters/second

#### CLOUD

For **the** following **parameters,** the **character** x may be replaced by L, M, or H, indicating low, middle or **high clouds.** The character T indicates the value of the parameter **at** the level of maximum cloud coverage.

**xCLD = character cloud coverage TCLD** - **character** maximum cloud coverage xCLO - fractional **cloud** coverage TCLO - fractional maximum cloud **coverage CLCx** - numeric **cloud coverage** CLCT **numeric** maximum **cloud** cover CLDS combined **cloud** coverage from three levels C1VIBC **numeric** combined cloud **coverage** from three levels CLHx cloud height in hundreds of feet **CLDx** - combined **cloud** height **and** coverage CLDT - maximum value of CLDx **COMx** - numeric combined **cloud** height **and** coverage COMT - maximum value of COMx For the next two cloud parameters the x can be replaced by 1, 2, or 3 and represents the cloud report number. CHCx - numeric combined cloud height and coverage CHDx **combined cloud height** and **short code** The following numeric cloud parameters are WMO standard codes. CFRC - fraction of celestial dome covered by cloud from VMO Code 2700 CLFR - fraction of celestial dome covered by low or mid clouds from WMO Code 2700 CTYL - low-level cloud genera from WMO Code 0513 CTYM - mid-level cloud genera from WMO Code 0513 CTYH - high-level cloud genera from WMO Code 0513

CBAS - Cloud base height from WMO Code 1000

## WEATHER

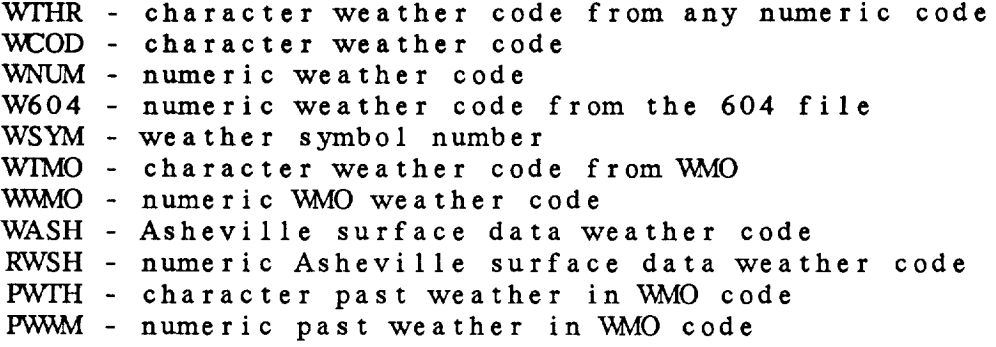

## STATION VARIABLES

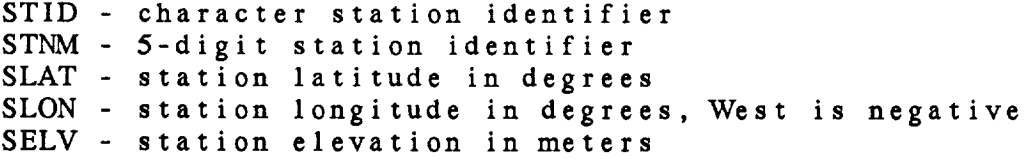

#### MI SCELLANEOUS

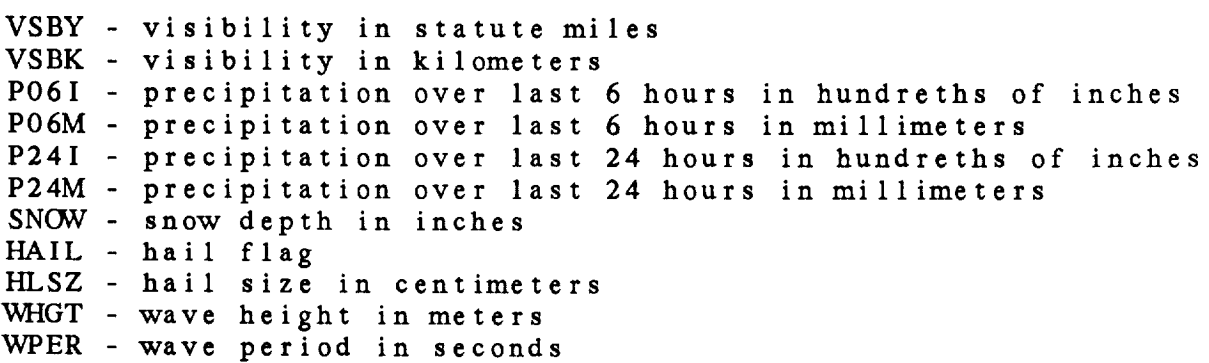

## SPACING

**SPAC** – plot a space, accounted for in FILTI BLNK – plot a blank, not accounted for in FILT!

## **3.73 SFPRMF**

SFPRMF is the name of the surface parameter packing file o the information itself entered as follo

#### $SFPRMF = PRM1/MIN1-MAX1-RES1; PRM2/MIN2-MAX2-RES2; ...$

where PRMn is **the** parameter name, MINn is the minimum for PRMn, MAXn is the maximum for PRMn, and RESn is the resolution. These entries are the same as those placed in a packing file as described below. If the data are not to be packed, the list of parameter names separated by semicolons can be entered: SFPRMF =  $PRM1$ ;  $PRM2$ ;...

IF SFPRMF specifies a file name, then each line of the file must contain the following information separated by blanks or tabs:

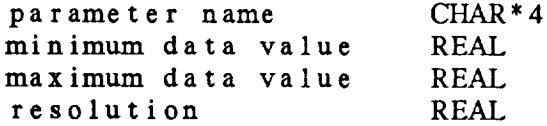

The **resolution** should be an integral power of **10;** otherwise the **next** smaller resolution will be used. For example,  $res = .5$  will become .1.

If **the data are not to be** packed, **the** minimum and maximum data values and the resolution should **not** be included. Note **that** either **all** of the parameters or none of **them** must **have** packing information.

GEMTABL:SFPACK.TBL is **a** typical table used to pack surface data. This file may be used **as an** example when creating a packing file.

## 3.74 SHIPFL

SHIPFL is **a** logical parameter which indicates that the **surface** file contains stations which **are** not at **a** fixed location, **such as** moving ships, **aircraft,** or floating buoys.

A **ship file** will **store and** write data differently from a standard GEMPAK surface file. However, these files can be read using the surface library and all programs which access data in surface files can be used unchanged.

Note **that** station **information cannot** be **added** to these files, **since** the **station** information must be stored with the data.

## 3.75 SKPMIS

**SKPMIS is a logical flag** which **indicates whether** non**reporting** stations will be listed.

**If SKPMIS** is YES, **nonreporting stations** will not be **listed.** Otherwise, **all stations** will be listed.

In SFMAP, markers **can** be plotted **at** nonreporting stations when SKPMIS is NO.

3.76 SNEFIL

SNEFIL is the **name** of the **sounding** edit file **which** will be used to update **a** sounding file.

SNEFIL **is a** text **file which may be created** using the program **SNLIST** with F as an output device. A **text** editor may be **used to create or change the** edit file.

The **parameters to** be edited must be specified **at** the **beginning of** the **edit** file. For **example:**

 $SNPARM = PRES; IMPF; DWPF$ 

**If the** output **sounding** file **exists,** the data set parameters must be **the same as** those listed in the edit file. Station information, such **as** latitude, longitude, and elevation, cannot be changed with SNEFIL. Use GEMPAK program SNSTNS **to** update **station** information in **a** sounding file.

If the **file** does not exist, **a** new, **unpacked file** with **these parameters will** be **created.**

**The data** follows **the parameter** list. Only level data will **be added** to **the file. Stability indices from** STNDEX will be **ignored.**

**Stations and** times which **do not** already **exist in** the **surface data file** will **be added.**

3.77 SNFILE

SNFILE is **the filename** for an upper air data set.

#### 3.78 SNOUTF

SNOUTF is **the** output sounding data file.

SNOUTF is used in **programs** which **create** a new **sounding** data file. It is also used in programs in which data is moved from an input file to an output file, in which **case** SNFILE is the original file.

#### 3.79 SNPARM

SNPARM is **a** list of **upper air** parameters **to** be used in an upper air program.

The four-character parameter names **must** be **separated** by semicolons. For example:

 $SNPARM = PRES;TMPC;DWPC;THTA$ 

**If** a parameter **is not** present **in a** data **set, the** program will **attempt to derive it** from **those parameters which are** present. For **example,** if pressure, temperature and dewpoint **are** present in **a** data **set,** then relative **humidity** can be derived.

The **layer parameters are computed** over **a** default **layer** between the **specified** level and the next level upward **in the sounding.** The depth of the layer for layer averages may be **specified** preceded by t in the user input. The **shear** and RICH calculations can be done relative **to** a direction by **specifing** the direction preceded by \$ in the user input.

**In-line functions can** be **use to modify/qualify the output parameters.** These functions **are applied** in **the** order given. The function symbols must **precede the** qualifying **value** and **are** defined **as** follows:

 $\sim$  1000 cm  $\sim$  1000 cm and 1000 cm<br>magazing the  $\sim$ 

- 
- / divide<br>+ add
- 
- 
- subtract ! **depth**
- \* multiply *=* **equal** to
	- **+** add % vertical coordinate
		-
- **<** less than
- $\triangleright$  greater

**The following** page lists the GEMPAK **sounding** parameters **and the corresponding four-character abbrevations.**

## TEMPERATURES

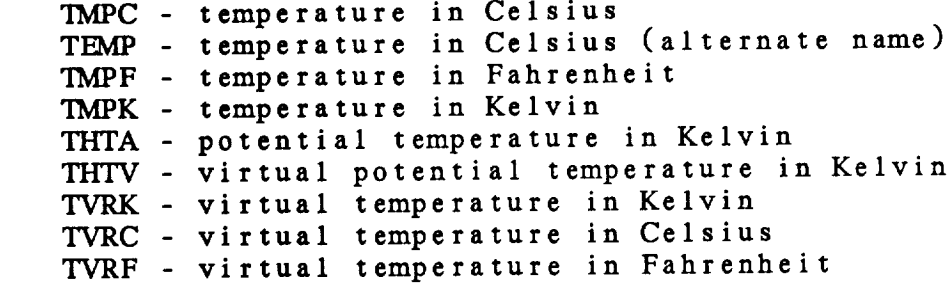

MOISTURE PARAMETERS

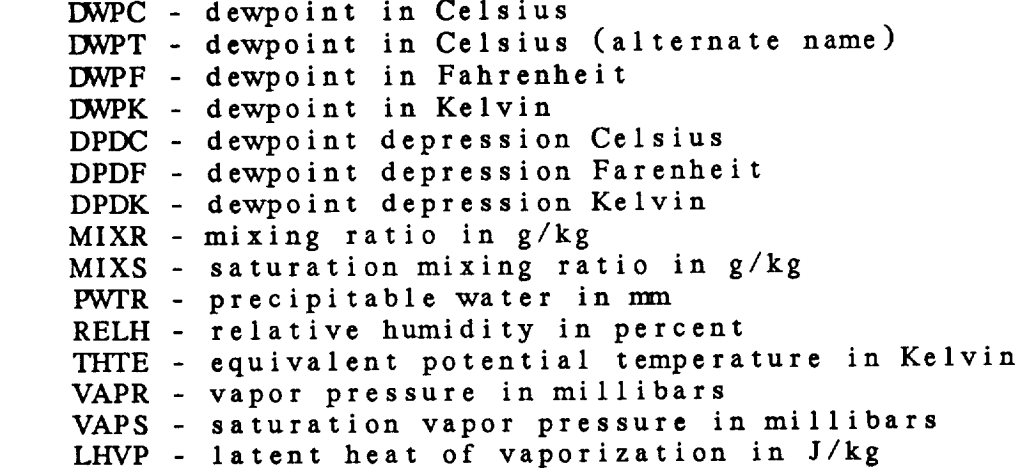

## HEIGHT

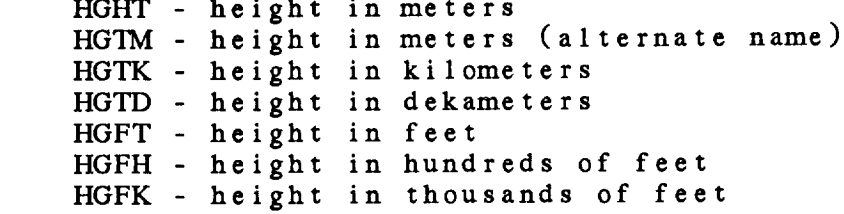

**HGML - height in miles** STDZ **- standard height convention** used on upper **air charts DHGT** - dry **hydrostatic height** in meters MHOT **- moist hydrostatic height** in **meters**

## PRESSURE *AND* ALTIMETER

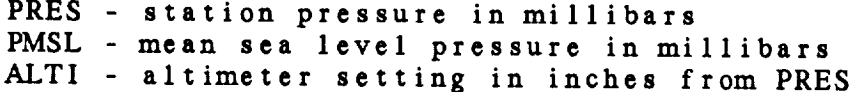

## WINDS

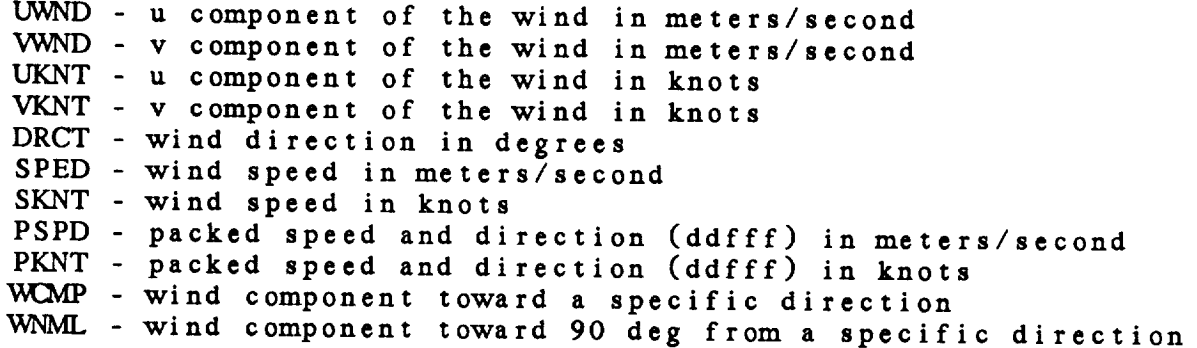

## LIFTED CONDENSATION LEVEL

**CLT** CLP<sub></sub> **temperature in** Kelvin of **parcel raised** to LCL **pressure in** millibars of **parcel raised** to LCL

### STABILITY INDICES

Note: Default depths **are enclosed** in **parentheses.**

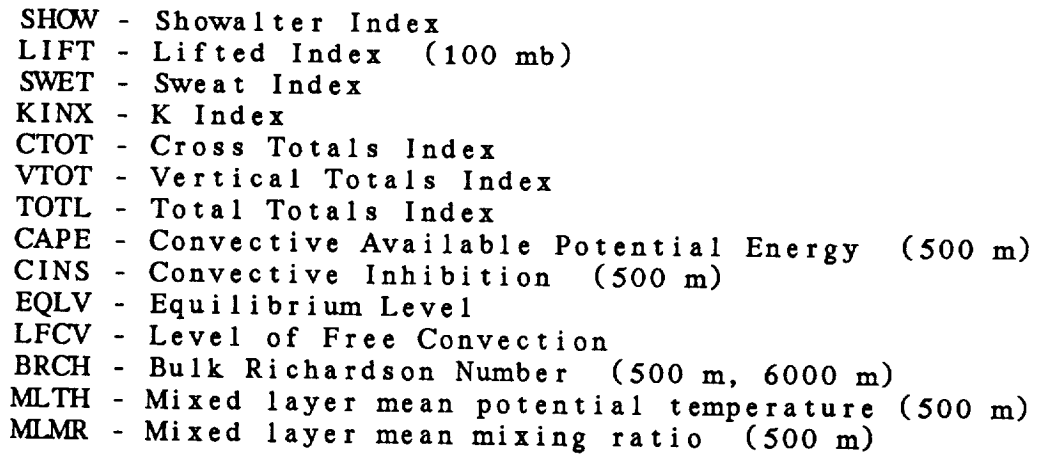

## LAYER **QUANTITIES**

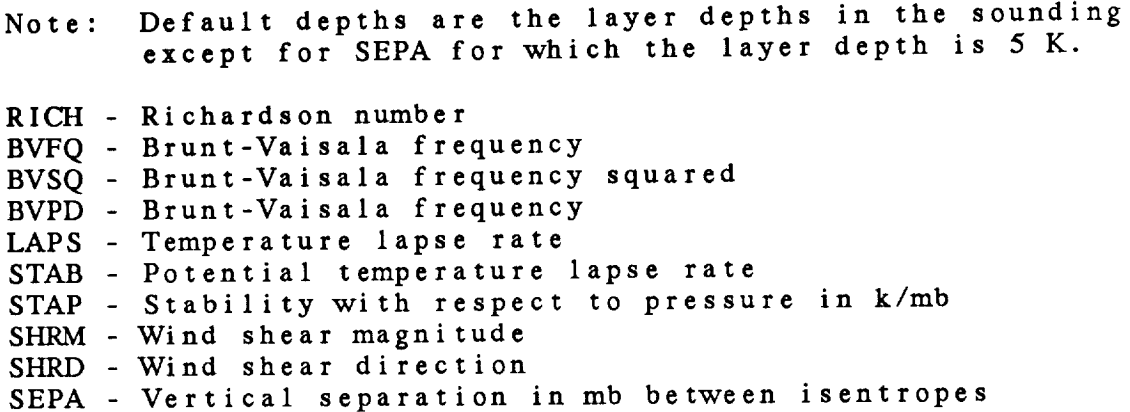

## STATION VARIABLES

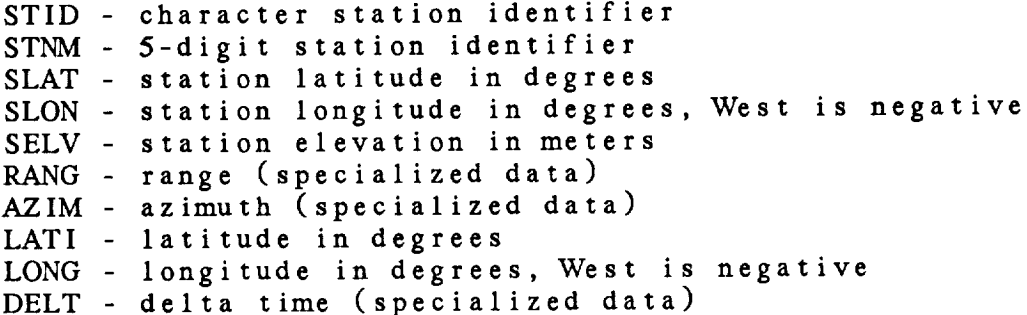

#### MISCELLANEOUS

DDEN - density of dry air in kg/(m\*\*3) PSYM - Montgomery stream function

## SPACING

**SPAC** - **plot a space,** accounted for in FILTER BLNK - plot a blank, not accounted for in FILTER

### **3.80** SNPRMF

SNPRMF is **the name** of **the sounding** parameter packing file or the information itself entered **as** follows:

PRM1/MIN1-MAX1-RES1;PRM2/MIN2-MAX2-RES2; ...

where PRMn is the parameter name, MINn is the minimum for PRMn, MAXn is the maximum for PRMn, **and** RESn is the resolution. These entries are **the** same as those placed in a

packing file as described below. If **the** data are not **to** be packed, **the** list of parameter names separated by semicolons **can** be **entered:** *SNPRMF* **=** PRM1;PRM2;...

IF SNPRMF **specifies** a file name, then **each** line of the file must contain the following information separated by blanks or **tabs:**

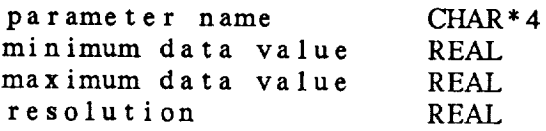

The **resolution should** be an integral **power** of 10; otherwise the next smaller resolution will be used (e.g., res = .5 will become .1).

If the **data are** not to **be packed,** the minimum and maximum data values **and** the resolution **should** not be included. Note **that** either all **of the parameters or** none of **them** must have packing information.

*GEMTABL:SNPACK.TBL* is a typical table used to **pack** surface data. This file may be used as an **example when** creating a packing file.

Note **that** if MRGDAT is NO, **the** data will be packed using the standard packing for unmerged data, and **the value** of SNPRMF will be ignored.

## 3.81 SOURCE

**SOURCE indicates** whether **the** data used to compute the **average station spacing are to** be **read** from **a surface or sounding** file. Use SF to read from **a** *surface* file and SN to read from **a** sounding file.

### 3.82 STATION

**STATION** is **the station to use** in **the meteogram** program. Either **a station** identifier **or station number** may be **entered.**

If **a single station** is entered, **all traces** will **use** data **from** that **station.** If a list **of stations** is entered, trace 1 will be **for** station **1,** trace 2 **for** station 2, ... *Stations* in the list must be separated using semicolons.

## **3.83** STNCOL

**STNCOL** specifies **the color for the station** identifier, **time** and the parameters specified in Structure **parameters are** written **at the top of the plot.**

#### **3.8 4 STNDEX**

**STNDEX** is **the** list **of stability indices or station** parameters for upper air data. The items in the laws margaes in using semicolons. The **depth for** the layer **averages** may be specified preceded by a ! in the user input. For example,<br>BRCH1100018000 instructs the program to average over a mixed BRCHI100018000 instructs the program to **average** over a mixed layer 1000 meters deep and 1000 meters **deep and** lower transmission average meters deep. Similarly MLTHI7550 results in a state of the state of the state of the state of the state of the state of the state of the state of the state of the state of the state of the state of the state of the state o potential temperature over **a** mixed **layer** 750 meters deep while the **default** is 500 meters.

**The following** is **a** list **of** valid **names:**

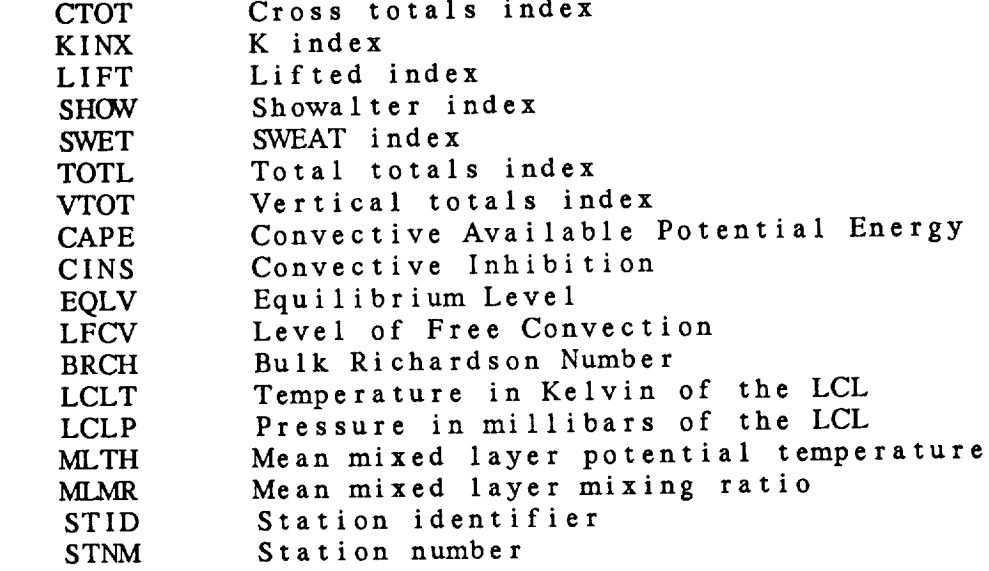

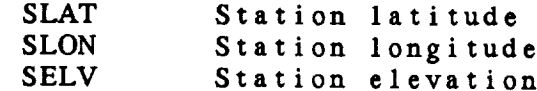

## 3.85 **STNFIL**

**STNFIL** is **the name of a station file** which **contains** station information. This includes the character identifier, number, name, **state,** country, latitude, longitude and **elevation for each station.**

All **this information, except the station** name, is **stored as station header information in surface and sounding data files.**

The **file** GEMTABL:SFSTNS.TBL is **a** surface **station table** containing **US** and **Canadian stations. GEMTABL:SNSTNS.TBL is** an **upper** air **table for the** Northwest **quadrant.**

**Information** in **the files must** be **stored using the exact format used in current tables, since they are** read with a **FORTRAN FORMAT statement. They may** be **changed using a text editor.**

3.86 TAXIS

TAXIS contains **the range,** increment **and** location **for** labels on **a time axis** input **as:**

### START-STOP-INC;LB;GL;TM

**START** and **STOP are** GEMPAK date/times which **may** be **abbreviated. If the values are omitted, the data range** will **be** used. **The time axis** will **be** reversed **if** the **TAXIS specification** begins with **R** or **if the times are** input with **a** later **time** first.

**INC** is **the time increment** in **hours and** minutes. The **form** for INC is HHHMM. If one or two digits are entered, hours will be **assumed.** If INC is omitted, **a** default **appropriate for the** range will be used. If **the time** range **exceeds 720** days, **the** increment is ignored, **and an appropriate**

labeling interval is **selected automatically.**

**LB, GL, and TM are the frequencies for labels,** grid lines, **and tick marks.**

Examples:

**5/12-6/18-6** Draw the axis **from** 5/12 to 6/18 with **labels at** 6-hour **increments.**

### **3.87** TEXT

TEXT **is the size, font,** text **width and hardware/software flag for graphics text separated** with **slashes.**

**The size is a real number** multiplier **for** the **default** text **size. If** the **size is zero or unspecified, the current size will be used.**

The text width **is** the **integer line width** to **be used in** generating software text. If the text size, **font** or width is **not specified,** the **current** value is used.

The hardware/software **selector** must be HW or **SW** to **change** to **hardware-** or software-generated text.

Examples:

TEXT **- 1/2//HW --** text **size - 1, hardware** text **font** 2 TEXT = 2.5 **-- text size -** 2.5, current text **font**

### **3.88** THTALN

THTALN **specifies** the color, **line** type, **line** width, minimum, maximum, **and** increment **for** the background **dry adiabats (potential** temperature lines). **The** values **should be separated** by **slashes. If THTALN** is **blank,** no **lines** will **be drawn.**

#### 3.89 THTELN

THTELN specifies the color, line type, line width, minimum, maximum, and increment for the background moist adiabats  $\left($  equivalent potential temperature lines). The values must be separated by slashes. If THTELN is blank, no lines will be drawn. **(equivalent potential** temperature **lines). The values**

## 3.90 TIMSTN

TIMSTN contains the maximum number of times to include in a file and the number of stations to be included in addition to  $\mathbf{t}$ **he** stations in STNFIL.

## 3.91 TITLE

TITLE is the title color, title line, and title string separated by slashes.

**TE** the title  $\alpha$ , **time line**, **and time line**, **separated by slashes.**

The title line specifies the line on which the title will be written. If the line is not specified, a default of 0 **The** used. The value of the title line has the following<br>meanings: **be** written. **If the line is not specified, a default** of **0**

**0** bottom line n lines from bottom  $-<sub>n</sub>$  $+n$ **b** lines from top

**+n** n **lines from top**  $\mathbf{r} = \mathbf{r} + \mathbf{r} + \mathbf{r} + \mathbf{r}$ 

### 3.92 TRACE

The TRACE parameters **contain** specifications for each trace on the meteogram in the following format:

parameters/colors/range/witnes!parameters/colors/range/witnes

The parameters before the I will be plotted on the left of the plot; those after the I will be plotted on the right. The parameters may be any GEMPAK surface parameter. Real valued parameters will be drawn as a graph. Character valued parameters will be rotated 90 degrees and written on the plot. In addition to the standard surface parameters, the following are also valid:

BARB -- **wind** barbs ARRW -- wind arrows DARR -- directional arrows WSYM -- weather symbols

For GUST and GUMS, the character G will be plotted. Up to four parameters may be plotted along each axis. The parameters must be separated using semicolons. Character and weather symbol data may only be plotted in positions 1, 2 or 3.

Each parameter name may be followed by an asterisk, the size or line type, a second asterisk and the width. For example, WSYM\*.5\*5 will draw weather symbols half the default size with a line width of 5. TMPF\*3 will plot a temperature line using dash pattern 3.

The colors for **the** parameters must also be separated using **semicolons.** If a single number is entered, all parameters are drawn in **that** color. If a zero is entered, **the** current default color is used.

The range specifies **the** scaling of the y axis. The format is: start;stop;increment. Note that in this program, the parts of range must be separated using semicolons. If no range is given, it is selected using the data values.

Witness lines are specified in withes. These are horizontal dotted lines. A list of y values may be entered separated by semicolons. If the value of witnes is YES, a witness line will be centered on the plot.

3.93 TRACE1

See the TRACE documentation.

## 3.94 TRACE2

See the TRACE documentation.

## 3.95 TRACE3

See the TRACE documentation.

## 3.96 TRACE4

See the TRACE documentation.

## 3.97 TRACES

See the TRACE documentation.

## 3.98 VCOORD

VCOORD specifies the vertical coordinate system of the levels to process. There are four coordinates:

**NONE**  $\bullet$  surface data only  $PRES = THTA -$ HGHT pressure<br>theta (isentropic) height **theta** (isentropic)

A list or **range** of levels will **be based** on the vertical *coordinate* type, with the **exception** of MAN or VAS which **always refer** to **a pressure coordinate system.**

Note **that data** are **ignored** within **superadiabatic layers found working upwards from the surface when interpolations are performed to isentropic coordinates.**

3.99 WIND

WIND **specifies** the wind **symbol, size,** width, type, **and head size separated** by **slashes.**

The **wind symbol contains a letter for symbol** type, **a letter for symbol units and** a **color number with no separators.** The **character meanings are:**

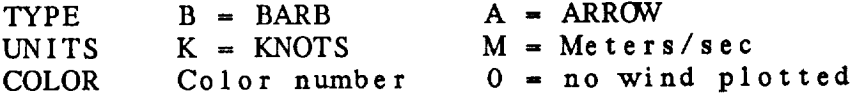

The **default is** BM1, **i.e., barbs in** meters/sec **plotted in color** number **1.** If **a** partial specification is given, the remaining **characteristics** will **be** taken **from** the **default.**

The wind **size** is **a real number which will be used as a** multiplier **for** the **default wind symbol size. If** this **number is negative, zero,** or **missing,** the **current size will be used. The sizes for barbs and arrows are independent.**

The wind type **defines** the **arrow** or **barb** type to **be used.** If the wind type is equal to 1, **calm** winds **are** plotted. If the wind type is **2, calm** winds will **not** be plotted.

The head **size is a real** valued multiplier **used for** the length **of** the **arrow head. This variable is not used for** wind **barbs.**

Note **that the units will be ignored in GITvVIND. In that program, the units are determined by the vector requested in GVECT.**

### 3.100 WINPOS

WINPOS specifies the position for plotting winds. Up to three separate wind profiles may be plotted. The stability indices will also be positioned at the top of the plot according to WINPOS. Position 1 is the leftmost position. The value of WINPOS will be incremented modulo 3 until the screen is cleared or the program is run again.

### 3.101 XAXIS

XAXIS contains the left bound, right bound, label increment, and frequency information separated by slashes in the form:

XAXIS contains **the left bound, right bound, label increment, and frequency** information **separated by slashes in** the **form:**

The frequencies for labels, grid lines, and tick marks<br>follow the last slash and are separated with semicolons. Appropriate defaults are provided if values are not specified. If the increment is positive, all the label Appropriate defaults **areas are propriate** the increment. If it specified. If the **increment** is **positive, all the label** and be separated by the increment. The bounds and increment are for the scaled data.

## 3.102 YAXIS

YAXIS contains the lower bound, upper bound, label increment, and frequency information separated by slashes in the form:

YAXIS contains the **lower** bound, upper **bound, label** increment, and frequency into formation separated by supplying the form of  $\alpha$  is the form of  $\alpha$  in the form:

be separated by the increment. The bounds **and**

The frequencies for labels, grid lines, and tick marks<br>follow the last slash and are separated with semicolons. If the increment is positive, all the label values will be divisible by the increment. If it is negative, the label values will begin with the lower value and be separated by the increment. The bounds and increment are for the scaled data.

**Defaults** will be supplied if no

The following defaults will be used when approp

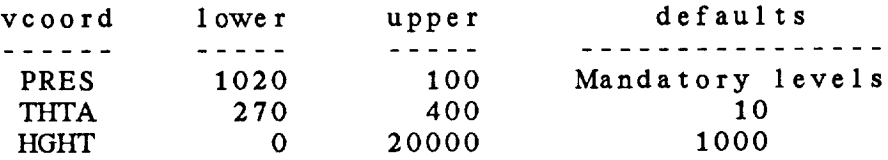

-----

 $\mathcal{L}^{\mathcal{L}}(\mathcal{L}^{\mathcal{L}})$  and  $\mathcal{L}^{\mathcal{L}}(\mathcal{L}^{\mathcal{L}})$ 

# **CHAPTER** 4

## **GEMPAK PROGRAMS**

**This chapter contains documentation on all** the **GEMPAK programs.**

#### 4.1 PROGRAM GDCF IL

GDCFIL creates a GEMPAK grid file.

## INPUT PARAMETERS

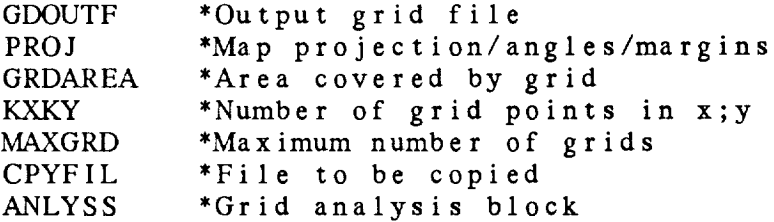

#### PROGRAM DESCRIPTION

This program creates a GEMPAK grid file. Information about the file to be created is received from the user, from the grid navigation table, or from another grid file.

Each grid file must **contain navigation** information. It must also contain analysis block information which is used when an objective analysis program writes **to the** grid file.

If the value in CPYFIL begins with **a** #, **the rest** of the string specifies a grid number or name to be found in the grid navigation table. This table currently **contains** the following grid names and numbers:

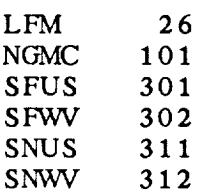

*Any* other non-blank **entry** in CPYFIL is **taken as the name** of **an** existing grid file, whose navigation **and analysis** blocks will be copied to the new grid file.

**If CPYFIL** is blank, the navigation and analysis information will be obtained from PROJ, GRDAREA, KXKY, **and** ANLYSS. KXKY must contain the number of points in the x and y directions. The two integers must be separated with **a** semicolon. If the grid projection type specified in PROJ is CED, the grid spacing consisting of deltax and deltay may be entered in KXKY by prefixing the numbers with a #. Deltax and deltay
are **in** degrees longitude and degrees latitude, **respectively.** The analysis information must contain deltan, which is the **station** spacing, and the extend area separated by a slash. The extend area is four integers separated by semicolons. ANLYSS is blank, default values will be assigned. If there is no analysis block in the file to be copied, ANLYSS is used to create one. If

MAXGRD is the maximum number of grids which will be allowed in the grid file.

#### EXAMPLES:

**.** Create a grid **file called** LFM.GRD from the information in the grid navigation table, allowing up to 100 grids in the file. PROJ, GRDAREA and KXKY are ignored since this information will be obtained from the grid navigation table.

 $GDOUTF = 1 fm. grd$ PROJ  $GRDAREA -$ KXKY  $\mathbf{m}$  $MAXGRD = 100$ CPYFIL  $-$  #lfm *ANLYSS* -

• *Create* a grid file called SOUND.GRD with **a** maximum of 15 grids• The grid dimensions are 20 by 30; the area is US with a Mercator projection. The station **spacing** is 5 degrees of latitude and the grid extension for objective analysis is 3 grid points.

GDOUTF  $=$  sound.grd PROJ  $=$  mer  $GRDAREA = us$  $KXXY = 20:30$  $MAXGRD = 15$ *CPYFIL* ANLYSS =  $5/3$ ; 3; 3; 3

• Create a file for evenly spaced lat/lon grids over **area** ILusing a grid spacing of .75 degrees in each direction. Compute reasonable values for the analysis block.

GDOUTF *=* il.grd PROJ *=ced* GRDAREA *=* il-KXKY *=* **#.75;•75** MAXGRD *=* 100

```
CPYF I L -
ANLYSS --
```
**, Create a grid** file called NEW. GRD from the information within **grid** file OLD.GRD **.**

```
GDOUTF = new. g r d
PROJ =
GRDAREA -
KXKY =
MAXGRD = 10CPYFIL = old.ANLYS S -
```
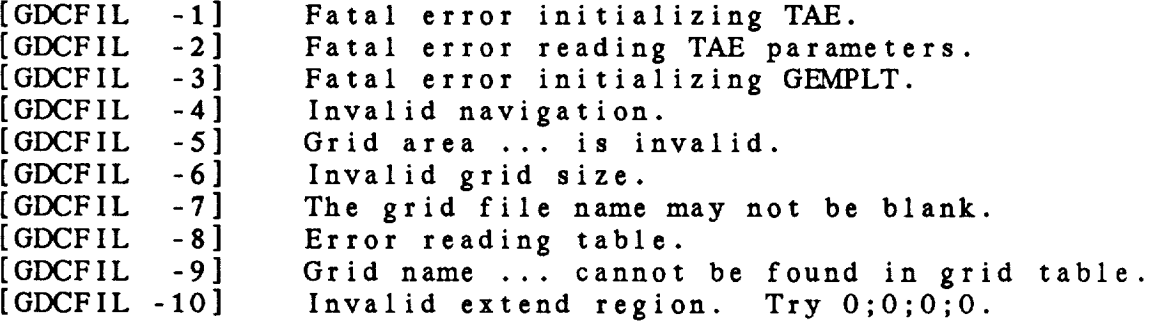

#### 4.2 PROGRAM *GDCNTR*

GDCNTR **draws contour lines** through **a** *gridded* scalar field.

**INPUT PARAMETERS**

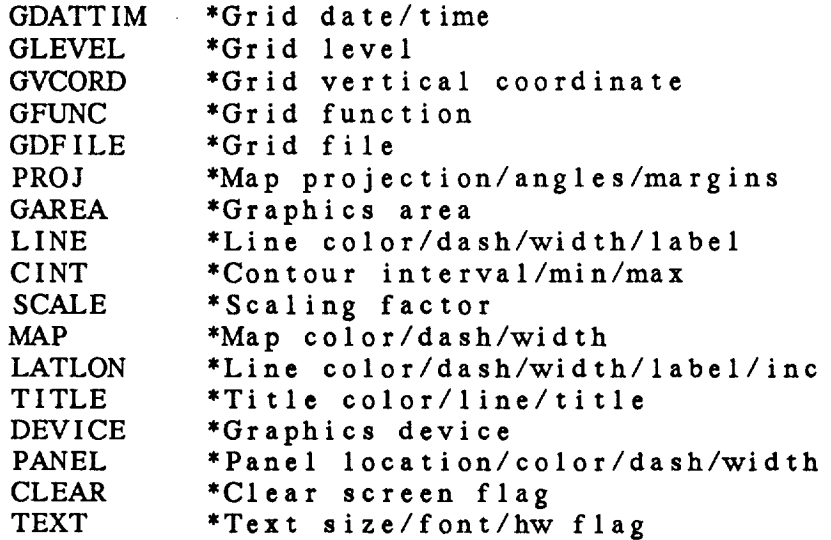

#### **PROGRAM DESCRIPTION**

GDCNTR draws **contour** lines through a **scalar** grid **computed** using the GEMPAK **grid** diagnostic **functions.**

The **attributes** of the **contour lines, including the color,** line type, line width, and label frequency **are** specified in LINE. The four attributes are **separated** with **slashes;** semicolons **separate** the values for each **attribute.** If the line **type** is **set** to a single negative number, negative contour values will **have** the absolute value of the line type and positive values will be solid. If the label type is set to a **single** number, n, then every nth value will be labeled.

Note **that color components** may be **set by appending** = NAME **to** a color number. For **example,** I=PURPLE will set color **number** 1 to purple.

**Using** the variable, **CINT,** the **contour** interval, minimum value, and maximum value may be entered. A scaling factor may be entered in SCALE. The data in the grid file will be multiplied by 10 \*\* SCALE. If no contour interval is entered, a default value which will generate 5 to 10 contour lines will be

selected. The scaling will be done before the contour interval is computed.

**A** map, lat/lon grid, **and** title may also **be included.**

#### EXAMPLES

, Draw **contours** every 4 degrees **through** the **850-mb** temperature field for the 24-h forecast **time.** Negative **values will be** dashed **using line type** 3; **every** other **contour** line **will** be labeled; **all the contour** lines **will** be drawn **in color** number **1.** The graphics **area will** be **centered** on Colorado. The **contours are** drawn on **a** clear **screen** with **a** dotted map, dotted lat/lon lines **every** 5 degrees **and no title.**

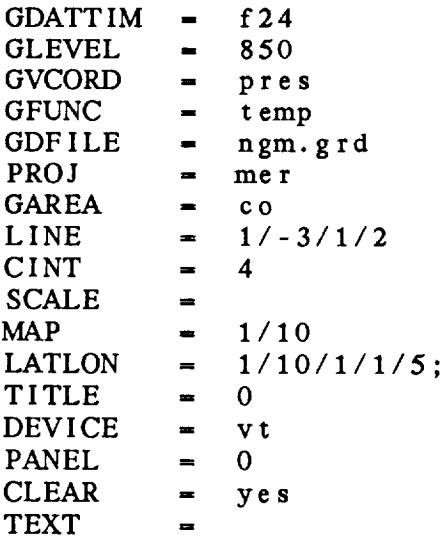

2. Using the values of **the** variables **supplied above,** the dewpoint lines are to be drawn without **erasing** the temperature lines. The contour interval is **set** to 5. The lines **should** all be drawn in green using **color number** 2, **with** labeling **and** line types as above. Only parameters which must be changed from the above definitions are shown.

 $5<sup>1</sup>$ 

GFUNC  $=$  dwp t<br>LINE  $=$  2= $\sigma$  r  $= 2 = g$ reen/-3/1/2<br>= 5  $CINT$   $=$ **CLEAR** - **n** o MAP **-** 0  $LATLON = 0$ 

, Now **clear the screen, scale the data by 10"'5,** draw **contour lines** of **the divergence of the observed** wind,

alternating between colors 3 and 7. Use a defau contour interval. Use heavy solid lines, labeli every contour line.

 $GFUNC = div (obs)$ CLEAR **=** y e s SCALE **=** 5 CINT **=** LINE **=** 3;7/1/7/1 MAP **=** 1

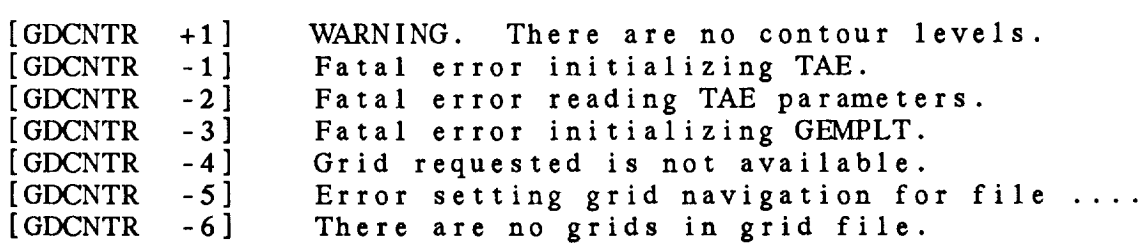

## 4.3 PROGRAM GDCNVRT

*GDCNVRT* **converts** GEMPAK3 grid **files** to new grid files.

## INPUT PARAMETERS

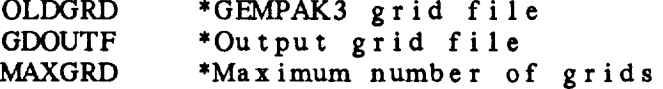

## PROGRAM **DESCRIPTION**

**GDCNVRT converts GEMPAK3** grid **files** to the new **GEMPAK format. It is necessary** to **use** this **program since** the GEMPAK **programs are** incompatible **with** GEMPAK3 **files.**

**Note** that GEMPAK4 **grid files do not need** to **be converted** to **be used in** GEMPAK5 **programs. However, because grid packing** options **have been added,** GEMPAK5 **grids cannot be used in** GEMPAK4 **programs.**

MAXGRD is **the maximum number** of grids that **can be stored in** the **new file. If** MAXGRD **is less** than the **number of grids in OLDGRD,** the **new file will be created with** MAXGRD **equal** to the **number** of grids **in** OLDGRD.

#### **EXAMPLES**

• **Convert the GEMPAK3** grid **file,** SFC.GRD **to the** new **GEMPAK** grid file, NEWSFC.GRD, which can contain a maximum of 500 grids.

OLDGRD **- sfc.grd GDOUTF -** newsfc.grd MAXORD **-** 500

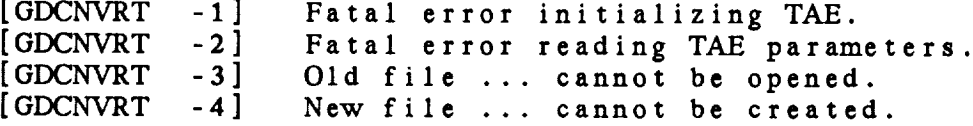

#### 4.4 PROGRAM GDCROSS

GDCROSS **draws** vertical cross sections **through a** grid.

INPUT PARAMETERS

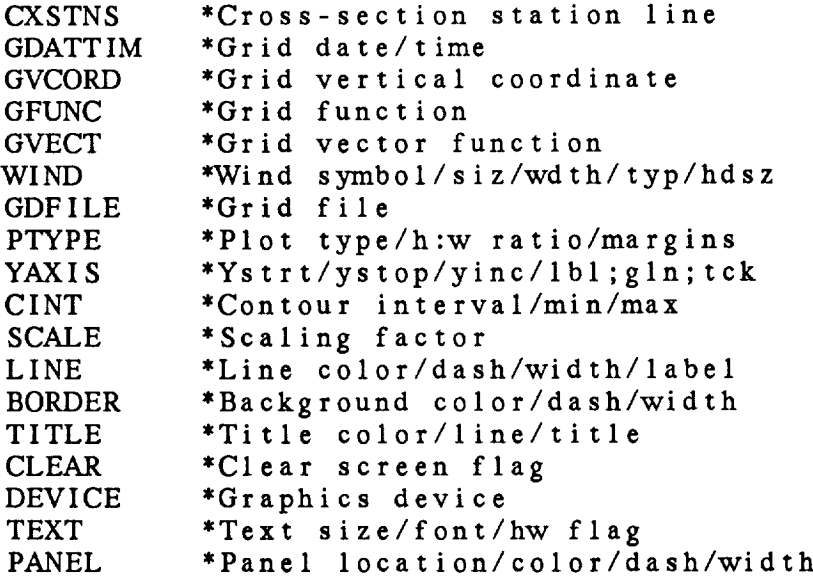

#### PROGRAM DESCRIPTION

GDCROSS draws a **vertical cross section** between two points in a grid field. The cross-section path is a line segment on the grid projection plane joining the two points. Gridded data **are interpolated** to the **cross-section** plane at intervals corresponding to approximately one grid increment.

CXSTNS **specifies the cross-section** end **points** which **must** be **separated** by a **>.** Endpoints may be entered as grid coordinates **separated** by a semicolon **and** preceded with **an** o. Latitude **and** longitude **specifications** must be **separated** with a **semicolon.** Stations **may be entered using** either **character** identifiers or **station numbers.**

The vertical **coordinate, set in** GVCORD, **can** be PRES, THTA, or HGHT. The vertical **axis** scaling, set in PTYPE, can be LIN, LOG, KAP or STUVE. STUVE **and** KAP are the same; SKEWr may not be **entered.** The plot **aspect** ratio **and** margins may **also** be **entered** in PTYPE.

Both **scalar and** vector fields **can** be displayed in the **cross-**

**section** plane. Contour lines are **drawn through the** scalar field. Vector fields are depicted using arrows or barbs.

Circulations can be displayed in the cross-section plane by **specifying** GFUNC = CIRC ( V, W ), where V is a **vector** field **and** W is the scalar vertical motion in **the** GVCORD coordinate. The horizontal component of the circulation is the tangential component of V. The vertical component is W scaled up **to account** for **the** exaggerated aspect ratio of **the** display relative to that of the real atmosphere. For **the** CIRC operator, W is assumed to be pressure velocity in mb/s for PRES and THTA coordinates and cm/s for the HGHT coordinate. If the vertical component does not require scaling, **the** circulation can be specified explicitly in **the** form GVECT = VECR ( TANG ( V ), W )/VERT, where VERT is a flag indicating that the **vector** components are not to be north relative.

### EXAMPLES

1. Plot **temperature in Celsius on** a log P chart along the **cross** *section* from *BWI* to LAX. Plot **the** contours in color number 2, using thick, solid lines. Plot wind barbs for the observed wind. Plot **the chart** to 50 millibars **using** the default labels. **Accept** default **values** for **the** other parameters.

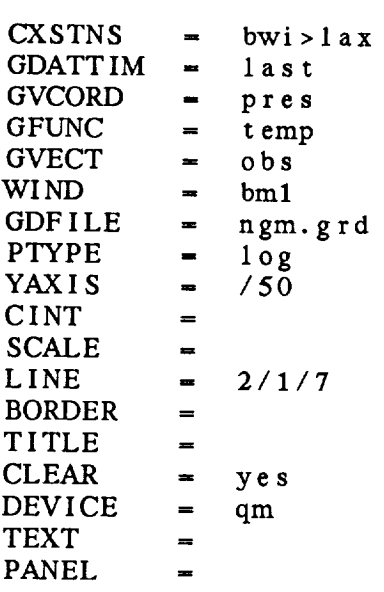

• Now, **using the same file,** plot a log pressure cross section of the vorticity advection, scaled by  $10^{**}5$ . *Also,* plot **the** ageostrophic circulation using arrows. Use a cross-section line from grid point (1,1) to gr **point** (10,20). Use **a** height-to-width plot ratio of **2.**

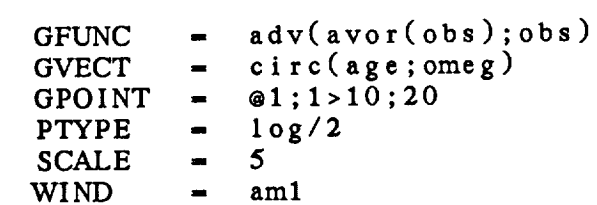

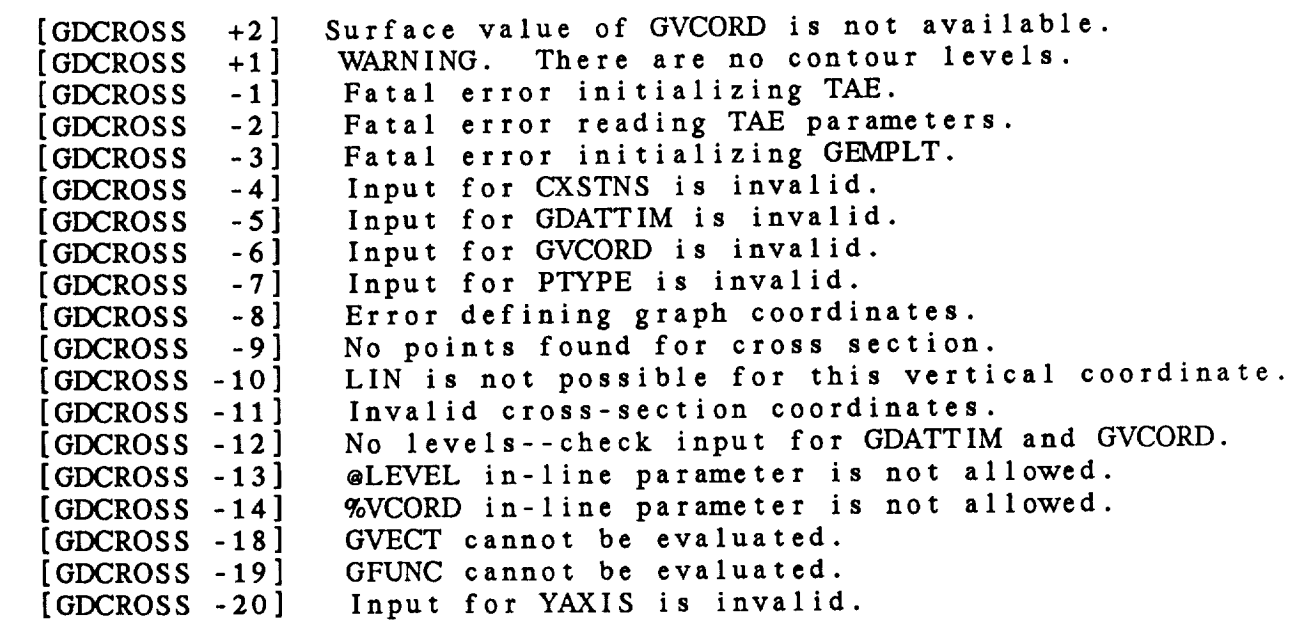

# 4.5 PROGRAM GDDELT

GDDELT deletes grids from GEMPAK grid files.

# INPUT PARAMETERS

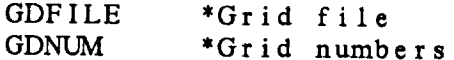

#### PROGRAM DESCRIPTION

*GDDELT* deletes grids from *GEMPAK* grid **files.**

The variable GDNUM **allows** the **user** to **specify the grids to** be deleted. GDNUM can be **either a** range of grid numbers or **a** list of individual grids. If GDNUM **-** *ALL,* all the **grids** in the file **will** be deleted. If GDNUM **-** LIST, **all the grids** in **the** file will be listed **and** the user will be **prompted to select the** grids **to** be deleted. Note **that if some grids are** deleted, the grid numbers for **the** remaining **grids** may **change.**

#### **EXAMPLES**

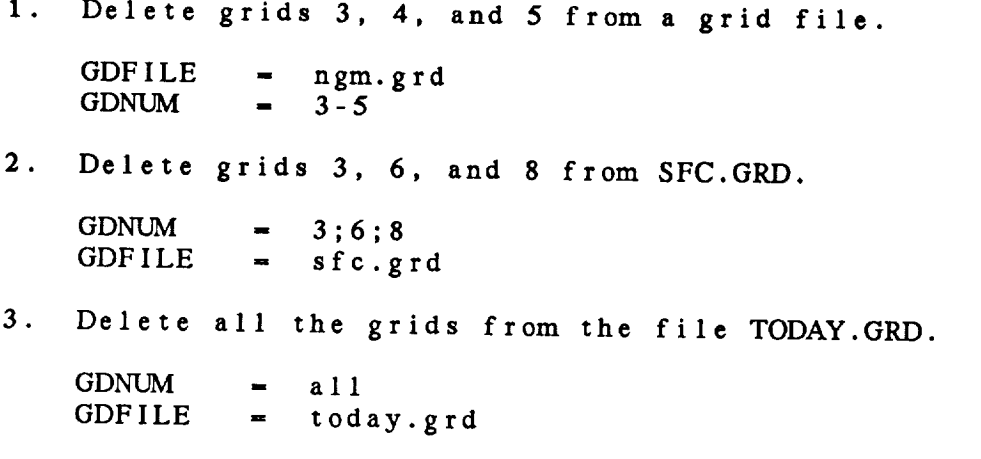

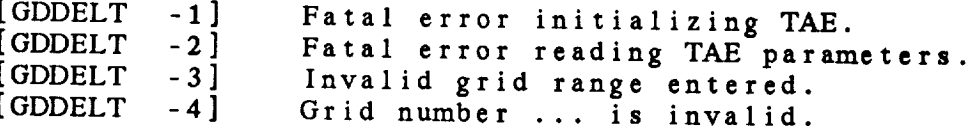

[GDDELT -5] [GDDELT -6] There **are** no grids in file .... No valid grids **in** list.

, ...

## 4.6 PROGRAM GDDIAG

GDDIAG computes a scalar diagnostic grid and adds it to the grid file.

# **INPUT PARAMETERS**

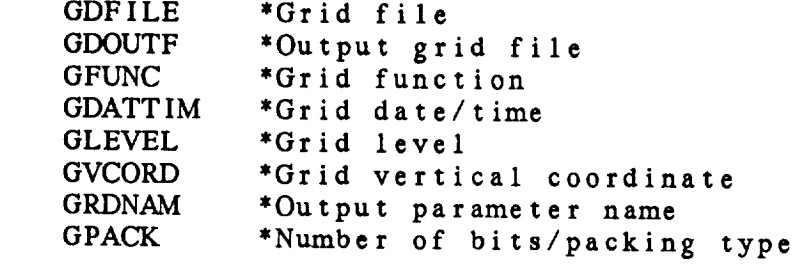

# PROGRAM DESCRIPTION

GDDIAG computes a diagnostic grid and saves the result in a GEMPAK grid file. **GDDIAG computes** a **diagnostic** grid **and saves the result in**

**a GEMPAK grid file.** Th<sub>e</sub> input and output files may be the same.

**input and output files may be the same. rational increases with the used.** GPACK defines grid packing. If GPACK is blank, no packing will be done. Grid packing details are documented in the GPACK variable documentation.

**resulting grid is added to the output file, GDOUTF.** The

1. Compute the divergence of the observed wind at 850 mb from the 48-h forecast for the last model run and save the result in MYFILE.GRD. Use the default name for the grid. Do not pack the grid.

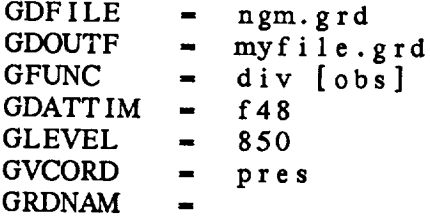

GPACK **=**

° **Compute the** magnitude **of the** gradient of **the dewpoint** depression at 500 mb for the last time in the g file and store **the** result in **the** input file. Name the output grid DEWGRAD. Use GRIB packing with 16 bits per grid point.

GDFILE =  $ngm. grd$ <br>GDOUTF =  $ngm. grd$ GDOUTF<br>GFUNC  $=\begin{array}{c} \text{mag} \\ \text{mag} \end{array}$  ( grad ( sub (temp, dwpt) ) ) GDATTIM  $=$  last<br>GLEVEL  $=$  500  $GLEVEL$   $=$ GVCORD = pres<br>GRDNAM = dewgrad GRDNAM = dewgrad<br>GPACK =  $16/grib$ GPACK **= 16/grib**

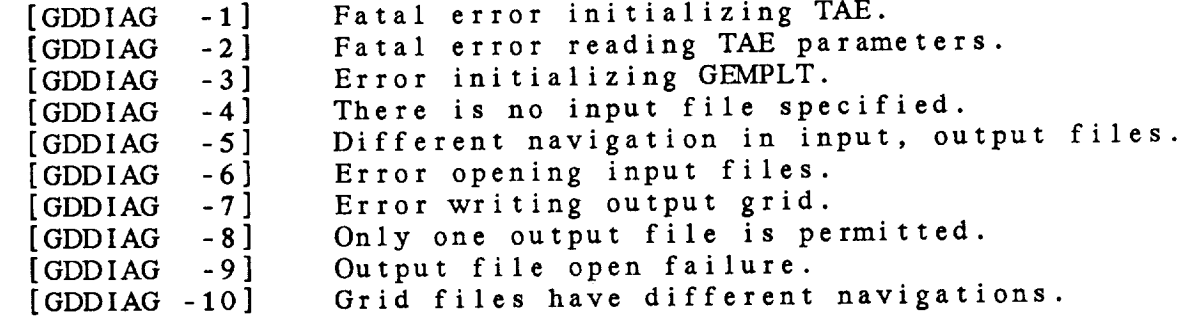

### 4.7 PROGRAM GDEDIT

GDEDIT reads grids from a sequential edit file and adds them to a GEMPAK grid file.

INPUT PARAMETERS to a Gempa Karl Grid file. The Gempa Karl Grid file and the Gempa Karl Grid file and the Gempa Karl Grid file.

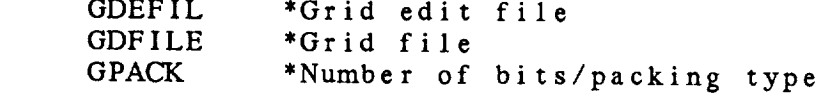

#### PROGRAM DESCRIPTION

GDEDIT reads grids from a sequential text edit file and adds them to a GEMPAK grid file. The input edit file can be created using a text editor or using the OUTPUT =  $F$  option in GDLIST.

Certain header information must be included before the grid data. Required information includes the grid size and the grid identifier. Scaling information may also be included.

The grid size must be included so the grid size and the grid size  $\mathbf{r}$  the grid size  $\mathbf{r}$  the grid size  $\mathbf{r}$  the grid size  $\mathbf{r}$  the grid size  $\mathbf{r}$  the grid size  $\mathbf{r}$  the grid size  $\mathbf{r}$  the grid  $\frac{1}{2}$  is the information may also be interesting in  $\frac{1}{2}$  included.

The **grid size must** be included on **a line:**

**COLUMNS:** 1 33 R(TV) The **edit grid** must begin **at** col turm **-** 1 and row **- 1 and** include the **entire** grid. WARNING: the **edit grid** size must

The *srid* identifier is found on a line such set **fatal** error is **generated.**

**The** grid identifier is **found** on **a line such as:**

The first line containing a slash ( / ) is assumed to be a<br>grid identifier. The order of values is: time 1, time 2 **Continual**, level 1, level 2 (optional), vertical<br>coordinate, parameter name.

If the data were scaled before being listed, scaling information must be included. This is of the form:

If the data were **scaled** before being **listed, scaling**  $\frac{1}{2}$  is of the form:  $\frac{1}{2}$ 

This information is found by searching for "factor" and  $***$ 

**Data** follow **this** header **information.** The rows are **assumed** to read from the last (top) to the first. Each row of **data contains:**

ROW 14 0.27 . . .

The word ROW **and the row number must** be included. The row number is NOT checked to **see** that this is the **correct** row. Data for **each** row may wrap to the next line.

*An* example of **a** grid edit file follows:

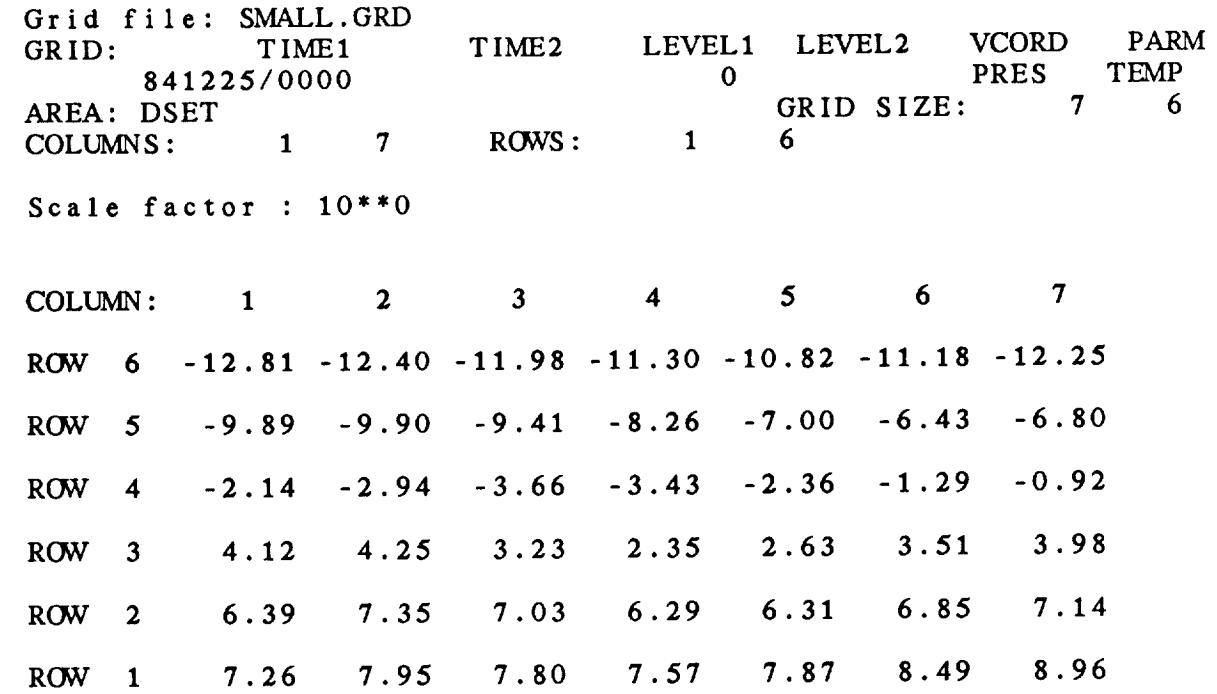

#### EXAMPLES:

**1.** Add the **grids** in **the edit file** GDLIST.FIL to the **grid** file 25DEC12Z.GRD. Do **not** pack the data.

 $GDEFIL = gdi$ GDFILE = 25dec<sup>1</sup> **GPACK** 

2. Add the grid in TMPC.FIL to the grid file NMC.GRD. Pack the data using the GRIB format. Select the number of bits so that two digits after the decimal place will be saved.

4-17

 $\sim$ 

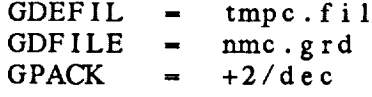

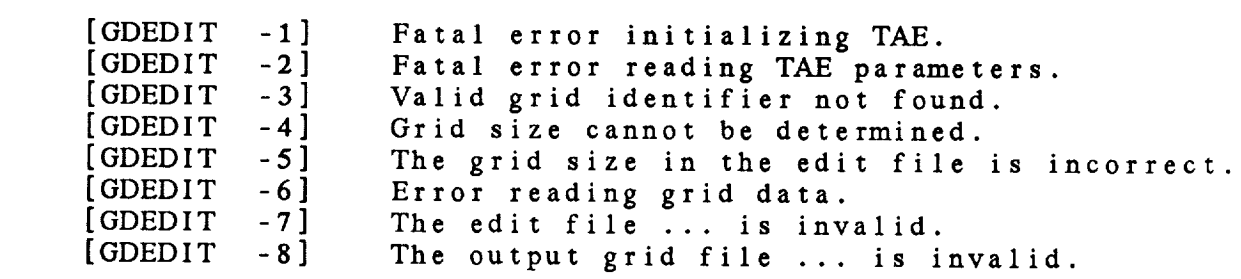

# **4.8 PROGRAM** GD I NFO

**GDINFO** lists information **about** GEMPAK grid files.

## INPUT **PARAMETERS**

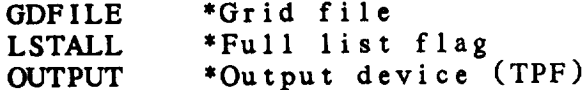

#### PROGRAM **DESCRIPTION**

GDINFO **lists** information **about** *GEMPAK* grid **files.**

The **navigation information and** grid **analysis** information will be listed. If **requested, the** grids in the file will **also** be **listed.** If LSTALL **-** YES, **all the** grids in the file will be listed. If LSTALL **-** NO, only the navigation **and analysis** information will be displayed.

#### **EXAMPLES**

**. List** information **about** grid **file** NGM.GRD. All of the grids **are to** be listed. The listing is **to** be **at** the user's **terminal and to a** file named ngm. list.

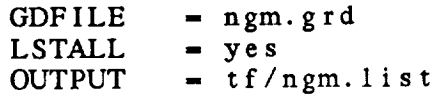

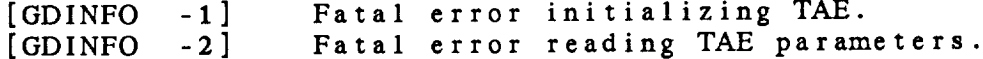

## 4.9 **PROGRAM GDLIST**

**GDLIST lists data from a** scalar **grid field.**

## **INPUT PARAMETERS**

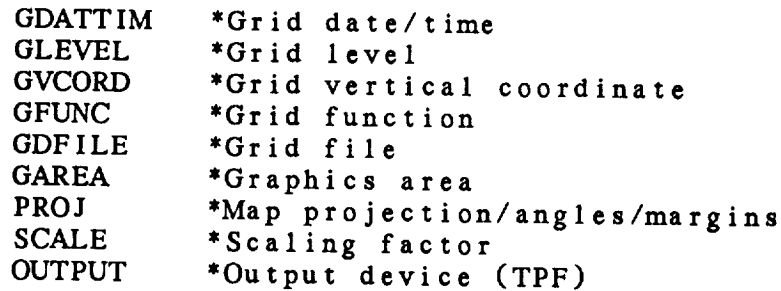

# PROGRAM DESCRIPTION

GDLIST lists **a diagnostic** grid **computed from the** grids in a GEMPAK grid file.

The **data may be listed** over **a subgrid.** The variables GAREA **and** PROJ **specify the data subset** area. **This area is only approximate; the subgrid selected will cover** the **subset area. GAREAmust** be **specified as a** geographic **area,** as **an** area **centered** on **a station,** as latitude/longitude bounds or as DSET or GRID. If DSET or GRID is chosen, the entire grid will be printed.

If output is **sent** to the printer, the full **132** columns **will be** used. Output **to** the terminal or to **a** file **will** be **80** columns **wide.** If **the** output is **sent** to **a** file, the file **will** be named GDLIST.FIL by default.

# **EXAMPLES**

**. List surface** temperature from the April 5 00Z NGM **cycle** for **the** 0-h forecast **time.** The **output** will **be to the terminal.** The data **subset** area is a zoomed area **centered** on Colorado.

*GDATTIM* **-** 0405/00f00  $GLEVEL$   $=$  0 *GVCORD* **- pres** *GFUNC* **-** tmpf *GDFILE* - ngm. grd GAREA  $=$   $\cos *$ 

PROJ **-** mer SCALE  $\bar{\phantom{a}}$ OUTPUT *=* t  $\mathbf t$ 

**Compute** the divergence **and list** the output over the US. Scale **the** data by 10''5 and write **the** output **to** a file called div.us.

GFUNC **-** div(obs)<br>GAREA **-** us GAREA  $=$ <br>PROJ  $=$ PROJ **=** ted SCALE **=** 5 OUTPUT - **f/div.us**

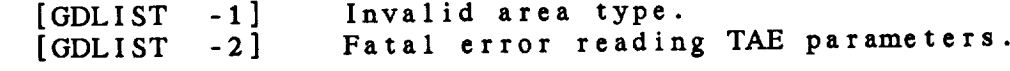

#### 4.10 **PROGRAM** GDMAP

GDMAP plots data from a GEMPAK grid data file.

# INPUT **PARAMETERS**

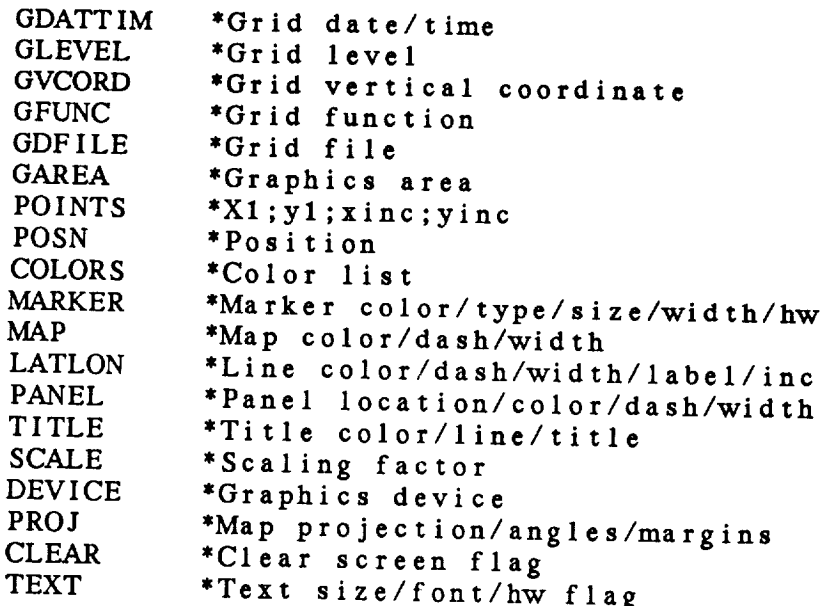

# PROGRAM DESCRIPTION

GDMAP plots data computed **from** GEMPAK grid files **on** a map.

The **variable,** POSN, is used **to select the** position for **the data relative to the** grid point using **the** following position numbers:

$$
\begin{array}{cc}\n7 \\
1 \\
2 \\
6 \\
5 \\
8\n\end{array}\n\quad\n\begin{array}{cc}\n7 \\
3 \\
4 \\
6 \\
6\n\end{array}
$$

**Position 0** will plot data centered at **the station.** If an invalid position number is **entered,** position 0 will be used.

The **variable,** SCALE, is used **to scale the** data by 10 **\*\*** SCALE. The data will be scaled and then rounded **to** the nearest The data will be scaled and then rounded to the nearest integer before it is plotted.

POINTS allows **the user to select** points for plotting. Four grid point in the x direction, the first grid point in the y grid point in the x direction, the  $\frac{1}{2}$  is  $\frac{1}{2}$  in the increments direction, the increment in the  $x$  direction the si in the y direction. The points are numbered from the start of the grid, not the graphics area. If any number is not entered, a value of 1 is assumed. Thus, if POINTS = 1, all points will a value of 1 is assumed: Thus, if Points the letter be plotted. Note the grid point  $\langle 1,1 \rangle$  is the lower of the grid.

A map and title may also be included.

# EXAMPLES

1. The temperature field at 850 mb will be plane the station at position number 7 which is directly above the station The data will be plotted at every point for an area<br>centered on California. Marker number 5, a cross, will be centered on California. Market number  $\sum_{n=1}^{\infty}$   $\sum_{n=1}^{\infty}$  will plotted at the station. The title, remperature written in color 6.

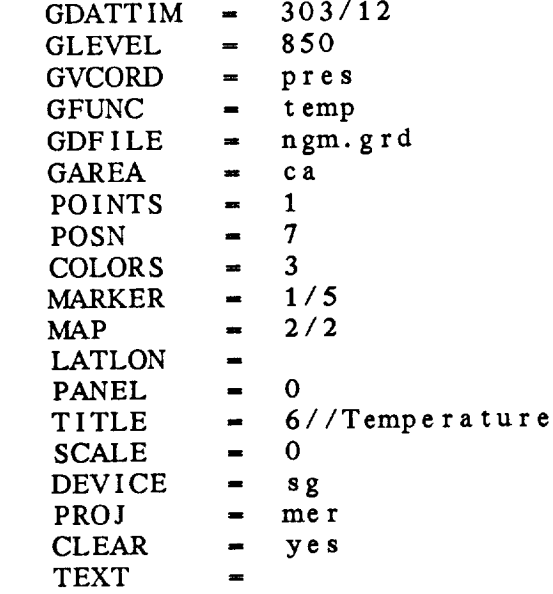

2. Add the dewpoint depression to the plot in position 8,<br>which is directly below the grid point. The map, markers which is directly below the grid point. The map of  $\mathbb{R}^n$ and title are turned off since they are already p

GFUNC  $=$  sub  $[$  t emp; dwp t  $]$ <br>POSN  $=$  8 POSN  $\overline{0}$  $MARKER =$  $\overline{0}$ MAP **-** 0  $\overline{0}$ T I TLE =- 0

**CLEAR** - **n** o

, Now **clear the screen** and **plot the relative vorticity** of the **observed** wind, **scaled** by 10"'5, centered **at** the **station** in **color 1.** *Add* a map **and** title in **color** 1. Omit the **markers** since the data will overlay them.

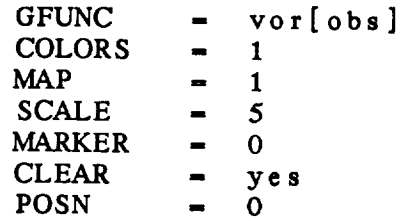

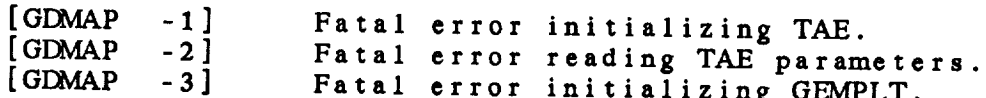

#### 4.11 PROGRAMGDMOD

GDMOD**moves data** from one GEMPAK grid file **to** another.

#### INPUT PARAMETERS

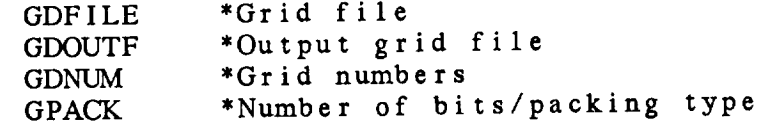

#### PROGRAM DESCRIPTION

GDMOD moves grids from **an** input grid file to **an** output The output grid file name is specified in GDOUTF. The input and output grid file name is *specifical* and information output grid files must have **the** same navigation information.

**The** numbers of **the grids** to be **moved are specified** in GDNUM. Either a list of grid numbers, with semicolons **separating** the numbers, or a range of grid numbers, with the first **numbers** separated by **a** dash, may be **entered.**

The output grids will be packed using the information in *GPACK.*

### EXAMPLES

. Add grids 1, 4 and 7 from file, OLD.GRD, to file NEW. GRD. Pack the data using 16 bits for each data value.

GDFILE = old.grd<br>GDOUTF = new.grd GDOUTF  $=$  new.g<br>GDNUM  $=$  1;4;7 GDNUM **-** 1;4;7<br>GPACK **-** 16/grib GPACK **- 16/grib**

2. Copy all the grids in TODAY.ORD to DEC.SRD. Do not **pack any** data.

GDFILE **=** today.grd GDOUTF = dec.<br>GDNUM = all GDNUM **= all** GPACK *ffi*  $\equiv$ 

 $\mathcal{O}(10^{-2} \, \mathrm{m})$ 

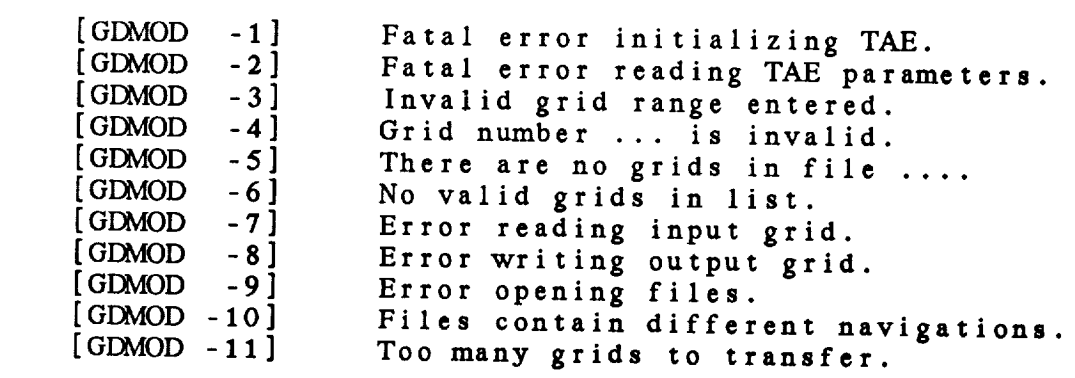

# 4.12 PROGRAM GDPROF

GDPROF draws profiles of gridded data.

INPUT PARAMETERS

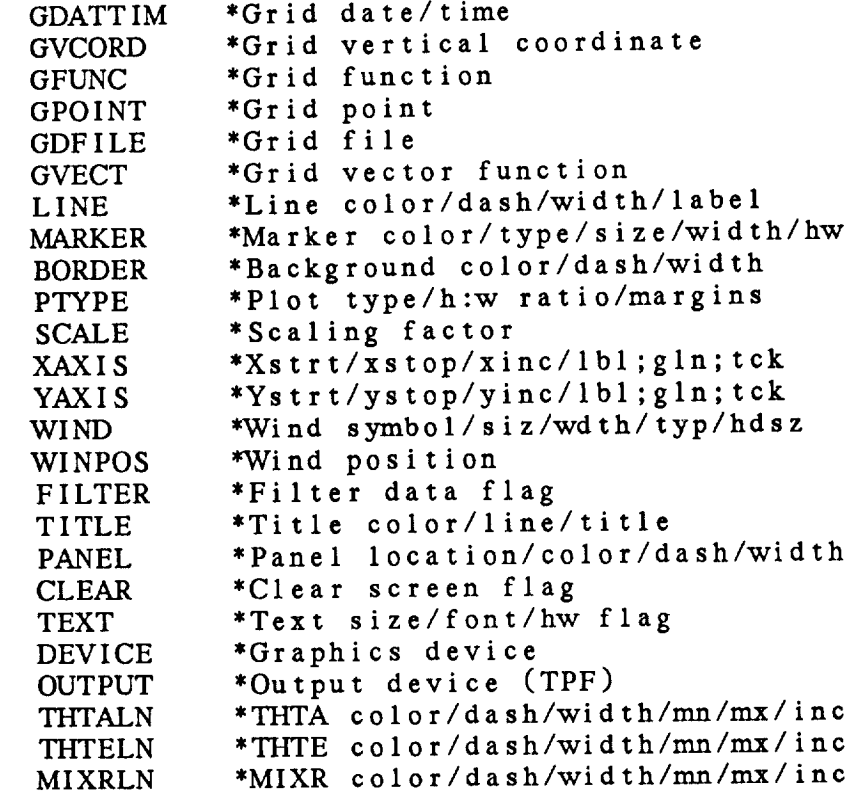

# PROGRAM DESCRIPTION

**GDPROF draws vertical** profiles **at** a point. **Data** from **all levels in the** grid **file** are **interpolated to the point.**

*GPOINT* **specifies** the point **for** the profile. It may be **entered as a set** of **x and y** grid **points separated with** a **semicolon** and **preceded with an @,** as a **latitude and longitude separated** with **a semicolon, or** as **a station character identifier or station number.**

The vertical coordinate, **set** in GVCORD, **can be** PRES, THTA, or lIGHT. The **vertical axis** type, set in PTYPE, can be LIN, LOG, *KAP,* or SKEW. Only **temperatures** may be plotted on a **skew** T **plot.** The height-to-width ratio of the plot may

be specified in PTYPE following a /. If no value is ente **a** value of 0 **will** be used.

The value in GFUNC is **computed** at **every** level in the data set. No **errors** are returned if the function cannot be computed at any level, **except** at the **surface.** If data at the surface **cannot be computed, an** error message **is written and** plotting continues. GVECT specifies a vector to be **plotted** in the right margin.

If GFUNC **is** a temperature or dewpoint temperature, background lines of potential temperature, equivalent potential temperature *and* mixing ratio can be displayed by **specifying** THTALN, THTELN, and MIXRLN. If these background lines are requested **and** GFUNC is **not** a temperature, an error message is generated.

#### EXAMPLES

• **Plot** temperature **in Celsius** on **a** log **P chart at IAD** for the latest time in the file. Use the default line, mark title **and** background colors. Label the Y **axis** from 1000 mb to 100 mb **in** increments of 100 mb. Label the X **axis** from -40 degrees to +40 degrees in **increments** of 10 degrees. Add **all the** background lines **as dotted** lines. **Plot wind** barbs **in the right margin.**

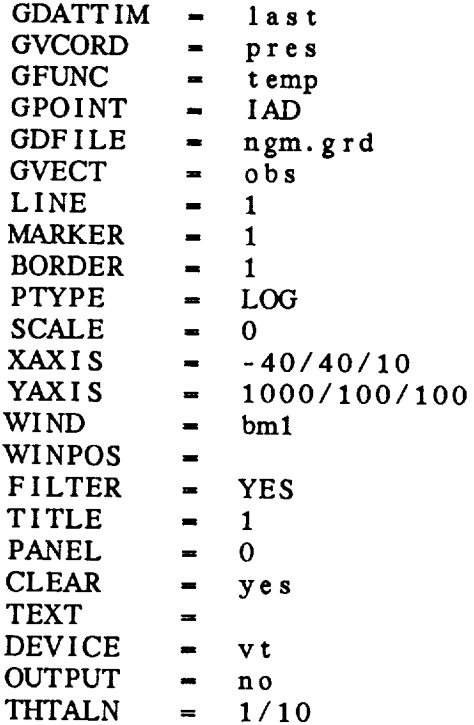

THTELN *=* 1/10 MIXRLN **-** 1/10

• Using the **same** file, plot the **same** parameters **at HAT. The winds will be** plotted to **the right of the winds** plotted **above.**

GPOINT **-** hat  $BORDER = 0$ **CLEAR - n** o  $THTALN = 0$ THTELN **-** 0 MIXRLN **=** 0

. Clear **the screen and** plot **the relative humidity** at **BWI** in color number 2 using **a dotted** line• Do not plot any winds.

GFUNC **-** relh **GVECT**  $\blacksquare$ LINE **=** 2/10 **GPOINT** = bwi

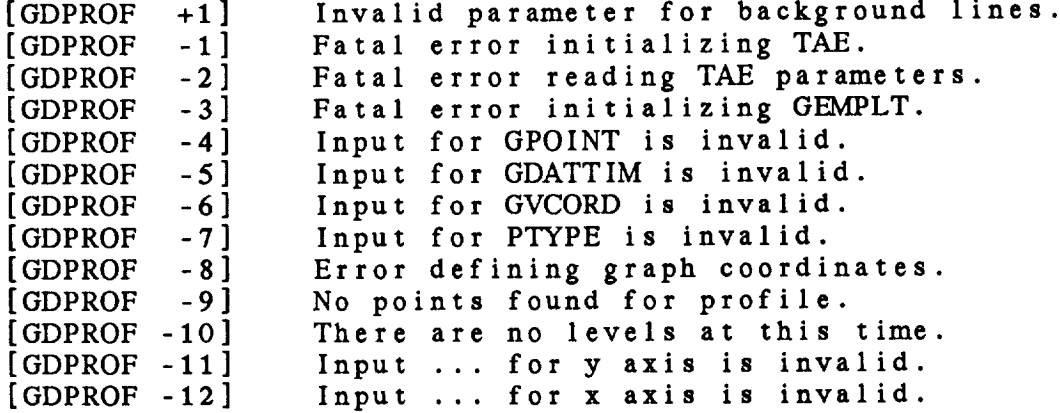

## 4.13 PROGRAM GDSTAT

GDSTAT computes statistics on a time series of grids.

#### INPUT PARAMETERS

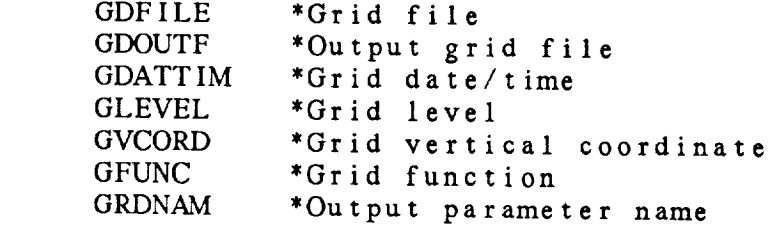

# $\overline{\text{GRAM}}$  DESCPIDTION

GDSTAT computes the average, standard deviation, and number<br>of reporting times at each grid point for a time series of grids. The output grids will be written to the output grid<br>file.

The input grid files are sixed in GPFUP gr  $\mathbf{f}$ files. The output file may also be an input file.

GFUNC specifies the grid diagnostic function to be computed. GDATTIM must be a time range. The output grid names will If GRDNAM is blank the default name function to be computed. computation will be used. The output grid names will be used.

#### **EXAMPLES**

1. Compute the grid statistics for the 850 mb vorticity field using all the times in the grid file. Name the output grids AVGVOR, STDVOR and CNTVOR and write<br>them into the same file. field using **all the** times in **the** grid file. Name

Write the output grids into the same Cit them into the **same** file.

**GDFILE** GDFILE = ngm.grd<br>GDOUTF = ngm.grd  $\blacksquare$ **GFUNC**  $\blacksquare$  $vor(obs)$  $GVCORD = pres$ GLEVEL  $= 850$  $GDATTIM = a11$ 

GRDNAM **=** vo r

• **Compute the** grid statistics **for the** surface temperature data using the data for every 12 hours from Jan 1 t Jan 15. The input and output files are different. The default names will be use

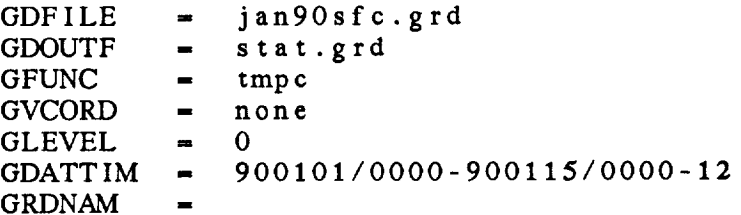

ERROR MESSAGES

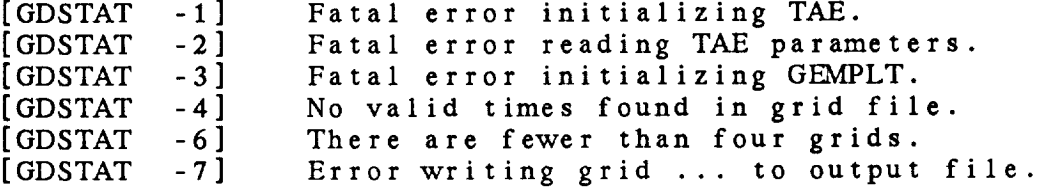

4-31

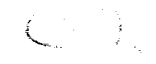

## 4.14 PROGRAM GDSTREAM

GDSTREAM draws streamlines through a GEMPAK vector grid.

#### $INPUT$  **PARAMETERS**

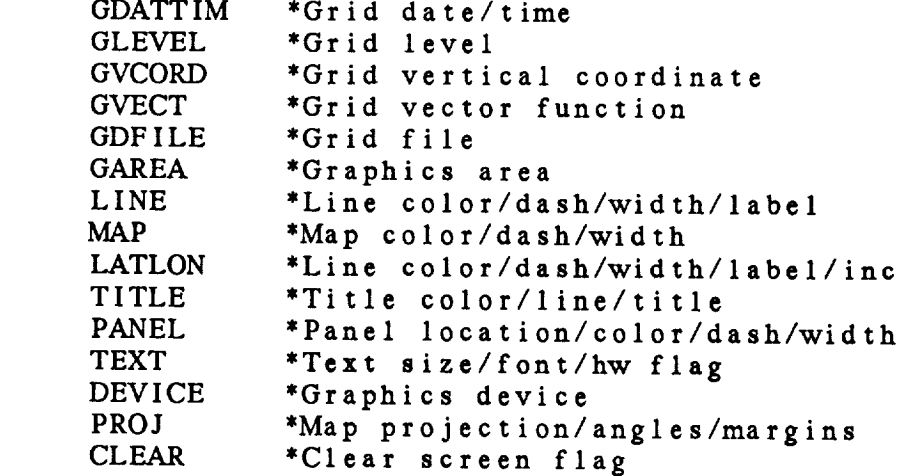

## $GRAM$   $DESCRIPITION$

GDSTREAM draws streamlines through any vector grid computed<br>by the grid diagnostics package.

The vector field is specified in GVECT. Streamlines are drawn using a modification of the NCAR streamline program.

The line color, dash pattern and line width are set in LINE. A map, title and latitude/longitude lines may also be included.

## **A** map, title **and** latitude/longitude lines may **also** be included.

mb using color 3. Add a Mercator map in color 1 and linetype 2 and a title in color 2. Center the graphics  $\mathbf{area}$  on Wisconsin.

**GDATTIM**  $\blacksquare$  **last GLEVEL** = 850<br> **GVCORD** = pres GVECT = obs GDFILE  $=$   $\text{ngm.}\text{grd}$ GAREA = wi

**Service Contracts** 

**LINE - 3 MAP -** 1/2 **LATLON** - TITLE **- 2 PANEL** - 0 TEXT  $\blacksquare$ **DEVICE**  $\bullet$  vt<br>**PROJ**  $\bullet$  me<sub>1</sub> **PROJ -** me **r CLEAR - yes**

**. Clear the screen and draw the streamlines of** the **gradient of the** temperature.

**GVECT - grad(temp) CLEAR - yes**

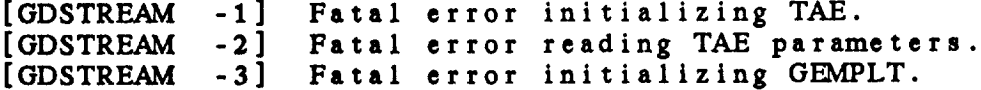

#### 4.15 PROGRAM **GDTSER**

**GDTSER draws a time series** of **a scalar at a single** level.

**INPUT** PARAMETERS

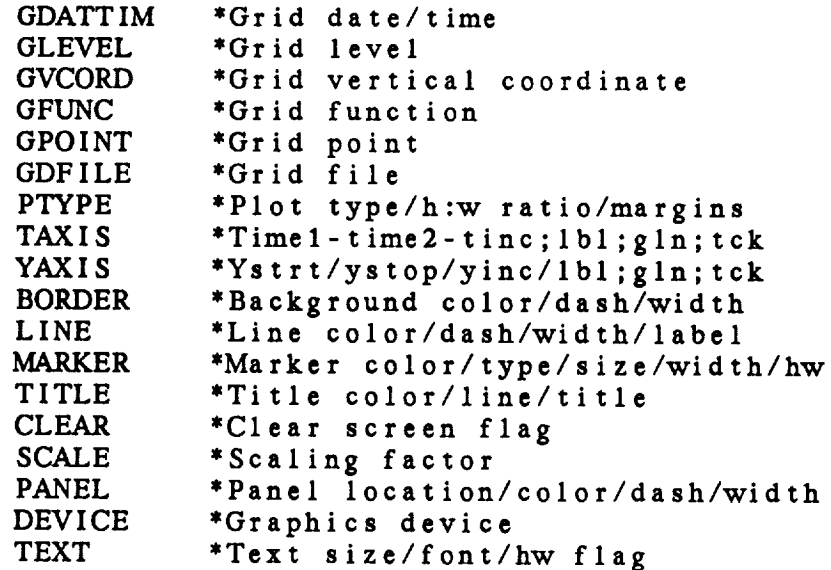

#### PROGRAM **DESCRIPTION**

**GDTSER draws a** time **series** of **a** parameter **at a fixed** level. **The variable** may be **any scalar** computed by **the grid** diagnostics package.

**GPOINT specifies the** location for the time **series.** It may be entered as a set **of** x and y **grid** points separated **with** a **semicolon and** preceded **with** an \_, as a latitude **and** longitude separated **with a** semicolon, or as a station **character identifier or** station number.

The **times to plot are specified** in GDATTIM. Only **those** times **specified will** be plotted. Lines **will** be drawn **connecting** the **data points provided** no **more** than two **points** are **missing** between **segments.** Note that the times **may represent a series of** base times with the **same or** no **forecast** time, or **a series** with **the same base time** and **a list of forecast** times.

**The** time **axis** is **specified** in **TAXIS** using the usual **GEMPAK**

**date/time conventions,** including **FIRST and** LAST. If TAXIS has no increment, **a reasonable** value is **chosen.** If TAXIS is blank, **the** limits **are taken from the first and** last valid **times** set in GDATTIM.

If **the user** desires multiple lines **on the** same graph, TAXIS **and** YAXIS should be **explicitly set; then** LINE, MARKER, **and** TITLE **can** be varied **for** successive **combinations** of **GLEVEL, GVCORD, GPOINT, and GFUNC.**

The height-to-width **ratio** of **the plot and the margins** may be specified in PTYPE **following a /.** Note **that the first** value in PTYPE, **the axis type,** is ignored.

# EXAMPLES

**,** Plot **the 00 h forecast temperatures in Celsius at the** 500 mb **level at BWI initialized at times between** 26/12 **and 31/00 in the file. Use the default line,** marker, **title and background colors. Label the Y axis from** -40 **to 0 in increments of** 10 **degrees. Label the time axis from** 26/00 **to 31/12 in** increments **of** 12 **h. Make the plot half as high as** wide.

GDATTIM **- 26/12f00-31/00f00 GLEVEL -** 500 **GVCORD - pres GFUNC = tmpc GPOINT -** bwi **GDFILE - ngm.** grd **PTYPE -** */.5* TAXIS **-** 26/00-31/12-12 YAXIS **-** -40/0/10 BORDER **-** 1 LINE **-** 1  $MARKER = 1$ TITLE **-** 1 CLEAR **- yes** SCALE **- 999** PANEL **-** 0 DEVICE **-** vt

**, Using the same file, plot a time series** of **the 800** mb **geostrophic** wind **speed at** latitude **and longitude of** 39 **and -77 for all forecasts initialized at** 29/00. **Plot the graph with the height/width** ratio **of 0.3 in the top half of the page and** use **internal scaling for both axes.**

GDATTIM **-** 29/00fall

 $\rightarrow$ 

 $\hat{u}$ 

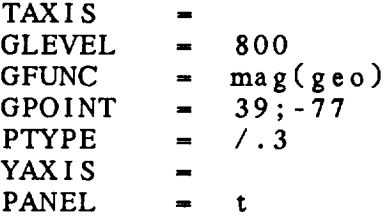

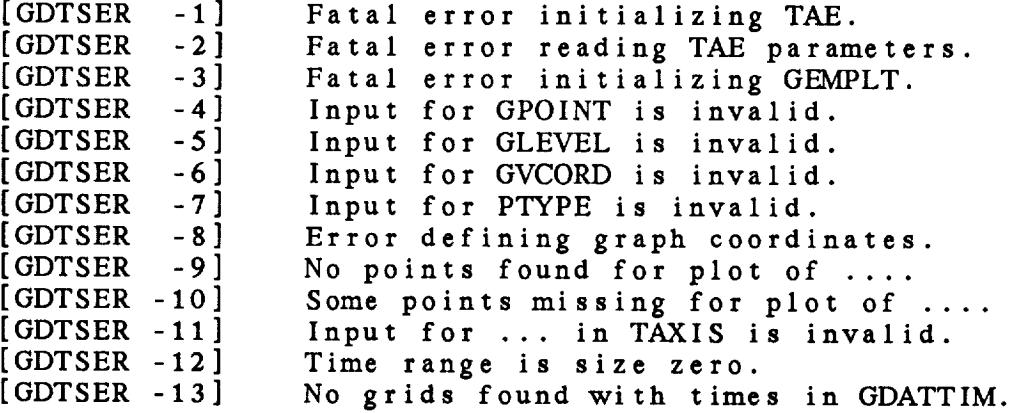

#### 4.16 PROGRAM GDWIND

**GDWIND draws wind** barbs or arrows at each **grid point** of a **vector** field.

#### INPUT PARAMETERS

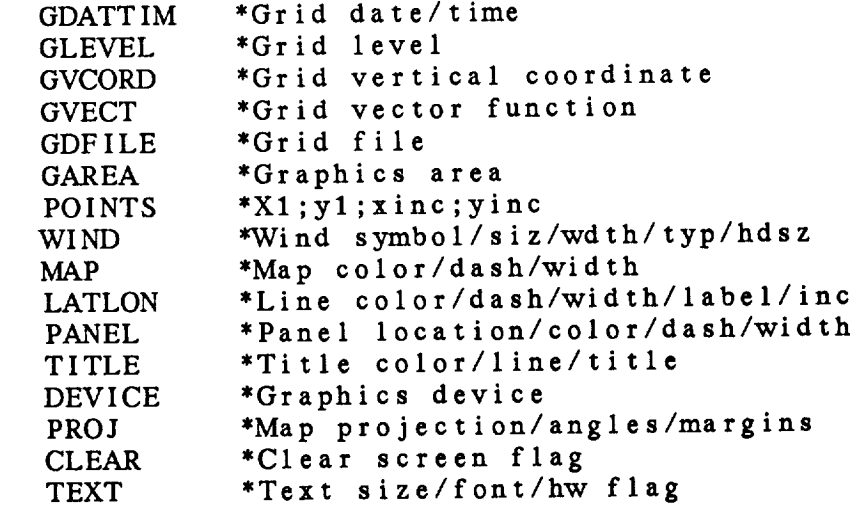

#### PROGRAM DESCRIPTION

GI\_VIND draws **wind** barbs or **arrows at** each **grid point** of **a vector field.**

**POINTS allows** the **user** to **select points for plotting.** Four **numbers, separated with semicolons, may be entered:** the first grid **point** in the **x** direction, the **first** grid **point in the y** direction, the increment in the x direction **and** the increment in the y direction. The points are **numbered** from the **start** of the grid, **not the** graphics **area.** If **any number** is not entered, **a value** of 1 is **assumed.** Thus, if POINTS **-** 1, all points will be plotted. The grid **point** (1,1) **is** the lower left corner of the grid.

Note that **in this program, a** M **or** K **entered in** WIND to indicate meters/see or knots **will** be ignored. By default, **wind vectors** will be computed in meters/sec. The operand KNOTV will convert **the** output **to** knots. Thus OBS **will** be computed in meters/sec while KNOTV (OBS) **will** be converted to knots.

#### EXAMPLES

**.** Draw wind **barbs** at every **grid point. The** vector **field is** the **observed wind** at **850** mb **on** March 3 **at 12Z.** The **plot is centered on** *Colorado.*

**GDATTIM** - 303/12f00 **GLEVEL** - **850 GVCORD** - pres **GVECT** - **obs GDFILE** - ngm. grd **GAREA - co POINTS - 1** WIND **- bml MAP - 1/10 LATLON - 1/10** PANEL **- 0**  $TITLE$   $=$  1 **DEVICE -** vt PROJ **- mer** *CLEAR* **- yes** TEXT

**, Using the** values **of the** variables **supplied above, draw** arrows at every **other grid** point. The vector **to** be used **is** the temperature **gradient. The screen should** not be **cleared. The** arrows are **in color 7.**

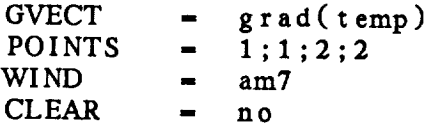

**.** Plot wind **barbs of the observed** wind **in** knots. Note **that** WIND **-** BKI **and** WIND **-** BMI give **the same results. The** units **can** only be **changed** in **GVECT.**

**GVECT -** knotv(obs) **WIND -** bkl

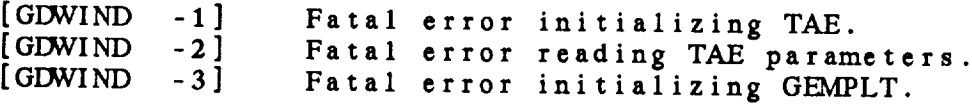
4.17 **PROGRAM GPAOIM**

**GPAOIM sets up** a **view region for an** AOIPS image.

#### **INPUT PARAMETERS**

**GAREA \*Graphics area**

#### PROGRAM DESCRIPTION:

This **program** adjusts **the** view **region to** correspond **to** an image **size** on an International Imaging Systems **(II)** display device, This **program** must be **run for images** which **are** less **than** 512 **x** 512.

**GAREA** is **the file** name of **the** image to be displayed.

Note **that after this program is run, PANEL must** be **set to blank, so that the view region will** not **be** reset **when** plotting **on** the **image.**

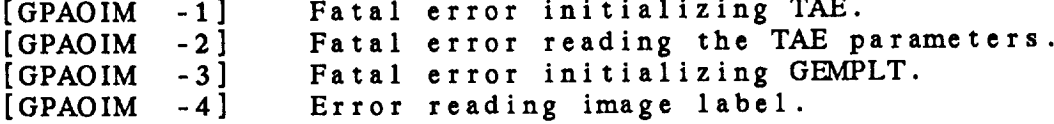

## 4.1 **8 PROGRAM GPAREA**

GPAREA **updates** the **user's** geographic **area table.**

# INPUT **PARAMETERS**

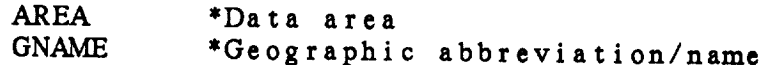

#### PROGRAM **DESCRIPTION**

This **program allows a user to create and update custom** geographic **files and to** query **the** bounds of **a particular area.**

The user's geographic **area table is a file call GEOG.TBL.** If **this file does** not **exist,** it will be **created.** In order **to access areas from this** file in **any GEMPAK program, a** must be prefixed **to** the **area** name.

In **this program,** AREA **is entered as** in **any** GEMPAK **program.** GNAME is the name **to** be **associated** with **the area.** This may be **followed** by **a slash and a longer** name which is only used **for** reference.

If GNAME is blank, **this program** will **simply display the** information **about the area** defined in AREA.

Note **that the central** latitude **and** longitude **and the latitude and longitude** range **are the** numbers **actually** stored in **the** file.

# EXAMPLES

**1.** Get **the area called** EAST from **the** GEMPAK **table and add** this **area to the** individual table with **the** name EASTUS.

```
GNAME - eastus
AREA - east
```
**2.** Add **the area** BIGUS **to** the **custom file.**

**GNAME -** bigus/large usa **area** AREA **- 23;-124;52;-60**

**3.** Query **the** bounds of BIGUS in **the custom** file.

 $\sim$  1000  $\sim$  1000  $\sim$ 

**GNAME - AREA** <del>= #</del>big

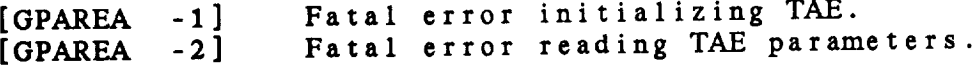

#### 4.19 **PROGRAM GPBOX**

**GPBOX draws a box around a region.**

#### **INPUT** PARAMETERS

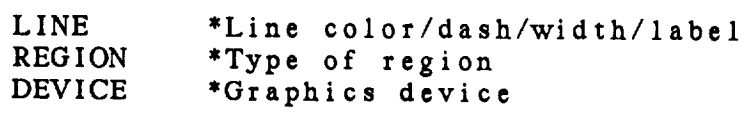

### **PROGRAM DESCRIPTION**

**This program draws a box around a region on** the current **graphics device. REGION can be specified as VIEW, PLOT, or DEVICE. VIEW is** the **view region of** the **graphics device. The view region** may **be changed in GEMPAK programs using** the **parameter PANEL. The PLOT region is** the **area used for** the **data plot, excluding margins. DEVICE is** the **entire device space.**

#### **EXAMPLES**

**1. Draw a solid line of width 1 around** the **view region on** the VT **device.**

 $LINE \t-1$ **REGION** - **view DEVICE** - **vt**

**2. Draw a** line **around** the **device region in** color **2, using** line type 3 **and width** 5.

 $LINE = 2/3/5$ **REGION** - **device**

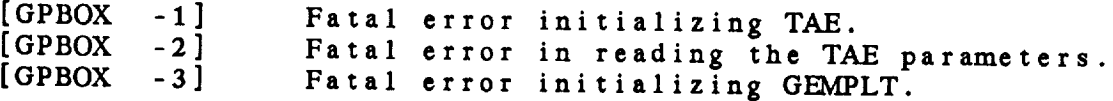

#### **4.20 PROGRAM GPCLEAR**

**GPCLEAR clears the current graphics device.**

#### **INPUT PARAMETERS**

**DEVICE** \*Graphics **device**

#### **PROGRAM DESCRIPTION**

**This program clears the graphics device. On an** interactive **device,** the **screen is erased. On a** hardcopy **device,** the **next plot will be on a** new **page.**

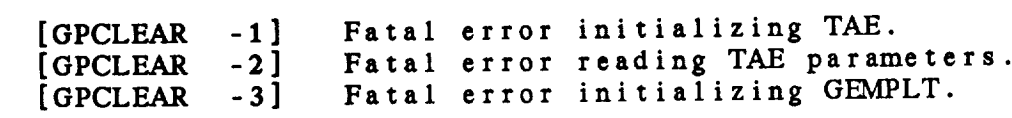

# 4.21 PROGRAM **GPCLOSE**

**GPCLOSE** closes the **current** graphics output **file.**

# INPUT PARAMETERS

None

### PROGRAM DESCRIPTION

**This program closes the** graphics **output** file, **if the current device produces an intermediate plot file. The plot** file **commands may** be **sent to the device using** GPOUT. It **is not necessary to call** GPCLOSE **before calling** GPOUT.

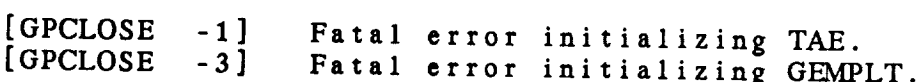

## 4.2 **2 PROGRAM GPCOLOR**

**GPCOLOR changes** the **colors on a color device.**

# **INPUT PARAMETERS**

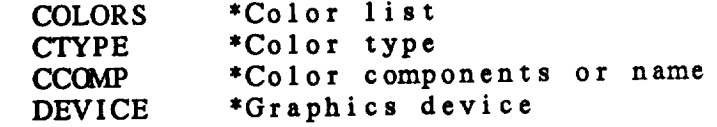

#### **PROGRAM DESCRIPTION**

**This program changes the color components of color numbers on color devices where the components can be set.**

**COLORS is the color number. CTYPE** gives **the** method **to** use **when the components are** *changed.* **<b>If**  $\frac{1}{2}$  **INIT, EXECUTER EXECUTER** the **colors are set to default values. In this case, the values of COLORS and CCOMP are ignored. If CTYPE = RGS, the red** green **and** blue **components must** be **specified.** If **CTYPE = HLS, the hue,** lightness **and saturation are required. If CTYPE -** NAME, **the color components** will **be read from the GEMPAK color tables.** Note **that only the first three** letters **of the name** will **be used.**

**CCOVIP** gives **the color components** in **one of the following** ways:

- NAME **:** The **color** is given **by name,** where **only the first 3 letters are used.**
- RGB: **The red,** green **and blue** components are given; **the** values **must be separated** with **semicolons.**
- **HLS:** The **hue, lightness and saturation are** given; **the values must be separated** with **semicolons.**

The **RGB and HLS numbers** must **be** in **the range** 0 **to** 1.

The **list of colors in the** GEMPAK **table** with **the corresponding red,** green, **blue,** hue, lightness, **and saturation** values follows:

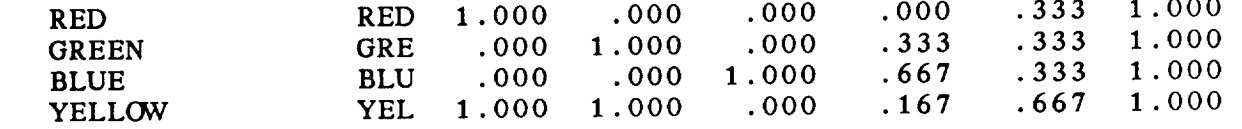

 $\overline{\phantom{m}}$ 

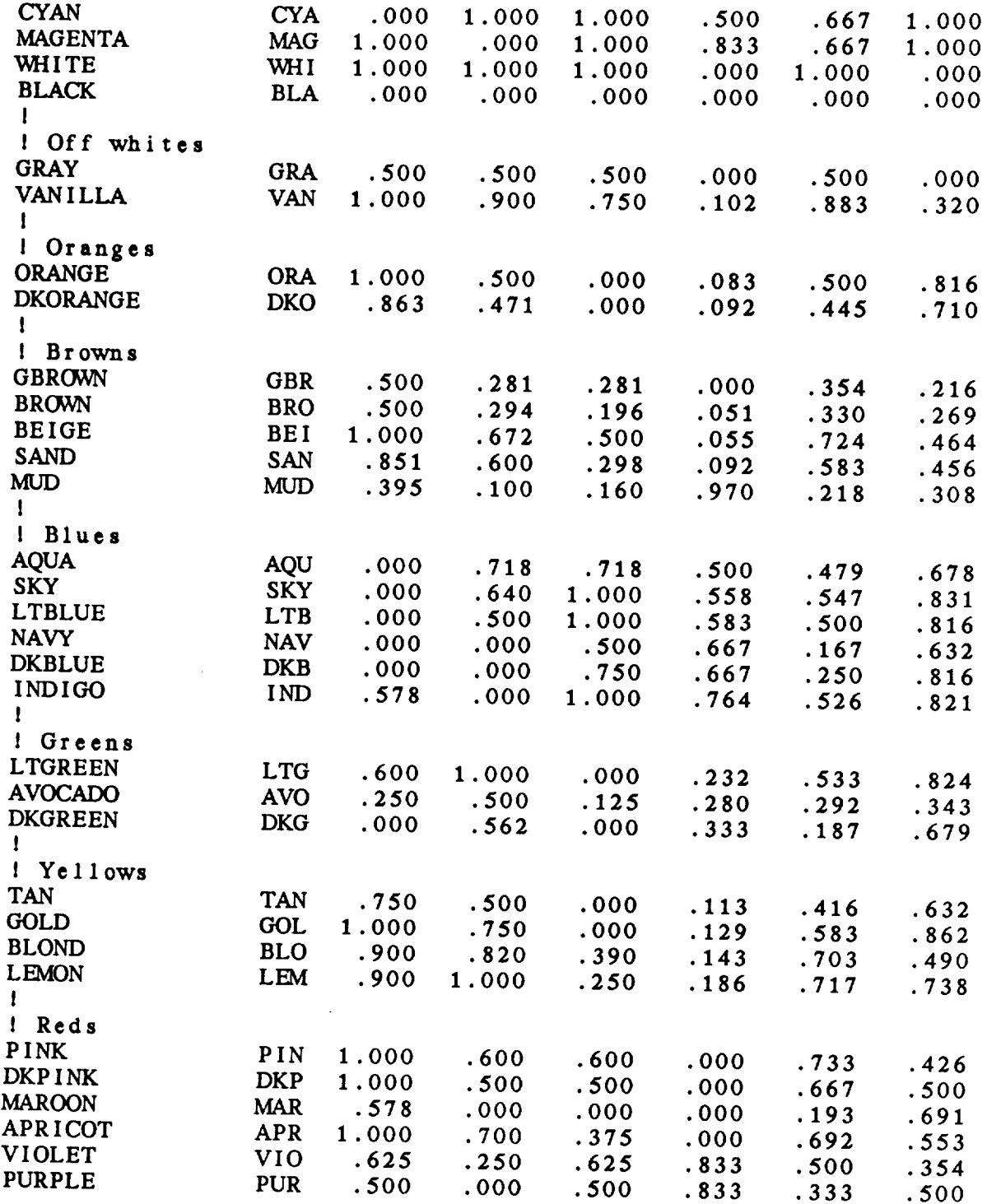

# **EXAMPLES**

**1.** *Set* **color** number 4 to violet.

 $COLORS = 4$ CCOMP = violet<br>CTYPE = name CTYPE  $-$ 

**.** Set **color** number **2 to yellow by specifying the red,** green, **and blue components.**

```
COLORS = 2
CCOMP = 1;1;0CTYPE - rgb
```
**,** Set **color** number 3 to DKPINK by **specifying the hue, lightness, and saturation components.**

COLORS =  $3$ <br>CCOMP =  $0; .667; .5$  $\mathbf{3}$  $CCOMP = 0; .6$ <br> $CTYPE = hls$  $CTYPE$ 

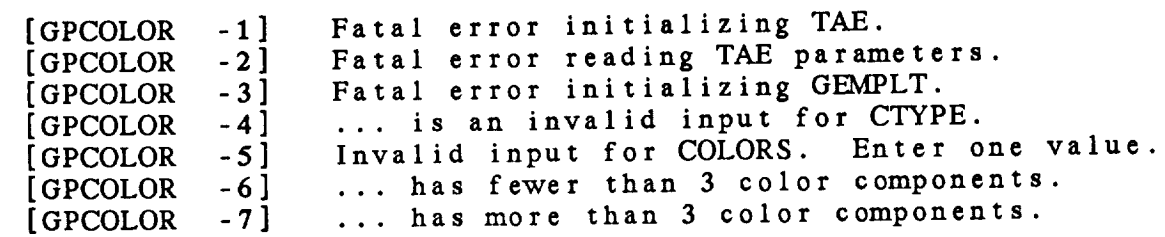

# 4.23 **PROGRAM** GPEND

**GPEND terminates the GEMPLT subprocesses.**

# **INPUT** PARAMETERS

None

# PROGRAM **DESCRIPTION**

This **program terminates the GEMPLT plotting package. It** can **be used to stop the GEMPLT subprocesses.**

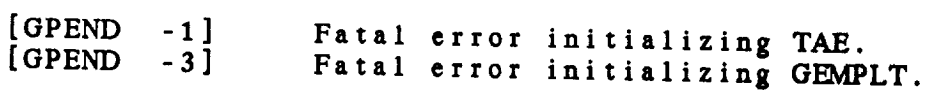

# 4.24 **PROGRAM** GPMAP

**GPMAP defines a** graphics **area** and draws a map and latitude/longitude lines.

#### INPUT PARAMETERS

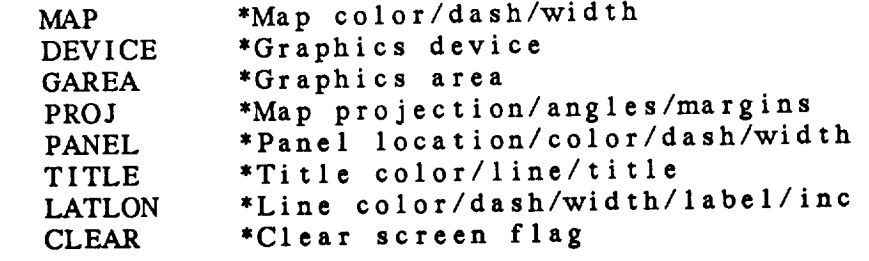

#### PROGRAM DESCRIPTION

This program defines **a** graphics area and device and draws **a** map and/or latitude/longitude lines.

# EXAMPLES

1. Define a graphics area centered on WV on the SG device.<br>Set the projection to North Polar Stereographic. Draw a map with solid lines in color 3. Draw latitude/longitude a map with solid lines in **color** 3. Draw latitude lines every 5 degrees in **color** 2 using **a** dotted dash pattern. Do **not write** a **title on the map.**

 $\sim$   $\sim$   $\sim$ 

 $1.1 - 1.1$ 

GAREA  $$ wy  $PROJ$  **=**<br>MAP =  $nps$  $MAP$ <br>**LATLON**  $3<sup>1</sup>$  $\frac{1}{2}$  2/10///5;5 PANEL **-** 0 T **I** TLE **=** 0 **CLEAR** - **y** e **s**  $DEVICE$   $=$   $sg$ 

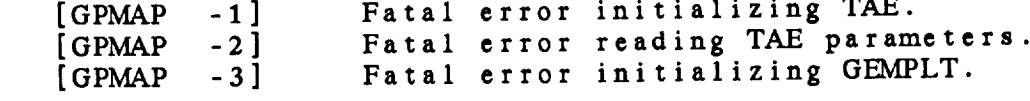

# 4.25 PROGRAM GPOUT

GPOUT sends GEMPLT graphics files to the output device.

### INPUT PARAMETERS

**INPUT** PARAMETERS

# PROGRAM DESCRIPTION

This program sends intermediate plot files to the graphics device. If a plot file is open, it will be closed and sent to the plotter. Otherwise, the most recent file for this **device. If a plot file is open, it will be closed and sent**

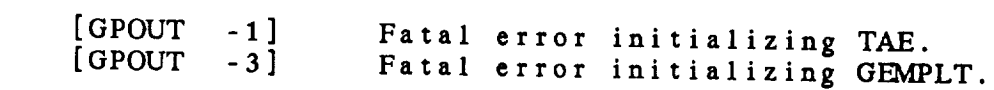

### **4.26** PROGRAM **GPREST**

**GPREST** restores the **graphics** plot, **saved by GPSAVE,** to a **graphics device having readback capability.**

#### INPUT PARAMETERS

SAVFIL \*Graphics **save** file name DEVICE **\*Graphics device**

#### **PROGRAM** DESCRIPTION

**This program restores the** graphics **plot to a graphics** device **with readback capability. The file must have been created using** GPSAVE.

#### **EXAMPLES**

**I.** Restore **a surface** map **from a specified** disk **and** directory.

SAVFIL **- sfcmap.sav DEVICE -** ii

**2. Restore a skew-t diagram from the default disk and** directory.

SAVFIL **= skewt.sav**

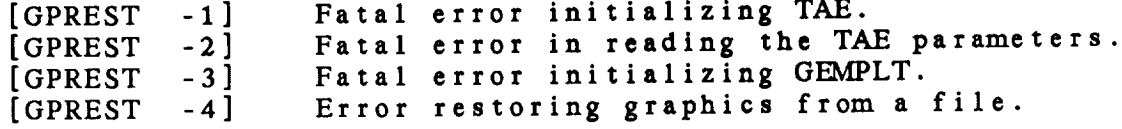

# 4.27 PROGRAM **GPSAVE**

GPSAVE **saves the graphics** plot **currently** displayed to a disk **file.**

# **INPUT PARAMETERS**

SAVFIL \*Graphics save file name **DEVICE \*Graphics device**

# PROGRAM DESCRIPTION

**This program saves** the **graphics plot displayed** on *DEVICE* **to a** disk **file. The graphics information saved** can **be restored** using GPREST. **These programs** will **only** work **on devices having a readback** capability.

### EXAMPLES

I. Save **a surface** map to a **specified disk and** directory. SAVFIL **- sfcmap.sav**

**2. Save a skew-t diagram** to the **default disk and directory.** SAVFIL = skewt.sav

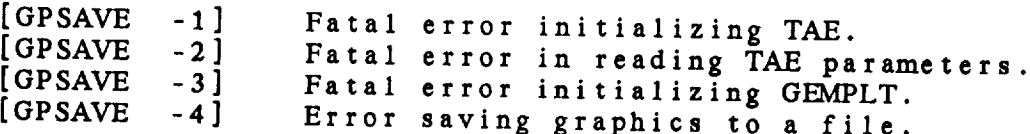

# **4.2** 8 PROGRAM OABOX

OABOX draws a box **around** an objective **analysis** region.

#### INPUT PARAMETERS

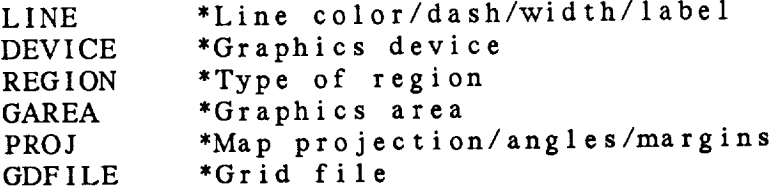

#### **PROGRAM** DESCRIPTION

This program draws **a box around** a region defined for the objective analysis programs• REGION can be **specified** as GRID, DATA, or EXTEND. The default is GRID.

The GRID region is the area used for the objective analysis. The DATA region is the area over which data for the analysis is extracted. The EXTEND region is the grid **area** extended in each direction for the first pass analysis.

### EXAMPLES

1. Draw **a** solid line **around** the grid **area** in color 1 using **a** solid line of **width 1.**

 $LINE$  = 1  $REGION = grid$ <br> $GDFILE = sample.get$  $GDFILE$  =  $DEVICE = vt$ GAREA **=** us PROJ = mer

• Draw a line around **the data region using color** 2, **line** type 3, and line width 5.

 $LINE = 2/3/5$  $REGION = data$ 

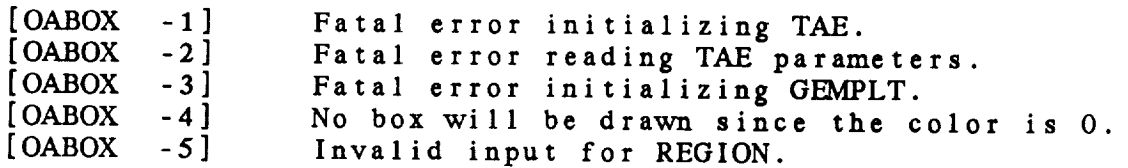

# **4.29 PROGRAM** OABSFC

OABSFC performs **a** Barnes **objective analysis** on **surface** data.

INPUT PARAMETERS

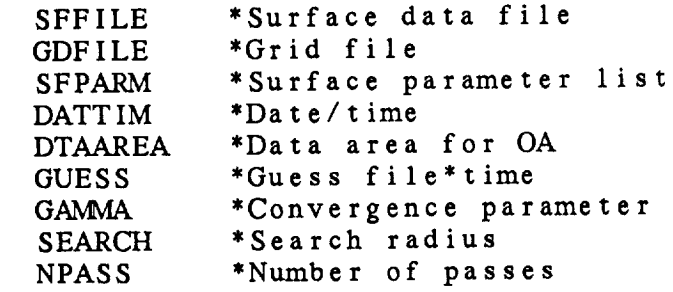

#### PROGRAM DESCRIPTION

OABSFC performs **a** Barnes objective **analysis** on surface data. Multiple parameters may be **analyzed at** the same **time.** If **more** than one time is entered, the **analyses** will be performed sequentially.

The input **surface** file is **specified** in SFFILE. Two **files** may be entered by separating **the** names with **a** plus, +.

**The projection and area** for **the** grid are **read** from the navigation block in **the** output grid file. The extend grid **area, the** station spacing **and** the data subset **area are read** from **the analysis** block. The extend **area** is used to define **a larger** grid for the first **pass, allowing** data to be interpolated back to stations outside **the** grid **area.** The **average** station spacing is used to **compute the** weighting functions. The data subset **area** specifies **the** data which will be used in **the analysis.** If DTAAREA is blank or set to DATA, **the** data **area** defined in the **analysis** block will be used. This is the recommended procedure. However, DTAAREA may be specified in the same way **as the** AREA **parameter** used in other programs. This is especially useful **to** eliminate stations which **are** known **to** have bad data.

A first-guess field **can** be **used in the analysis.** The name of the grid file **containing** the guess field must be entered in GUESS. In **addition, the time** to be used to extract the guess **field** from **the** file **must** be **entered as** the second value in GUESS following a <sup>\*</sup>. If a guess field is enterthe **navigation** information in the guess grid file must be

identical to that in the output grid file. When a guess field is used, it is inserted into the grid as the zeroth identical **to that in the output grid file. When a** guess

**field is used,** it is **inserted** into the **grid as the zeroth pass.**

**Each pass** of the **analysis interpolates** data **from stations** to  $\mathbf{u} \cdot \mathbf{v} = \mathbf{v}$  **profits**  $\mathbf{v} \cdot \mathbf{v} = \mathbf{v}$ 

3hrFFUNC **-** EXP [ -DIST **\*\*** 2 **/ WEIGHT** ]

DIST \*\* 2 - [  $($  1at  $(grid) - lat (stn) )$  \*\* 2 +  $\frac{1}{2}$  (10n (grid) - 10n (stn) ) \*\* 2 \* coslsq (grid) ]  $\text{COSLSQ} = \text{COS}$  (  $1\overline{a}t$  (grid) ) \*\* 2<br>WEIGHT = 5.051457 \* ( DELTAN \* 2 / PI ) \*\* 2  $(0.00143)$  **long** (DELIAN  $\cdot$  2 / P1  $\cdot$  \*\* 2 **COSTAN -** Station spacing read 11

GAMMA, the convergence parameter, is a multiplier for the weight for passes after the first pass. GAMMA must be within the range  $0 - 1$ . Any value outside this range will default to **a** value of .3. If GAMMA is 0, the number of passes will be set<br>to 1. The recommended value for GAMMA is 2 **fine recommended value** for GAMMA is .3.

**a value of .3. If GA\_dA is O, the number of passes will** be **set there** is used to control the search radius, **SEARCH is used to control the search radius, which** is **the** maximum **distance that a station** may **be from a grid point to be used in** the **analysis for that point.** The **search radius** will **be set so** that **stations whose weighting factor would be less than a** very small value is used, many grid points will not have 3 stations within the search area and will be set to the missing data value. **a very small value is used, many grid points will not have** 3

**stations within** the **search area and will be set to the missing data value.**

# **range 1 -** 5. **Note that** two **passes are** STRONGLY REC(I\_v\_NDED.

Analyze temperature, dewpoint and the wind components 1. from the latest time in the surface file, SURFDAT. Add the computed grids to the file, TEST.GRD.

**from the** latest **time** in **the surface file, SURFDAT. Add SFFILE** = surfdat<br>GDFILE = test.grd SFPARM = tmpf; dwpf; uwnd, vwnd<br>DATTIM = last DTAAREA - data GUESS **-DATTIM - last DTAAREA - data**

SEARCH **-** I0  $NPASS$   $\overline{2}$ 

2. Repeat the dewpoint **analysis setting** the convergence **parameter** to **.25 and eliminating** the **data** at **stations DCA and** BUF.

**SFPARM =** dwpf DTAAREA **-** data/-@dca;buf  $GAMMA$   $=$   $.25$ 

3. Repeat the wind **analysis using** the **24-hour forecast from** the **model data stored in** model.ngm.

**SFPARM = uwnd;vwnd** *GUESS* **-** model.ngm\*f24

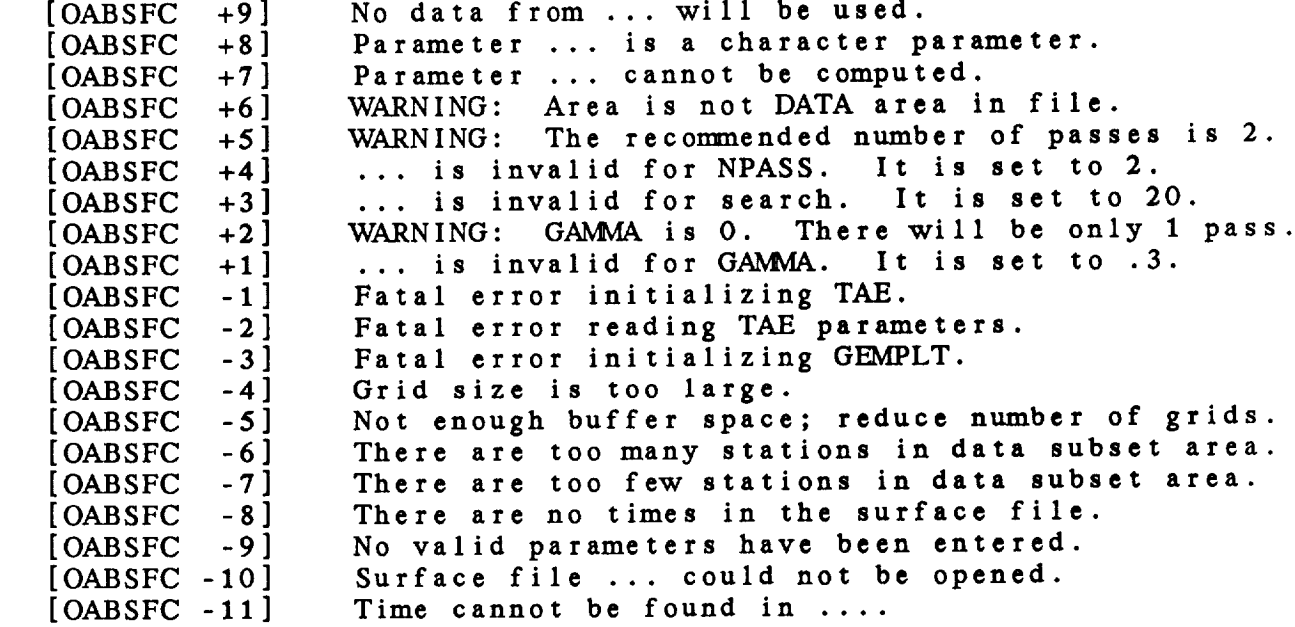

#### 4.30 PROGRAM OABSND

OABSND performs a Barnes objective analysis on upper air data.

OABSND performs a Barnes objective **analysis** on **upper** air data.

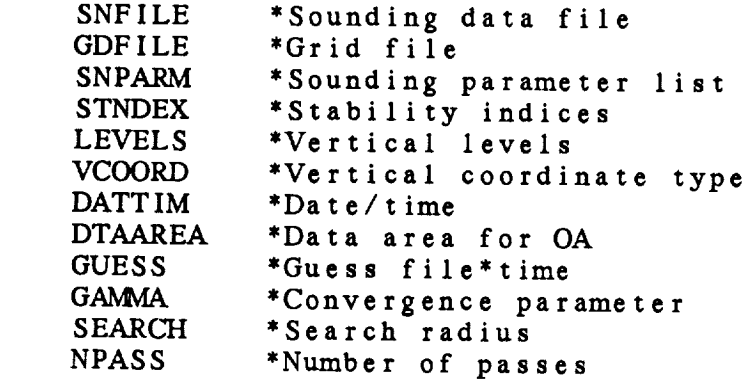

# PROGRAM DESCRIPTION

OABSND performs a Barnes objective analysis on upper air data. Multiple parameters and levels may be analyzed at the same time. If more than one time is entered, the analyses  $\textbf{will}$  be performed sequentially.

**will be performed sequentially.**

**the projection and area for the grid are read from** area, the station spacing and the data subset area are read from the analysis block. The extend area is used to define a larger grid for the first pass, allowing data to be interpolated back to stations outside the grid area. The average station spacing is used to compute the weighting functions. The data subset area specifies the data which will be used in the analysis. If DTAAREA is blank or set to DATA, the data area defined in the analysis block will be used. This is the recommended procedure. However, DTAAREA may be specified in the same way as the AREA parameter used in other **Programs.** This is especially useful to eliminate stations which  $\bar{a}$  **re**  $\bar{b}$  **h**  $\bar{a}$  **b**  $\bar{b}$  **b**  $\bar{a}$  **c**  $\bar{b}$  **b**  $\bar{a}$  **c**  $\bar{b}$  **in**  $\bar{b}$  **in**  $\bar{b}$  **in**  $\bar{b}$  **in**  $\bar{b}$  **in**  $\bar{b}$  **in**  $\bar{b}$  **in**  $\bar{b}$  **in**  $\bar{b}$  **in**  $\bar{b}$  **in**  $\bar{b}$ 

. first-guess field can **b** in GUESS. In addition, the time to be used to extract the

guess **field from** the **file** must be **entered as the second value in GUESS following a \*. If a** guess field **is entered, the navigation information in the** guess grid file **must** be **identical to the that in the** output grid **file.**

Each pass **of the analysis** interpolates data **from** stations **to grid points using the** weighting **function:**

WrFUNC **-** EXP [ -DIST **\*\*** 2 */* WEIGHT ]

where:

DIST **\*\*** 2 **=** [ ( lat (grid) - **let** (stn) ) **\*\*** 2 + ( lon (grid) - lon (stn) ) **\*\*** 2 **\* coslsq** (grid) ] COSLSQ **-** COS (lat (grid)) \*\* 2 WEIGHT **= 5.051457** \* ( DELTAN \* 2 */* PI ) \*\* 2 DELTAN **-** Station **spacing read** from grid file analysis block

**GAIVIMA, the convergence** parameter, **is** a multiplier **for the** weight for passes after the first pass. GAMMA must be within **the range 0 -** 1. **Any value outside this range** will **default to a value of .3.** If **GAIV\_k is 0, the number of passes** will **be set to** 1. The **recommended value for GAM\_ is .3.**

**SEARCH** is **used to control the** search **radius,** which **is the maximum distance that a station** may **be from a** grid **point to be used in the analysis for that** point. The **search radius will be set so that stations** whose weighting **factor** would **be less than EXP** (-SEARCH) will **not be used. SEARCH** must **be in the range** 1 **-** 50. If **it is not,** a **default value of** 20 will **be used.** If **a very small value is used, many** grid points will **not have 3 stations within the search** area **and will be set to the missing data value.**

NPASS **controls the number of** passes. Valid values **are** in **the range** 1 - 5. Note that two passes are STRONGLY RECOMMENDED.

# **EXAMPLES**

**1. Analyze temperature, dewpoint and the wind components** at **850** and **500** mb **from the** *file,* **SNDDAT. Add the output grids to the file, TEST.GRD. Use default values in the analyses.**

SNFILE **-** snddat **GDFILE - test.grd** SNPARM **- tmpc;dwpc;uwnd,vwnd** STNDEX **-** LEVELS **-** 850;500

4-59

 $\sim$   $\sim$   $\sim$   $\sim$   $\sim$   $\sim$ 

**VCOORD =** pres DATTIM **=** last DTAAREA **= data** GUESS *-* GANMA *=* **.3** SEARCH *-* 10  $NPass$   $-2$ 

**Do** the surface analysis for the same parameters. Incl **a pressure analysis also.**

SNPARM = tmpc;dwpc;uwnd; LEVELS **=** 0

**, Repeat** the wind **analysis** using **the 24-hour** forecast from the model data stored in model.ngm.

SNPARM **-** uwnd;vwnd GUESS **= model.ngm\*f24**

# **ERROR MESSAGES**

 $\overline{a}$ 

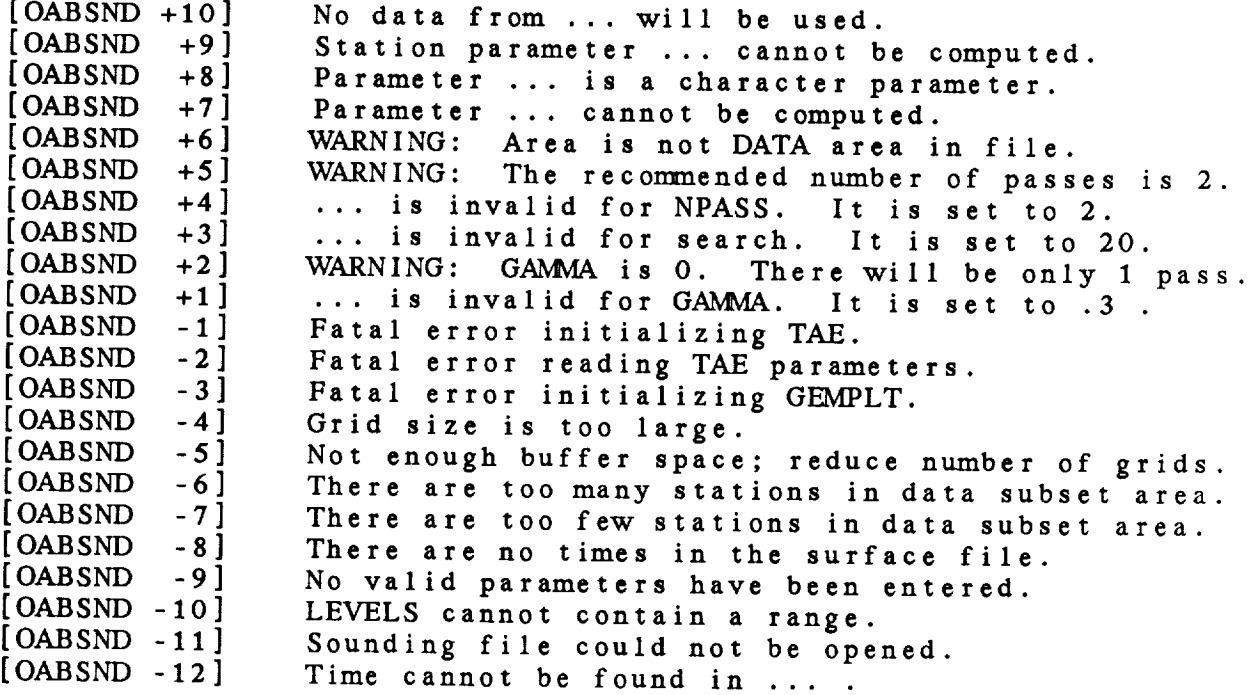

#### 4.31 PROGRAM OAGRID

OAGRID **creates a** GEMPAK grid **file** which **can** be **used in a** Barnes objective analysis program.

#### **INPUT** PARAMETERS

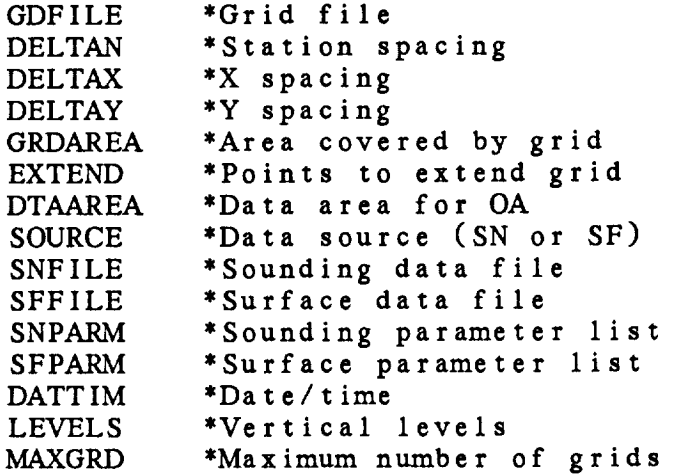

### PROGRAM DESCRIPTION

This **program** allows the **user** to **create a** GEMPAK grid file which **contains the** information required **to** perform **a** Barnes objective **analysis.**

The **output** grids will be **evenly** spaced **latitude/longitude** (CED) grids. Three **areas** used by **the** objective **analysis** programs **are** defined in this program. GRDAREA defines a region for **the** output grid. The upper right corner specified will be moved toward the lower left in order to **align** it on **a** grid point.

**The second area,** defined by EXTEND, is used to extend the grid **area** outward by some number of grid points. This area **is used as a first-pass** grid **area in the** objective **analysis.** The default EXTEND values **are 2,2,2,2.**

**DTAAREA defines the area** over **which station data will** be input to the **analysis.** Only data within the EXTEND **area are** used **for** the second pass. If **a** value **for** DTAAREA is not **specified,** the EXTEND **area** will be used.

If values **for the** station **spacing and** grid **spacings,** DELTAN,

.<br>In the company of the company and the company and company and production of the company of the company of the

DELTAX, and DELTAY, are all **specified** by the **user,** they are stored in the grid file for use by the analysis programs. If **any** of these **numbers** is 0, **a suggested** station spacing is computed using the **station data from** the **file specified.** This **station spacing will** be used to **compute** values **for** DELTAX and DELTAY. The computed **station** spacing is the average of the **average** minimum **station** spacing **and** the uniform **station spacing.** These station spacing **values** are **computed** using the **stations** reporting **data for** the **first** DATTIM. The **average minimum station spacing is** the **average** of the **distances from each** station to its **closest station.** The **uniform spacing is** the **spacing** that **would** be **found between stations if** they were **evenly** spaced over the data **area.**

**GDCFIL can also be used to create** grid **files•** OAGRID **creates** only CED grids, **but** values **for** the grid spacing **and** station **spacing are estimated from** the input **surface** or upper air **file.** GDCFIL **creates** grid **files for grids** in any projection, but the **grid spacing** and **station spacing must be** input directly.

#### **EXAMPLES**

• **Create a** grid **file called** TEST.GRD. **Use the surface** temperature **data at** the latest time **from stations in** the **surface file SURFDAT** to **compute** the **station spacing.** The **grid area is** WV; **use defaults for the remaining parameters. Create a file which can contain up** to **100 grids.**

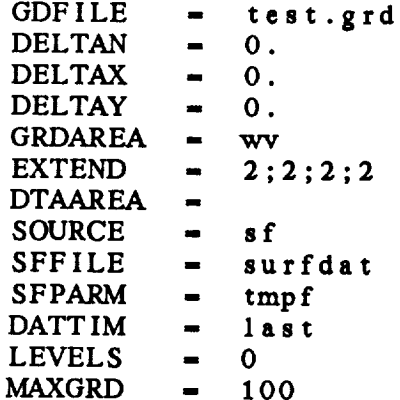

• Create **a grid file called GRID.GRD** with **a station spacing of** *5,* x **spacing of 3 and y spacing of 4. The grid area is over PA;** the **extended grid area should** include **1** grid **point in each direction;** the **data area is PA-.**

**GDFILE - grid.grd** DELTAN **-** *5.* DELTAX **- 3.**

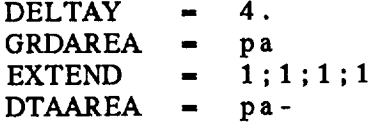

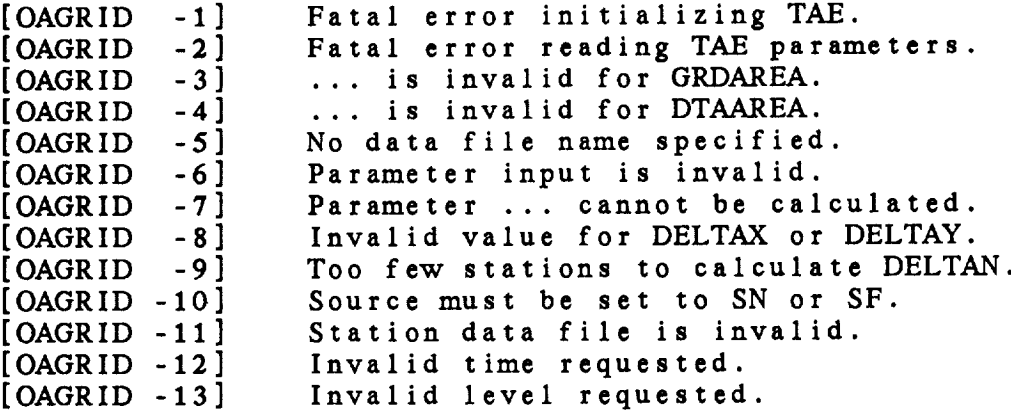

#### 4.32 **PROGRAM SFCFIL**

SFCFIL **creates** a **new** *GEMPAK* **surface file.**

#### **INPUT PARAMETERS**

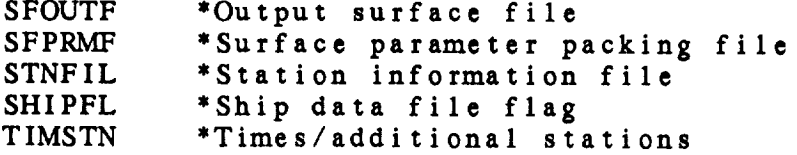

#### PROGRAM DESCRIPTION

**SFCFIL creates a GEMPAK surface file.** The **file may** be **a** standard **file or a** ship **format file.**

**If SHIPFL is set to YES, a** ship **format file** is **created. In this case, both** station **location and time are** stored with **each data entry.** This **capability is useful** when **the** station **location varies in time, such as for moving ships, aircraft or free-floating buoys.**

If **a standard** file is **to be created,** the maximum **number** of **times** to **be included** in **the file must be entered as** the **first value in TIMSTN. If a** ship **format file is being created,** the maximum **number of entries in the file is** given **by** the **first value in TIMSTN.**

**If STNFIL is** not blank, information **about all** the stations **in STNFIL** will be **added** to **the** data set. **Space** will be left in **the** file for the **additional** number of stations specified **as the** second **parameter** in TIMSTN. Note **that** an **error will** result if **STNFIL** is blank **and** TIMSTN does not request **more** stations.

**SFPRMF contains** information **about** the **parameters** to **be** included in **the file. SFPRMF** may be **either a list** of **parameters** or the name of **a packing file.** If **a** list is **entered,** the **parameters must** be separated with semicolons; **packing** information may **also** be included **after a** slash with the **minimum and** maximum values **and** the **resolution** separated by dashes. **For example, to** include temperature **and** dewpoint in **a file** without **packing, SFPRMF may** be **entered as :**

SFPRMF = TMPC; DWPC

To **pack** the **data, use:**

 $SFPRMF = TMPC/-127-63-.1; DWPC/-63-63-1$ 

SFPRMF may **also** contain the name **of a** packing file. A packing **file for** data which is not to be packed contains a list of parameters with one parameter per line• In **a file for** packed data, each line must include the parameter name, the minimum **and** maximum data values **and** the **resolution, all separated** with **spaces•** The default packing **file for surface** data is GEMTABL:SFPACK.TBL.

# EXAMPLES

• **Create a surface** file called SURF.DAT with **a** maximum of 15 times using the default station and parameter files. Leave **room** in the file for 100 **stations** in addition to the **stations** in STNFIL. Use the *GEMPAK* **standard** packing file **and** table file.

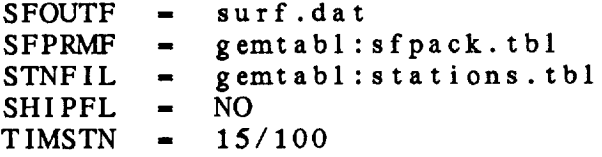

• Create **a ship** format file which can contain **a** maximum of 1000 **ship reports.** Use **a** locally developed parameter **file** named SHIP.PRM for packing.

**SFOUTF** - **ship.dat** SFPRMF **= ship.prm** STNFIL **=** SHIPFL **=** YES TIMSTN - **1000**

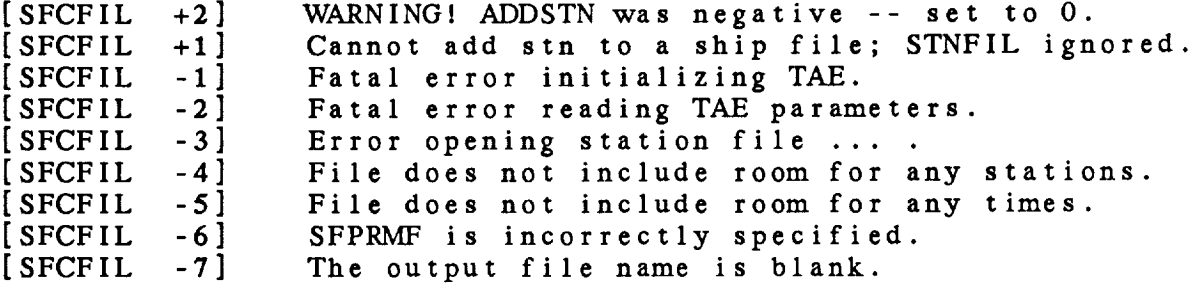

### 4 **•** 33 **PROGRAM SFCNVRT**

SFCNVRT **converts a GEMPAK3 surface file to a GEMPAK5 surface file.**

#### INPUT **PARAMETERS**

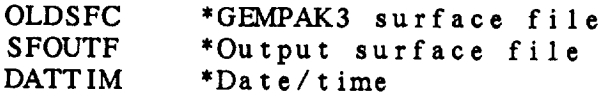

#### **PROGRAM** DESCRIPTION

SFCNVRT **creates a** new *GEMPAK* **surface data file and adds all the** data **at the requested times to** the new **file.** All **the stations** in **the** original **file** will be included in **the** output **file.** No AREA **subset** is **available. Since this program** will **create a** new **file each time that** it **is run,** all the times **to be converted** must be **specified in DATTIM. This program does not include a** dynamic **tutor, so new** values cannot **be input once SFCFIL is run.**

**There** is no difference between **GEMPAK4 and GEMPAK5 surface files.** This program is used to **convert GEMPAK3 files** since later **GEMPAK programs cannot** be **run** with the **GEMPAK3 files.**

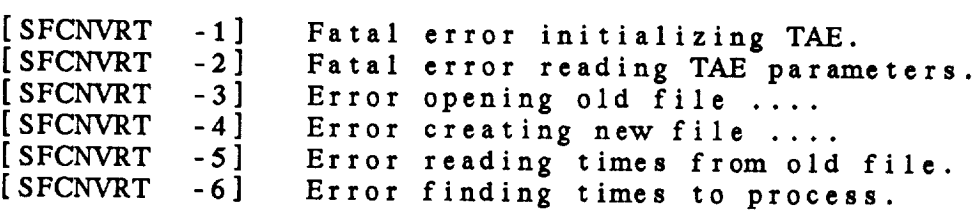

#### 4.34 PROGRAM SFDELT

SFDELT deletes data **from a surface** data **file.**

#### INPUT PARAMETERS

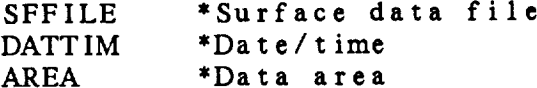

#### PROGRAM DESCRIPTION

SFDELT deletes **data from a surface data file. The stations to be deleted** may **be specified in** AREA; **the times to be deleted are given in DATTIM.**

If AREA is **set** to **DSET** or **ALL, all the data present at the times in DATTIM will be deleted, along with the headers for those times.**

**If** AREA **specifies a list of stations to** be deleted, only **the data for those stations at the specified times** will **be** deleted. **The station and time information in** the **file will remain unchanged.**

### EXAMPLES

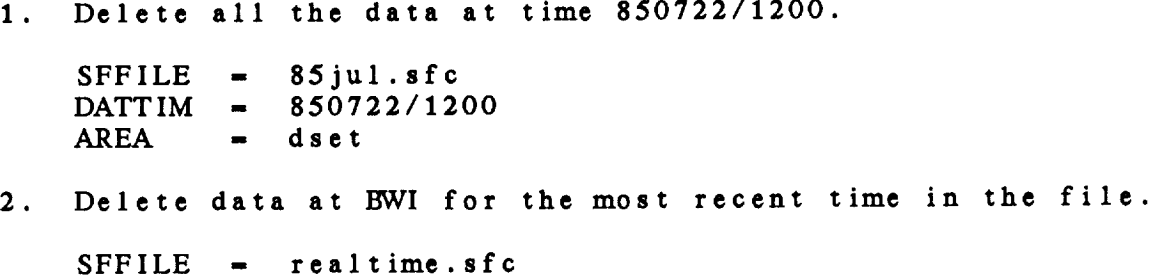

DATTIM **-** last **AREA -** @bwi

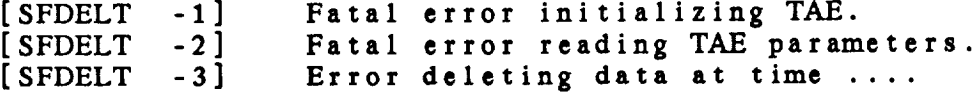

### 4.35 **PROGRAM** SFEDIT

SFEDIT **adds or** changes data in **a surface** file **using a sequential text file.**

**INPUT** PARAMETERS

SFEFIL \*Surface **edit** file SFFILE \*Surface data file

# PROGRAM DESCRIPTION

**SFEDIT adds** information **from a sequential text** file **to an existing** GEMPAK **surface** file. The **program** may be **used to** add new data **to a file** or **to change existing** values. The **output file must already exist.**

The data **to** be **added must reside** in **a text** file, **SFEFIL.** This file **can** be **created** by specifying F **as the** output device in OEMPAK program SFLIST or by generating the file with a **text editor.** A **text editor** may be **used to change the** file.

The **parameters to be edited must be specified at the** beginning of **the edit** file, for **example:** PARM=TMPF;DWPF. **Only parameters stored in the** output file can **be edited. Parameters that have character** values, **such as** WTHR, **are stored as real numbers.** Thus, **the** numeric weather **code must** be **used.** Station information, **such as the latitude,** SLAT, **cannot** be **changed** using **this** program. Rather, **these changes** can be **made** using **the** GEMPAK program, SFSTNS.

The **data** follow **the** parameter list. *Each* data **listing must include the time,** followed by **the** station **character or** numeric identifier followed by **the** data. If data **are** missing, **the current** missing data value, -9999., must be used. Blank fields will not be recognized.

If **a station** or **time** does not **exist in the** output file it will be **added to the** file. **If stations are added,** GEMPAK program SFSTNS **should** be **used to add station** latitudes, longitudes **and** elevations.

#### EXAMPLES

1. Change values of TMPF and DWPF in the file SFCDATA.DAT.

**SFEFIL -** sflist.fil  $SFFILE$  **-**  $sfcd$ 

The file SFLIST.FIL follows. Note that the second **line containing titles** is ignored.

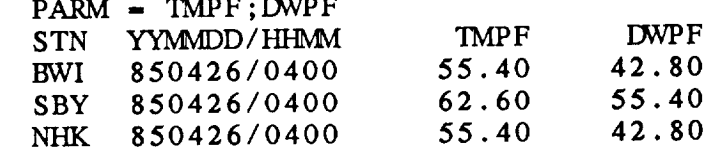

The program replaces the temperature **and dewpoint** for stations *BWI*, SBY and NHK at the given time values output file SFCDATA.DAT.

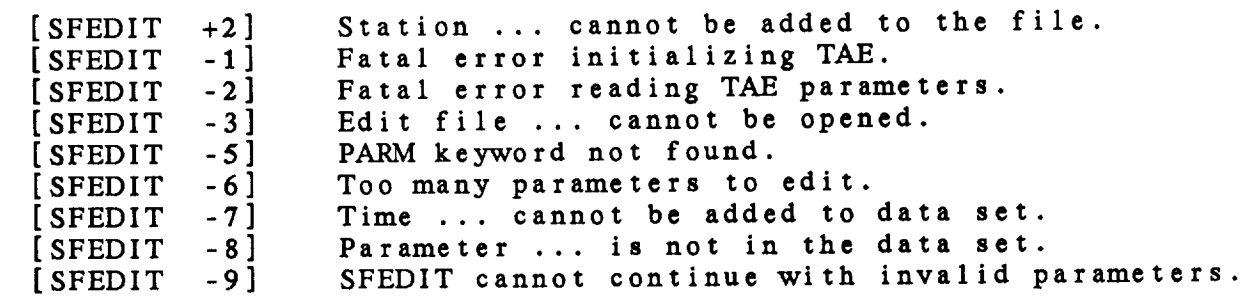

# 4.36 PROGRAM SFGRAM

**SFGRAM draws a** meteogram **for surface data.**

**INPUT** PARAMETERS

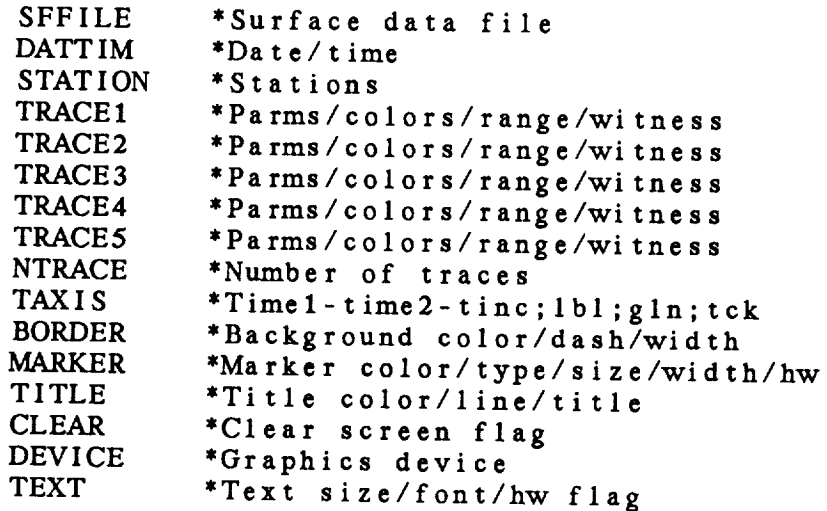

# **PROGRAM DESCRIPTION**

**SFGRAM** draws a time **series plot for surface** data. **Up** to five traces may be drawn in a single plot. NTRACE determines the number **of** traces to draw. If NTRACE is **5,** the **plot** area will be divided **into** fifths; **if** NTRACE **is** 4, the plot **area will** be divided into **fourths,** etc. If STATION **is** a single station, all the traces will be for that station. If STATION is a list **of** stations, TRACE1 **will** plot data **from** the **first** station, TRACE2 **will plot data** from **the** second **station, etc.**

**Each** TRACE parameter **contains specifications** for **the parameters** to **be** plotted **in** the **corresponding** trace. The **format for each** trace **is:**

**parms/colors/range/witneslparms/colors/range/witnes**

The parameters **before** the l **will be plotted** on the left of the **plot; those** after **the !** will **be** plotted **on the right.** Any GEMPAK surface parameter may **be** entered. **Real valued parameters will be drawn** as a **graph.** Character **valued parameters will be rotated** 90 **degrees and written on** the plot. n addition to the standard surface parameters of the f **are also valid:**

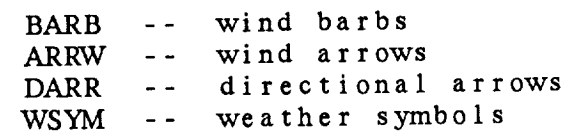

For *GUST* **and** GUMS, **the** character, G, will be plotted.

Up to four parameters may be plotted along each axis. The **parameters must be** separated **using semicolons.** Character **and** weather **symbol data** may **only be plotted in positions 1,** 2 **or** 3, where **position 1 is** at the **bottom of** the trace, **position** 2 **is in** the **middle** and position 3 is at **the** top.

Each **parameter name** may be followed **by** an **asterisk,** the **size or** line **dash** type, a **second asterisk, and the** width. For example, WSYM\*.5\*5 **will** draw **weather symbols half the default size with a line width of** 5. TMPF\*3 will **plot a** temperature **line using dash pattern** 3.

The **colors** for the parameters must **also** be **separated using semicolons. If a single number is entered, all parameters are drawn in that color. If a zero is** entered, the **current default color is used.**

The range **specifies the scaling** of **the y axis.** The format  $i s:$ 

**start;stop;increment**

Note **that, in this** program, **the** parts **of range must** be **separated using semicolons. If no range is** given, **it** is **selected using the** data values.

Witness **lines are specified** in witnes. These are **horizontal dotted lines. A list of y values, separated by semicolons, may** be **entered.** Alternatively, if the **value** of witnes is YES, a **witness** line will be centered on \_he **plot.**

The time axis is **specified** in TAXIS **as** a minimum time, a maximum time, **and a time increment separated** with **dashes. If any or all of** the parts **of TAXIS is blank, reasonable** values will be **selected by** the program.

## **EXAMPLES**

• Plot **a meteogram** for BWI using all **the times in the file. Use the default time** axis **and** background **colors.** Do **not plot markers**. TRACE1 **plots** TMPC and **IWPC** in colors 2 and 3 **with** a **data range from** -10 **to** 30 **degrees** and **a witness line at** 0 degrees. TRACE2 will **plot** VSBY **using** a

**solid** line **connecting points with labels** on **the left and PMSL using** a **dashed line with labels on the right. TRACE3 plots directional arrows at the bottom of** the **plot along with the wind speed in knots and wind quate. TRAC plots cloud cover codes at the bottom** and **weather symbols with size - .6 at the** top. **TRACE5 plots the ALTM.**

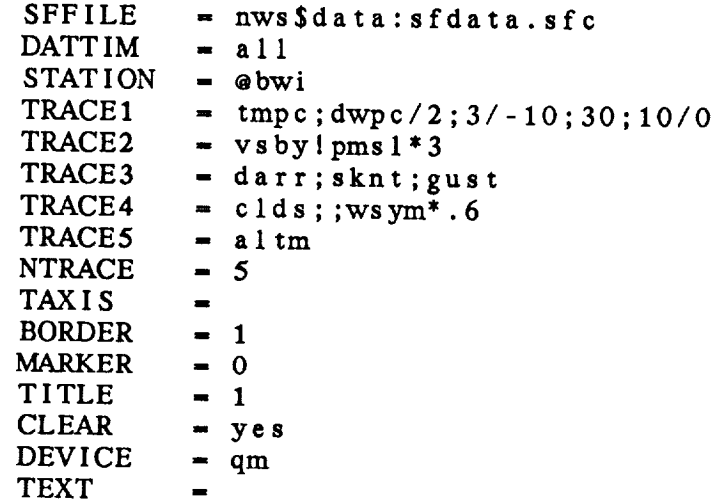

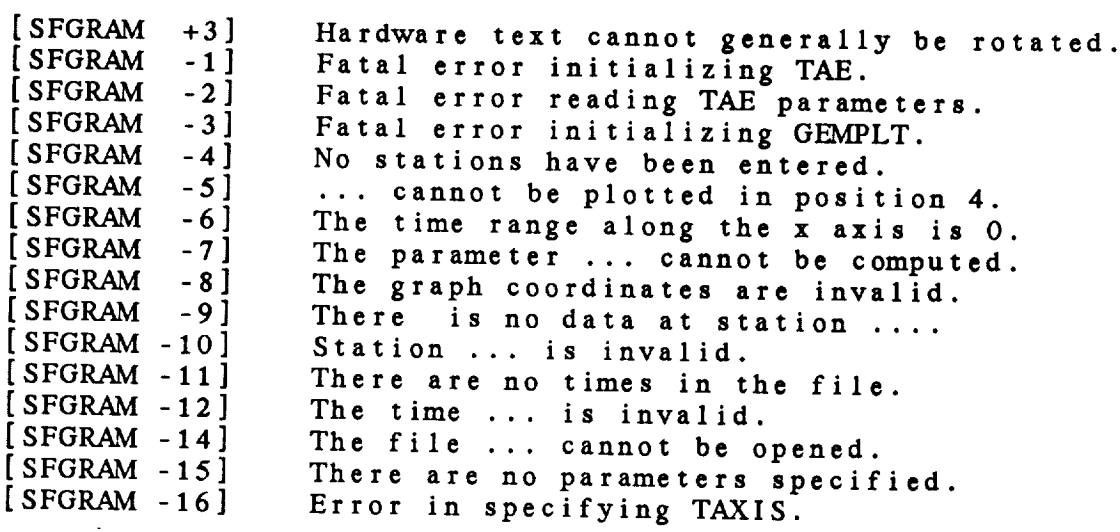

# 4.37 **PROGRAM SFL604**

*SFL604* **lists data from a** *GEMPAK surface* **file in a fixed format.**

# **INPUT** PARAMETERS

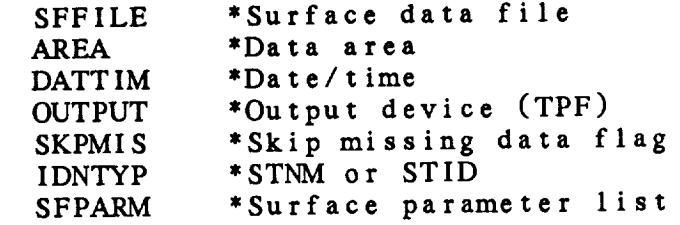

#### PROGRAM DESCRIPTION

**SFL604 lists data from a surface** file **in a format designed to display AIRWAYS data.**

**Data will be listed for** the **stations and times requested in** AREA **and DATTIM. If SKPMIS is YES, stations which are within the area requested, but which have not reported data, will not be listed. If SKPMIS is set to NO, then only the date and station** identifier **will** be listed for nonreporting **stations.**

**Stations may** be **identified in the** output listing by character or **numeric** identifier. This is accomplished by setting IDNTYP to STID or STNM.

This **program** will list **predefined parameters** only. However, stations may be selected using conditions in SFPARM. example, if SFPARM = WTHR=S+, then only those stations reporting **heavy snow will** be listed. The conditions **specified in** SFPARM can be for **any computable** parameter, not just those **which will be** listed.

# **EXAMPLES**

• **List the data to a file for all the stations in** Maryland **at** the **most recent time.**

**SFFILE - nwsSdata:newsfc.dat** AREA **-** @md **DATTIM -** last OUTPUT **- f**  $\mathbf{f}$ **SKPMIS** *-* **yes**

IDNTYP *=* stid  $SFPARM =$ 

2. **List** the data **at** 12Z **and** 13Z **at** *BWI* **and** DCA. The following **parameters** must be *changed* from **example** 1:

**DATTIM =** */12-/13* AREA **-** @bwi;dca

3. List **all** stations in Delaware, including nonreporting stations. Identify **the** stations with **a** station number. The following parameters **must** be **changed from** example 1:

 $AREA$  =  $\omega de$ SKPMIS **=** no IDNTYP **=** stnm

4. List **all** stations reporting **temperatures** greater **than** or **equal to** 75 degrees. The following parameters must be changed from example 1:

 $SFPARM = tmpf > 75$ 

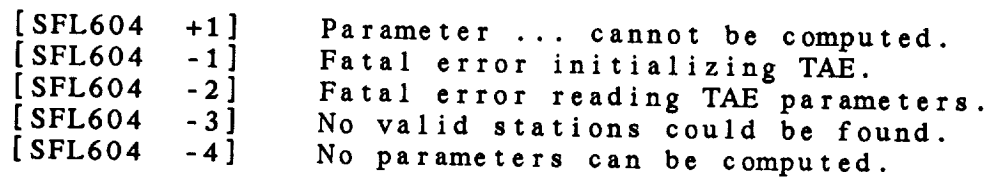
# 4.38 PROGRAM SFLIST

**SFLIST** lists surface data **from a** GEMPAK **surface data** file.

#### INPUT PARAMETERS

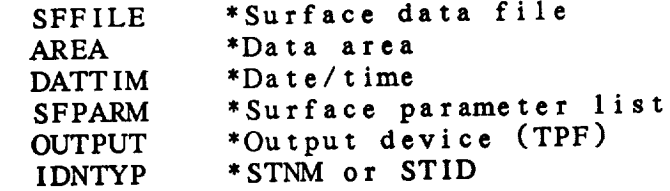

# **PROGRAM** DESCRIPTION

SFLIST **lists** any **parameters** which **can** be derived from **the** data **in a** surface data file. The stations and times to paperts. **are** *specified* in AREA **and DATTIM. If no data are reported** for **a station**, that **station** will hot be listed in the list be grouped by **time.**

**Conditions** can **be** specified for the **parameters. The** conditions **are** documented in the SFPARM documentation.

## EXAMPLES

• List the **air and** dewpoint **temperatures** in Fahrenheit **and** the mean **sea-level** pressure of the **stations** in Maryland for **the latest time:**

**SFFILE =** nwsSdata:newsfc.dat AREA = @md<br>DATTIM = last **DATTIM =** last SFPARM = tr<br>OUTPUT = t OUTPUT = **t** IDNTYP = stid

• List **the** same parameters for DCA, **and** ORD at 0900 and 1000 GMT at **the** terminal and line printer. Identify stations by their station numbers.

 $AREA = \text{edca;ord}$ <br> $DATTM = 09-10$  $\text{DATTM}$   $\equiv$ t p  $UUIPUI$   $\equiv$  $IDNITYP =$ 

3. List the temperature, dewpoint, weather and cloud cover for stations in Maryland which are reporting any snow.

 $APFA = \text{and}$ **force for** *stations* **<b>e** *and* **DATTIM a i last**  $\overline{\text{SFPARM}}$  =  $\text{tmpf}; \text{dwpf}; \text{wthr=s-}/\text{s/s+}; \text{clds}$ IDNTYP = stid **SFPARM -** tmpf **;dwpf ;wthr-s-/s/s+; c lds**

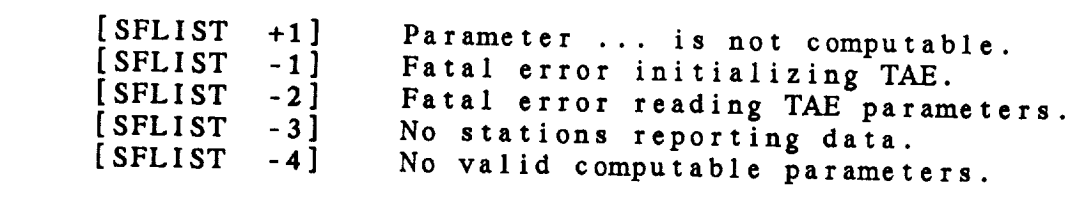

# **4.39 PROGRAM SFMAP**

**SFMAP plots surface station data on a** map.

# **INPUT PARAMETERS**

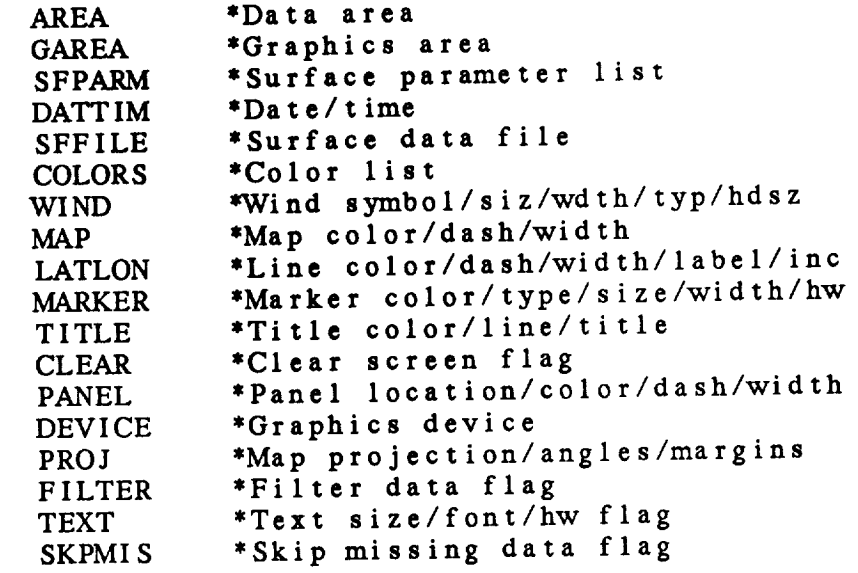

#### **PROGRAM** DESCRIPTION

**SFMAP** plots data **at station** locations on **a** map. **Any parameter that can be computed from the** parameters **in the data set** can be **displayed.**

**The order** of the **input** parameters determines **their location** position may be skipped by entering two consecutive semicolons. or entering the name SPAC or BLNK. A parameter will be or **entering the name** SPAC or BLNK. A parameter will be plotted **centered at the station** if it is **the last** parameter in **the list and the symbol** @ is **appended to the name.** The following **chart shows the** location on **the** model of each **position.**

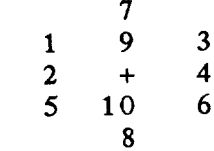

**If FILTER** is **set to** YES, **the stations** will **be filtered so that**

overlapping **stations will not** be **plotted. If a position is skipped using two semicolons or if the parameter is** BLNK, **the filter will not allocate the space. The parameter** SPAC may be **used to reserve the space** with **the** filter **option.** *Then* **later plots** will **plot the same stations after** filtering, **provided that the same parameter locations are specified.**

**Conditions can be specified for the parameters.** The **conditions are documented in the SFPARM documentation.** Weather **symbols can also be plotted. The size and width of the symbols can be specified by appending the** numbers **to the parameter name**  $\mu$  **a a a a a example,**  $\mu$  **example,**  $\mu$  **example,**  $\mu$  **plotter**  $\mu$ **weather symbols with size of** 2. **and line** width **of** *5.*

## **EXAMPLES**

, **Plot a polar** stereographic **map** with **stations in** the **area centered** on Maryland with **temperature, dewpoint, and the** *character* weather **code for the latest time.** Use **positions I,** 2 **and** 4, **and filter** overlapping **stations.** Do **not plot markers where data are** missing. **Plot** wind **barbs in knots using color** 2.

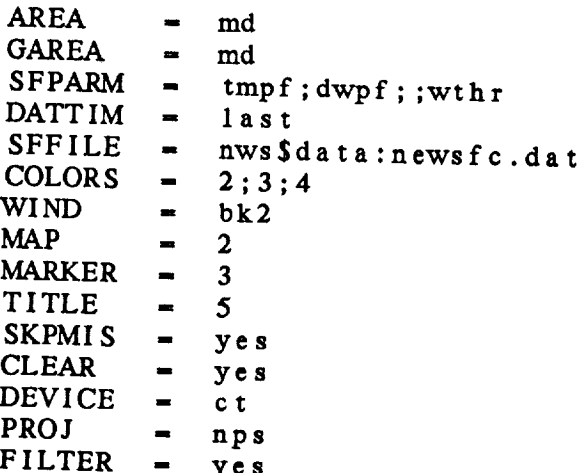

<sup>o</sup> **Plot a** Mercator map **of the** Washington **DC area with temperatures** to **the** left **of the station and mixing ratio** to **the right.** Do **not clear** the **screen prior to plotting.** to the right. Do not clear the screen prior to plotting. symbols. **The changes from example 1 are:**

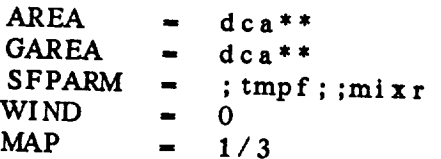

```
CLEAR - n o
PROJ - me r
```
 $3.$ **Plot only** weather **symbols centered at the station.** Change the **size of** the weather **symbol to half the** default **size** and the line width to

 $MARKER = 0$  $SFPARM = wsym@*.5*5$ 

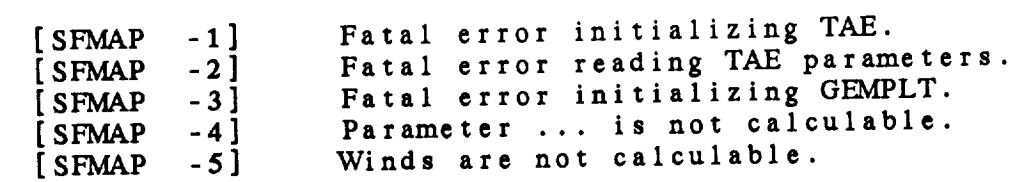

 $\mathcal{L}_{\mathcal{A}}$ 

# **4.40** PROGRAM SFMOD

*SFMOD* **moves** selected **surface data** from **an input surface file to an output surface file.**

## **INPUT** PARAMETERS

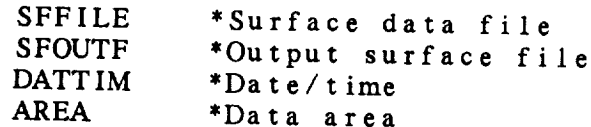

# PROGRAM DESCRIPTION

**SFMOD takes** data from **an** existing *GEMPAK* **surface file,** SFFILE, **and** writes the data into another **existing** surface file, SFOUTF. This program can be **used to** subset **the** original data set by time and/or stations.

This program will **not create** a **new surface file•** The *GEMPAK* program, SFCFIL, **can** be used **to create** a **surface** file. If **the parameters** in **the output** file are **not the same** as **the parameters** in the input file, **the required parameter conversions will** be done•

If a requested **station or time** is **not** in **the output** file, it **will** be added to the  $f$  is  $f(x)$  is not in the output  $f$  if  $f$ , **times and stations that can be included in** a **file is specified by** TIMSTN **in SFCFIL.**

## EXAMPLES

• Put **the data** for **all stations at the** latest **time** in file **TEST.SFC into** a **file called LAST.SFC.**

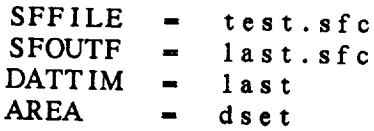

• Put **the** data **for stations** in Maryland **and** Virginia for all **times into the** output **data set.**

SFFILE **- test.sfc** SFOUTF **- last.sfc**  $\text{DATTIM}$  =  $a11$ 

 $AREA$  =  $\omega/d\theta$ 

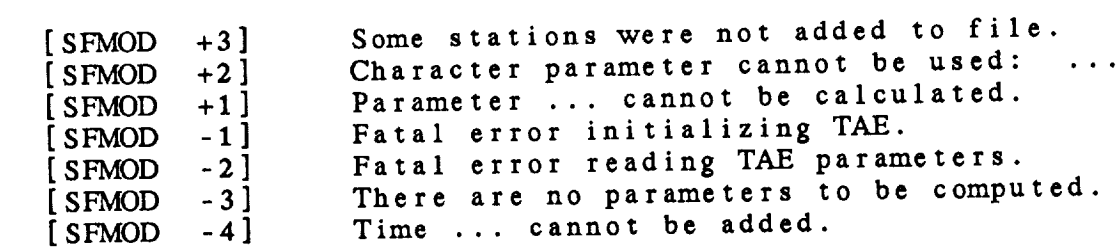

# 4.41 PROGRAM SFRAWD

SFRAWD decodes raw surface data files and writes the output to a GEMPAK surface file.

# **INPUT PARAMETERS**

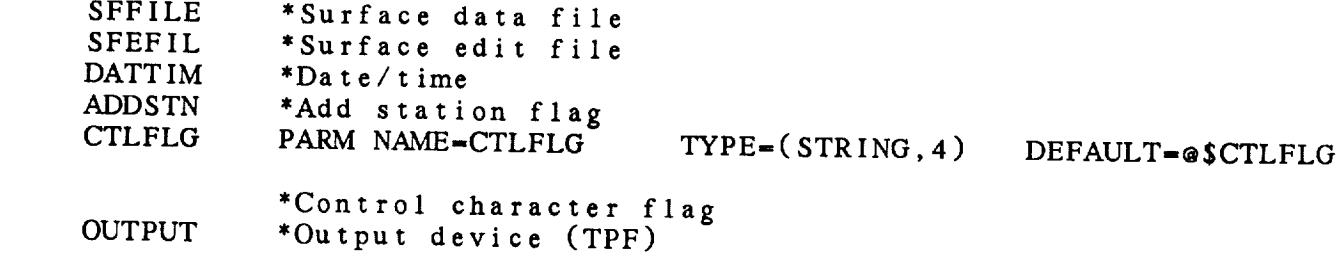

# $3D$  and  $DFCCD$  i devices

SFRAWD decodes raw surface data stored in the text file,<br>SFEFIL. The decoded data is stored in a GEMPAK surface **he** created with a strain strawball diready exist. It  $\mathcal{S}$  state data is stored in a GET decoded in a GET surface is stated in a GeT surface in a GeT surface is stored in a GeT surface in a GeT surface in a GeT surface in a GeT surface in a GeT surface in a GeT surface i

PMSL ALTI TMPF DWPF SKNT DRCT GUST WNUM CHC1 CHC2 CHC3 VSBY

PMSL *ALTI* TMPF DWPF

Chances Chaiameters parameters can be found in GEMTABL: SFPACK. TBL.

The row innut  $f:1$  was the written. A packing file for  $f$ parameters can be found in Gemel and Separameters of the found in Figure 1. station reports. If the data set contains bulletins, the records in the file must be 80 bytes each, and each bulletin must begin with a <CNTL>A in column 1. If the input contains reports, each report must be written on a single line.<br>CTLFLG is a logical variable indicating whether control characters are present. If CTLFLG = YES, the input file must reports in  $\mathbb{R}^n$  report must be written on a single line.  $\frac{1}{2}$  is a ctrip  $\frac{1}{2}$  of  $\frac{1}{2}$  or  $\frac{1}{2}$  or  $\frac{1}{2}$  or  $\frac{1}{2}$  or  $\frac{1}{2}$  or  $\frac{1}{2}$  or  $\frac{1}{2}$  or  $\frac{1}{2}$  or  $\frac{1}{2}$  or  $\frac{1}{2}$  or  $\frac{1}{2}$  or  $\frac{1}{2}$  or  $\frac{1}{2}$  or  $\frac{1}{2}$  or  $\frac{1$ 

characters are present. If  $\alpha$  is a *theory* in put file must find the input file must file must be interested in the interest of the interest of the interest of the interest of the interest of the interest of the interes contained bulletins. If *contained* is the file must have reported to the file must have reported to the file must have reported to the file must have reported to the file model of the file must have reported to the file

ADDSTN is **a** logical variable which determines whether **stations**  $\sum_{i=1}^{n}$  repeats the file of  $\sum_{i=1}^{n}$  in the file. separated with a dash. If only one time is included, 24 hours

of data will be **saved.** These **times** must be entered as **full** *GEMPAK* times. **Note that if** the **input file has reports,** rather than **bulletins,** the **year,** month **and day** will **all** be **obtained** input file contains bulletins, the day will be obtained from input **file contains** bulletins, the day will be obtained **from** the **bulletin header and** the **year and** month from the last **time.**

OUTPUT **specifies the** output device **for** optional messages. **These messages** will **include times and stations added to the file and stations** which **are not included in the file. If** OUTPUT **-** N, **no** output will be written.

**Note that this** program will **execute slowly. This** is **to** be expected.

## EXAMPLES

• Decode the data **from a surface archive** file **containing** bulletins from **the** Domestic Data Service. Do **not** add any **stations to the file.** Process **only the times from 05 UTC to** 12 **UTC.** Write **the output to a file called mar22.dat.**

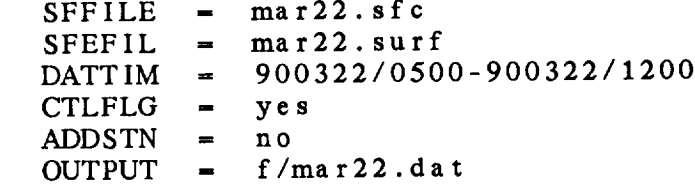

• **Decode the reports** from BWI **which were entered** by hand in a text file. Do **not** write **any** optional output.

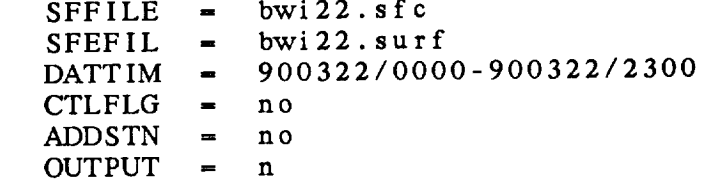

## ERROR MESSAGES

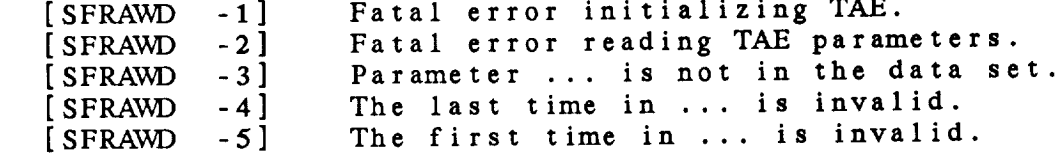

and and

#### **4.42 PROGRAM** SFSTNS

SFSTNS **modifies the station** information **in a surface** file.

#### **INPUT** PARAMETERS

SFFILE

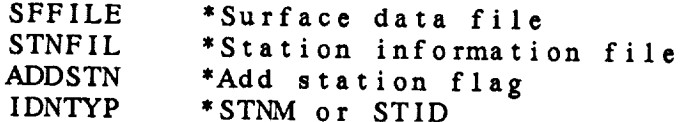

## PROGRAM **DESCRIPTION**

SFSTNS updates **the station** information in **a** *GEMPAK* **surface** file. The **station information** includes **the character station** identifier, STID, **the station** number, **STNM, the latitude,** SLAT, **the longitude,** SLON, **the elevation,** SELV, **the state,** STAT, and the country, COUN.

**This** information must **be stored** in **a fixed format in the** table file specified in STNFIL. **See the** default **table** for **an example** of **the required** format. Station names **may be included, but are** not used. **The** current **default** GEMPAK **surface station table** for US **and Canadian stations is** GEMTABL:SFSTNS.TBL

ADDSTN is **a logical parameter that indicates** whether **stations which are** in **the table** file but **not already in the surface file will also be added to** the **surface file.**

**IDNTYP** governs whether **station** numbers, *STNM,* **or character** identifiers, STID, will **be** used **to** identify **stations** in **the table.**

## EXAMPLES

, Update **surface** file **called** SURF.DAT with **station** information **from** MYSTN.DAT, **adding** stations **that are not already** in **the** surface file.

**SFFILE =** surf.dat **STNFIL - mystn.dat** ADDSTN **= yes IDNTYP - stid**

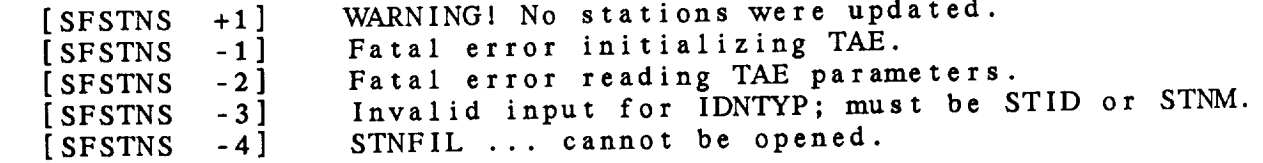

## 4.43 **PROGRAM** SNCFIL

SNCFIL creates a **new** GEMPAK sounding file.

## INPUT PARAMETERS

SNOUTFUL STRONG

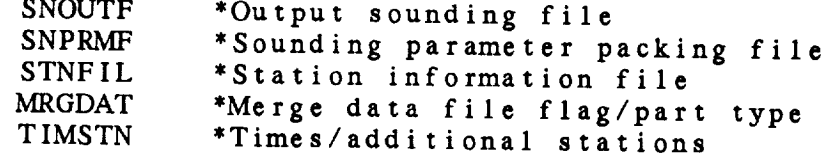

# PROGRAM DESCRIPTION

SNCFIL **creates a** GEMPAK **sounding** file. **The** file may **be created** to **store merged or unmerged data.** Merged **data** files may contain any meteorological **parameters with all parameters** included **at each level. Unmerged** files **store** the mandatory **data and significant-level** temperature **and wind data as separate** parts.

MRGDAT **must** be **set to YES or** NO. **If YES, a merged** file **will** be **created.** The parameters **to** be included in **the** file must be **specified in** SNPRMF. If MRGDAT is NO, an **unmerged** file will be **created.** In **this** case, the type of **unmerged** file file should be included following **a slash.** Type 1 **will** create a file **with** only mandatory data below 100 mb. Type 2 **specifies a** file **with** mandatory **and significant-level** data below 100 mb, and **type** 3, which is **the** default, **specifies a** file with mandatory and **significant-level** data below and **above** 100 mb.

SNPRMF **contains** information **about the parameters to** be **included** in **a** merged file. Either **a** list of parameters or **the name** of a **packing** file may **be entered.** If **a** list **is entered,** the parameters must be separated with semicolons; **packing** information may also be included **after** a **slash** with the minimum **and** maximum values and the resolution **separated using dashes.** For example, to include temperature and dewpoint in a file without packing, SNPRMF may be entered as:

SNPRMF - TMPC;DWPC

To pack **the** data, **use:**

 $SNPRMF$  = TMPC/-127-63-.1;DWPC/-63-63-1

SNPRMF may also contain the name of a packing file. A packing file for data which is not to be packed contains a list of parameters with one parameter per line. In a file for packed data, each line must include the parameter name, the minimum and maximum data values and the resolution, all separated with spaces. The default packing file for merged sounding data is GEMTABL:SNPACK.TBL.

If STNFIL is not blank, information about all **the** stations in **STNFIL** will be added **to the** data set. Space will be left in **the** file for **the** additional **number** of *stations* specified as **the** second parameter in TIMSTN. Note **that** an error will result if **STNFIL** is blank and TIMSTN does not request additional stations.

#### **EXAMPLES**

• **Create** a sounding file **called SOUND.DAT** which will **contain** merged data. Use the standard station and parameter files. Leave room in **the** file for 100 stations in addition **to the stations** in STNFIL and allow 15 **times to** be added **to the** file.

 $SNOUTE$  = sou SNPRMF = gemtab. STNFIL = gemtab  $MRGDAT =$ TIMSTN **-** 15/100

. **Create** an unmerged **sounding** file **called** WEEKLY.SND **which** will **store** mandatory and significant-level data below and above 100 mb. Do **not** add any **stations** now. Leave room for 14 **times** and 300 stations.

SNOUTF **=** weekly.sad SNPRMF  $\equiv$  $STNFIL =$  $MRGDATA = n0/3$  $TIMSTN = 14/300$ 

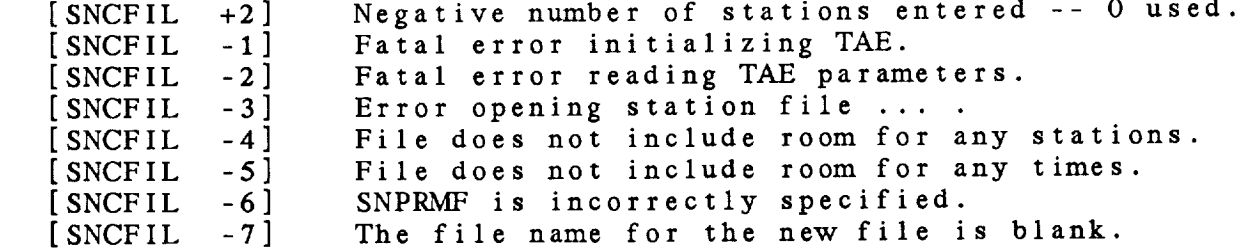

## 4.44 PROGRAM SNCNVRT

SNCNVRT converts GEMPAK3 sounding files to GEMPAK5 sounding files.

#### SNCNVRT **converts** *GEMPAK3* **sounding files** to *GEMPAKS* **sounding** files.

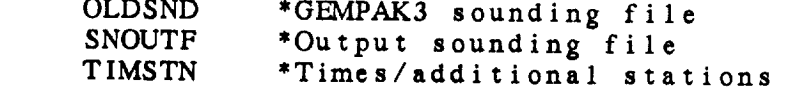

# **TIMSTN** \*Times/additional **stations**

SNCNVRT adds the data from a GEMPAK3 sounding file to a GEMPAK5 file. All the stations in the old file will be included in the output file. No AREA subset is available.

If the GEMPAK file is an existing file, data will be added to the file. If the file does not exist, a new file will be created. When a new file is created, the maximum number of times and stations that may be added to the file can be specified in TIMSTN. If the number of times and/or stations **created.** When **a** new file is **contrary to the manufacture**  $\alpha$  is a new station the **CEMBAR2 City of the stations** the GEMPAK3 file, the numbers from the original file will be used. **requested** is **smaller than the** number of **times/stations** in

**the** GEMPAK3 file, **the** numbers **from the** original **file** will be **used.** later GEMPAK programs cannot be run with these files.

# **later** *GEMPAK* **programs cannot** be **run** with **these** files.

1. Create a new file, GEMPAK. SND which can contain a maximum of 4 times and 175 stations. Convert the data in the GEMPAK3 file, 84DEC12Z.SND, which contains 1 time and 137 stations and write the converted data to GEMPAK. SND.

 $OLDSND = 84dec12z.snd$  $SNOUTF = gempak.snd$  $TIMSTN - 4/175$ 

SNOUTF **- gempak.snd**  $2.$ 1144 **.** 416 **. 426 Note that the values in TIMSTN will not be used, since** the file already exists.

 $OLDSND = 84dec0z$ . and **the file already** exists.

SNOUTF = gempak  $\tt TIMSTN = 0$ 

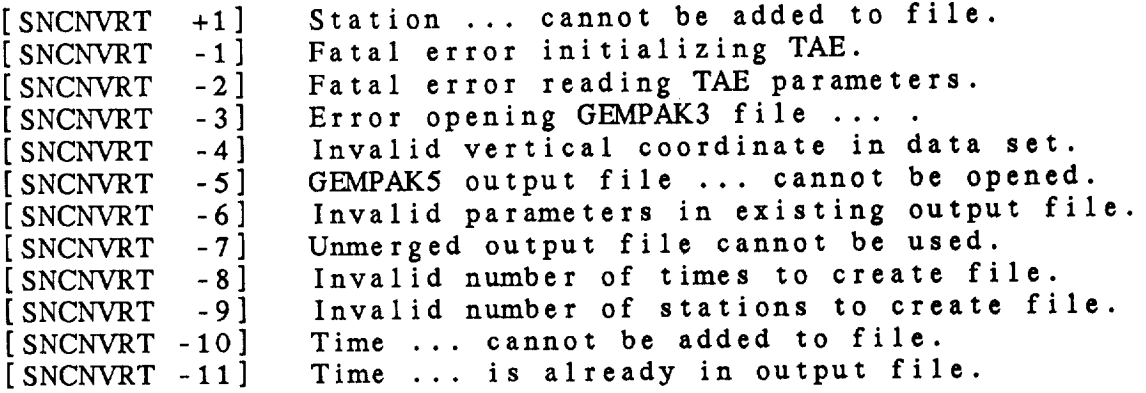

# 4.45 PROGRAM SNCROSS

**SNCROSS draws cross** sections **through** sounding data.

# INPUT PARAMETERS

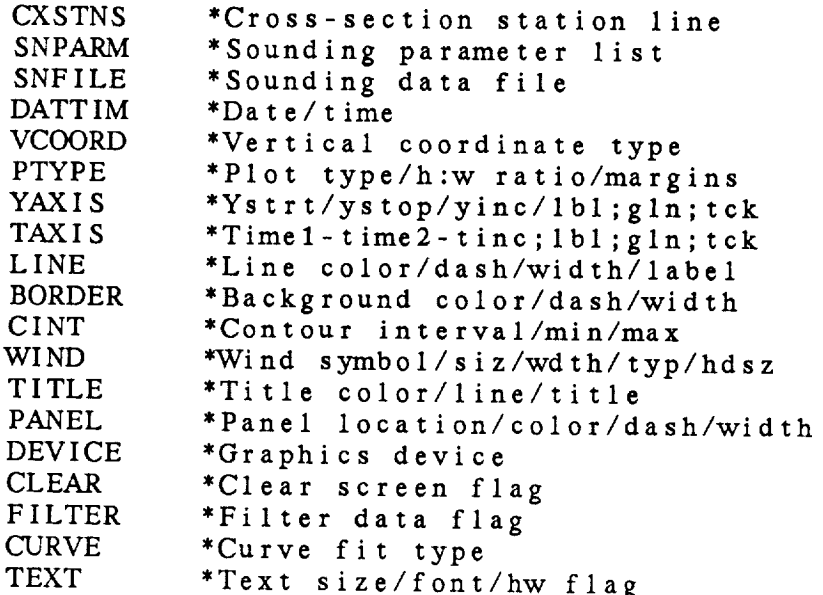

# PROGRAM DESCRIPTION

SNCROSS draws cross sections using upper air sounding data. The **cross-section** line, *CXSTNS,* must be **specified** as a list of stations separated with semicolons. *Alternatively,* a **single station** may be entered in CXSTNS and a list of times in DATTIM. In **this** case, a time section will be drawn.

Any parameter **that** can be **computed from the data set** parameters can **be** displayed. The **parameter** to **be** displayed is specified in SNPARM. If **the** value of SNPARM is ISEN, isentropes will be drawn. Note that SNPARM may also be THTA, in which case, potential **temperature** will be gridded and contoured. ISEN will fit splines **to the** station data in plot space and **then check** for **tangled** lines and untangle them if **necessary.** When SNPARM *=* ISEN, **the** results should be **the** same as in **the** GEMPAK4 version of SNCROSS.

The **color,** line dash and width of **the contour** lines are set in LINE. The contour interval or spacing of **the** isentropes is given in *CINT.* The **curve** type **to** be used for generating

**the** isentropes is set in CURVE. The current curve **types** are piecewise straight lines, cubic splines which enlines. cubic splines with parabolic ends, and cubic splines extrapolated ends. It is recommended that the curve type be *set* **to** 2 **to** use a general *spline.*

The plot background consists of a pressure axis, a horizontal<br>axis with the station names, a hatched region indicating the part of the plot below the Earth's surface, and vertical lines part of the plot below the Earth's surface, and vertical lines of the lines. at each station. The station lines are solid up to the level at which wind data stop, and are dashed from the same level at which temperature data stop. The color for the entire background is given in BORDER.

The horizontal axis represents a straight line between the<br>first and last stations. The positions of intervening stations first and last stations. The positions of interventing stations in the are proportional to the perpendicular projections of the actual projections of the actual projections of the actual projections of the actual projections of the actual projections of the actual projections of the actual pr positions onto the section line. All of these cal are done in lat/lon coordinates. If the problems is a time section, the times will be displayed on the x axis with the early time at the left. If the first character in TAXIS is an R, earliest time will appear on the right. The rest of the TAXIS input is ignored.

The vertical coordinate may be specified as LIN, LOG, or STUVE;<br>SKEWT is not valid in this program. The bottom and top limits SKEWT is not valid in this program. The bottom and the limit for the y axis are specified in IAXIS, but the axis la specifications are ignored.

## EXAMPLES

1. Draw isentropes in color 5, line type 2, labelling every line. Plot the background in color 1. Use a logarithmic scale for the y axis and a 4 *Kelvin* interval for the isentropes. Draw wind barbs in color number 2 at the stations.

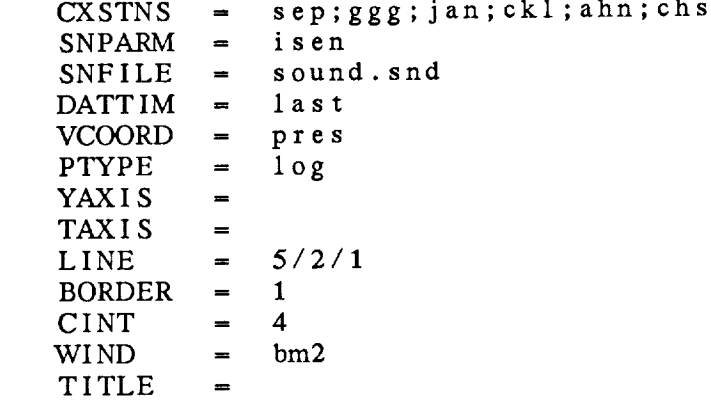

```
PANEL = 0DEVICE - vt
CLEAR = yesFILTER = yes
CURVE = 2
             \overline{2}TEXT =
         \qquad \qquad =
```
, **Draw** a **time** section using all **the data in the file for** IAD.

*CXSTNS =* lad DATTIM *=* **all**

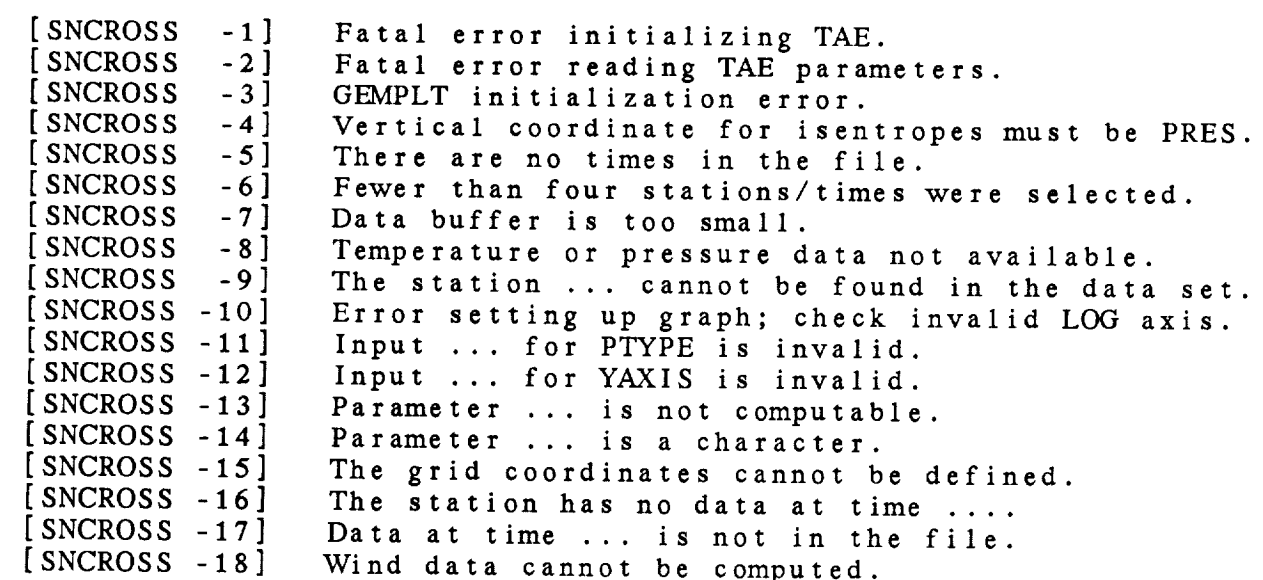

4.46 PROGRAM SNDELT

SNDELT **deletes** data **from a** sounding **data** file.

#### INPUT PARAMETERS

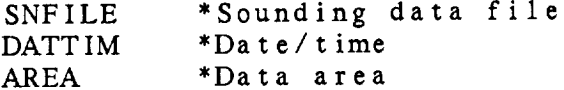

# PROGRAM DESCRIPTION

SNDELT deletes data from a sounding data file. The stations to be deleted are specified in AREA; the times to be deleted are given in DATTIM.

If AREA is set to *DSET* or *ALL,* all the data present at the times in DATTIM will be deleted, along with the headers for those times.

If AREA **specifies** a list **of** stations **to** be deleted, only the data for those stations at the specified times will be deleted. In this case, the **station and** time headers in the file remain unchanged.

## EXAMPLES

1. **Delete** all **the data at** time 850722/1200.  $SNFILE = 85$ jul.snd DATTIM **- 850722/1200**  $AREA$  = dset

2. Delete **data at** lAD **for the** most **recent time in the** file.

SNFILE **-** realtime.snd DATTIM **=** last AREA **=** *@iad*

 $\frac{1}{\sqrt{2}}$  and  $\frac{1}{\sqrt{2}}$  . The same of the contract of the  $\frac{1}{\sqrt{2}}$  , where

 $\omega_{\rm{max}}$ 

#### ERROR MESSAGES

[SNDELT -1] [SNDELT -2]  $[$  SNDELT  $-3$ Fatal error initializing TAE. Fatal error reading TAE parame Error deleting data at time ....

4-93

4.47 PROGRAM SNEDIT

SNEDIT adds data in a sequential edit file to a sounding file.

# INPUT PARAMETERS

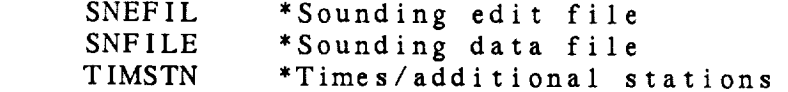

#### JKAM \*Times/additional **stations**

SNEDIT adds information from a sequential file to a GEMPAK sounding file. It can be used to add or replace<br>data at a station. The program can now be used to add data to either merged or unmerged data sets.

Ine data to be added must be in a text file, SNEFIL. file can be created using F as the output device in SNLIST.<br>MRGDAT, which can be set in SNLIST, is a flag indicating whether the data to be written will be unmerged or written as separate parts. If the edit file contains unmerged data, the part name must be included and the parameters must be in the order expected by GEMPAK.

if SNFILE exists, the data will be added to the fi does not already exist, a new file will be created. A new<br>file will be a merged or unmerged data set, depending on the type of data in SNEFIL. The maximum number of stations and times allocated in a new file will be read from TIMSTN.

ror merged edit data files, the parameters to be edited mu be specified at the beginning of the edit file. For example:

file will be **a** merged or unmerged data set, depending on the

PARM=PRES; TMPC; DWPC; DRCT; SPED; HGHT

as separate parts. If **the** edit file contains unmerged

The parameter line must contain the string, PARM, and =. Note that SNLIST will write SNPARM =  $xxxx$ ; yyyy;... which<br>is valid. If the parameter list must be continued on the next line, the last character on the current line must be a semicolon. If SNFILE is an existing file, the parameters listed in the edit file must be exactly those in the data set. For unmerged data, information about the parameters is not necessary.

fine information to be added to the sounding file consists station information for a station, followed by station data,

**followed** by station information for **the** next station, etc. Station information must be listed as *KEYWORD* = value, where **the** valid keywords are STID, STNM, SLAT, SLON, SELV, and TIME. The TIME keyword must be found for each station. Either STID or STNM is also required. If the station is not already in the file, **the** station identifier, station number, latitude, longitude, and elevation found will be added **to** the file. If **the** station is already in **the** file, **the** station location and elevation will not be changed. Note **that** program SNSTNS can be used **to** modify station header values.

#### EXAMPLES

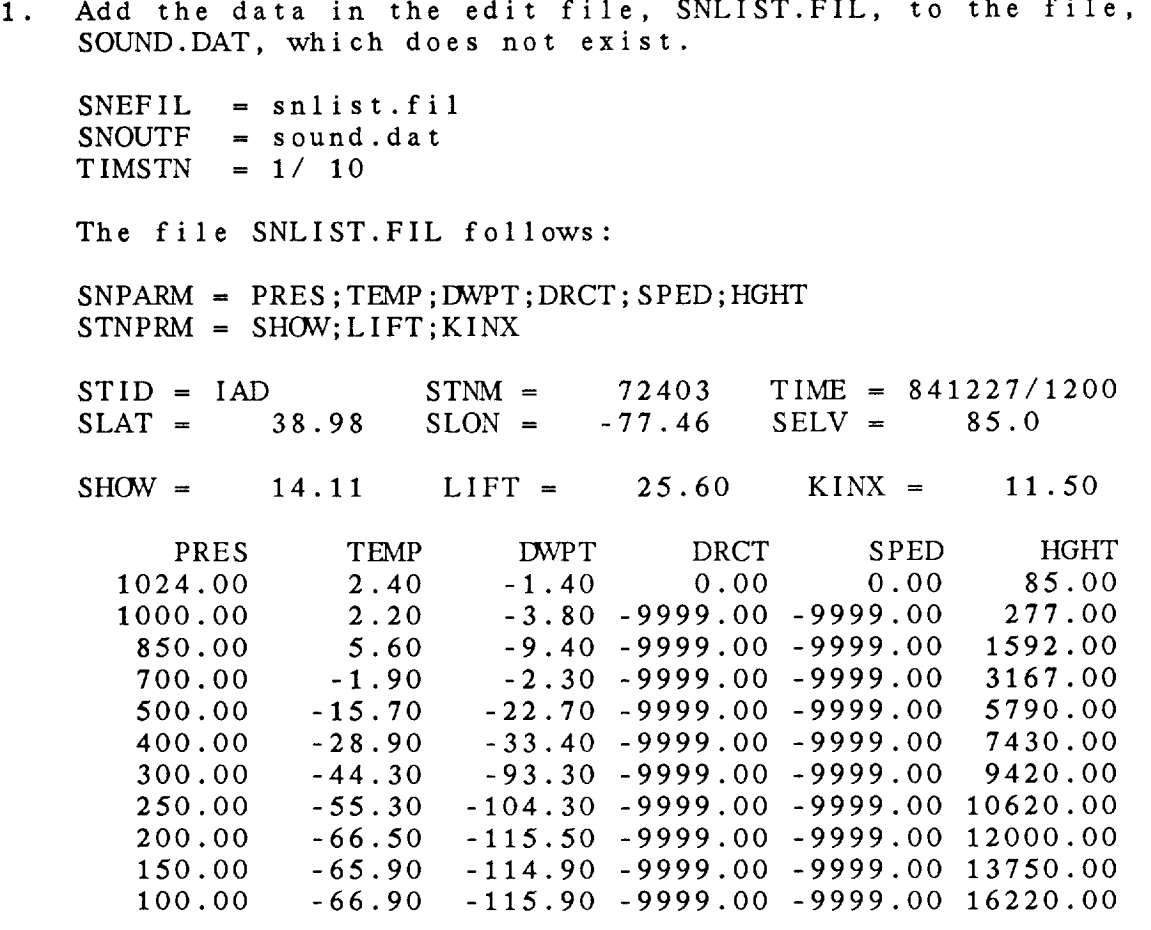

The file SOUND.DAT will be created. It will contain the parameters PRES;TEMP;13vVPT;DRCT;SPED;HGHT. Space for a maximum of 1 time and 10 stations will be allocated. Th time 841227/1200 and station IAD will be added to the file and then the data for that time and station will be added. Note that the stability indices will be ignored.

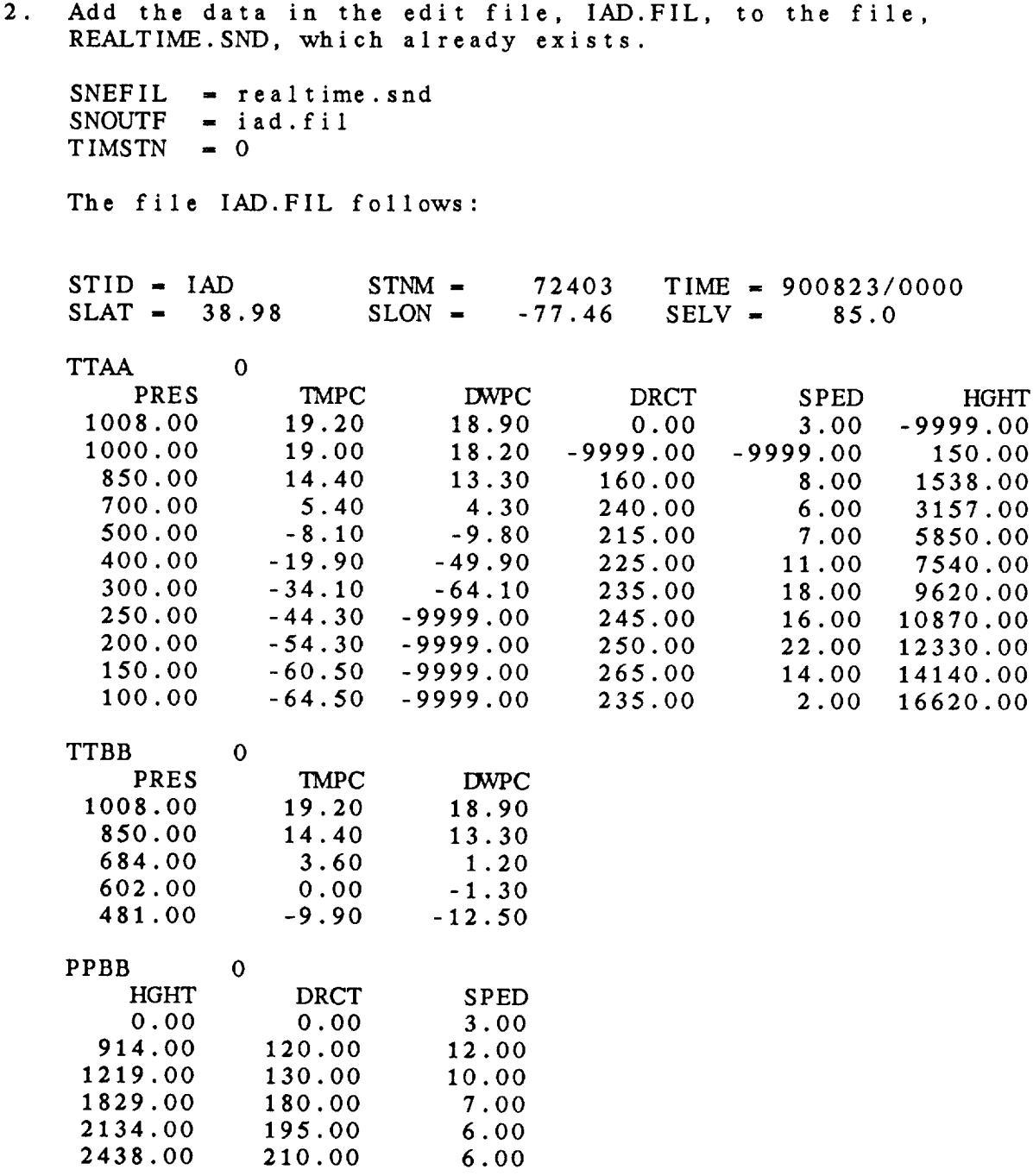

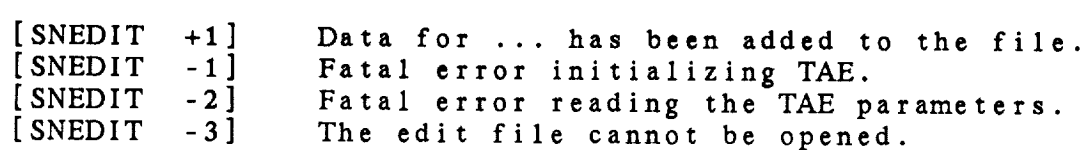

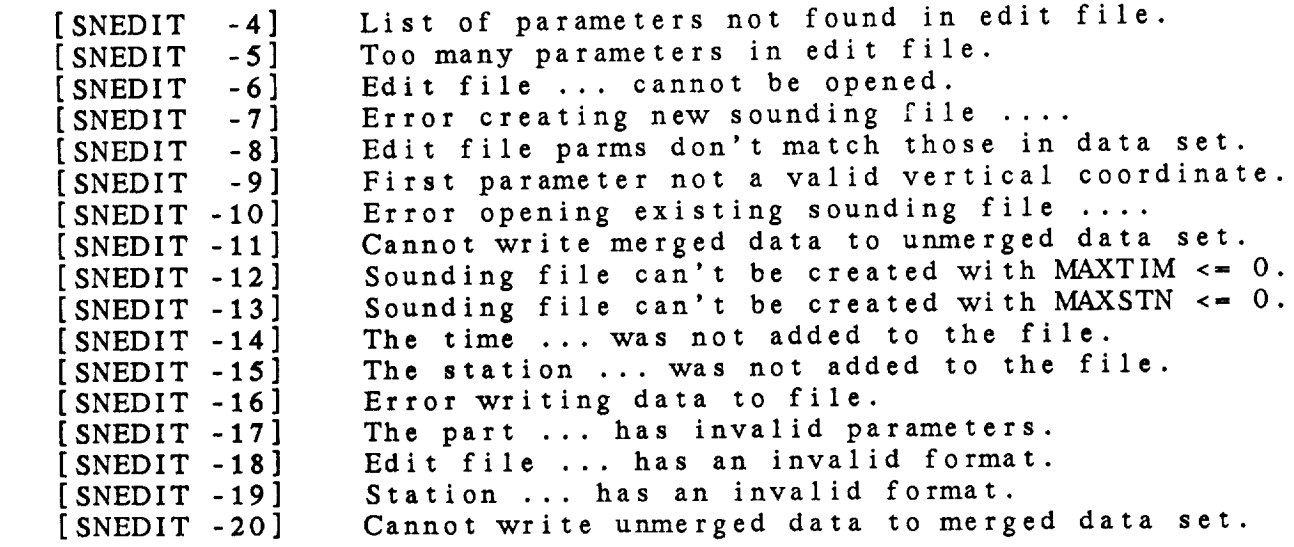

#### 4.48 PROGRAM SNHODO

SNHODO draws a hodograph of upper air data.

**INPUT PARAMETERS** 

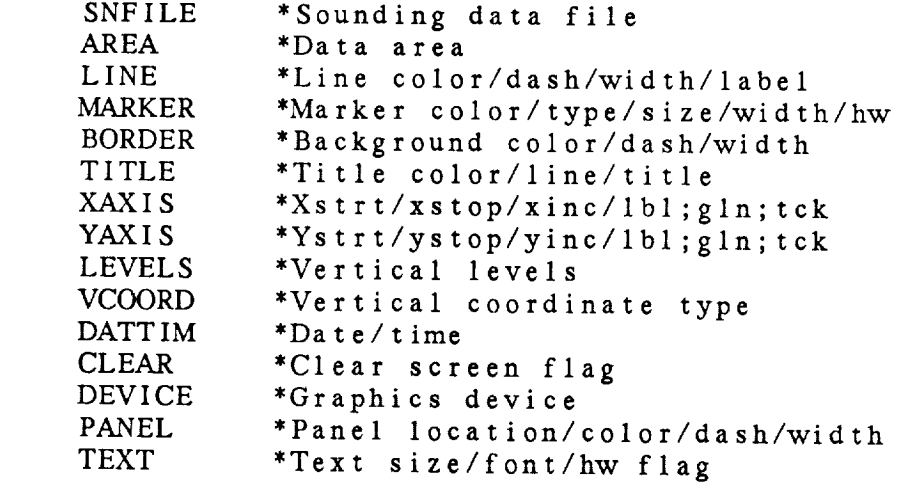

# PROGRAM DESCRIPTION

SNHODO draws a hodograph which represents the vertical distribution of the horizontal wind at a station. The winds

The line color, line type, and width are specified in LINE. The marker color, type, and size are specified in MARKER. in LEVELS: *UCOORD* specifies the westige, and we see Section The marker **color,** type, and size are specified in MARKER.

The x and y axis limits are specified in XAXIS and YAXIS. If these values are blank, the axes will be scaled to the actual data.

## **EXAMPLES**

Plot hodographs for stations in Texas at 1200 UTC of 1. the last day in the data set. Label the hodograph every 50 mb from 1000 to 50 mb. Draw a solid line in color 3<sup>"</sup> with a width of 5. Plot markers in color 2; draw the **the last day in the data set of the day in the day of the last day of the day of the day of the holder of the holder of the day of the day of the day of the day of the day of the day of the day of the day of the day of th** *50* mb from 1000 to *50* mb. Draw a solid line in color 3

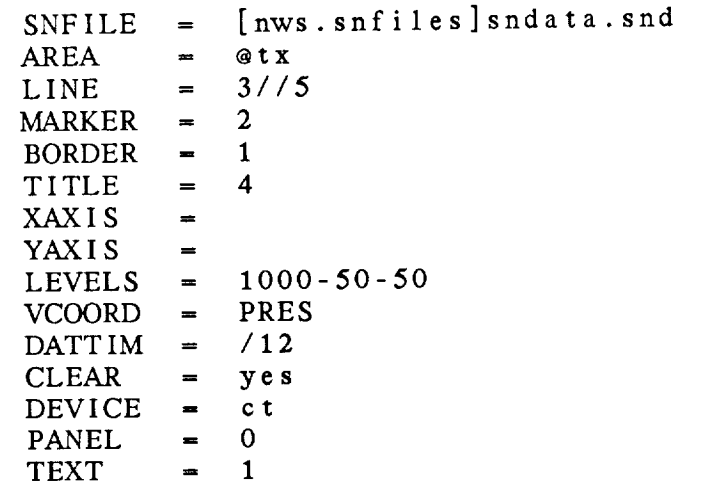

2. Now plot the Denver houograph for 1800 OTC on  $\frac{m\pi}{2}$   $\frac{5}{6}$  with labels every 2000 meters. Draw x and y axes from -50 50 mete

 $\mathcal{L}^{\text{max}}_{\text{max}}$  , where  $\mathcal{L}^{\text{max}}_{\text{max}}$ 

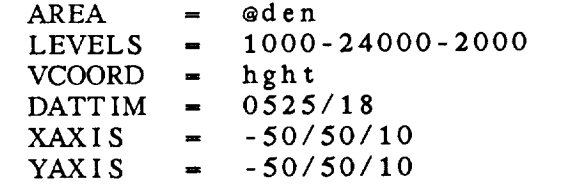

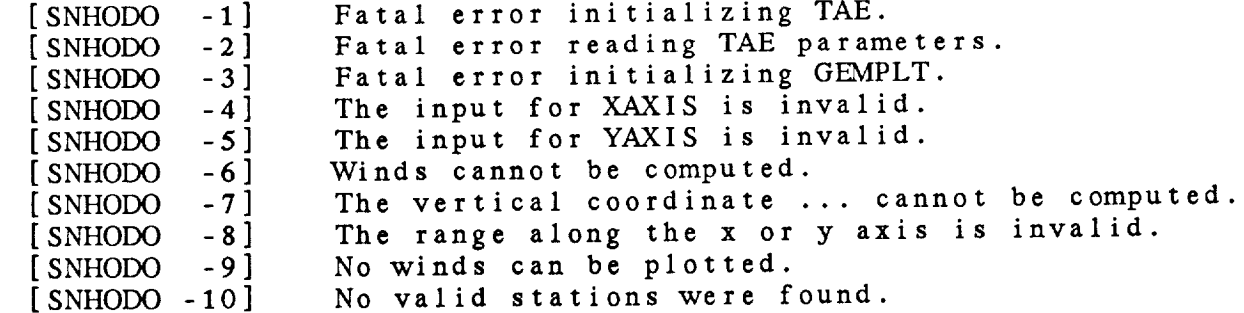

## 4.49 PROGRAMSNLIST

SNLIST lists upper air data from a sounding file for specified vertical levels and stations.

# INPUT PARAMETERS

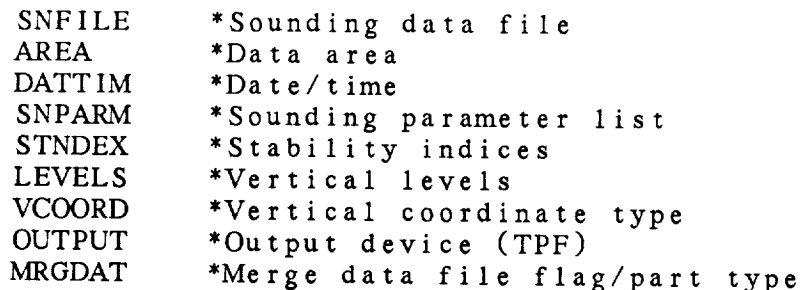

## PROGRAM DESCRIPTION

SNLIST lists parameters derived **from** an upper air data set for **the** requested stations and **times.**

Parameters which can be computed at various levels in the data set should be specified in SNPARM. Parameters which have a single value at the station, such as stability indices, should be specified in STNDEX.

Any parameters which **can** be computed from **the** data set parameters may be listed. If **the** vertical levels requested are **not** present in the data set, **the** data will be interpolated between existing levels. Data will also be interpolated **to** a **new** vertical coordinate system, if requested.

Data from an unmerged data set can **now** be listed without being merged if MRGDAT is set **to** NO. If unmerged data are listed, SNPARM, VCOORD and LEVELS will be ignored.

## EXAMPLES

, List at **the terminal the** parameters **in the** data **set** for **the** station IAD **at** the mandatory levels. *Also* list **the** Showalter, lifted and K indices.

 $SNFILE =$  gemdata:84dec.snd  $AREA$  =  $\ddot{a}iad$ DATTIM =  $27/12$ 

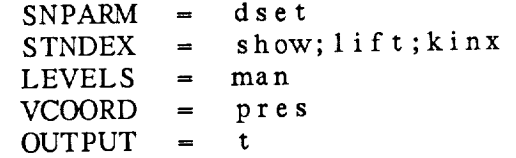

• List **the** pressure, mixing **ratio,** u and v wind components and the Montgomery stream function on **the islands** surfaces from 300 to 400 **degrees** in 10-degree increments. Change the station **to** SLO.

*AREA* = @slo  $SNPAKM = \text{pres}; \text{mix1}, \text{u}$  $STNDEX =$ LEVELS  $= 300 - 400 - 10$ VCOORD - **thta**

, List **the** unmerged **data** from lAD.

 $AREA$  =  $0$ iad  $MRGDATA = no$ 

## ERROR MESSAGES

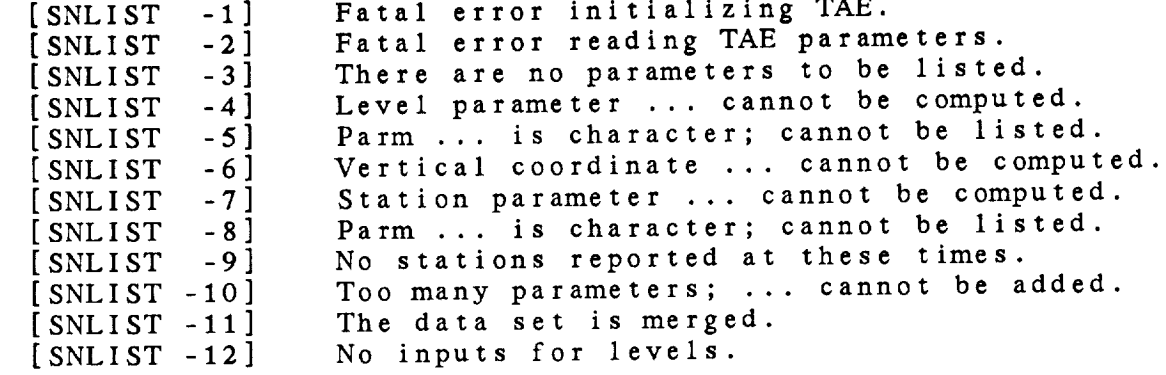

 $\sim$   $-$ 

# 4.50 PROGRAM SNMAP

SNMAPplots sounding data **on <sup>a</sup>** map.

## INPUT PARAMETERS

AREA

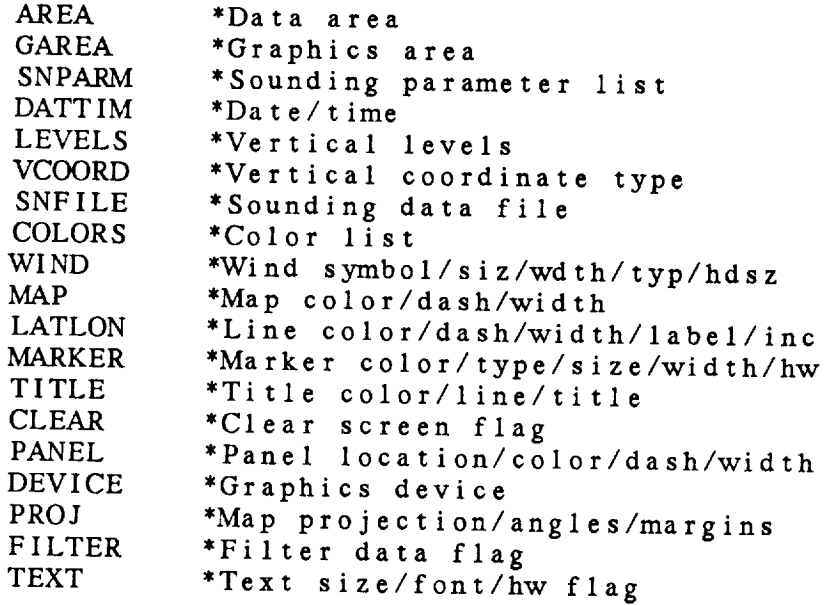

# PROGRAM DESCRIPTION

SNMAP **plots** sounding data parameters at station locations **on a** map. Any level **or** station parameter **that** can be **computed can** be displayed.

The order of the **input** parameters determines the output location of **the** data. Parameters are separated by semicolons. A position may be skipped by entering two consecutive semicolons or entering parameter SPAC or BLNK. The following chart shows the placement of the data around the station. The **number** indicates the position of the parameter in the SNPARM list:

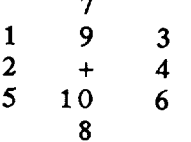

Station data will be filtered; i.e., overlapping stations will not be plotted, if FILTER is set to YES. If a parameter is BLNK, the filter will not allocate any space for that parameter. The parameter SPAC may be used to reserve the space with the FILTER option so that later calls will plot the same stations after filtering, provided that the same number of parameters is specified. Data will be centered on the station location for the last parameter listed if an @ is appended to the name.

Using WIND, either wind barbs or wind arrows can be plotted, the base being at the station location. Any valid marker type may be plotted at the stations using MARKER.

Conditions can be specified for the parameters. The conditions are documented in the SNPARM documentation. that individual parameters can be scaled using these conditional functions. For example, TMPC\*10 will plot temperature multiplied by 10. Note

## EXAMPLES

1. Plot a polar stereographic map of stations in the Maryland<br>area with temperature, dewpoint, and height in positions area with temperature, dewpoint, and height in positions  $1, 2,$  and 3. Plot the data at 850 mb for the latest in the file, MARCH.SND:

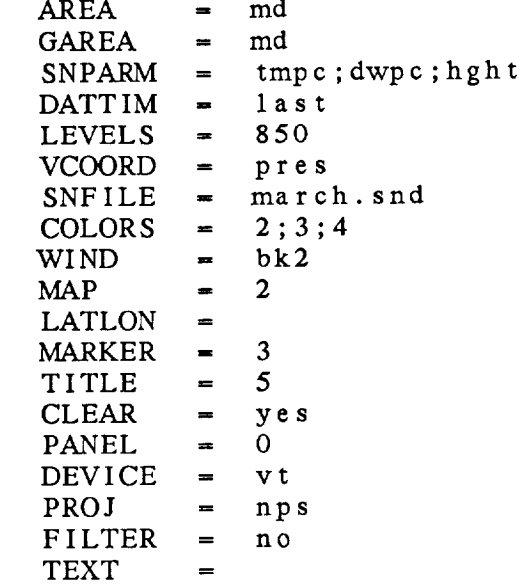

• Plot a Mercator map of the USA with the *500-mb* temperatures to the left of the station and height to the right. Plot the lifted index center below the station in position 8.

The data plotted is from February 12, 1985 at 1200 GMT. The VT100 terminal screen will not be cleared prior  $t$ plotting the map. Turn the wind barbs off.

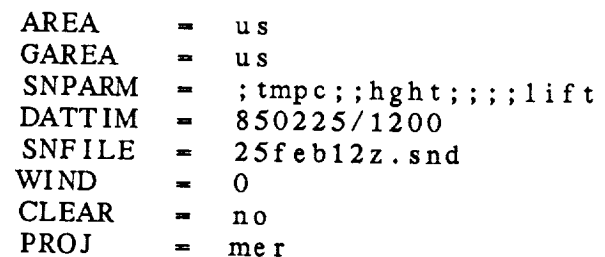

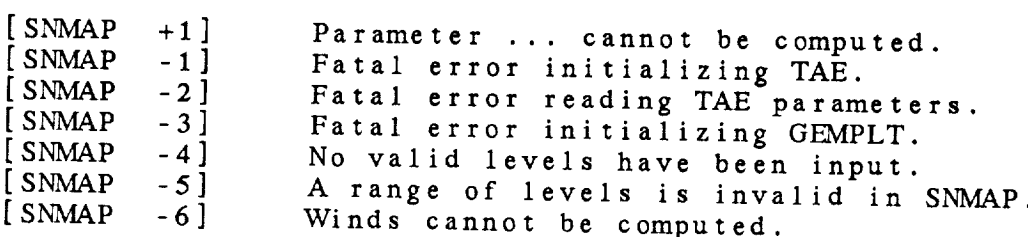

## **4.51** PROGRAM SNMOD

SNMOD moves **selected** sounding data from an input sounding file to an output sounding file.

#### INPUT PARAMETERS

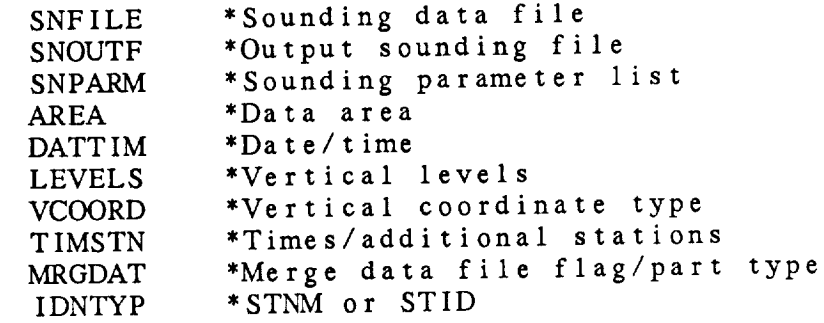

## PROGRAM DESCRIPTION

SNMOD takes data from a GEWEAK sounding file, SNFILE, SNFILE writes it to an output sounding file, SNOUTF. This program can be used to subset the original data set by time and in stations and to change the levels and vertical coordinate.

The output data **set may be** either a merged or **unmerged** data set. If the output file does not exist, a new fall beginning created by this program. If a **new** file is created, MRGDAT will determine whether the output file will be a merged or unmerged data set. Note that an error will result if the **input** data set is merged and the output data set is unmerged.

The value of SNPARM will be ignored if the output data set is unmerged. If a merged data file is to be created, SNPARM will specify the parameters to be included. In this case, will specify the parameters to be included. In this case, If SNPARM  $=$  DSET, the parameters in the imputed data set  $\uparrow$ used. If the output file is an existing merged data set, the parameters specified in SNPARM must be in the data set. In parameters specified in SNPARM must be in the during this case, if  $SNPAKM = DSE1$ , the parameters in the output will be used.

If **the** output file is **to** be **created, the** maximum **number** of **times and** stations which can be stored in **the** file must be specified in TIMSTN.

IDNTYP has been added **to** specify whether station **numbers** or station identifiers will be used in referring **to** stations.

Generally, IDNTYP should be set to STNM to use station numbers. However, in data sets which do not have station numbers, or which have a single invalid number, character station identifiers must be used and IDNTYP must be set to STID.

## EXAMPLES

**, Put the mandatory data** for stations in an area **centered** on IL at **time** 841227/1200 into a new unmerged sounding file, NEW. SND, which may contain 2 **times** and 150 stations.

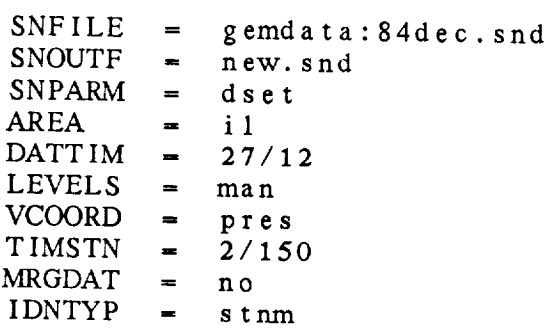

<sup>o</sup> Add **the stations** at time 841227/00 **to the** file created in example 1.

DATTIM **=** 27/00

3. Create an isentropic data set containing the specified parameters with levels every 5 degrees. Include all the US stations.

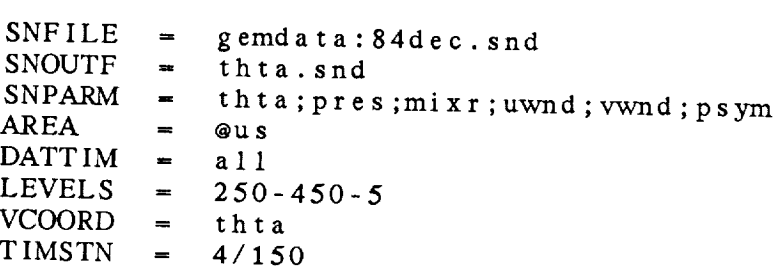

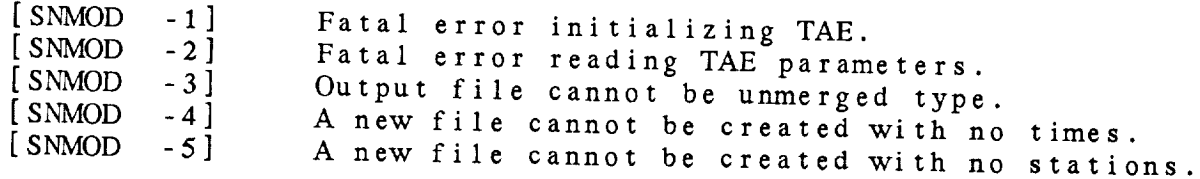

 $\overline{\phantom{a}}$ 

.......

 $\sim 10^{-1}$ 

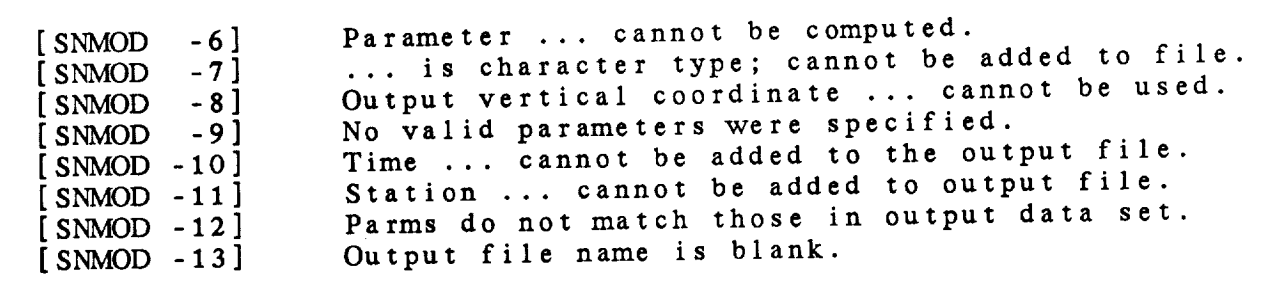

 $\mathcal{L}^{\text{max}}_{\text{max}}$  and  $\mathcal{L}^{\text{max}}_{\text{max}}$ 

# 4.52 PROGRAMSNPROF

SNPROF draws profiles of upper air data.

# INPUT PARAMETERS

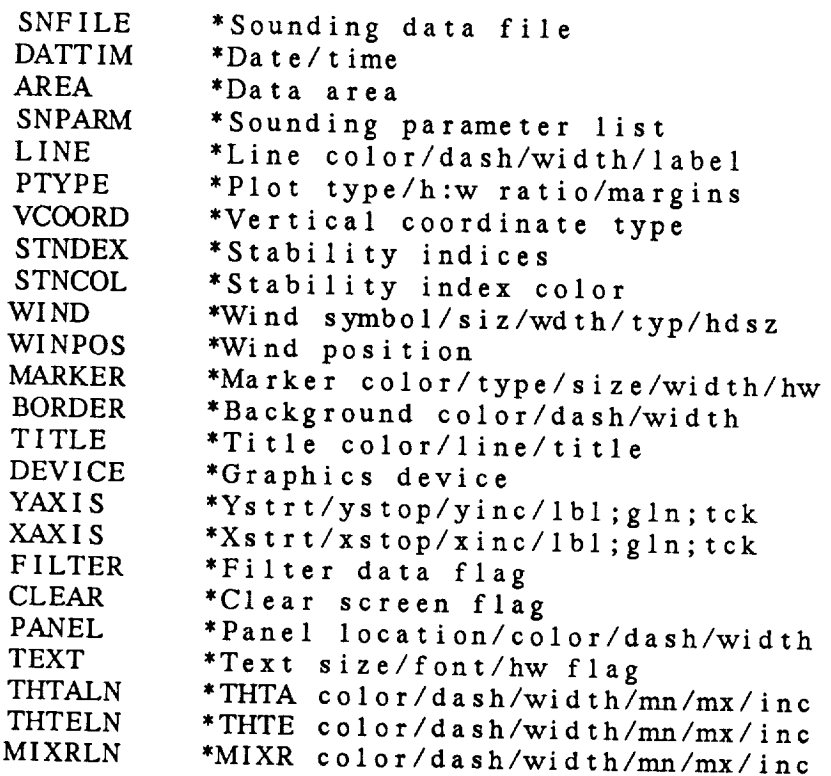

# PROGRAM DESCRIPTION

SNPROF **draws** profiles of upper air data.

**Any two** parameters can be plotted; e.g., **temperature** and dewpoint **temperature.** These parameters are specified in SNPARM. The color, line type, and width are specified in LINE.  $an$  be plotted by setting a color in MARKER.

The type of y axis is specified in PTYPE. LIN, LOG, STUVE, and SKEW are all valid. Note **that** SKEW is only valid when plotting temperature vs. pressure. The bottom and **top** of **the** axis, along with an increment for labels, are set in YAXIS. If **the** panel is changed **to** be less **than the** full screen, the default margins will often be too large. The

margins **can** be set explicitly in PTYPE.

Winds are plotted in the right margin and can be specified in WIND. There are three positions available for plotting winds. WIND. There are three positions available in considerations. They are numbered 1 to 3, with 1 being the leftmost position. The location for the first wind to be plotted is specified in WINPOS. The winds in subsequent plots will be plotted in the next position, modulo 3, provided the screen is not cleared. These positions also apply to the station identifier, date/time and stability indices which are plotted above the diagram.

**Dry adiabats, moist adiabats and** mixing ratio background lines can be add to the diagram. The attributes of these lines are specified in THTALN, THTELN, and MIXRLN. **format for the specification is:**

color */* **line** type */* **width** */* start */* stop */* increment

If the **color is set** to 0, **no lines** will **be** plotted. If the **start,** *stop* and increment are not *set,* defaults will be supplied. Note that these lines can only be drawn on plots of pressure versus temperature.

FILTER **in** this program **determines** whether the wind barbs are filtered.

## EXAMPLES

• Plot **a** Skew T chart for stations ACY, lAD, and HAT for the latest time in the file. Display the Showalter index and the bulk Richardson number. Plot Imp. 1994. a solid line with width of  $5.$  Plot DWPC in color 2 a dashed line with width of 5. Include theta, theta-e, and mixing ratio lines. Plot filtered wind barbs in color 4 in position 3.

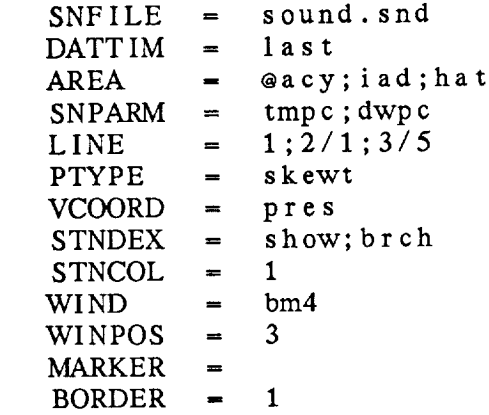

 $TITLE$   $-4$ DEVICE **=** qm  $YAXIS =$  $XAXIS$   $-$ **F I** LTER - **y** e s **CLEAR** - **y** e **s**  $PANEL = 0$ **TEXT**  $THTALN =  $\frac{3}{4}$$ THTELN  $= 4/4$  $MIXRLN = 5/4$ 

**2.** Plot **relative humidity** with a logarithmic **pressure axis.** Plot markers at **the sounding** data points **up to 10** mb. **The theta, theta-e, and** mixing **ratio lines are turned** off, and **no stability indices** are computed.

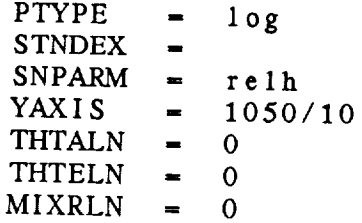

**, Plot** equivalent potential **temperature** on **the** x axis vs. **potential temperature** on **the** y axis.

 $PTYPE = 1in$  $SNPARM =$  thte VCOORD - **thta** YAXIS **=** 250/450/50

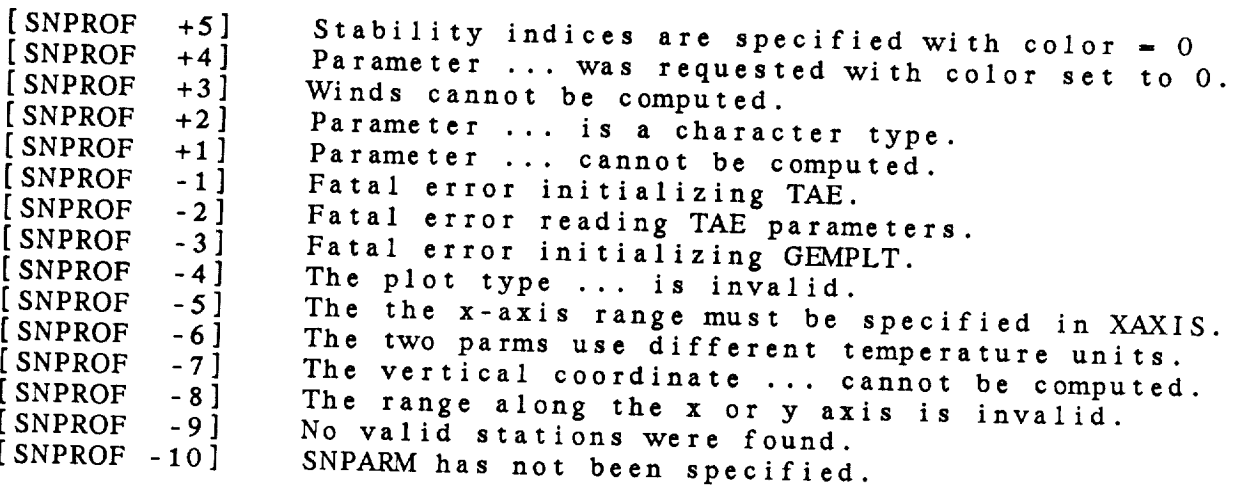
# 4.53 PROGRAM SNRAOB

SNRAOB creates a GEMPAK sounding file from a raobs file created by the 604-line ingest program, TRAFIC.

#### INPUT PARAMETERS

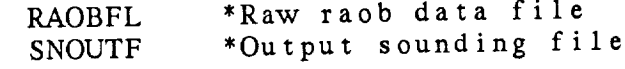

#### PROGRAM DESCRIPTION

This program creates a GEMPAK sounding data file from data collected from the NWS 604 line and archived at GSFC.

The program opens the raob file and displays the available times and the number of reporting stations. The user must enter the number corresponding to the desired time or exit the program.

If the sounding file exists, the data will be added to the file. Otherwise, a new file is created. If the file exists<br>and contains merged upper air data, an error message will be and contains merged upper air data, an error message will written. Mandatory and significant-level temperature and wind data below 100 mb will be stored in the sounding file as separate parts.

### EXAMPLE

I. *Create* <sup>a</sup> sounding file TEST.SND from data in the file, RAOBDAT, which is the logical name for the current realtime file.

RAOBFL **=** raobdat  $SNFILE = test.snd$ 

#### **ERROR** MESSAGES

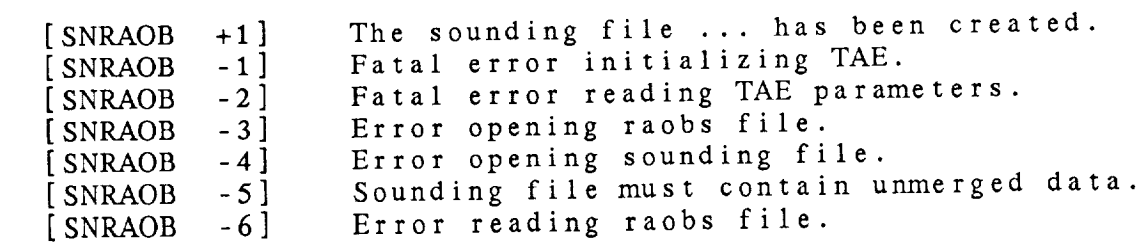

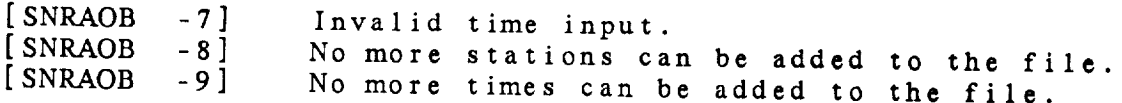

#### 4.54 PROGRAM SNRAWD

SNRAWD decodes **upper** air data from a file of raw data and adds it to a sounding data set.

#### INPUT PARAMETERS

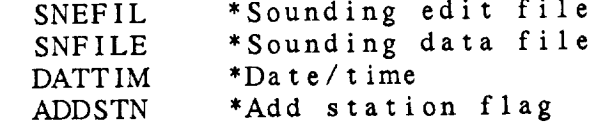

#### PROGRAM DESCRIPTION

SNRAWD decodes raw upper air data **and** adds it to a sounding data set.

The raw **data** should be included in a text file. The sounding data set must already exist and must be an **unmerged** data file. The individual reports are distinguished by searching for PP or TT.

DATTIM is used to specify the range of data to be included in the file. Both the earliest and latest times to be included must be specified with the complete date/time. If the earliest time is not included, data from a 24-hour period will be used.<br>Since the year and month are not included in the report data, Since the year and month are not included in the report of the year and month from the last time will be used. The the data may not span months, except that data from the day of the previous month will be decoded if the last time **the first day of the** month.

## *EXAMPLES*

1. Decode the data archived on April 26 in the file APR26.UAIR and store it in the file APRIL.SND.

 $SNEFIL = apr26.uair$  $SNFILE = april.snd$ DATTIM =  $890426/0000 - 890427/0300$ 

### ERROR MESSAGES

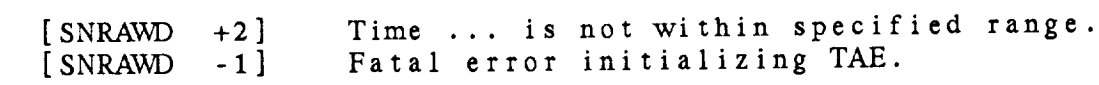

 $\sim$ 

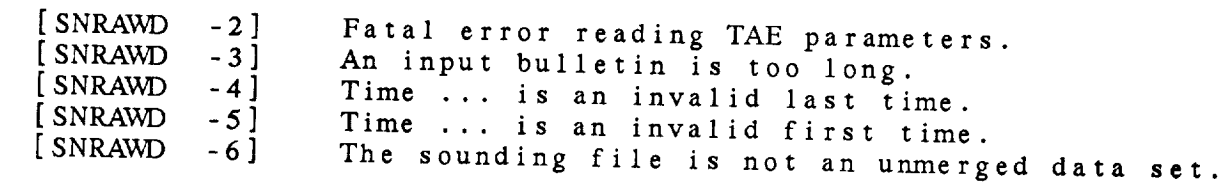

## 4.55 PROGRAM SNSTNS

SNSTNSmodifies **the station** information in an **upper** air file.

#### INPUT PARAMETERS

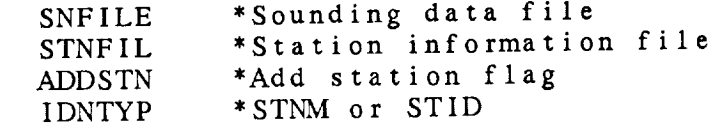

#### PROGRAM *DESCRIPTION*

SNSTNS updates the station information in a GEMPAK upper air file. The station information generally consists of the character station identifier, STID, the station number, STNM, **the** latitude, SLAT, the longitude, SLON, **the** elevation, SELV, the stat, STAT and the country, COUN.

This information, along with the station name, which is not used, must be stored in a fixed format in the table file specified in STNFIL. The current GEMPAK upper air station table for US and Canadian station is GEMTABL:SNSTNS.TBL. An upper air file containing stations for the world is GEMTABL: SNWORLD.TBL.

*ADDSTN* is a logical parameter which indicates whether stations which are in the **table** file but *not* already in **the** upper air file will also be added to the upper air file.

Either STID or STNM may be **used to** key on **the** desired station identifier by setting **the** desired value in IDNTYP.

#### EXAMPLES

<sup>o</sup> Update **upper** air file called SOUNDINGS.DAT with station information from MYSTN.DAT adding stations **that** are **not** already in the file.

 $SNFILE$  = soundings.dat<br> $STNFIL$  = mystn.dat *STNFIL* = mys<br>*ADDSTN* = yes ADDSTN IDNTYP = stid

# ERROR MESSAGES

\_\_\_\_\_\_\_

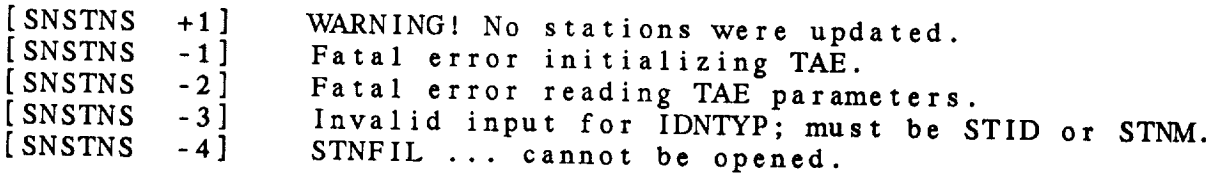

## 4.56 PROGRAM SNTSER

SNTSER draws a time series at a *sounding* station.

#### INPUT PARAMETERS

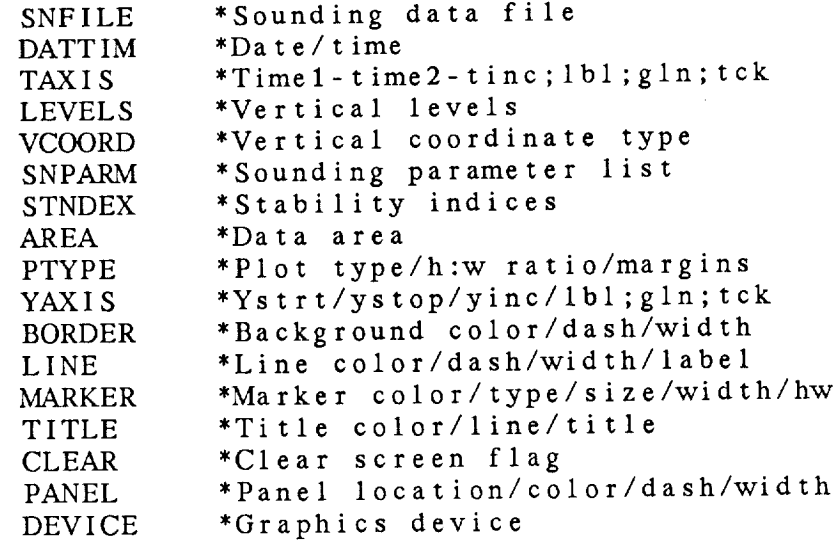

#### PROGRAM DESCRIPTION

SNTSER draws a time series plot for a sounding station.

Only one parameter may be plotted at a time. This parameter may be a level parameter defined in SNPARM or a stability index defined in STNDEX. If both SNPARM and STNDEX have<br>values, SNPARM will be used. If a level parameter is values, SNPANM will be used. If a lover parameter is defined in SNPARM, a vertical level must also be set LEVELS.

The type of y axis can be set in PTYPE. Either LIN or *LOG* is valid. The limits on the y axis can be set in YAXIS.

The **times** to plot are specified in DATTIM. Only those times specified will be plotted. Lines will be drawn connecting the data points, provided that no more than two points are missing between segments.

The time axis is specified in TAXIS using the usual GEMPA date/time conventions, including FIRST and LAST. TAXIS has no increment, a reasonable value is chosen. If TAXIS is blank, the limits are taken from the first and

last valid times set in DATTIM.

When the user desires multiple lines on the same graph, TAXIS and YAXIS should be explicitly set. Then LINE, MARKER, and TITLE can be varied for successive combinations of LEVELS, VCOORD, AREA, and SNPARM.

ARE REFLUENTATION, AND TALK 0.5 will be used.

TITLE can be varied for successive combinations of LEVELS, which is a successive combination of LEVELS, which

## EXAMPLES.

 $1.$ Plot the temperature in Celsius at the 500-mb level over BWI for the times between 26/12 and 31/00 in the file. Use the default line, marker, title and background colors. Label the Y axis from -40 degrees to 0 degrees in increments of 10 degrees. Label the T axis from 26/00 to 31/12 with internally chosen increments.

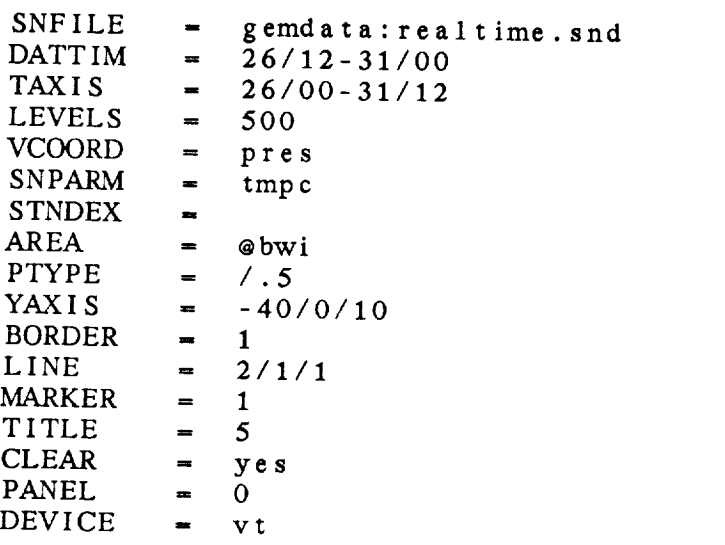

 $2.$ lifted index at OKC for all times in the file. Plot the<br>line with a thick shart i. line with a thick, short dash pattern and use internal scaling for both axes.

 $\lambda$  a thick, short dash pattern and use internal use internal use internal use internal use internal use internal use in  $DATA   
TAXIS = a11$  $SNPARM =$ <br> $STNDEX = lift$  $STNDEX$ AREA @okc  $\blacksquare$ YAXIS

device and the contract of the contract of the contract of the contract of the contract of the contract of the<br>Contract of the contract of the contract of the contract of the contract of the contract of the contract of th

LINE **-** 2/2/3

ERROR **MESSAGES**

 $\sim 800$ 

 $\overline{\phantom{a}}$ 

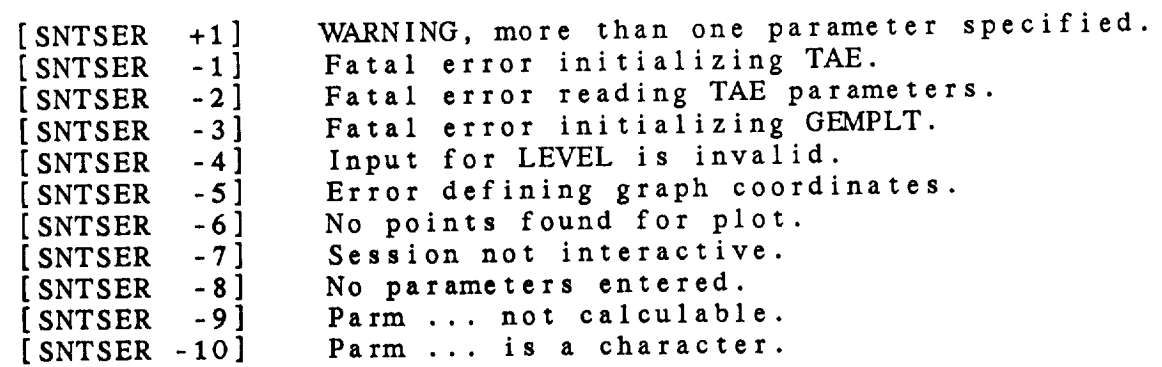

 $\frac{1}{2} \left( \frac{1}{2} \right) \frac{1}{2} \left( \frac{1}{2} \right) \frac{1}{2} \left( \frac{1}{2} \right) \frac{1}{2} \left( \frac{1}{2} \right) \frac{1}{2} \left( \frac{1}{2} \right) \frac{1}{2} \left( \frac{1}{2} \right) \frac{1}{2} \left( \frac{1}{2} \right) \frac{1}{2} \left( \frac{1}{2} \right) \frac{1}{2} \left( \frac{1}{2} \right) \frac{1}{2} \left( \frac{1}{2} \right) \frac{1}{2} \left( \frac{1}{2} \right)$ 

 $\label{eq:2.1} \frac{1}{\sqrt{2}}\left(\frac{1}{\sqrt{2}}\right)^{2} \left(\frac{1}{\sqrt{2}}\right)^{2} \left(\frac{1}{\sqrt{2}}\right)^{2} \left(\frac{1}{\sqrt{2}}\right)^{2} \left(\frac{1}{\sqrt{2}}\right)^{2} \left(\frac{1}{\sqrt{2}}\right)^{2} \left(\frac{1}{\sqrt{2}}\right)^{2} \left(\frac{1}{\sqrt{2}}\right)^{2} \left(\frac{1}{\sqrt{2}}\right)^{2} \left(\frac{1}{\sqrt{2}}\right)^{2} \left(\frac{1}{\sqrt{2}}\right)^{2} \left(\$ 

### APPENDIX A

## GEMPAK PARAMETERS

This appendix **contains** a **list** of the GEMPAK **parameters.** Algorithms used in computing these parameters are also included. The following constants are used in the computations:

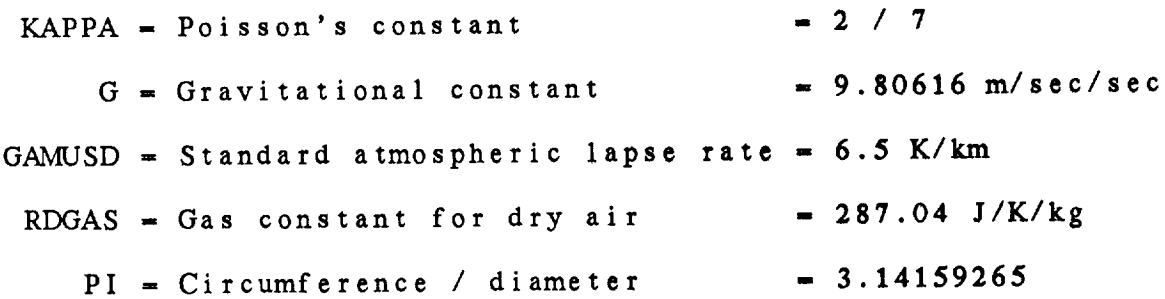

References **for** some of the algorithms:

Bolton, D., 1980: The computation of **equivalent** potential temperature., Monthly Weather Review, 108, pp 1046-1053.

Wallace, J.M., P.V. Hobbs, 1977: Atmospheric Science, Academic Press, 467 pp.

Miller, R.C., 1972: Notes on Severe Storm Forecasting Procedures of the *Air* Force Global Weather *Central,* AWS Tech. Report 200.

#### TEMPERATURE PARAMETERS

- TMPC **-** Temperature in Celsius
- TEMP **-** Temperature in **Celsius**

## G**I\_IPAK** PARAMETERS

- TMPF **-** Temperature in Fahrenheit
- TMPK **-** Temperature **in** Kelvin
- THTA **-** Potential **temperature** in Kelvin
- STHA **-** Surface potential **temperature** in Kelvin
- STHE *Surface* **equivalent** potential temperature in Kelvin
- TVRK Virtual **temperature in** Kelvin
- THTV Virtual **potential temperature in** Kelvin
- TVRC Virtual **temperature in** Celsius
- TVRF Virtual **temperature in** Fahrenheit
- TMAX Maximum 24 **hour** temperature **in** Celsius
- TMIN Minimum 24 **hour temperature in** Celsius
- **SSTC Sea surface temperature** in *Celsius*

TMPC- **(** TMPF **-** 32 **) \*** *5 /* 9  $TMPC = TMPK - 273.16$ THTA **-** TMPK **\*** ( **1000** */* PRES ) **\*\*** KAPPA STHA- TMPK \* ( 1000 */* **PALT** ) \*\* KAPPA TVRK - TMPK **\* (** 1 + ( **.001 \*** MIXR ) */* **.62197)** ) */* ( **1** + ( **.001** \* MIXR ) )  $THTV = TVRK * ( 1000 / PRES ) ** KAPPA$ 

#### MOISTURE PARAMETERS

- **DWPC** Dewpoint in Cels
- **LWPT** Dewpoint in Cels
- **DWPF** Dewpoint in Fahren
- DWPK Dewpoint in Kely

- DPDC Dewpoint depression in Celsius
- DPDF Dewpoint depression in Fahrenheit
- DPDK *Dewpoint* depression in *Kelvin*
- $MIXR Mixing ratio in g/kg$
- MIXS Saturated mixing ratio in g/kg
- SMXR Surface mixing ratio in g/kg
- SMXS Surface saturated mixing ratio in g/kg
- RELH Relative humidity in percent
- THTE Equivalent potential temperature in *Kelvin*
- VAPR Vapor pressure in millibars
- VAPS Saturation vapor pressure in millibars
- LHVP Latent heat of vaporization in J/kg

 $DPDx = IMPx - DWPx$ 

MIXR =- .62197 \* ( E */* ( PRES **-** E ) ) \* 1000  $E = \text{VAPR}$   $\uparrow$  [ 1.001 + ( PRES - 100) 900 \* .0034 ]  $VAPR = 6.112$  \* EXP (  $(1/.67$  \* LWPC)  $\left( \text{LWPC} + 243.5 \right)$ Bolton, MWR (1980)

MIXS = .62197 \* (Es / (PRES - Es ) ) \* 1000<br>Es = VAPS \* [ 1.001 + ( PRES - 100 ) Es **=** VAPS \* [ 1.001 + ( PRES - 100 ) */* 900 \* .0034 ]  $VAPS = 6.112 * EXP ($  ( 17.67 \* TMPC ) /  $(MPC + 243.5)$ Bolton, MWR (1980)

- SMXR = .62197 \* ( E / ( PALI E ) ) \* IO  $E = \text{VAPK}$  (1.001 + (PALI - 100) 900 \* .0034 **]** VAPR *=* 6.112 \* EXP ( ( 17.67 \* *DWPC* ) */* ( *DWPC* + 243.5 ) )
	- SMXS = .62197 \* ( Es / ( PALT Es ) ) \* 1000<br>Es = VAPS \* [ 1.001 + ( PALT 100 ]  $=$  VAPS  $*$  [ 1.001 + ( PALT - 100 ) / 900 \* .0034 ]

VAPS =  $6.112 * EXP$  ( (17.67 \* TMPC ) /  $(MPC + 243.5)$ VAPS **=** 6.112 \* EXP ( ( **17.67** \* TMPC ) */*  $\bm{A} \bm{r}$  **5**  $\bm{r}$  100 THTE = THTM \* EXP [ ( 3.376 / TLCL - .00254 ) \*<br>
( MIXR \* ( 1 + .81 \* .001 \* MIXR ) ) ] THTM = potential temperature for moist air = TMPK \* (  $1000$  / PRES ) \*\* E<br>= 2. / 7. \* (  $1 - ( .28$  \* .001 \* MIXR ) ) THTM **=** potential temperature for moist air  $\frac{1}{2}$  temperature at the LCL in Ke Bolton, MWR (1980)  $T$  the  $\frac{1}{2}$  temperature at the LCL in  $\frac{1}{2}$  in  $\frac{1}{2}$  in  $\frac{1}{2}$  in  $\frac{1}{2}$  in  $\frac{1}{2}$  in  $\frac{1}{2}$  in  $\frac{1}{2}$  in  $\frac{1}{2}$  in  $\frac{1}{2}$  in  $\frac{1}{2}$  in  $\frac{1}{2}$  in  $\frac{1}{2}$  in  $\frac{1}{2}$  in  $\frac{1}{2}$  $\sum_{i=1}^{\infty}$  $(WPC + 243.5)$ Bolton, MWR (1980)  $\mathcal{L}_\mathbf{p}$  ,  $\mathcal{L}_\mathbf{p}$  ,  $\mathcal{L}_\mathbf{p}$  ,  $\mathcal{L}_\mathbf{p}$  ,  $\mathcal{L}_\mathbf{p}$  ,  $\mathcal{L}_\mathbf{p}$  ,  $\mathcal{L}_\mathbf{p}$  ,  $\mathcal{L}_\mathbf{p}$  ,  $\mathcal{L}_\mathbf{p}$  ,  $\mathcal{L}_\mathbf{p}$  ,  $\mathcal{L}_\mathbf{p}$  ,  $\mathcal{L}_\mathbf{p}$  ,  $\mathcal{L}_\mathbf{p}$  ,  $VAPS = 6.112 * EXP [ (17.67 * TMPC ) /$  $(MPC + 243.5)$ ] Bolton, *MWR* (1980)  $\mathbf{r}$ LHVP =  $(2.501 - .00237 * TMPC) * 10E6$ <br>Bolton, MWR (1980)

#### HEIGHT PARAMETERS

- HGHT Height in meters
- HGTM Height in meters
- HGTK Height in kilometers
- HGTD Height in dekameters
- HGFT Height in feet  $(3.28084 * HGHT)$
- HGFH Height in hundreds of feet
- HGFK Height in thousands of feet
- HGML Height in miles  $(6.2137E-04 * HGHT)$
- DHGT Dry hydrostatic height in meters
- MHGT Moist hydrostatic height in meters
- ZMSL, Z000, Z900, Z850, Z800 Estimated height at a pressure<br>level

 $A - 4$ 

DHGT and MHGT are computed using the hypsometric equation and integrating from the surface pressure to **the** desired level. DHGT (MHGT) is computed without (with) the influence of moisture. DHGT \_ HB + ( RDGAS */* O ) \* LN ( PBOT */* PTOP ) \* TAVE HB *=* height of the bottom of layer PBOT *=* pressure at bottom of layer PTOP = pressure at the top **the** layer TAVE *=* average temperature of the layer MHGT = HB + ( RDGAS */* G ) \* LN ( PBOT */* PTOP ) \* TVAVE  $HB = height of the bottom of layer$ PBOT  $=$  pressure at bottom of layer PTOP = pressure at the top the layer TVAVE *=* average virtual temperature of the **layer**  $Zxxx = [ To * ( 1 - ( PRES / ALTM ) **$ ( RDGAS \* GAMUSD */* O ) ] */* GAMUSD Zxxx *=* height at the pressure level ZMSL : 1013.25 mb Z000 : 1000 mb Z900 : 900 mb Z850 : 850 mb Z800 : 800 mb To - **sea** level temperature in U.S. Std. Atmos.  $= 288 K$ 

#### PRESSURE AND *ALTIMETER* PARAMETERS

PRES - **Station** pressure in millibars

PRES is the actual pressure at a level as reported with upper air data.

PMSL - Mean **sea** level pressure

PMSL is reported with surface data.

- PALT Surface pressure in millibars from ALTI
- *ALTI Altimeter* setting in inches of mercury

**ALTI** is reported with surface data.

*ALTM* - Altimeter setting converted **to** millibars

 $A-5$ 

المحامل المتعارف المتعاقبات

SALT - **Abbreviated standard** altimeter setting AMSL - **Abbreviated** mean sea level pressure PMSL - PRES \* EXP ( ( G \* SELV ) */* ( RDGAS \* TVAVE ) ) SELV = station elevation TVAVE - average virtual temperature between **station** and sea level - TVRK + ( DELTV */* 2 ) DELTV - GAMUSD \* SELV */* 1000 Wallace & Hobbs (1977) PALT =  $ALTM$  \* ( 1 - ( ( SELV */* 1000 ) \* G\_MUSD */* To ) ) \*\* ( G */* ( GAMUSD \* RDGAS ) \* 1000 ) SELV *=* station elevation in meters To = sea level temperature in U.S. Std. Atmos.  $= 288 K$ Wallace & Hobbs (1977) ALTM - *ALTI* \* ( 1013.25 */* 29.921 ) SALT **-** MOD ( ALTM \* 10, 1000 )

#### WINDS

UWND - U-component of the wind in meters/second

VWND - V-component of the wind in meters/second

UKNT - U-component of the wind in kno

VKNT - V-component of the wind in kno

DRCT – Wind direction in degi

SPED – Wind speed in meters

SKNT – Wind speed in kno

PSPD – Packed direction and speed in meters/second (ddf

 $\mathrm{PKNT}$  – Packed direction and speed in knots (dd)

GUST – Wind gusts in kno

GUMS - Wind gusts meters/

 $UWND = - SIN ( DRCT ) * SPED$  $WMD = -COS$  ( DRCT ) \* SPED DRCT -- ATAN2 ( -UWND, -VWND ) \* 180 */* PI  $SPED = SORT$  ( UWND \*\* 2 + VWND \*\* 2 ) SPED-- SKNT */* 1.9438  $PSPD = JDRCT * 100 + JSPED$  $JDRCT = NINT$  ( DRCT / 5 ) JSPED = NINT ( SPED )  $PKNT = JDRCT * 100 + JSKNT$  $JDRCT = NINT$  ( DRCT / 5 ) JSKNT **=** NINT ( SKNT )

LIFTED CONDENSATION LEVEL (LCL)

- TLCL Temperature in Kelvin at the LC.
- PLCL Pressure in millibars at the LC
	- TLCL =  $[1 / (1 / (DWPK 56) +$ LN ( TMPK */ DWPK* ) */* 800 )] + 56 Bolton, *MvVR* (1980)
	- PLCL PRES \* ( TLCL */* ( TMPC + 273.16 ) ) \*\* ( 1 */ KAPPA* ) Poisson's equation

#### STABILITY INDICES

- Note: Default depths given in **the** definitions below are preceded by an ! and may be changed using the in-line depth specification, dz in the definitions below defaults to **the** layer thickness in the sounding.
- BRCH Bulk Richardson number

BRCH = CAPE /  $(0.5 * U**2)$ CAPE = Convective Available Potential Energy  $U = magnitude of shear (u2 - u1, v2 - v1)$  $u1, v1$  = average  $u, v$  in the lowest 1500 m

 $u2, v2$  = average  $u, v$  in the lowest 16000 m

BVFQ - Brunt-Vaisala frequency

BVFQ  $\sim$  SQRT ( ( G / THTA ) \* STAB )

BVPD - **Brunt-Vaisala period**

BVPD - 2. **\*** PI */* BVFQ

BVSQ - Brunt-Vaisala **frequency squared**

 $BVSQ - BVFQ ** 2$ 

CAPE - Convective available potential energy

 $CAPE = GRAVTY * SUMP ( DELZ * (THP - TH ) / TH )$  $SUMP = sum over sounding layers for which$ ( THP - TH ) is greater than zero THP - potential **temperature** of a parcel from the lowest 1500 m of the atmosphere, raised dry adiabatically to the lcl and moist adiabatically thereafter TH - potential **temperature of the** environment

CINS - Convective inhibition

*CINS* - - GRAVTY \* SUMN ( DELZ \* ( THP - TH ) */* TH )  $SUMN = sum over sounding layers for which$  $($  THP  $-$  TH  $)$  is less than zero. THP = potential temperature of a parcel from the lowest 1500 m of the atmosphere, raised dry adiabatically to the lcl and moist adiabatically thereafter TH \_ **potential temperature** of **the** environment

CTOT - Cross Totals index

CTOT *=* TD850 - TS00 TD850 - Dewpoint in Celsius **at** 850 mb TS00 - Temperature in Celsius at 500 mb

EQLV – Equilibrium lev

 $EQLV = 1$  evel at which parcel undergoing moist adiabatic ascent ceases to be buoyant.

KINX – K ind

**KINX** - ( T850 - T500 ) + TD850 - ( T700 - TD700 ) T850 - Temperature in Celsius at 850 mb

T500 \_ Temperature in Celsius at *500* mb  $T_{\text{D650}} = D \exp \left( \frac{1}{10000} \right)$  mbs  $\frac{1}{10000}$  mbs  $\frac{1}{10000}$  mbs  $\frac{1}{10000}$  mbs  $\frac{1}{1000}$  $T700 = T$ emperature in Celsius at 700 mb TDT00 - Dewpoint in Celsius at 700 mb LAPS **-** Temperature lapse rate in layer LAPS = d (TMPK) / dz = d (TMPC) / dz LFCV - Level of free convection LFCV = level above which a parcel ascending moist adiabatically is buoyant. LIFT - Lifted index **MLMR** - Mean mixed layer M  $LIFT = T500 - Tparcel$ <br>T500 = Temperature in Celsius at 500 mb  $T_{500} = T_{\text{empt}}$  at  $T_{\text{m}}$  Celsius at 500 mb  $T_{\text{part}} = 500 \text{ m}$  temperature in Ce of a lifted parcel with the average<br>pressure, temperature and dewpoint of pressure, vemperature and dependence the layer 1100 mb above the su MLTH - Mean mixed layer T  $MLMR$  = Average MIXR in lowest 1500 m MLTH - Average THTA in lowest 1500 m RICH - Richardson number in layer RICH - BFVQ \*\* 2 */* SHRM \*\* 2 SEPA - Isentropic layer pressure thicness SEPA - Pressure **difference** over isentropic layer 15 K deep SHOW - Showalter index  $SHOW = T500 - Tparcel$ <br>T500 = Temperature in Celsius at 500 mb TS00 **=** Temperature in *Celsius* at 500 mb  $\frac{1 \text{ part}}{2}$  = Temperature in Celsius at 500 of parcel lifted from 850 mb SHRD - Wind shear direction in layer  $SHRD =$  direction of [ du/dz, dv/dz ] SHRM - Wind shear magnitude in layer

$$
\tilde{\zeta} = \tilde{\zeta}
$$

 $SHRM$  = magnitude of [ du/dz, dv/dz ] STAB - THTA lapse **rate in** layer  $STAR = d$  (THTA) /  $dz$ STAP - THTA change with pressure  $STAP = -d$  (THTA) / dp SWET - SWEAT index SWET **= 12** \* TD850 + 20 \* TERM2 + 2 \* SKT850 + SKT500 **+** SHEAR TD850 **=** Dewpoint in Celsius at 850 mb TERM2 *=* MAX ( TOTL - 49, 0 ) TOTL = Total totals index SKT850 = 850 mb wind speed in knots SKT500 = 500 mb wind speed in knots  $SHEAR = 125 * SIN (DIR500 - DIR850 ) + .2$ DIR500 = 500 mb wind direction DIR850 = 850 mb wind direction If TD850 is negative, then TD850 is set to 0. SHEAR is set to 0 if any of the following conditions is met: wind direction at 850mb is < 130 or > 250 wind direction at  $500mb$  is < 210 or > 310 DIR500 - *DIR850* < 0  $SPD500 \leq 15$  or  $SPD850 \leq 15$ Miller (1972) TOTL - Total Totals index TOTL **=** ( T850 - T500 ) + ( TD850 - T500 ) T850 = Temperature in *Celsius* at 850 mb TD850 = Dewpoint in Celsius at 850 mb TS00 \_ Temperature in *Celsius* at 500 mb VTOT - Vertical Totals index  $TOT = T850 - T50$ T850 Temperature in *Celsius* at 850 mb **T500** Temperature in *Celsius* at 500 mb

CLOUD PARAMETERS

Cloud coverage may be defined using a cloud code, short code,

fractional coverage **or** numeric value. The valid values **of these** parameters ordered from least **to** greatest cloud coverage, are:

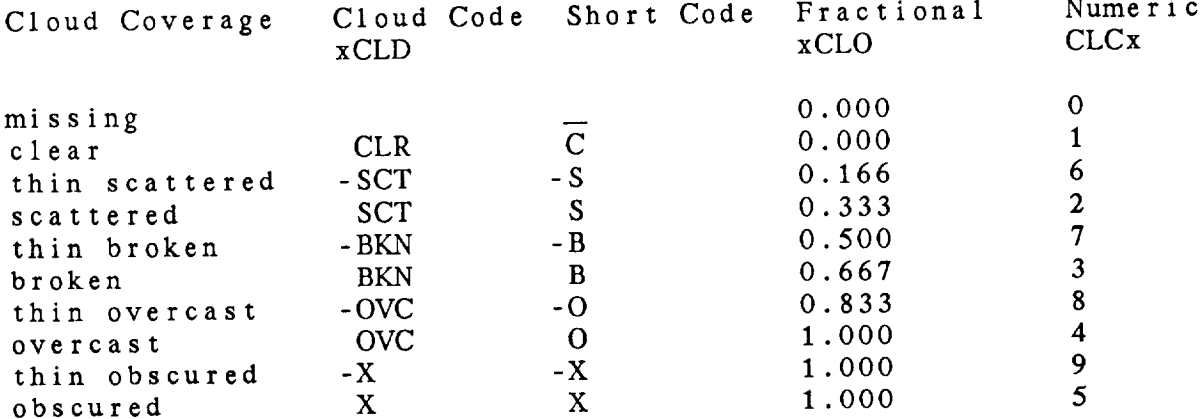

The following lists **the** GEMPAK parameter definitions with an example using the sample AIRWAYS cloud report:

22SCT 80-BKN 250OVC

Note **that the character** x **may** be replaced by L, M, or H, indicating low, mid or high clouds. Also note **that the** character T indicates the value of the parameter at the lev of maximum cloud **coverage.**

- xCLD Character cloud coverage code  $Examples: LCLD = SCT$ MCLD **=** -BKN HCLD **=** OVC
- TCLD xCLD at maximum cloud coverage Example: TCLD **=** OVC
- xCLO Fractional cloud coverage Examples: LCLO *=* 0.333 MCLO **=** 0.500 HCLO *=* 1.000
- TCLO xCLO at maximum cloud coverage Example:  $TCLO = 1.00$
- CLCx Numeric cloud coverage Examples: CLCL **=** 2  $CLCM = 7$  $CLCH = 4$
- CLCT CLCx at maximum cloud coverage

Example: CLCT *=* 4 The **next two** parameters **combine cloud** coverage **values** from **the three cloud** levels. CLDS **-** Combined cloud coverage **short** code from three levels Example:  $CLDS = S-BO$ CMBC - Combined cloud coverage numeric from three levels Example:  $CMBC = 274$ The **next** set of parameters are combined cloud height and cloud coverage. CLHx Cloud height in hundreds **of** feet Examples: CLHL = 22. *CLI-tVI* **=** 80. CLHH *-* 250. CLDx - Combined cloud height and short code Examples: CLDL =  $22S$  $CLDM = 80 - B$  $CLDH = 2500$ CLDT - CLDx at maximum coverage level Example:  $CLDT = 2500$ COMx - Numeric combined cloud height and coverage combined as  $CLHx * 10 + CLCx$ Examples:  $COML = 222$ .  $COMM = 807.$ **CGMH** *-* 2504 Note: In **the** case when the **sky is partially obscured, the value of** 10000 **is added on to** the lowest **reporting level. For example if AIRWAYS report is: -X M5** BKN 19 **BKN COML** would equal 10053 COMT - COMx **at** maximum coverage level

The **next two** parameters **combine the cloud height and coverage** allowing up to three reports which do not necessarily correspond to low, middle and high level clouds. These parameters allow a means of **storing cloud** reports where there **may** be **more** than **one report** at **a single level.**

Example:  $COMT = 2504$ .

CHCx - Numeric combined cloud height and coverage combined as CLH $x$  \* 10 + CLC $x$ , where  $x$  is the cloud report group number from 1 to 3. Examples:  $COM1 = 222$ .  $COM2 = 807.$ <br>COM3 = 2504  $COM3 = 25$ Note: In the case when the sky is partially  $\frac{1}{2}$ value of 10000 is added on to the first reporting level. For example if AIRWAYS report is: -X M5 BKN 19 BKN CHC1 would equal 10053 CHDx Combined cloud **height** and **short** code Examples: CHD1 =  $22S$ CHD2 **=** 80-B  $CHD3 = 2500$ The following set of cloud parameters is the numeric WMO codes which are reported by airways data. **CFRC** - Fraction of celestial dome covered by cloud from WM CLFR Fraction of celestial dome covered by all low and mid CTYL - Low-level cloud genera from wWO Code O CTYM - Mid-level cloud genera from WMO Code 0 CTYH - High-level cloud genera from www Code 0 CBAS - Cloud base height from WMO Code 10000 Code 2700 level clouds from WMO Code 2700

# WEATHER CODES

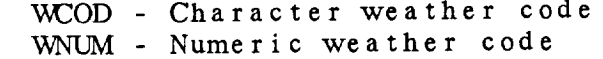

The weather code WCOD may also be accessed as WTHR. weather **number** consists of 3 parts, *A,* B, C where WNUM = A \* 80 \* 80 + B \* 80 + C. Each part corresponds **to** one of **the** values: The

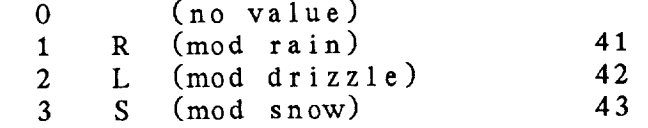

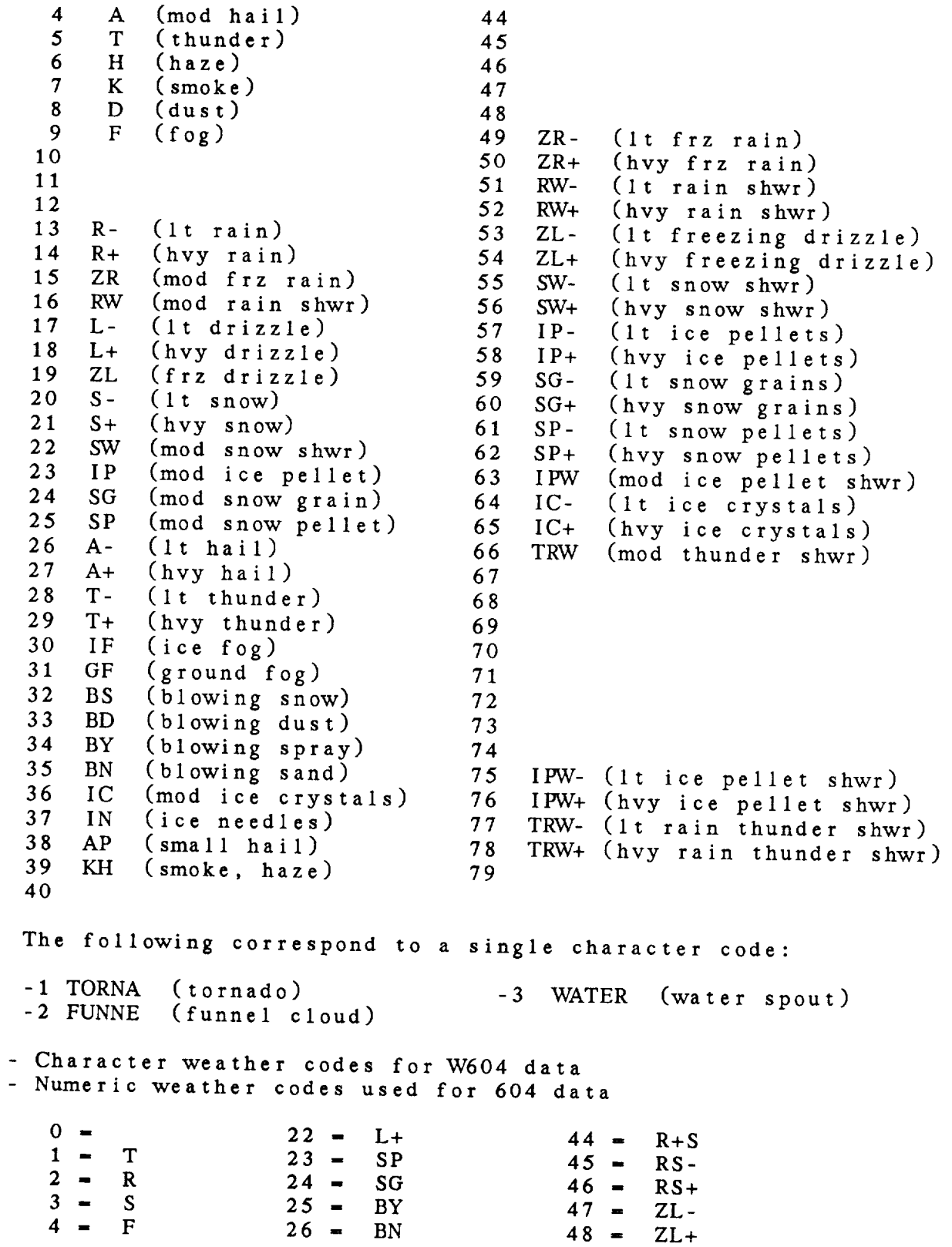

WrHR **- Character** weather codes **for** W604 data **W604** 

**ATTACHMENT** 

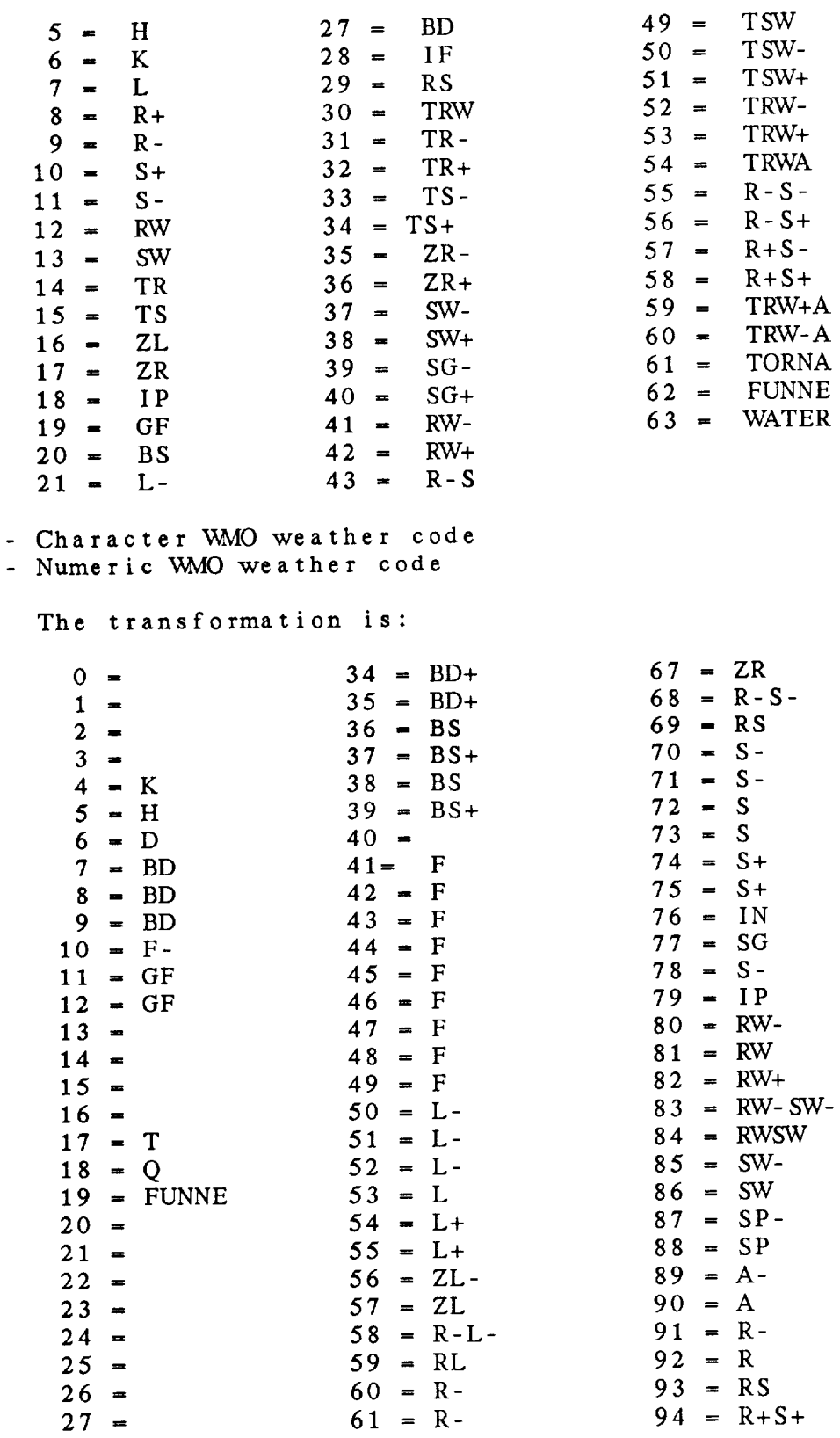

WIMO **WI WWMO**   = 62 *<sup>=</sup>* <sup>R</sup> <sup>95</sup> *<sup>=</sup>* TRW- $29 = 63 = R$  96 = TRW-A  $30 = BD$   $64 = R+$   $97 = TRW+$  = BD 65 = R+ 98 = TD  $32 = BD$  66 = ZR- 99 = TRW+A  $33 = BD +$ 

WASH - Asheville surface data weather code RWSH - Numeric *Asheville* surface data

> The data are *stored* using 7-digits as 1234.567. The column digits have the following translation:

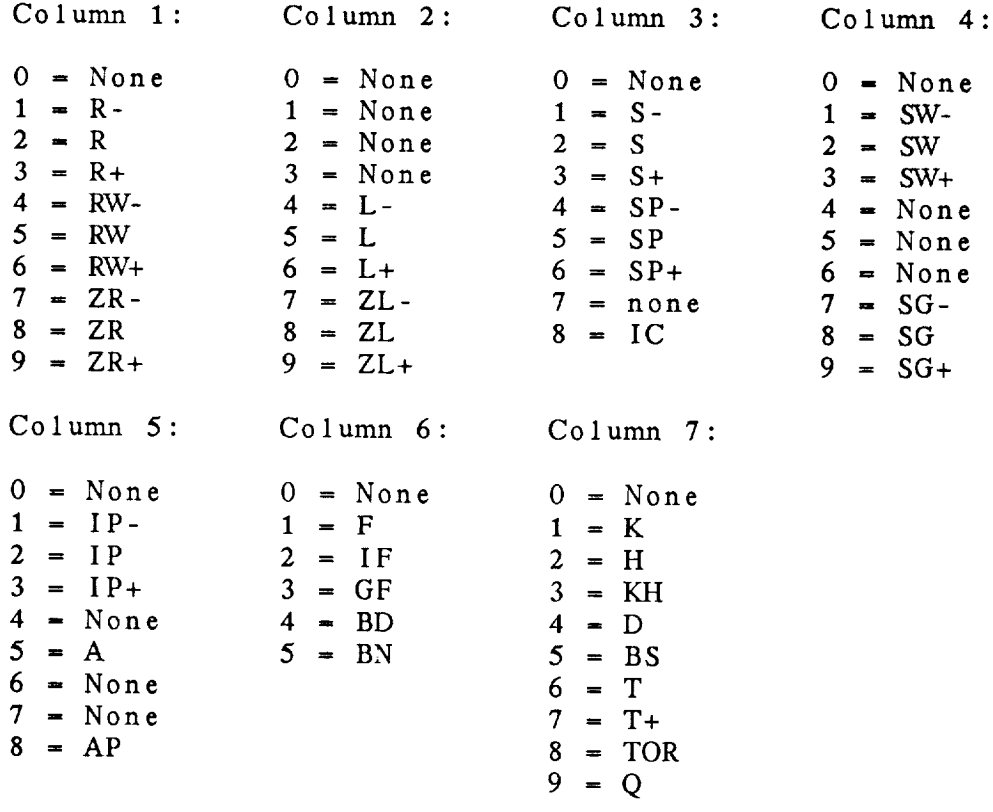

PWTH - Character past weather WMO code PWWM - Numeric past weather WMO code

> The past weather WMO numeric codes are: *=* Cloud covering less than 1/2 sky

- *Cloud* covering more than 1/2 during part of period **and** less than 1/2 sky during part
- =  $\bar{C}$ loud covering more than  $1/\bar{2}$  sky
- Sandstorm, duststorm or blowing snow
- *=* Fog, ice fog, thick haze or thick smoke

5 **=** Drizzle  $6$  = Rain 7 = Snow, rain and snow mixed or ice pellets  $8 =$ Showers 9 *=* Thunderstorm with or without precipitation The translation is:  $0 = 5 = 5$  $1 = 6$  $2 =$  $3 = BD$  8 = RW<br>  $4 = F$  9 = T  $4$  = F

## STATION PARAMETERS

- STID Character station identifier
- **STNM** Station number

STNM is the 5-digit WMO identifier for upper air data; 6 digits for surface data, usually the WMO identifier with a zero appended.

- SLAT Station latitude in degrees
- SLON Station longitude in degrees; West longitude is negative
- SELV Station elevation in meters
- RANG Range in kilometers (specialized use)
- AZIM Azimuth in kilometers (specialized use)
- LATI Latitude in degrees from range/azimuth
- LONG Longitude in degrees from range/azimuth

LATI and LONG are calculated from the RANG and AZIM using equations developed for AOIPS/RADPAK.

DELT - Delta time in seconds (specialized use)

#### MISCELLANEOUS PARAMETERS

- VSBY Visibility in statute miles
- volk visibility in kilometers
- rvol riecipitation over i
- 241 Fiecipitation over last 24 hours in hundreths of inc
- obilet and the control over last 6 hours in millimeters
- 24M Frecipitation over last 24 hours in milli
- SNOW Snow depth in inches
- HAIL Hail flag
- HLSZ Hail size in centimeters
- WHGT Wave height in meters
- WPER Wave period in seconds
- DDEN Density of dry air in  $kg/(m**3)$
- PSYM Montgomery stream function in  $m**2/(100*s**2)$

## APPENDIX B

# *GRID* DIAGNOSTIC FUNCTIONS

The following describes the computation of GEMPAK grid diagnostic **functions.**

**Each grid in** a **grid file is** identified by a parameter **name,** time, level, and vertical coordinate. *A* scalar **grid** is a **single grid,** while a vector **grid** is **composed** of two **grids containing** the u and v **components.**

The parameter name is used to **retrieve** a *grid* from the file, with a few exceptions: Certain special parameters will be computed<br>from other data in the grid file if the parameter name itself is from **other** data **in the** *grid* file if **the** parameter **name** itself is not found in the grid file. These special scalar parameters

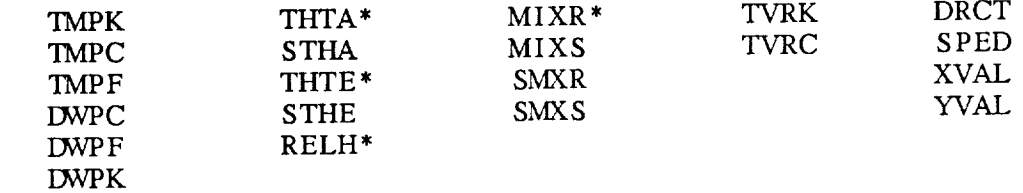

where \* indicates names which also may be used as operators. special scalar parameter names denote constant value grids:

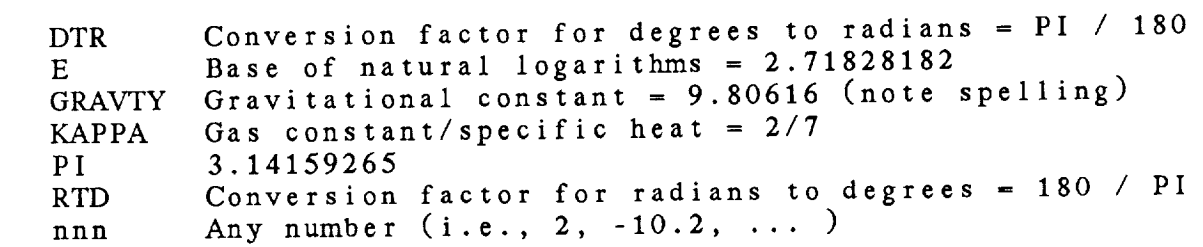

Another class **of** special parameter names provides information **at** grid points depending on the navigation of the grid file:

CORL Coriolis force

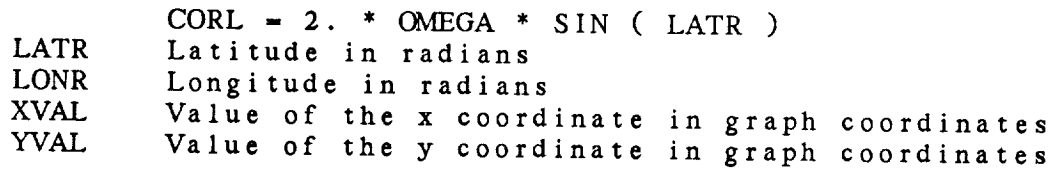

Finally, scalar grids may be identified by their location within the grid file. The grid number must be prefixed with the symbol #. Note that grids may be renumbered as grids are added **to** or deleted from the file.

Vector grids are **two** separate grids containing **the u** and **v components.** Special **vector** parameter **names** may be used to identify **the** following **vectors:**

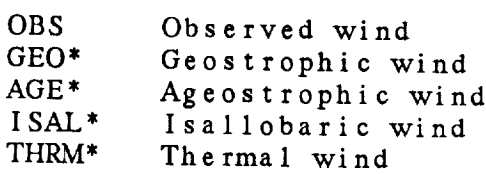

where \* indicates names **that** also may be used as operators. Note **that** all of these wind vectors will have u and v components in meters per **second.** The observed wind must be stored as UWND and VNND in **the** grid file if **the** components are **north** relative and as UGRD and VGRD if **the** components are grid relative.

Time, level, and vertical coordinate may be specified in GDATTIM, GLEVEL and GVCORD. However, any of **these** values may be overridden by in line parameters appended **to** an operand in the form of ^time@level%ivcord. In line parameters are only allowed for operands, since **they** modify parameters for individual grids.

Grid operators may be **nested,** allowing a complicated diagnostic function to be computed. One limitation is that layer and time range operators expect to work on operands read directly from the grid file or **computed** from special names.

In **the** following list **of diagnostic** operators, scalar operands are named Si and vector operands are Vi. Lower case u and v refer to the grid relative components of a vector. *All* meteorological output grids are in MKS units, except as noted. Operators using PR\_\_ functions are described in the GEMPAK PARAMETER *APPENDIX.* All scalar and vector differential operators are valid in any map projection for which the map scale factors can be computed. *At* present, this applies for the stereographic, cylindrical and conic projections available in GEMPAK. In the definitions below, only the cartesian form of **the** operators is shown. The general curvilinear coordinate forms involving **the** scale factors are not given.

The operators which are designated for use in polar coordinates are polar communicated for use  $\frac{1}{2}$ . **specific to that coordinate** system.

# **SCALAR** OUTPUT **GRID**

Algebraic and trignometric fun **(angles** are **expressed in** radians)

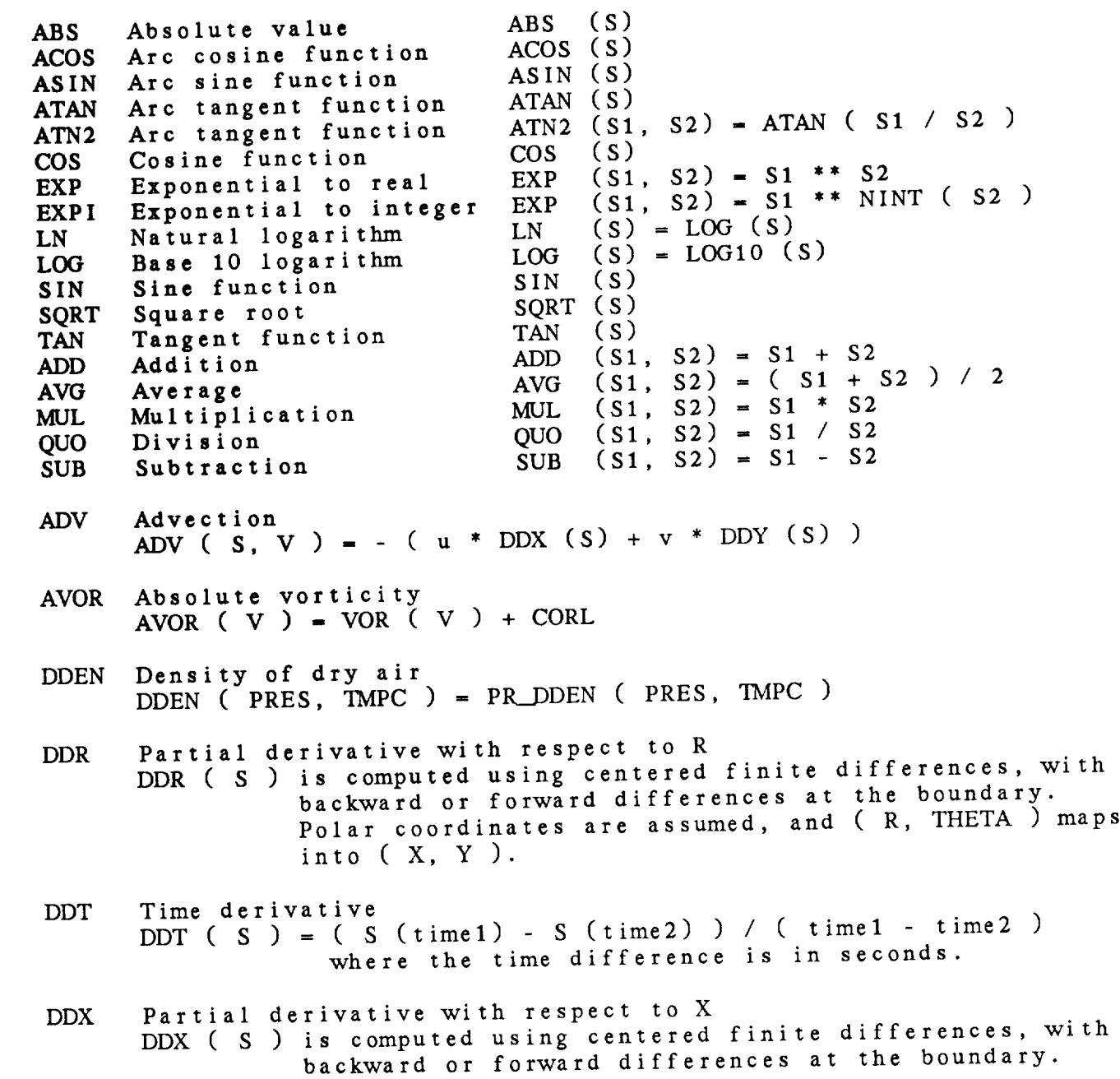

DDY Partial derivative with respect to Y  $DDX$  ( $S$ ) is computed using centered finite differences,  $\ddot{S}$ backward differences at the boundary. DEF Total deformation DEF ( V ) = (  $STR$  (V) \*\* 2 + SHR (V) \*\* 2 ) \*\* .5 **DIRN** North **relative** direction of a vector DIRN ( V ) = PR\_DRCT ( UN (V), VN (V) ) **DIRR** Grid relative direction of **a** vector DIRR ( V ) - PR\_DRCT ( u, **v** ) DIV Divergence DIV  $\begin{pmatrix} v \\ v \end{pmatrix}$  = DDX  $\begin{pmatrix} u \\ v \end{pmatrix}$  + DDY  $\begin{pmatrix} v \\ v \end{pmatrix}$ DOT Vector **dot** product DOT  $(V1, V2) = u1 * u2 + v1 * v2$ DTH Partial derivative with respect **to** THETA **DTH ( S** ) is computed using centered **finite differences,** with backward or forward differences **at the** boundary. Polar coordinates are all the coundary. into  $(\nabla \nabla)$ FCNT Coriolis force at **the** center of a polar coordinate grid FCNT ( S ) can be computed on a point coolumnate grid been mapped **to** polar (R,THETA) coordinates and been mapped to polar (R, THETA) coordinates and<br>for which the center lat/lon have been stored with **each** grid. FRNT Frontogenesis FRNT ( THTA, V ) =  $COMY$  \* 1/2 \* MAG (  $T =$   $($  $\frac{1}{2}$  MAO ( ORAD (IHIA)  $(CDEF \ast CGS (2 \ast BETA) - DIV)$  $CONV = unit conversion factor = 1.08E4 * 1.E5$ BETA *=* ASIN ( -DDX (THTA) \* COS (PSI) */*  $\mu_{\text{N}}$  ( FDDA (THTA)  $\sim$  COS MAG ( GRAD (THTA) ) )<br>PSI = 1/2 ATAN ( SHR / STR ) JCBN Jacobian determinant JCBN (  $S1$ ,  $S2$  ) = DDX ( $S1$ ) \* DDY ( $S2$ ) - DDY ( $S1$ ) \* DDX ( $S2$ ) **KNTS** Convert meters */* second **to** knots  $KNTS$  (  $S$  ) =  $PR\_MSKN$  ( $S$ )  $= S * 1.9438$ LAP Laplacian operator LAP  $(S)$  - DIV  $(S)$   $(S)$ 

LAV Layer average (2 ie LAV (  $S$  ) = (  $S$  (level1)  $\tau$  3 (level<sup>2</sup>) */* LDF Layer difference (2 levels) LDF ( $S$ ) =  $S$  (level1) -  $S$  (level2) MAG Magnitude **of** a vector  $MAG ( V ) = PR_SPED ( u, v )$  $MASS$  Mass per unit volume in a layer  $MASS = 100 * LDF$  (PRES)  $\frac{9.00 \text{ N}}{1000}$  and level The 100 converts mb to Pascals. Level1 and level2<br>are also converted to Pascals when VCOORD=PRES. The volume is expressed in units of  $m * m *$  (units of the volume is expressed in  $\mathbb{R}^n$  is an operand vertical coordinate). This is an operation MDIV Layer-average mass dive MDIV (  $V$  ) = DIV ( [  $MASS$   $\rightarrow$  LAV (u),  $MASS$ MIXR **Mixing** ratio MIXR (  $DWPC$ , PRES ) = PR\_MIXR (  $DWPC$ , PRES ) The units are g/g internally, but g/kg on output.  $MSDV$  Layer-average mass-scalar flux divergence MSDV ( S, V ) =  $DIV$  (  $1$  MASS  $*$  LAV (S)  $*$  LAV  $M_A$  $N_A$  $N_B$  $N_A$  $N_A$  $N_A$  $N_A$  $N_A$  $N_A$  $N_A$  $N_A$  $N_A$  $\frac{10000 \text{ N}}{10000 \text{ N}}$  is computed using  $\frac{10000 \text{ N}}{1000 \text{ N}}$ parameter values for V rather than those for S. NORM scalar vector **component normal** to a cross section NORM ( V ) =  $\text{DOT}$  ( V, unit normal vector )<br>If the starting point for the cross section is on the left, the unit normal vector points on the left, the unit normal vector points of the unit of the state of the state of the state of the state of into the cross section plane. PLAT Latitude at each point in point coo PLAT ( $\sim$ ) Note: only the header, which contains the center latitude and longitude, is used. PLON Longitude at each point in polar coordinates PLON ( S ) Note: only **the** header, which contains **the** center latitude and longitude, is used. POLF Coriolis force at each point in polar coo POLF ( S ) Note: only the header, which contains the contains the contains the contains the center latitude and longitude, is used. PVOR POTENTIAL VOLUTULLY IN a PVOR  $(V) = -AVOK(VLAV(V)) = LDI(VHIII)$ 

( 100 \* LDF ( PRES ) ) The 100 converts millibars to Pascals. Units **are** Kelvins */* seconds */* Pascals (note that GRAVTY is not included). PVOR works **on** a layer in PRES or **THTA** coordinates. RELH Relative humidity RELH ( TEMP, DWPT ) = PR\_RELH ( TEMP, DWPT ) RICH Richardson stability number in a layer RICH  $(V) = \text{GRAVTY} * \text{DZ} * \text{LDF} (\text{THTA}) / \text{L}$ ( LAV (THTA) \* MAG ( VLDF (V) ) \*\* 2 ) Note that  $DZ =$  change in height across the layer. RICH can be evaluated in PRES, THTA or HGHT vertical coordinate. ROSS Rossby number ROSS  $(V1, V2) = MAG (INAD (V1, V2) ) /$  $(CORL * MAG (V1))$ SAVG Average over whole grid SAVG  $\bar{C}$  S ) = average of all non-missing grid point values SAVS Average over subset grid SAVS (S) = average of all non-missing grid point values in the subset area SDIV Flux divergence of a scalar SDIV (  $S, \tilde{V}$  ) =  $S * DIV$  (  $V$  ) + DOT (  $V, GRAD$  (  $S$  ) ) SHR **Shear deformation** SHR ( V ) = DDX ( v ) + DDY ( u ) SM5S Smooth scalar grid **using** a *5-point* smoother SM5S ( S ) =  $.5 * S$  (i,j) + .125 \* ( S (i+1,j) + S (i,j+1) +  $S (i-1,j) + S (i,j-1)$ STAB Thermodynamic stability within a layer (lapse rate) STAB ( TMPC ) *=* LDF ( TMPC ) */* DZ  $DZ = change$  in height across the layer - ( RDGAS */* GRAVTY ) \* LAV (THTA) \* ( LAV (PRES) */* 1000 ) \*\* KAPPA \* LDF (PRES) */* LAV (PRES) in THTA coordinates The units are degrees */* kilometer. STR **Stretching** deformation  $STR ( V ) = DDX ( u ) - DDY ( v )$ TANG **scalar** vector **component tangential to** a cross section TANG ( V ) *=* DOT ( V, unit tangent **vector** )

If the **left** the unit tangent vector points to on **the** left, the unit tangent vector points to **the** right.

- TAV Time average (2 **times)** TAV  $(S) = \zeta S (\text{time1}) + S (\text{time2})$  / 2.
- TDF Time difference (2 **times)** TDF  $(S) = S$  (time1) - S (time2)
- THTA Potential **temperature** THTA ( TMPC, PRES ) \_ PR\_\_THTA ( TMPC, PRES )
- THTE Equivalent potential **temperature**  $T_{\text{HIE}}$  (PRES, TMPC, DMTC) =  $P_{\text{HIE}}$  (PRES)
- UN North relative u component UN ( V ) *=* zonal wind component
- UR Grid relative u component  $UR (V) = u$
- VN North relative v component VN ( V ) = meridional wind component
- VOR Vorti  $V$ VOR (  $V$  ) = DDX (  $V$  )  $D\sum V$  (  $V$  )
- **VR Grid** relative v **component** VR ( V ) **=** v
- XAV Average along a *grid* row  $XAY (S) = (S | A1) + S (S1) + S (S$ KXD = number of points in row<br>KNT = number of non-missing points in row XAV for a row is stored at every point in that row.  $X^{\mathcal{A}}$  is the average along a radial. In polar coord. In the average along **a**
- XSUM Sum along a grid row  $XSUM (S) = (S (AI) + S (AZ) + \cdots + S (XZ))$ KXD **=** number of points in row  $X_2 \sim 10^{-10}$  and  $Y \sim 200$  at  $Y \sim 10^{-10}$  at  $Y \sim 10^{-10}$  and  $Y \sim 10^{-10}$  at  $Y \sim 10^{-10}$  and  $Y \sim 10^{-10}$  and  $Y \sim 10^{-10}$  and  $Y \sim 10^{-10}$  and  $Y \sim 10^{-10}$  and  $Y \sim 10^{-10}$  and  $Y \sim 10^{-10}$  and  $Y \sim 10^{-10}$  and  $Y \sim$ For polar **coord.,** XSUM is **the sum** along a radial.
- YAV Average value along a glid column YAV ( $S$ ) = ( $S$  ( $11$ ) + S ( $12$ ) + ... +  $\frac{1}{2}$  ( $\frac{1}{2}$ )  $\frac{1}{2}$ KYD **=** number of points in column YAV for a column is stored at every point in that column. For polar coordinates, YAV is the average  $\epsilon$  points are also if the theta coordinate starts around a cricic. If the the theory  $\mathcal{L}$

0 degrees and ends at 360 degrees, **the** first radial is **not** used in computing the average.

YSUM Sum along a grid co  $YSUM(S) = (S (Y1) + S (Y2))$ KYD **=** number of points in colunm YSUM for a column is stored at every **point** in **that** column. For polar coordinates, YSUM is the **sum** around a circle. If **the theta** coordinate **starts** at 0 degrees and ends at 360 degrees, **the** first radial is not used in computing **the** sum.

# VECTOR OUTPUT GRID

AGE Ageostrophic wind  $A\overline{G}E$  ( S  $\overline{S}$  = [ u (OBS) - u (GEO(S)), v (OBS) - v (GEO(S)) **]** CIRC Circulation (for cross sections) *CIRC* ( V, S ) **=** [ TANG (V), S ] GEO Geostrophic wind GEO  $(S<sup>2</sup>) = [$  DDV  $(S) *$  const  $\ell$  CORL, DDX  $(S<sup>2</sup>)$  $COPI$ const S vert coord ..................... GRAVTY ZMSL none GRAVTY HGHT PRES 1 PSYM THTA 100/RO PRES HGHT .....................  $\frac{1}{2}$  $RO = PR\_DDEN$  ( PRES, TMPC ) GRAD Gradient of a scalar GRAD ( S ) **= [** DDX ( S ), DDY ( S ) ] INAD Inertial advective wind INAD ( V1, V2 ) = [ DOT ( V1, GRAD  $(u2)$  ), DOT ( V1, GRAD (v2) ) ] I SAL Isallobaric wind  $ISAL$  (  $S$  ) = [ - DDT ( v ( $GEO(S)$ )) /  $CORL$ , DDT ( u (GEO(S))) */ CORL* ] KNTV Convert meters */* second **to** knots KNTV (  $V$  ) = [ PR\_MSKN (u), PR\_MSKN (v) ] **LTRN** Layer-averaged transport of a scalar LTRN ( S,  $V'$ ) = [ MASS \* LAV (S) \* LAV (u), MASS \* LAV (S) \* LAV  $(v)$  ]
# GRID DIAGNOSTIC FUNCTIONS

Note: MASS is computed using the in-line parameter values for V rather than those for S. NORMV Vector component normal to a cross section. NORMV (  $V$  ) = NORM ( V ) \* unit normal vector ROT Coordinate rota ROT ( angle,  $V = U + CO3$  (angle) +  $V = S1$ <sup>N</sup> (angle) +  $V * CO5$  (a -u \* SIN (angle) + **v** \* COS (angle) ] SMUL Multiply a scalar with each component of a vector SMUL  $(S, V) = [S * u, S * v]$  $S$ MSV  $S$ mooth vector  $g_1$ id using a  $5-$ point smoother SM5V ( V ) = .5  $V(1,1)$  +  $125$   $V(i+1)$  + V (i, i-1)  $V (i-1,j) + V (i,j-1)$ TANGV Vector component tangential to a cross section.  $T_{\text{MNOV}}$  (  $V$  ) =  $T_{\text{MNO}}$  (  $V$  )  $T_{\text{MNO}}$ THRM Thermal THRM (  $S$  )  $=$  [ u (OLO(3)) (  $\mathbf{v}$  (OLO(9)) (i)  $\overline{u}$  (GEO(S)) (1)  $\sqrt{C}$ VADD Add the components of two vectors VADD (  $V1$ ,  $V2$  ) = [ ul+u2, v2+v2 VAVU AVELAGE OVER WHOLE VAVG ( V ) **=** average of all non-missing grid point values VAVS AVERAGE OVER SUBSET VAVS  $\left(\begin{array}{c} v \end{array}\right)$  for all non-mixed grid point values in  $\left(\begin{array}{c} v \end{array}\right)$ **the subset** area VECN *Create* **a** vector grid from **two north relative scalar** components  $VECN$  (  $51$ ,  $52$  )  $-1$   $51$ , S VECR *Create* a vector grid from two grid **relative** scalar components VECR ( SI, \$2 ) **=** [ \$1, \$2 ] VLAV Layer average for a vector<br>VLAV  $( V ) = [ ( u (level1) + u (level2) ) / 2.$ VLAV (  $V$  ) =  $\iota$  (  $\mu$  (i)  $\iota$  (i)  $\iota$  (i)  $\iota$  (i)  $\iota$  (i)  $\iota$  (i)  $\iota$  (i)  $\iota$  (i)  $\iota$  (i)  $\iota$  (i)  $\iota$  (i)  $\iota$  (i)  $\iota$  (i)  $\iota$  (i)  $\iota$  (i)  $\iota$  (i)  $\iota$  (i)  $\iota$  (i)  $\iota$  (i)  $\iota$  (i) ( v (levell) + v (level2) ) */* 2. ] VLDF Layer difference for a vector VLDF  $(V) = [u (level1) - u (level1),$  $v$  (level1) -  $v$  (level2) ] VMUL Multiply **the** components of **two** vectors VMUL  $\begin{bmatrix} V_1, V_2 \end{bmatrix} = \begin{bmatrix} u_1 * u_2, v_1 * v_2 \end{bmatrix}$ 

# GRID *DIAGNOSTIC* FUNCTIONS

- VQUO Divide the components of two yect  $VQUU$  ( V1, V2 ) = [ u1/u2, v1/v2 ]
- VSUB Subtract the components of two yect VSUB ( V1, V2 ) = [ u1-u2, v1-v2 ]

## APPENDIX C

# LINE TYPES *AND* WEATHER *SYMBOLS*

This appendix shows the line types and weather symbols which have been added to GEMPAK. There are ten distinct line type: 1 - solid 2 - short dashed 3 - medium dashed 4 - long dash short dash 5 - long dash 6 - long dash three short dashes 7 - long dash dot 8 - long dash three dots *9* - medium dash dot These patterns can be expanded or compressed by prefixing the single digit with a number from 1 to 9. A prefix of 1 single digit with a number from 1 **to** 9. *A* prefix of 1 **compresses** the pattern, 2 **is the default and prefixed** and prefixed to the tyexpand the basic pattern. For example, 32 expands line type 2 while 12 compresses the same pattern. while 12 compresses the same po Inese patterns are shown on the next page. page, the weather symbols are shown.

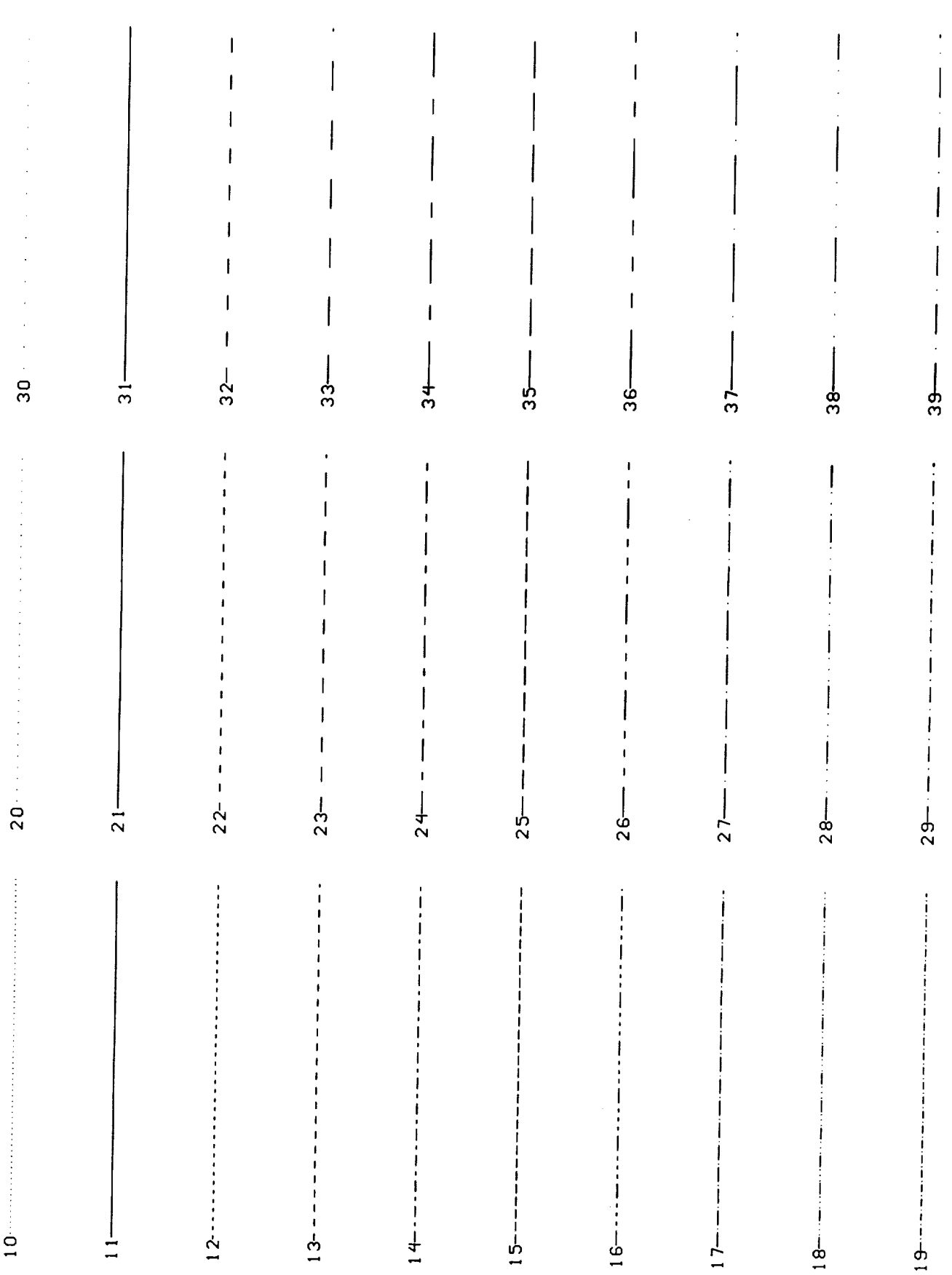

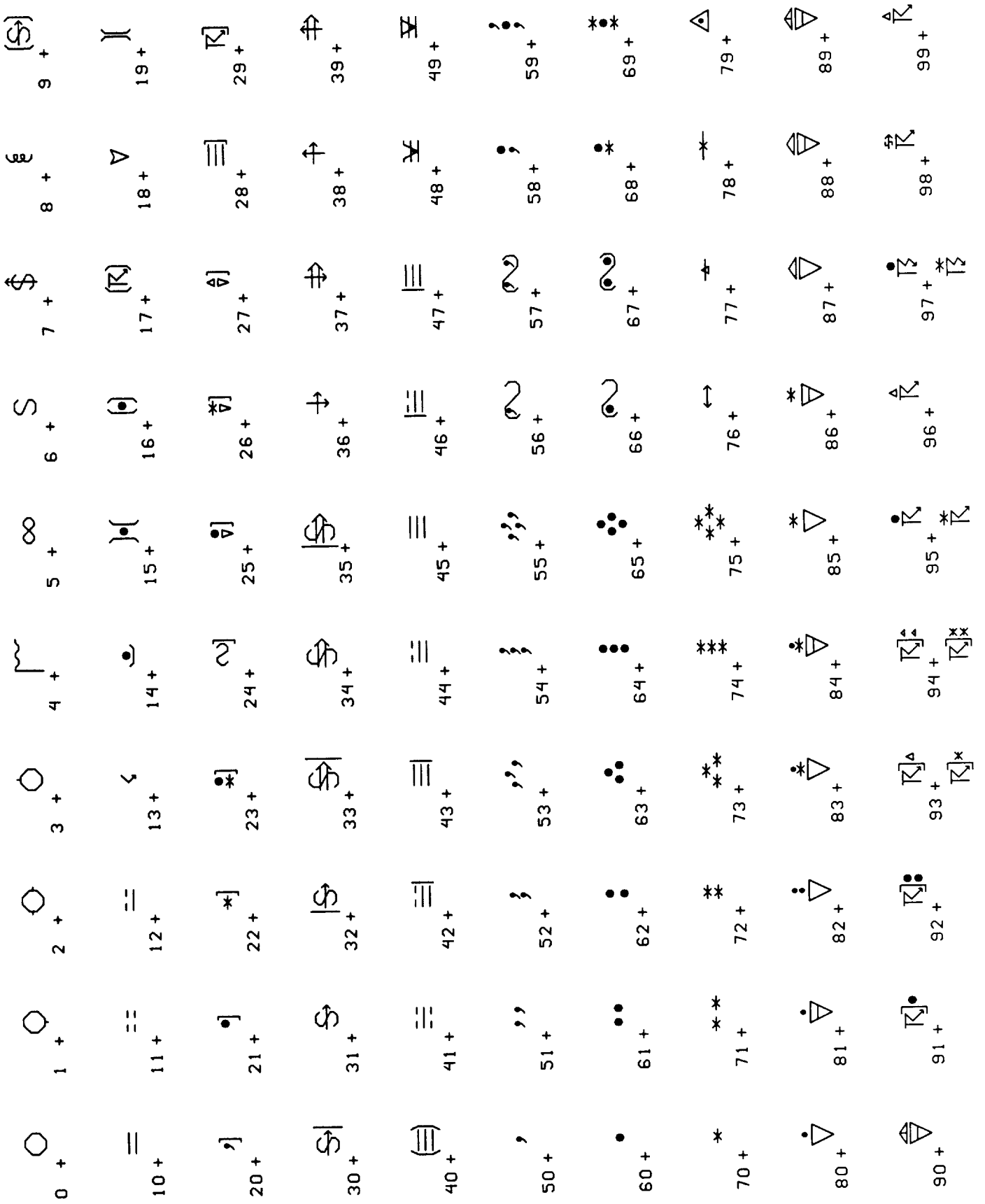

 $\sim$  and  $\sim$  and  $\sim$  and  $\sim$ 

## APPENDIX D

## CHANGES FROM GEMPAK4 **TO** GEMPAK5

This appendix describes some of the changes in GEMPAK5 from *GEMPAK4.* Many changes have been made in the programs and input parameters, and several new programs have been added.

TIME SERIES: The following time series programs **have** been **added:** SFGRAM - surface time series SNTSER - sounding time series GDTSER - grid time series

HODOGRAPH: The new program, SNHODO, draws hodographs.

DECODER PROGRAMS: SFRAWD **and** SNRAWD decode surface **and** upper air data from **an** archived text file. These programs may require modification to use with data archived in formats different than that used at Goddard Space Flight Center.

GDCROSS: GDCROSS is a new program which draws **a** vertical cross section between two points in a grid field. Both scalar and vector quantities, including circulation, can be displayed.

GENERALIZED GRID DIAGNOSTICS: The grid diagnostic functions have been generalized **so** that differential operators are valid for grids in **any** projection.

GRID DIAGNOSTIC FUNCTIONS: Several new grid diagnostic functions have been added. New functions include:

> JCBN – Jacobian detern SM5S SM5V - 5-point smoother for vec 5-point smoother for **scalars**

## CHANGES FROM GEMPAK4 TO GEMPAK5

Internally, **all** vectors are stored as grid relative **components.** Operators **to specify** grid **relative** or north relative vector components have also been defined.

GRID PACKING: Grids **stored** in grid files can be packed in **several** ways. These include *GRIB,* the standard gridded binary format, **and** NMC, the **standard** format used for NMC history tapes.

### GRID PROFILE:

GDPROF has been extensively modified to produce plots **similar** to SNPROF. Winds can be plotted in the right margin. Potential temperature, equivalent potential temperature, and mixing ratio background lines can be **added** to the plot. A listing of the quantity being profiled can also be obtained.

## GRID POINT LOCATION:

Grid point locations for GPOINT in GDPROF and GDTSER and for CXSTNS in GDCROSS may be specified using surface or upper air **character or** integer station identifiers, as well as lat/lon coordinates or grid x and y coordinates.

#### LINE DASHING PATTERNS:

New line dashing patterns have been defined which include dotted patterns. The capability **to scale these** patterns has also been added.

CONTOUR ALGORITHM:

The contouring **algorithm** has been rewritten to eliminate **spurious** loops and overdrawn lines. In addition, the contours no longer overdraw the labels.

#### WEATHER SYMBOLS:

Weather symbols **are** plotted in SFGRAM and SFMAP when WSYM is specified.

# LATITUDE/LONGITUDE LINES:

Latitude/longitude grid lines can be drawn **in** all **the** programs **that** plot data on a map.

### COLORS:

A specific color may now be assigned to **a color** number by **entering =NAME** after the color number. For example, COLORS=l=red;2-blue, will set **color** number 1 to red and color number 2 to blue. If the last character in COLORS is a ?, then the **current** color names will be listed.

SYMBOL ATTRIBUTES: All **symbols,** including text, arrows, barbs, markers, **and** weather symbols, have an **additional** attribute which specifies the line width.

## CHANGES FROM GEMPAK4 TO GEMPAK5

#### STREAMLINES:

The algorithm for drawing streamlines has been rewritten. The arrow heads on the streamlines will no longer change size as the plot is zoomed. Also, GDSTREAM correctly passes grid relative winds to the streamline package.

#### GRAPHICS UTILITY PROGRAMS:

The GP programs have been modified and reorganized for GEMPAK5. A new program, GPMAP, can be used to define a coordinate system and add a map and latitude/longitude grid lines.

#### MAP FILES:

A US county map has been added. Maps containing only the Northern and Southern hemispheres have been created. With a stereographic map projection, these maps will not plot beyond the equator.

### SNCROSS:

SNCROSS, the sounding cross section program now draws a cross section for any meterorological parmameter that can be computed. In addition, a time section is drawn if a single station and multiple times are entered.

#### CONDITIONAL PARAMETERS:

Parameters input in SFPARM and SNPARM may include conditions and arithmetic operations. Conditions include the operators <, >, =. Arithmetic operations include +, -, \*, /, followed by a real number. For example, TMPF>100 selects those stations where the temperature is greater than or equal to 100 degrees. TMPF\*10 multiplies the temperature by 10. This replaces the variable, SCALE, in SFMAP and SNMAP.

#### CENTERED PARAMETERS:

In SFMAP and SNMAP, a parameter is plotted centered at each station if it is the last parameter in the list and an @ is appended.

### SURFACE DECODER:

**The** RA library, which decodes surface airways data, is included.

#### NON-TAE INTERFACE:

The following new features have been added to **the** user interface used when running programs outside the TAE:

- The user will be prompted for parameters before **the** program is executed. Previously, **the** program was executed with current global values first.
- A DISPLAY function has been added which displays **the** level 1 help along with values for the program parameters.
- SAVE and RESTORE functions have been added.
- If SRESPOND is NO, **the** first tutor will still be

#### CHANGES FROM GEMPAK4 TO GEMPAK5

displayed. IF SMAPFIL is changed, the new map file will be activated immediately. In the TAE and in earlier versions of the non-TAE, the value of \$MAPFIL was not changed until after the program was started again. MULTIPLE FILE INPUT: monitions included:<br>The objective analysis programs can read data from two files. The allows ship data to be included in an objective analysis. Multiple grid files can also be used in the grid diagnostic programs. This allows easy comparisons between two different models, although they must have the same navigations. STATION REPORT TIME: The **station** report **time,** STIM, is **now** <sup>a</sup> station parameter. The **time** will be printed as hours and minutes in the form HHMM. BACKGROUND PROFILE LINES: A minimum, maximum, and increment can be specified for the background lines on a profile in THTALN, THTELN, and MIXRLN. UNMERGED DATA: **Data** which have **not** been merged, i.e., data **stored** at mandatory and significant levels separately, can be listed in the separate parts in SNLIST, read from **a** text file in SNEDIT, and **transferred to** a new file in SNMOD. The choice between merged and unmerged data is specified in **the** parameter, MRGDAT. LAYER QUANTITIES: Several layer quantities **can** be **computed** in **the** *sounding* programs including: RICH Richardson **number**  $BVPO -$ Brunt-Vaisala frequency BVSQ Brunt-Vaisala frequency squared BVPD Brunt-Vaisala period LAPS  $\sim$   $\sim$ Temperature lapse rate STAB Potential temperature lapse rate STAP Potential temperature change with pressure  $SHRD$  - Wind shear direction - Wind shear magnitude SHRM SEPA -Pressure difference in isentropic layer STATION DIAGNOSTIC QUANTITIES: Several stability indicies can be computed at sounding stations. These new quantities, which can be specified in STNDEX, include: BRCH - Bulk Richardson number *Convective* **Available** Potential Energy CAPE -

 $*$  **U.S. GOVERNMENT PRINTING OFFICE:** 1991 **- 527 - 06 426005** 

a sa pangangan na kalawang pangangang pangangan na pangangang pangangang pangangang pangangang pangangang pang

 $\sim$  -  $\sim$ 

م الحديث ب

 $\label{eq:2.1} \frac{1}{\sqrt{2}}\int_{0}^{\infty}\frac{1}{\sqrt{2\pi}}\left(\frac{1}{\sqrt{2\pi}}\right)^{2\alpha} \frac{1}{\sqrt{2\pi}}\int_{0}^{\infty}\frac{1}{\sqrt{2\pi}}\left(\frac{1}{\sqrt{2\pi}}\right)^{\alpha} \frac{1}{\sqrt{2\pi}}\frac{1}{\sqrt{2\pi}}\int_{0}^{\infty}\frac{1}{\sqrt{2\pi}}\frac{1}{\sqrt{2\pi}}\frac{1}{\sqrt{2\pi}}\frac{1}{\sqrt{2\pi}}\frac{1}{\sqrt{2\pi}}\frac{1}{\sqrt{2\pi}}$ 

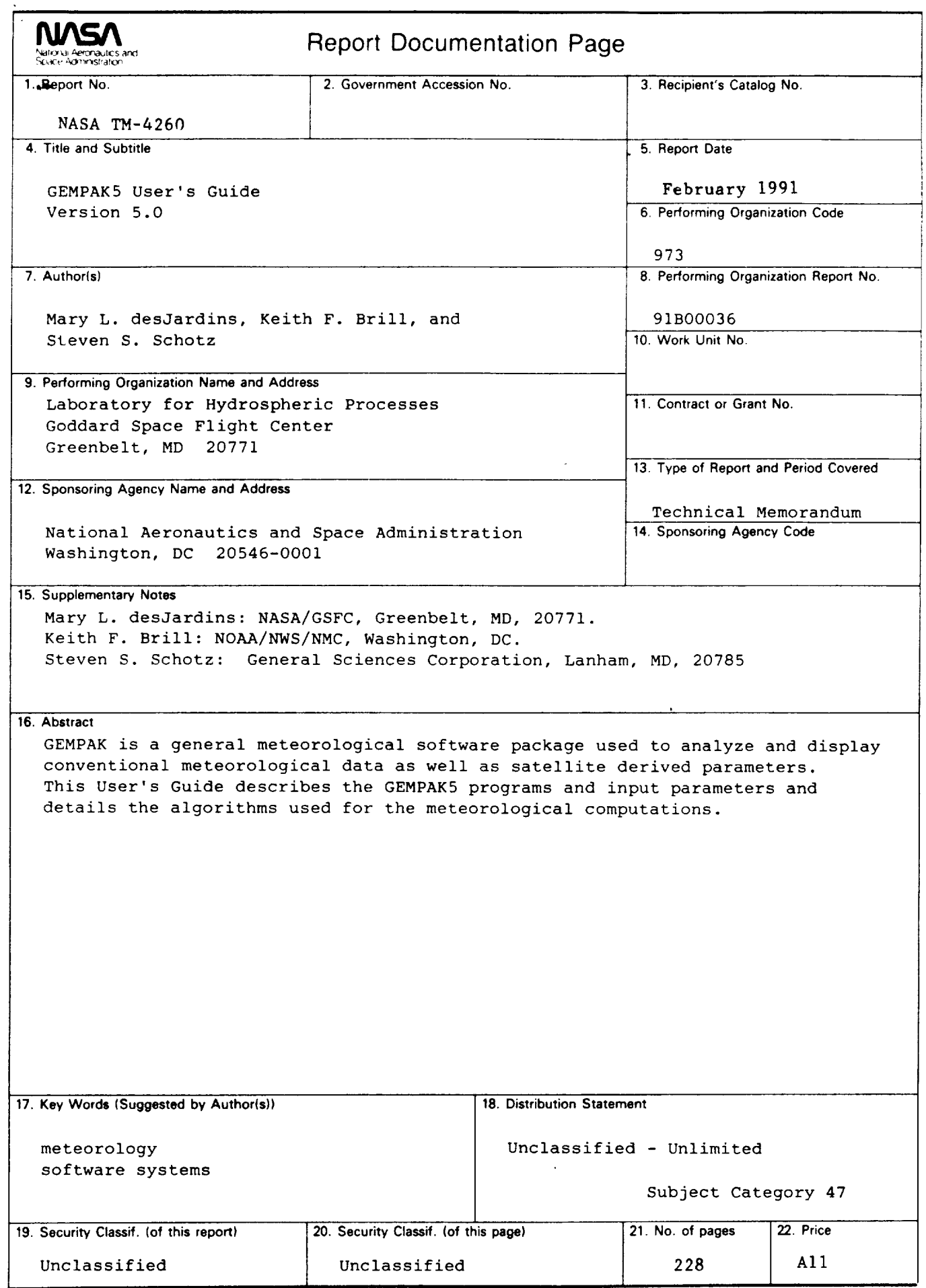

**NASA FORM 1626** OCT **86**

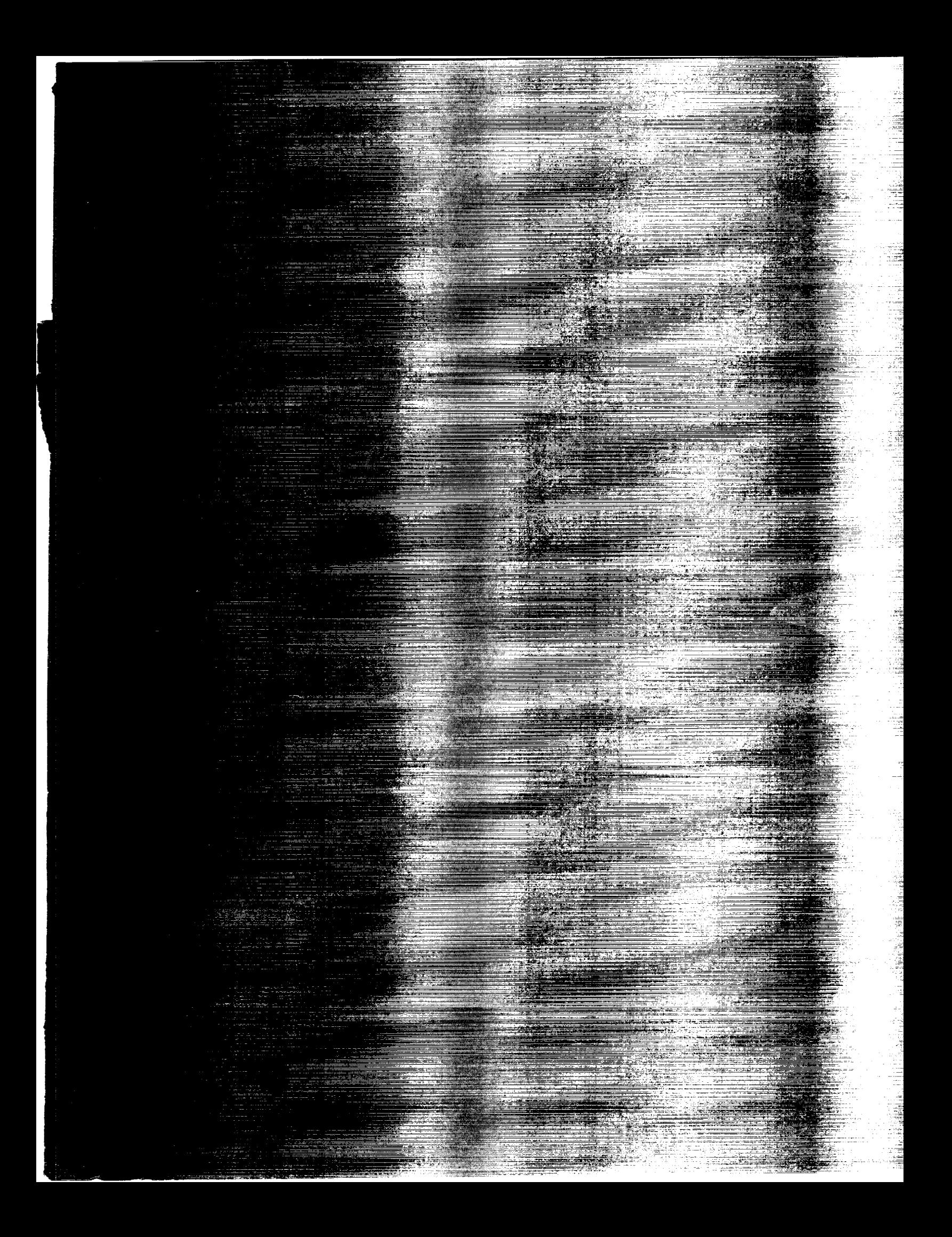

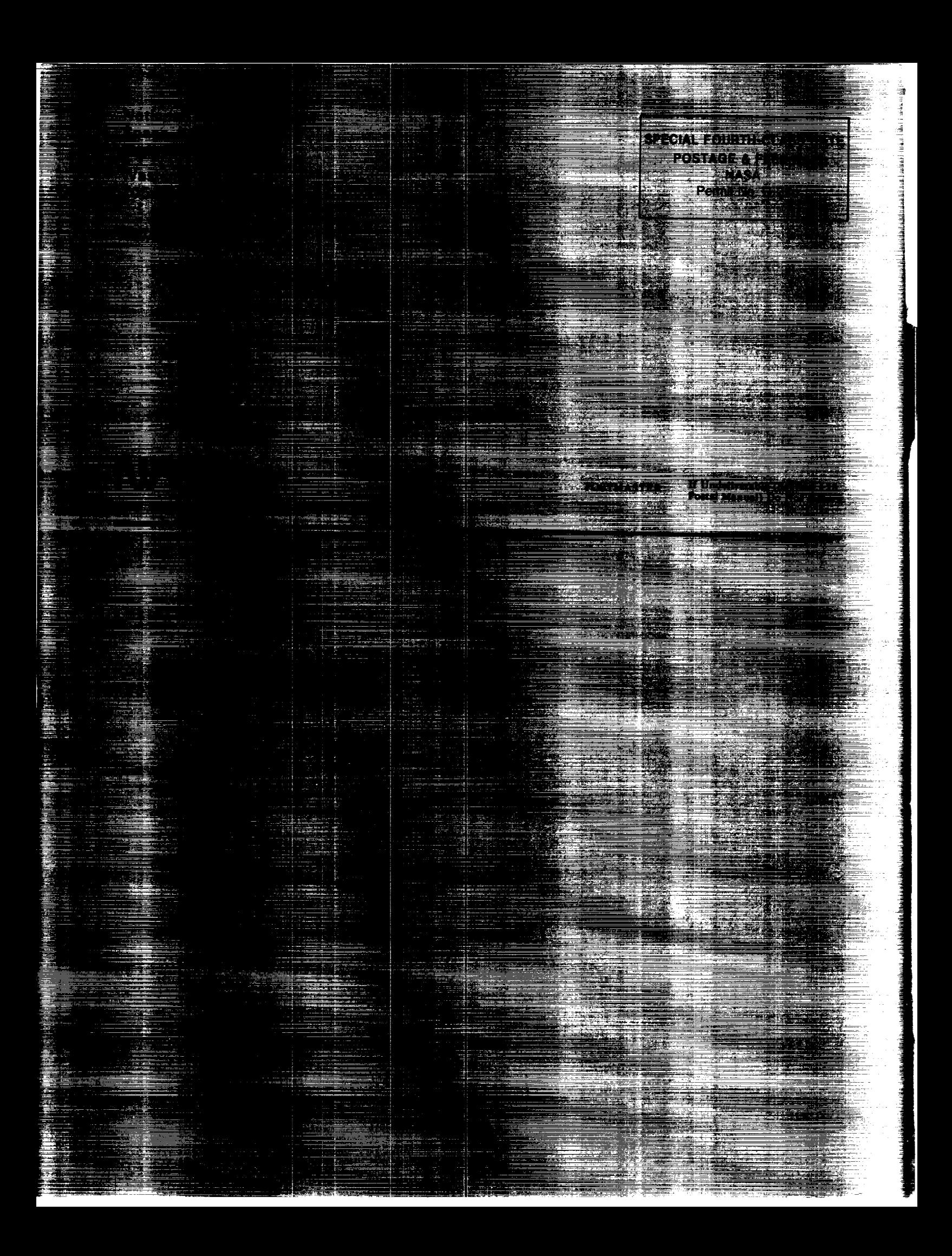